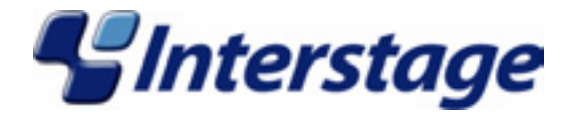

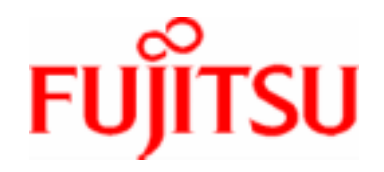

# **Interstage Application Server V7.0 Smart Repository Operator's Guide**

### **Trademarks**

Trademarks of other companies are used in this operator's guide only to identify particular products or systems:

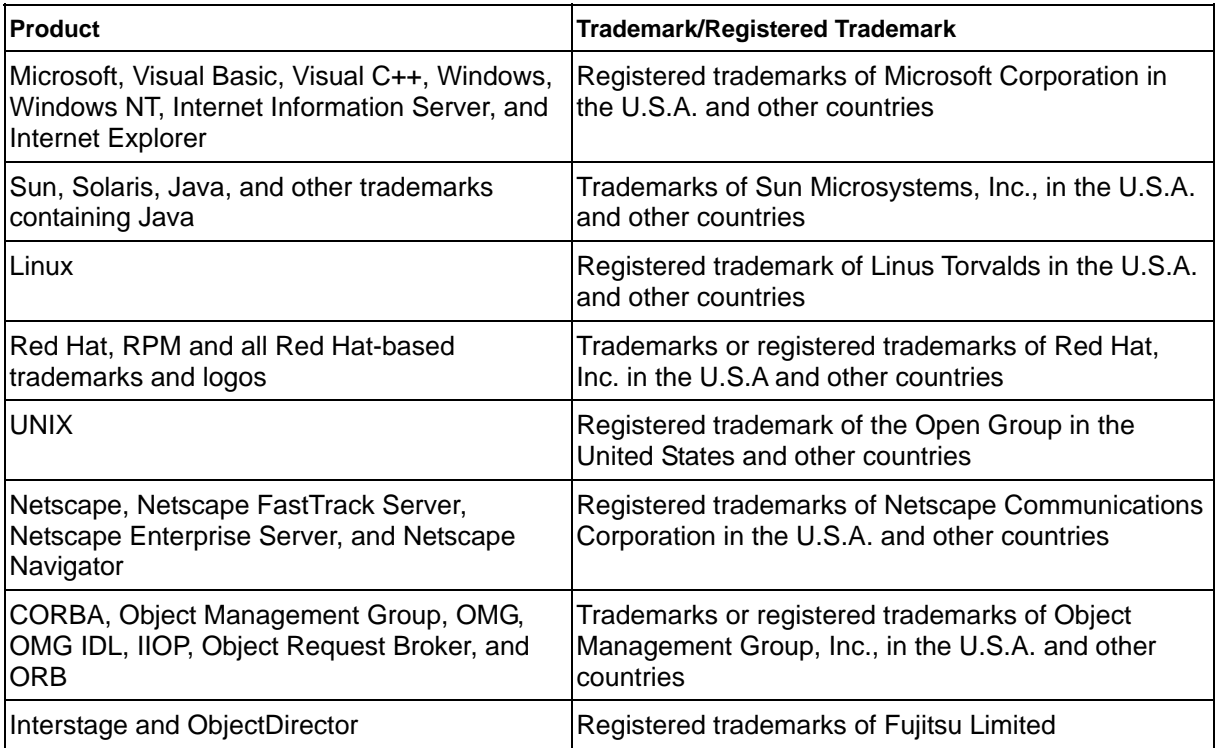

This document contains technology relating to strategic products controlled by export control laws of the producing and/ or exporting countries. This document or a portion thereof should not be exported (or re-exported) without authorization from the appropriate government authorities in accordance with such laws.

Fujitsu Limited

First Edition (March 2005) The contents of this manual may be revised without prior notice. All Rights Reserved, Copyright © FUJITSU LIMITED 2005

> Interstage Application Server Plus Interstage Application Server Enterprise Edition

# **Preface**

### **Purpose of this Document**

The purpose of this document is to explain the setup and operation of Smart Repository.

### **Who Should Read this Document?**

This document is intended for the users of Smart Repository.

It is assumed that readers have a basic understanding of the following:

- The relevant operating system
- The Internet
- SSL
- LDAP and X.500
- C
- Java
- Java application development using JNDI

### **Organization of this Document**

This Operator's Guide is document is organized as follows.

• *Chapter 1 - Overview* 

This chapter explains the concepts such as the system configuration of Smart Repository, and the basics of the directory service. It also provides a functional overview.

• *Chapter 2 - Environment Setup* 

This chapter explains the environment setup for Smart Repository.

- *Chapter 3 Entry Management*  This chapter explains the management of entries in Smart Repository.
- *Chapter 4 Operation and Maintenance*

This chapter explains the operation and maintenance of Smart Repository.

- *Chapter 5 Creating an Application (JNDI)*  This chapter describes how to create an application (JNDI) using Smart Repository.
- *Appendix A Manipulating a Repository in a Cluster Environment*  Appendix A details the procedure for operating a repository in a cluster environment.
- *Appendix B Error Codes*

Appendix B describes the error codes of Smart Repository.

- *Appendix C Smart Repository Object Classes*  Appendix C describes the object classes handled by Smart Repository.
- *Appendix D Smart Repository Attributes*  Appendix D lists the attributes handled by Smart Repository.
- *Appendix E* Search Filter

Appendix E explains the search filters handled by Smart Repository.

# **Table of Contents**

#### **Chapter 1 Overview**

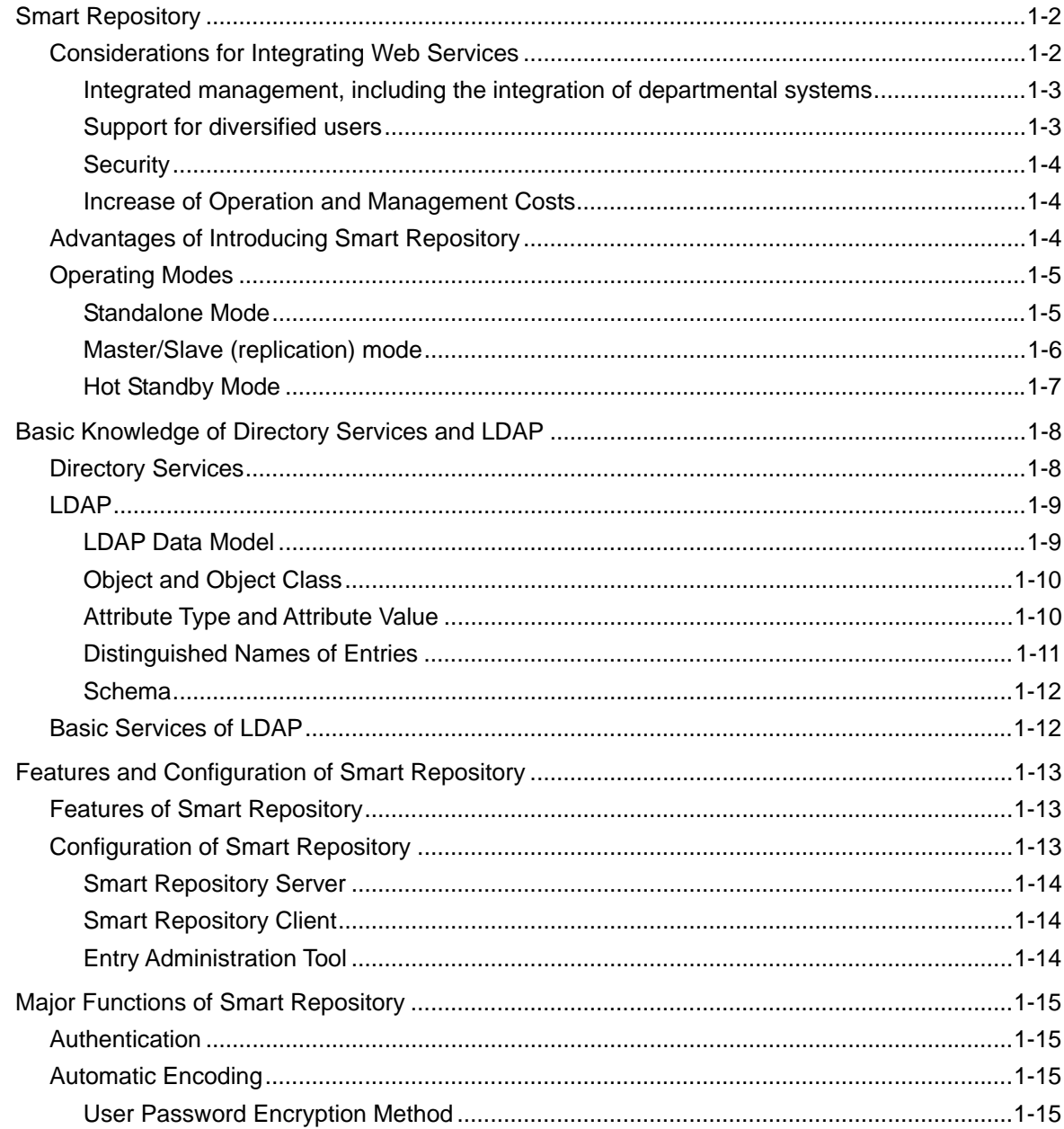

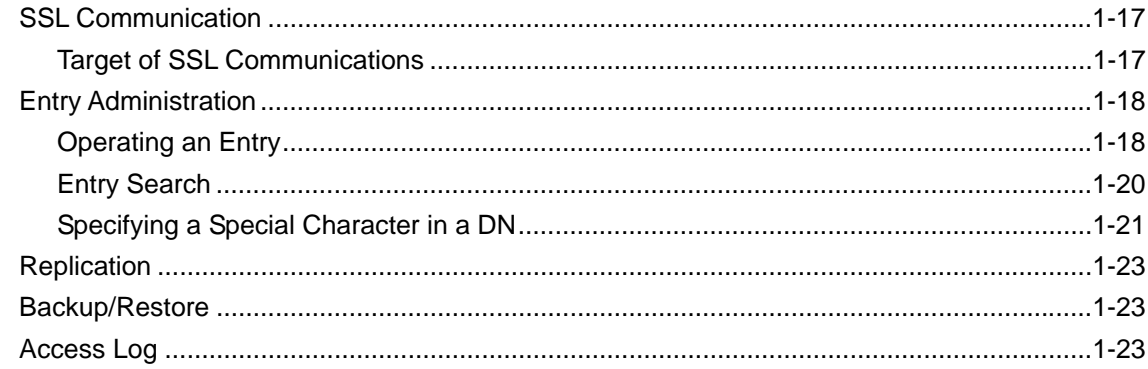

#### **Chapter 2 Environment Setup**

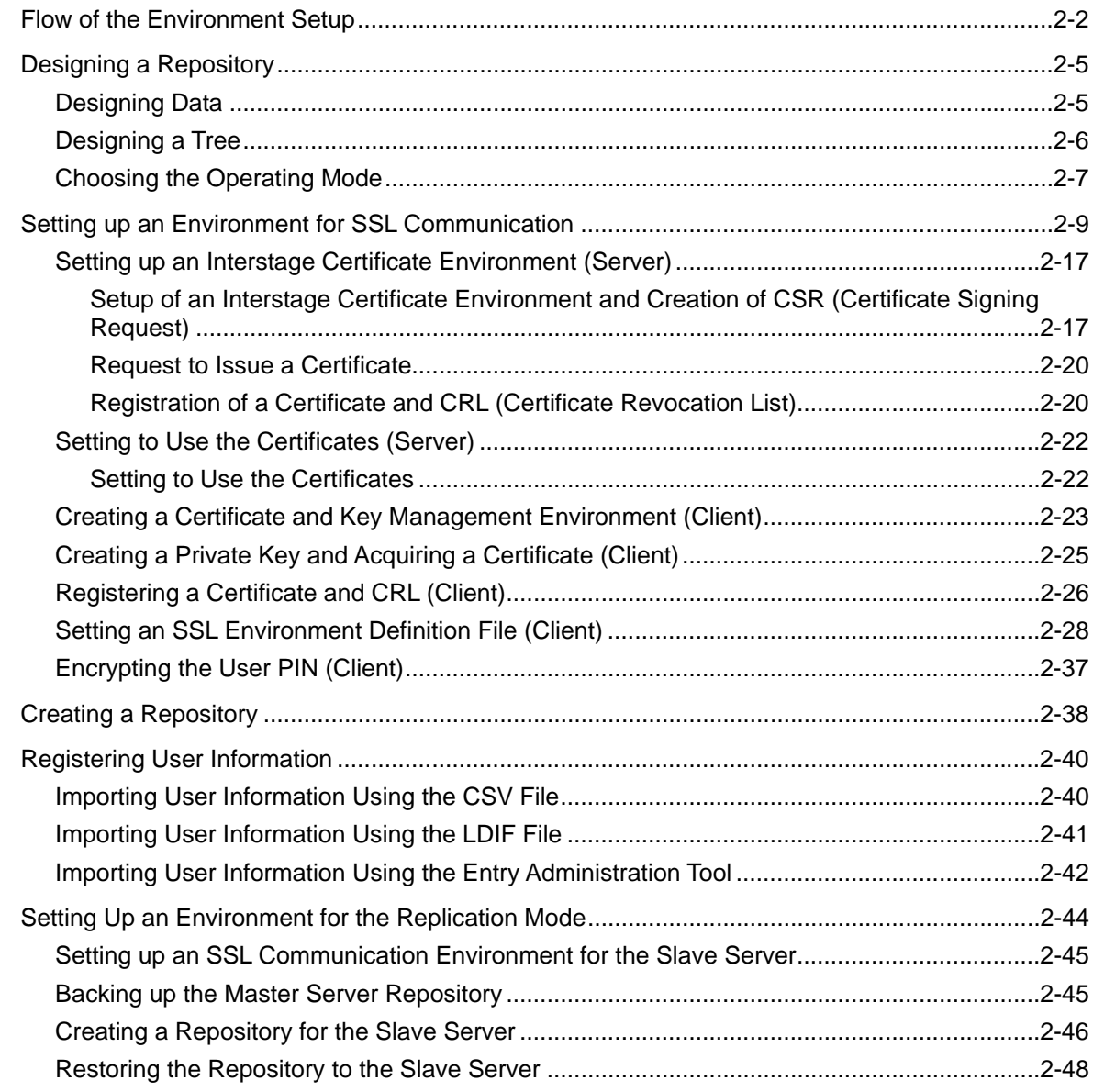

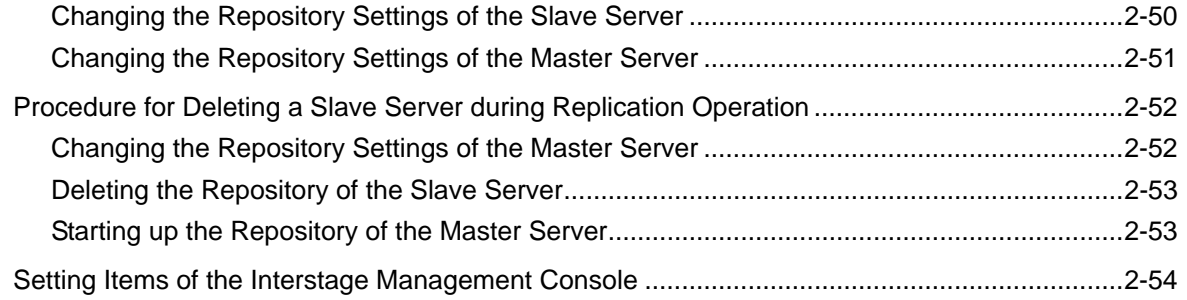

#### **Chapter 3 Entry Management**

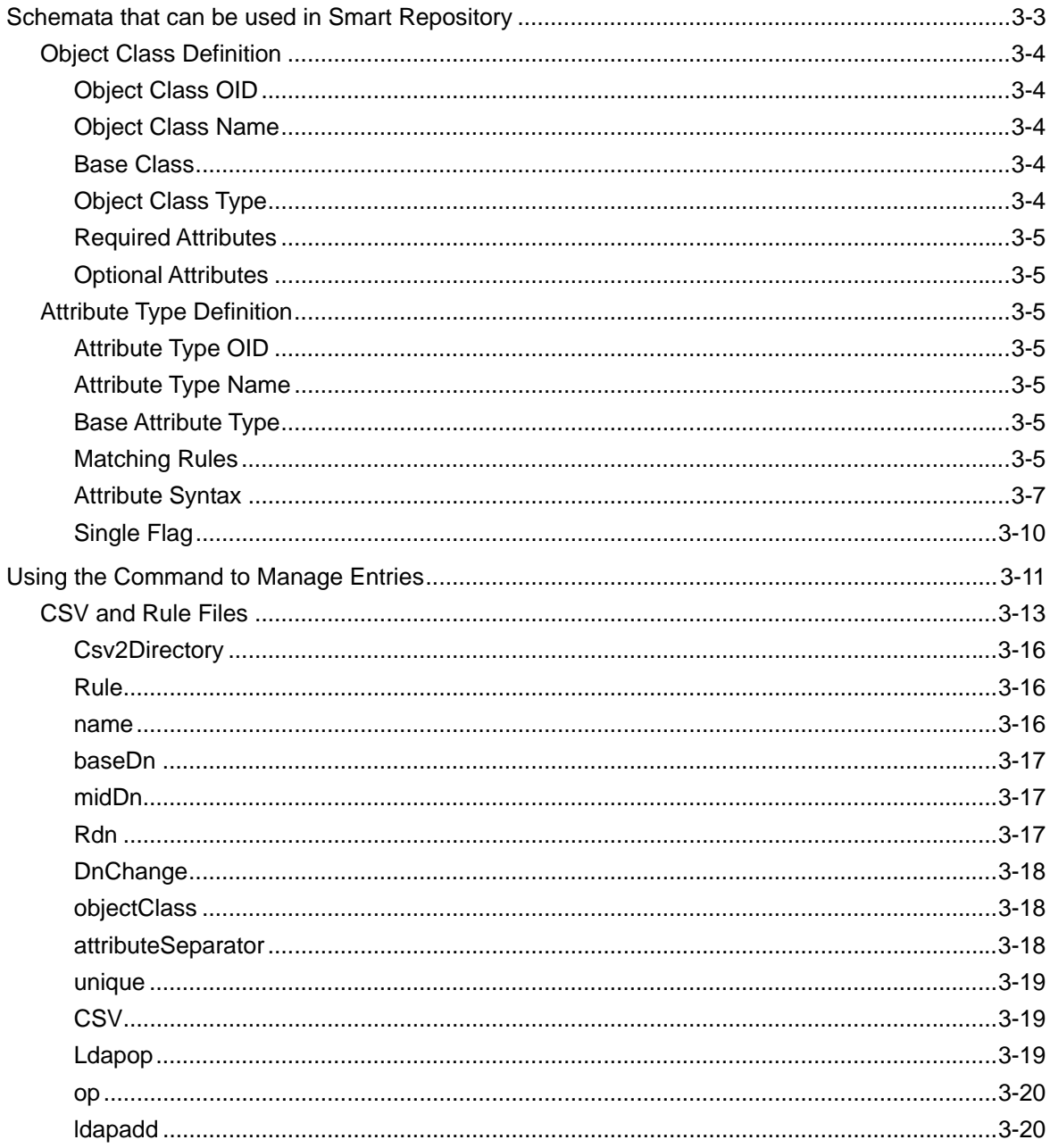

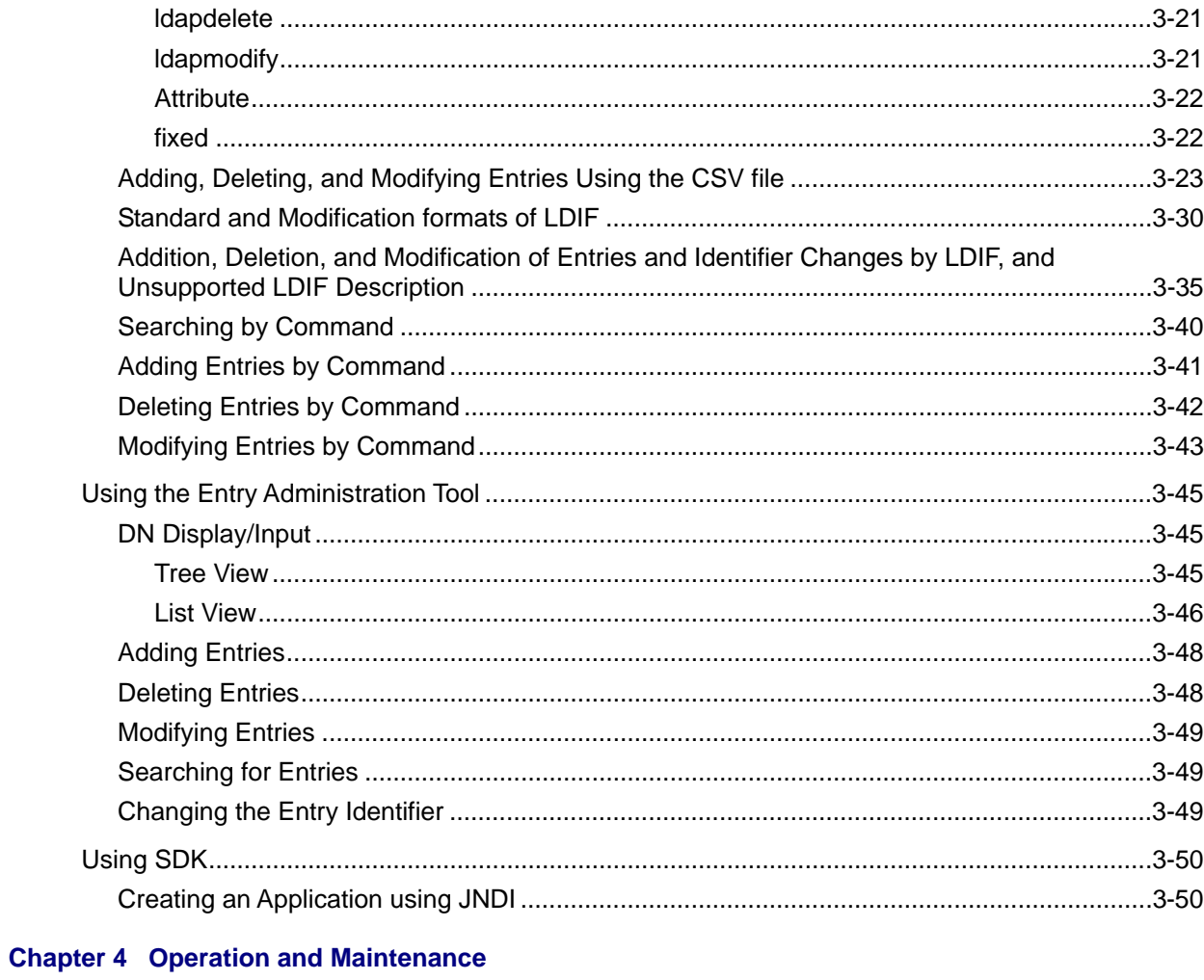

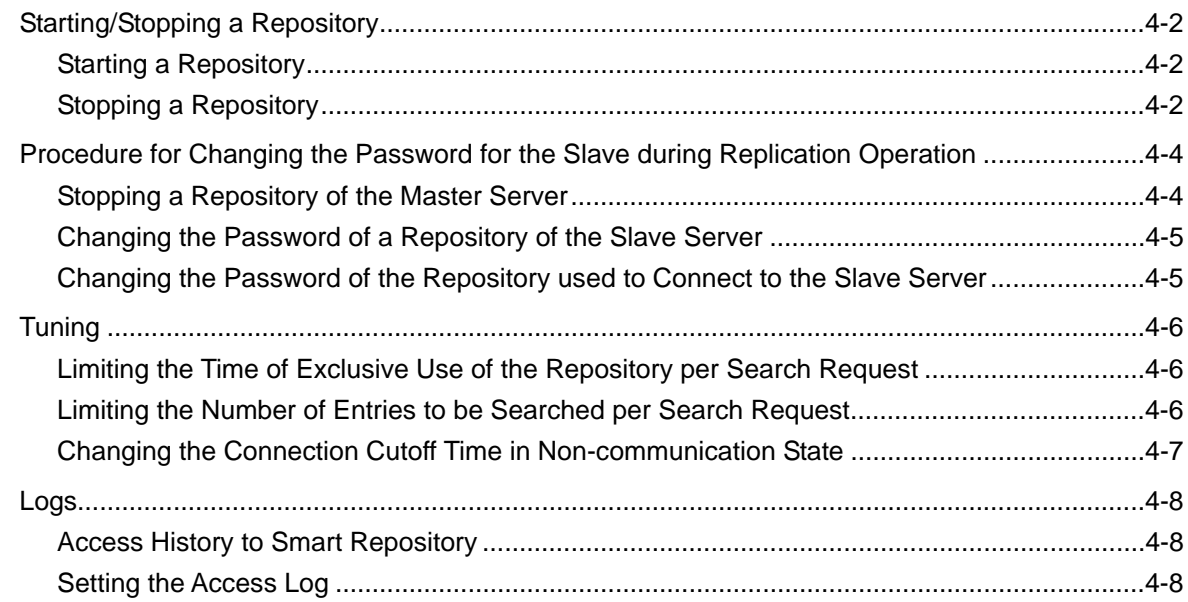

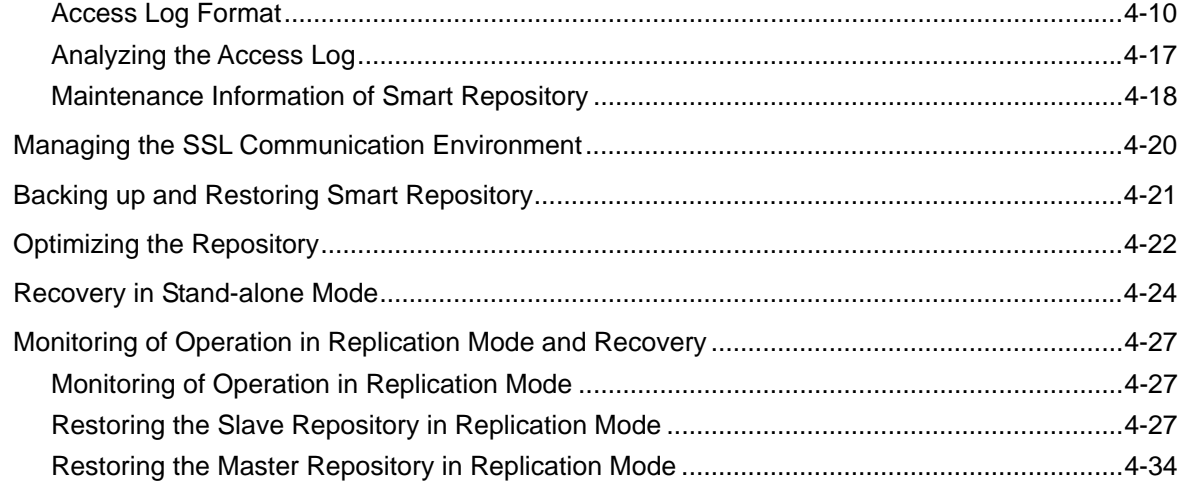

#### **Chapter 5 Creating an Application (JNDI)**

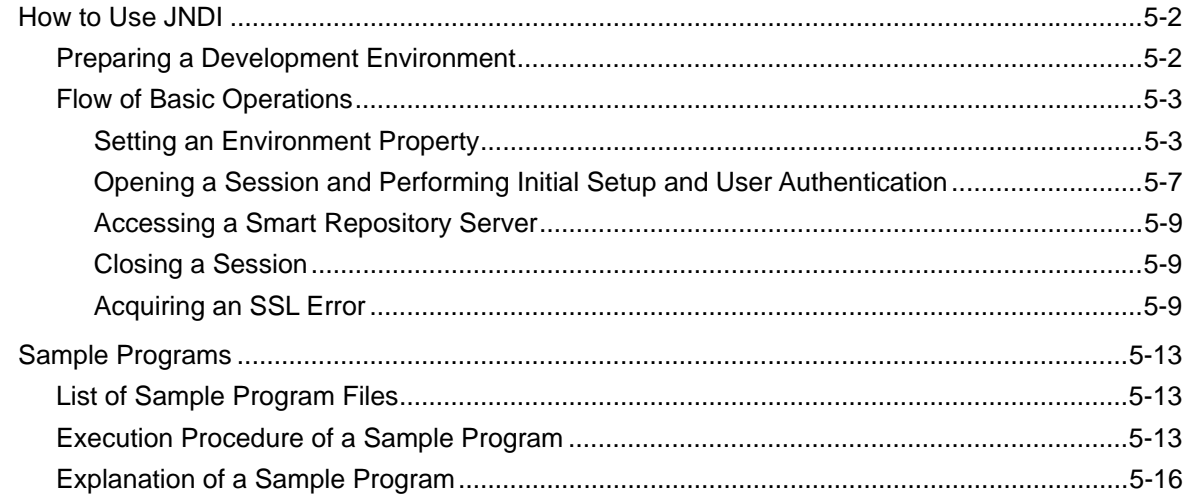

#### **Appendix A Manipulating a Repository in a Cluster Environment**

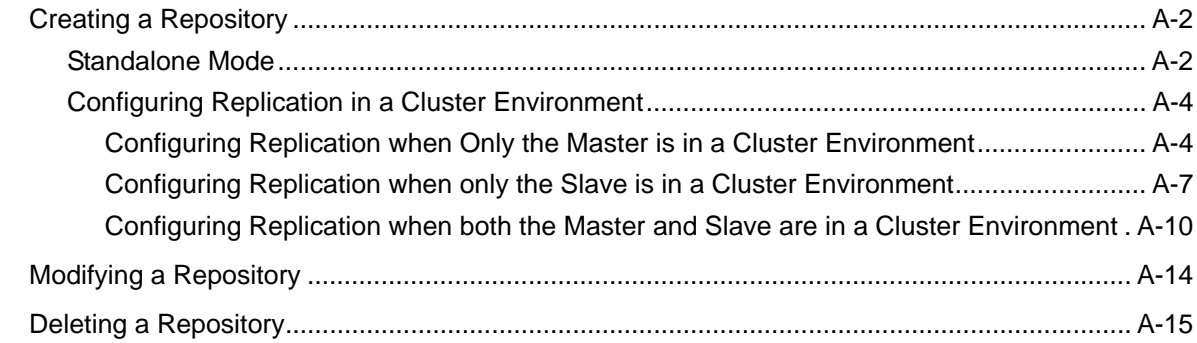

#### **Appendix B Error Codes**

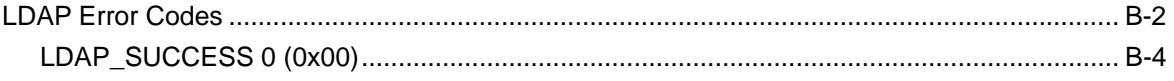

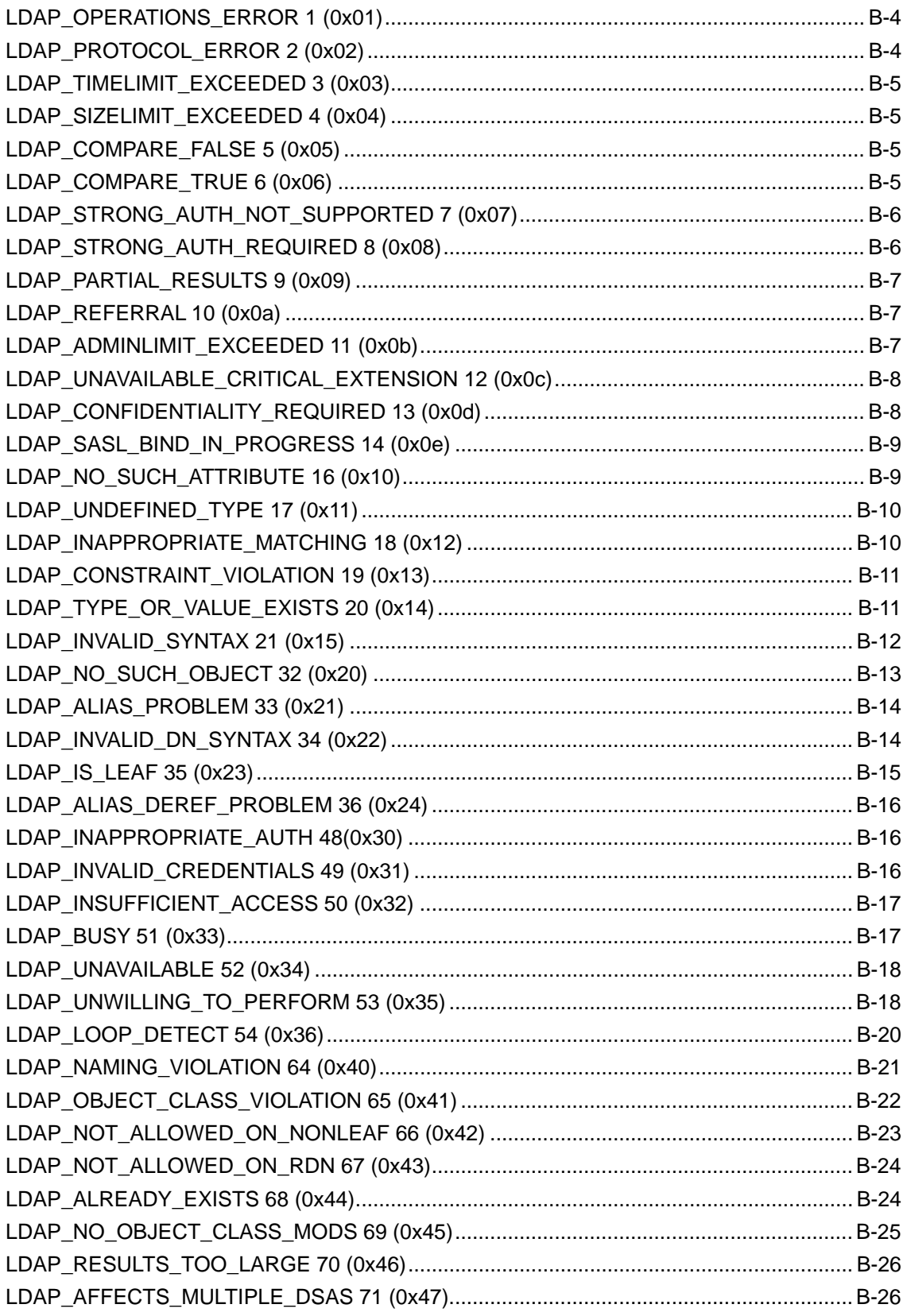

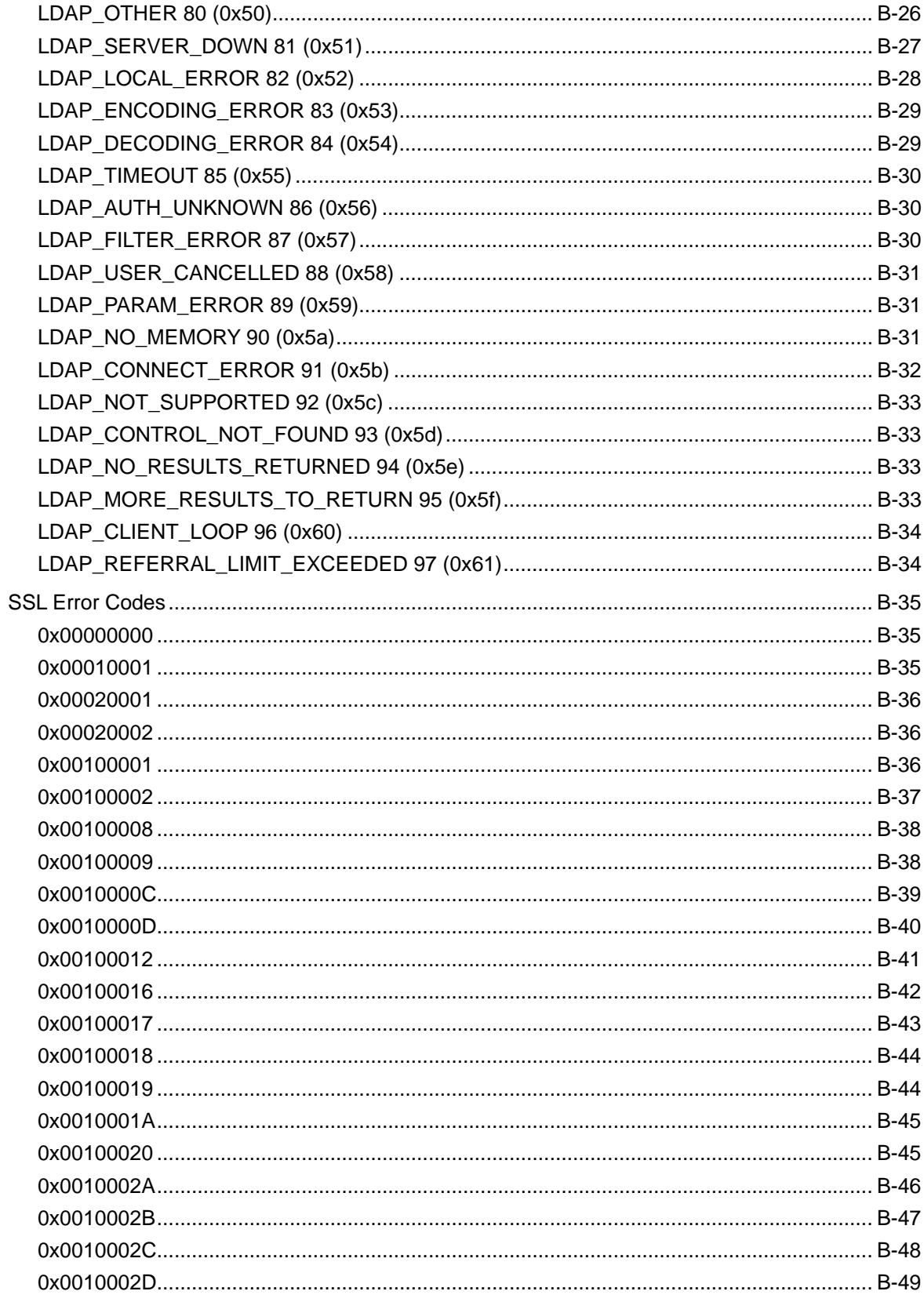

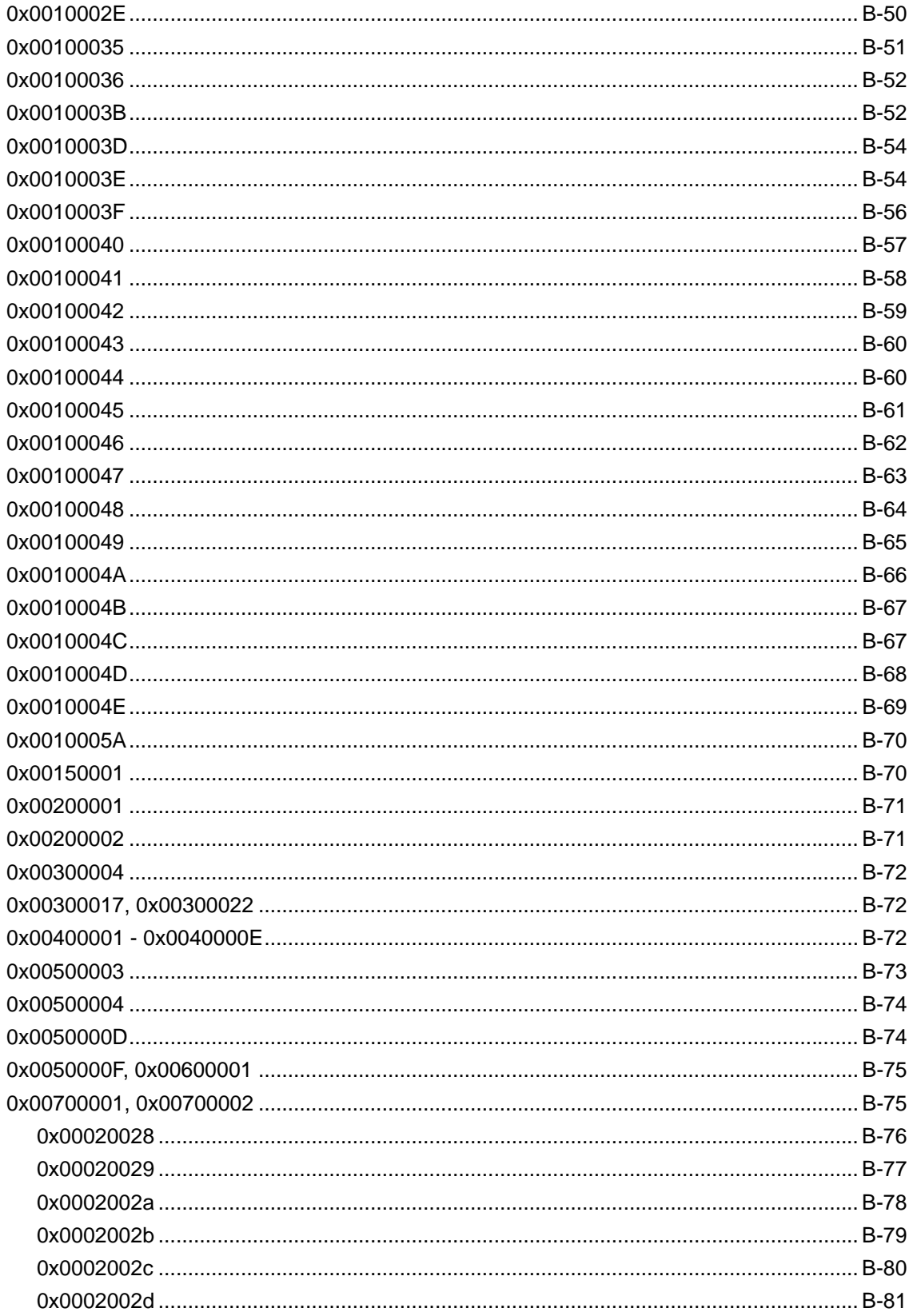

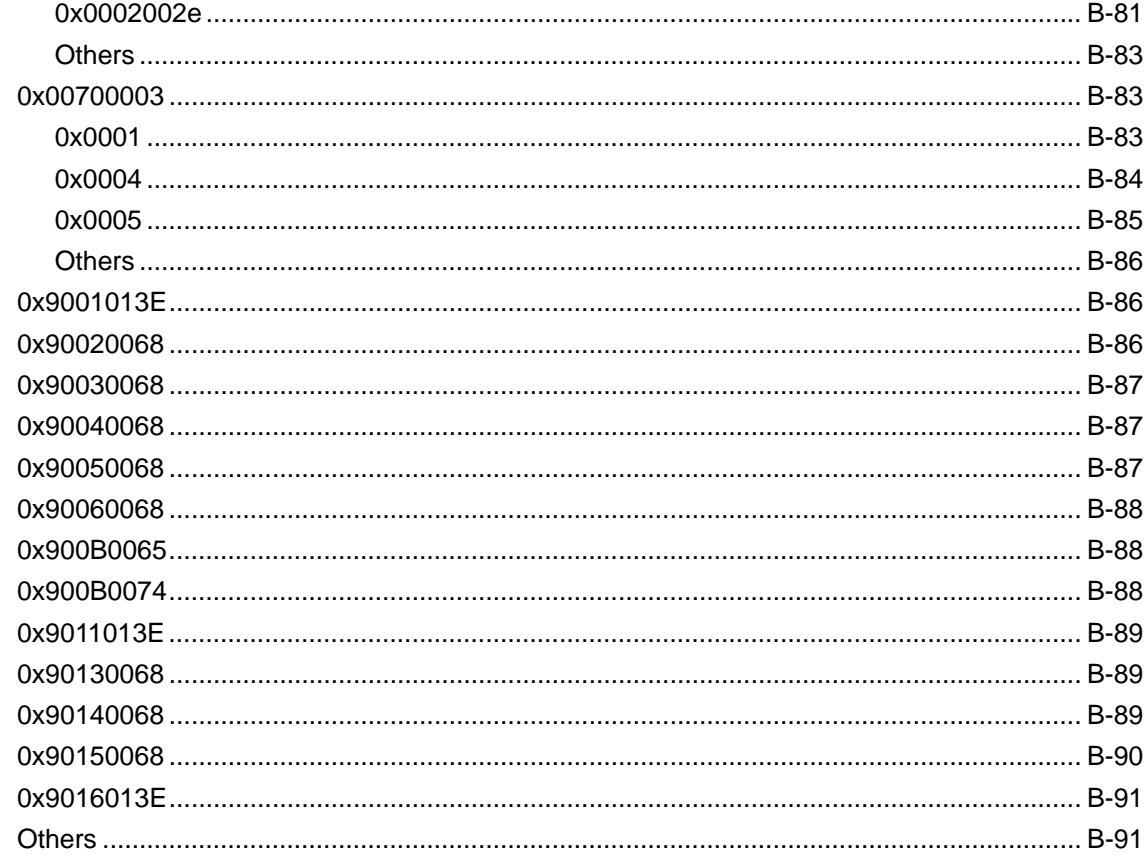

#### **Appendix C Smart Repository Object Classes**

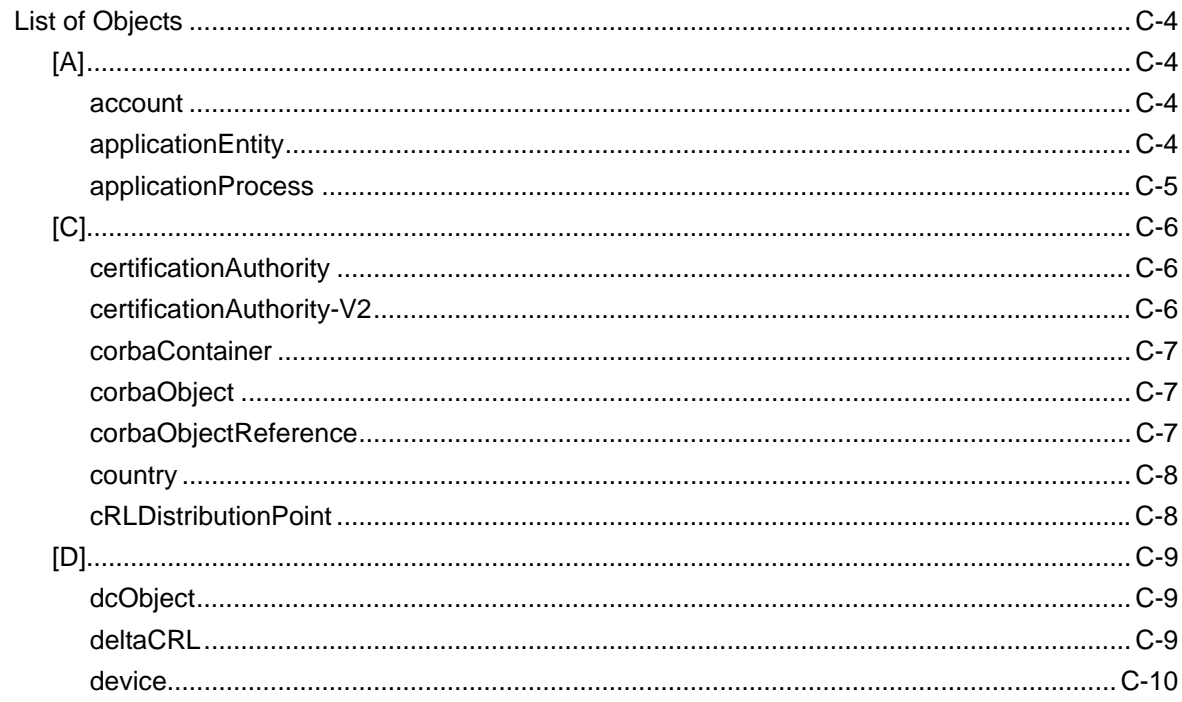

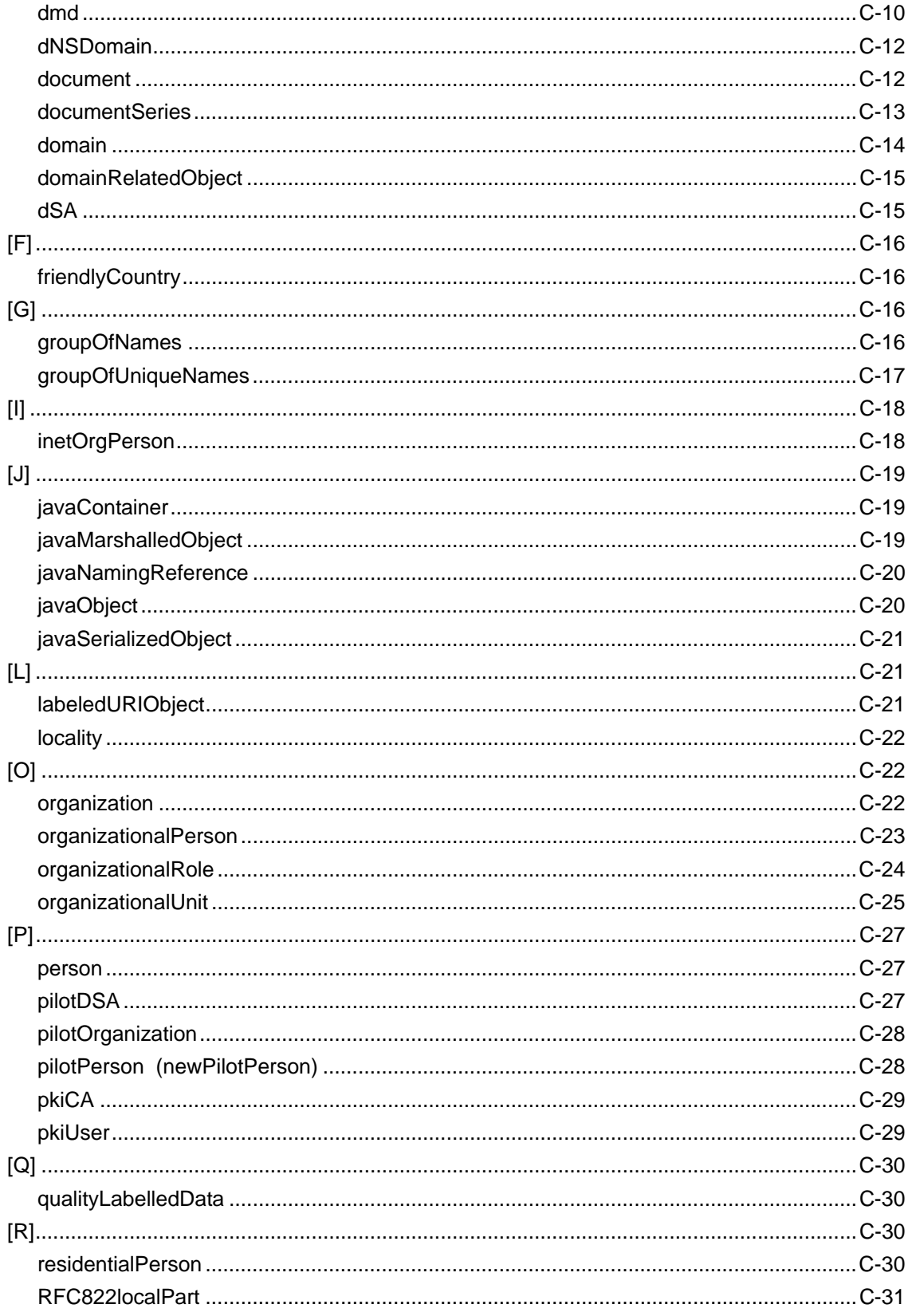

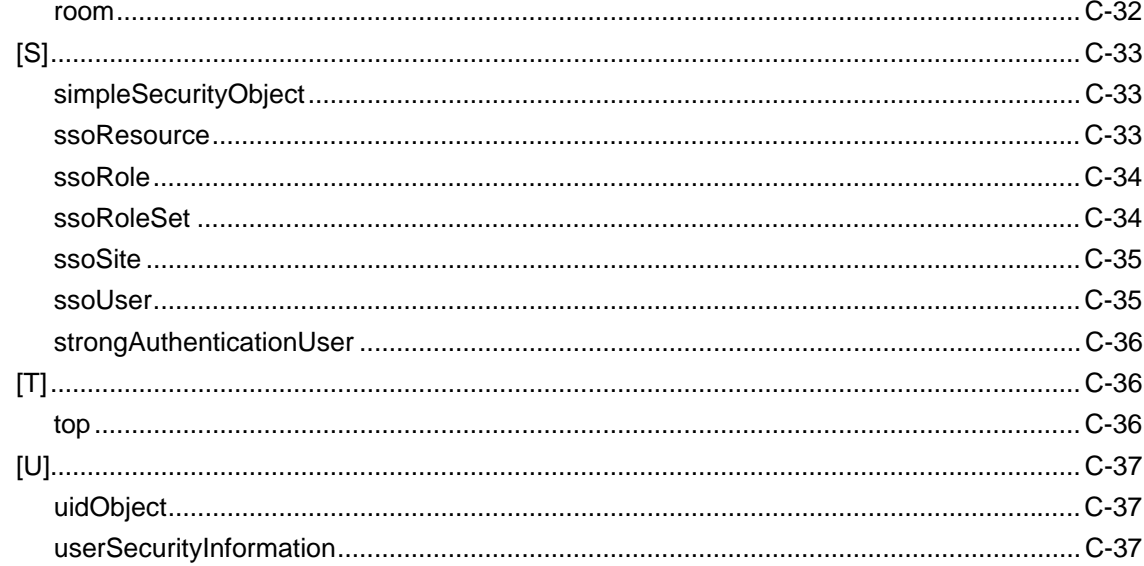

#### **Appendix D Smart Repository Attributes**

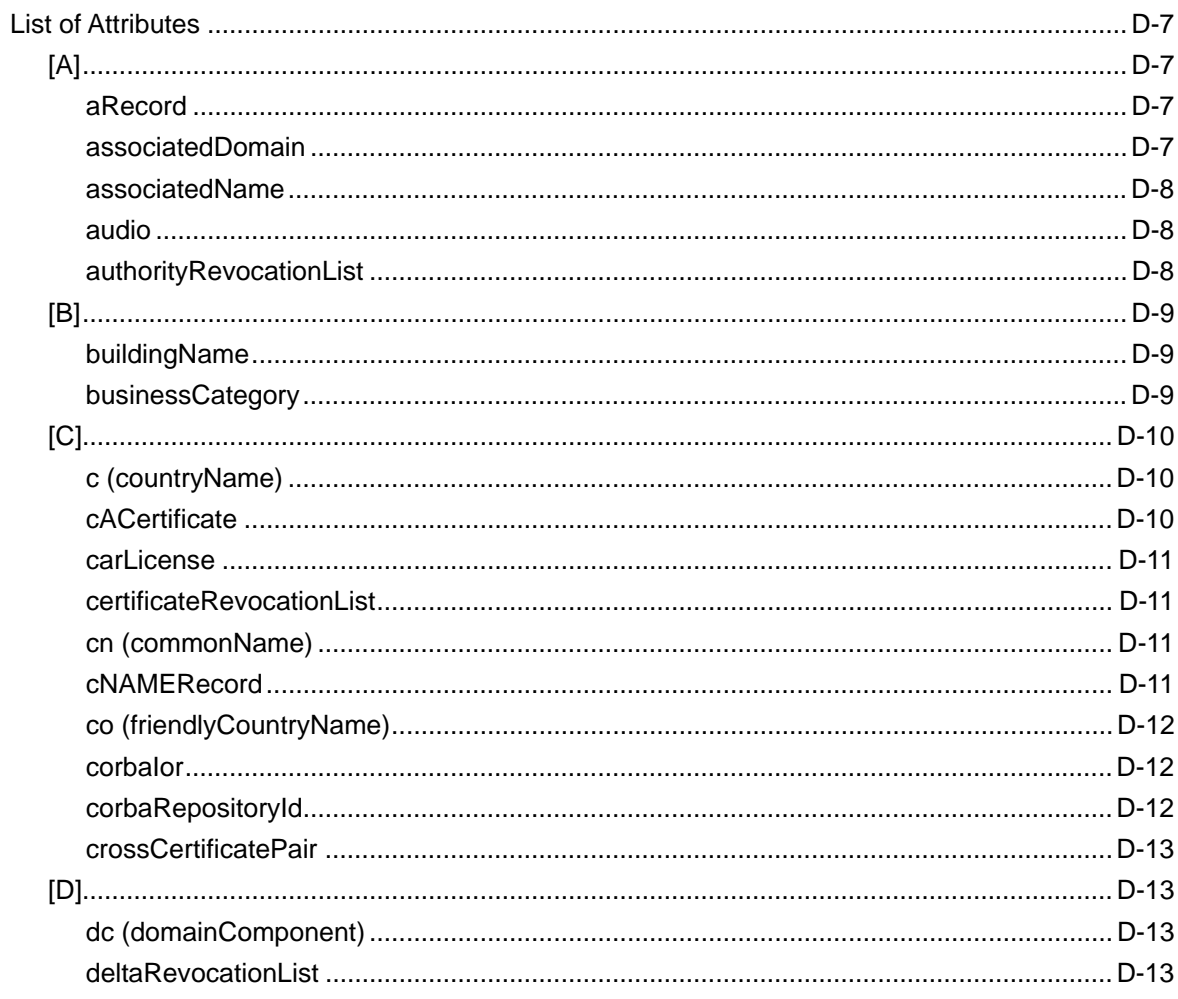

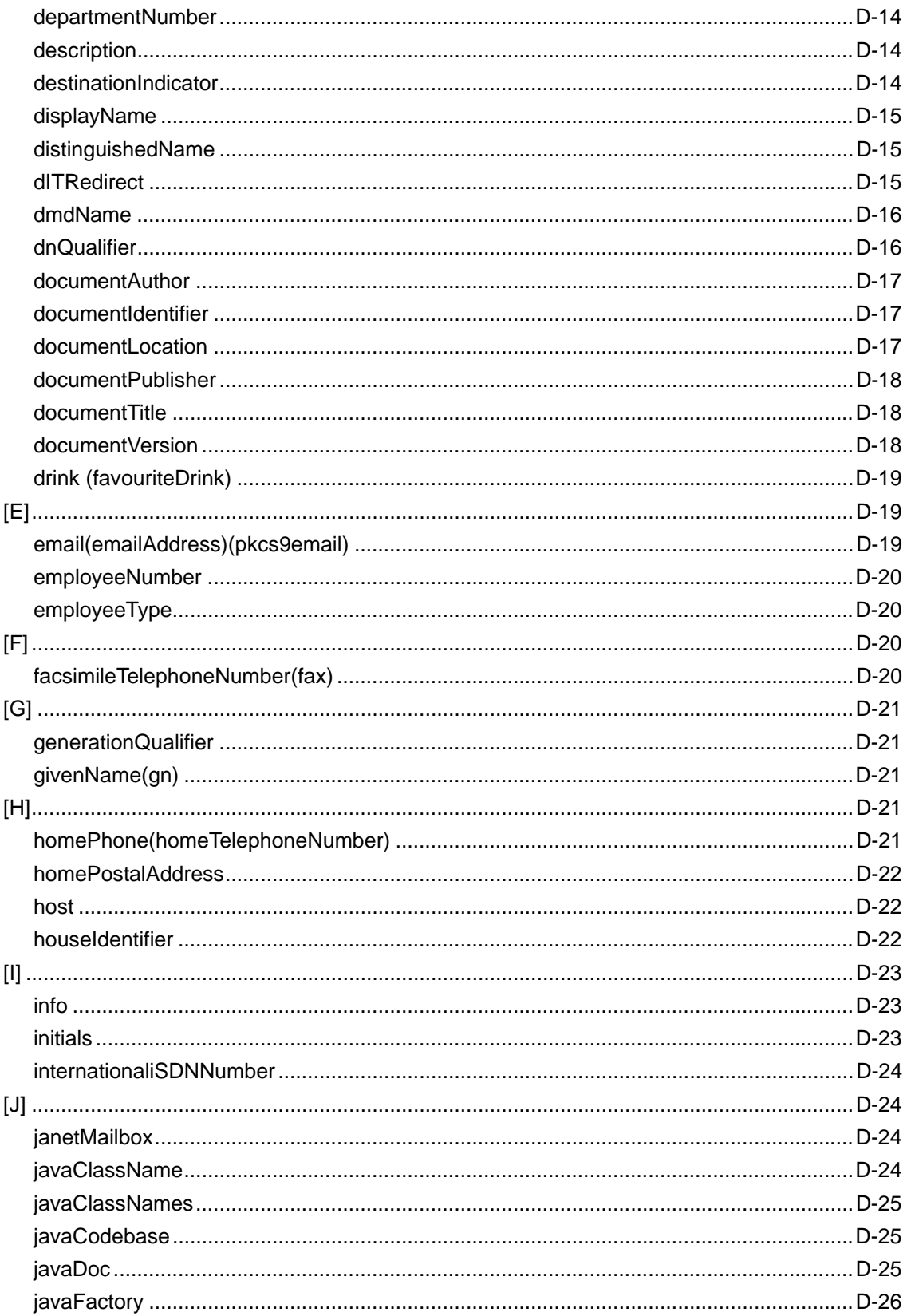

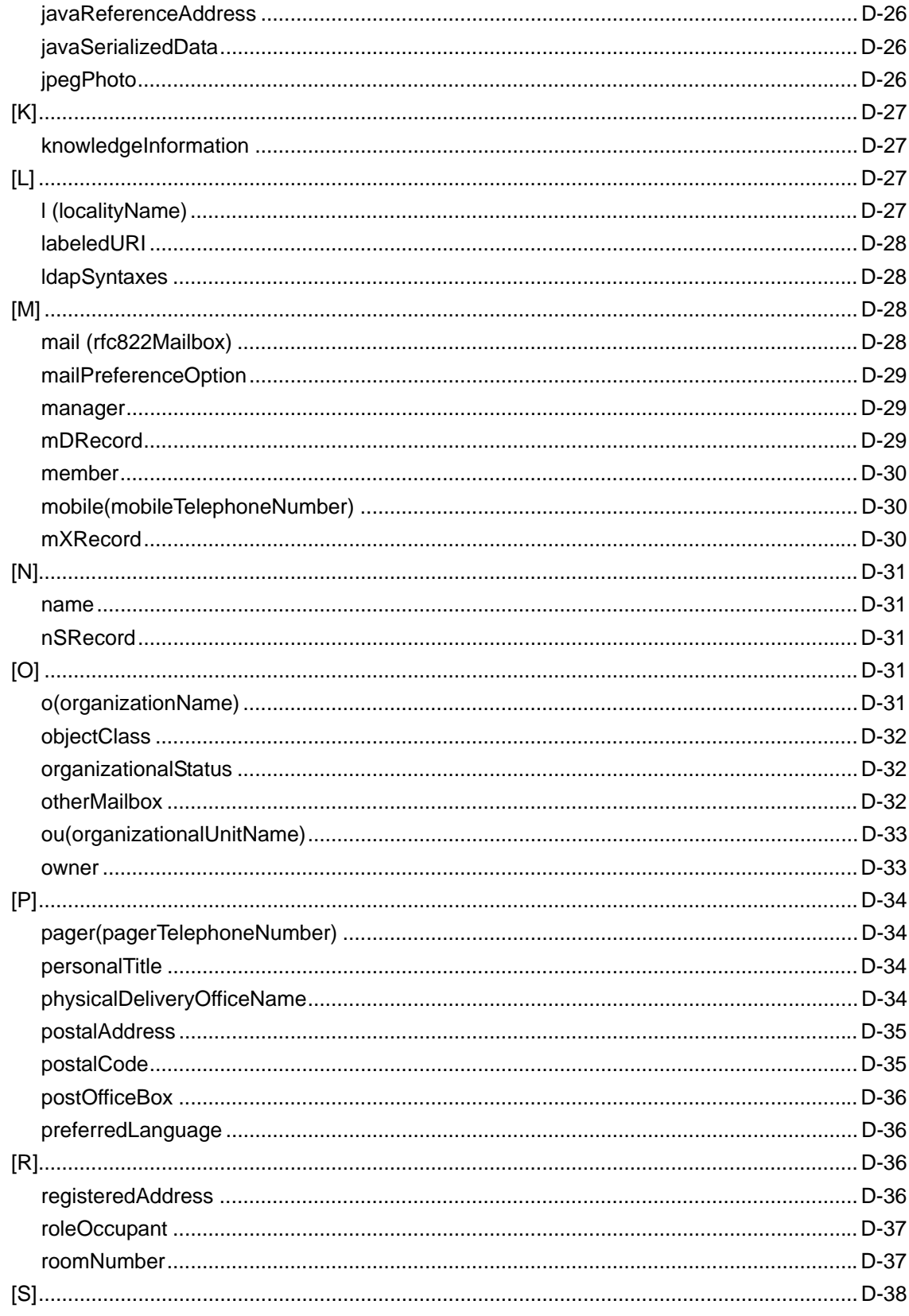

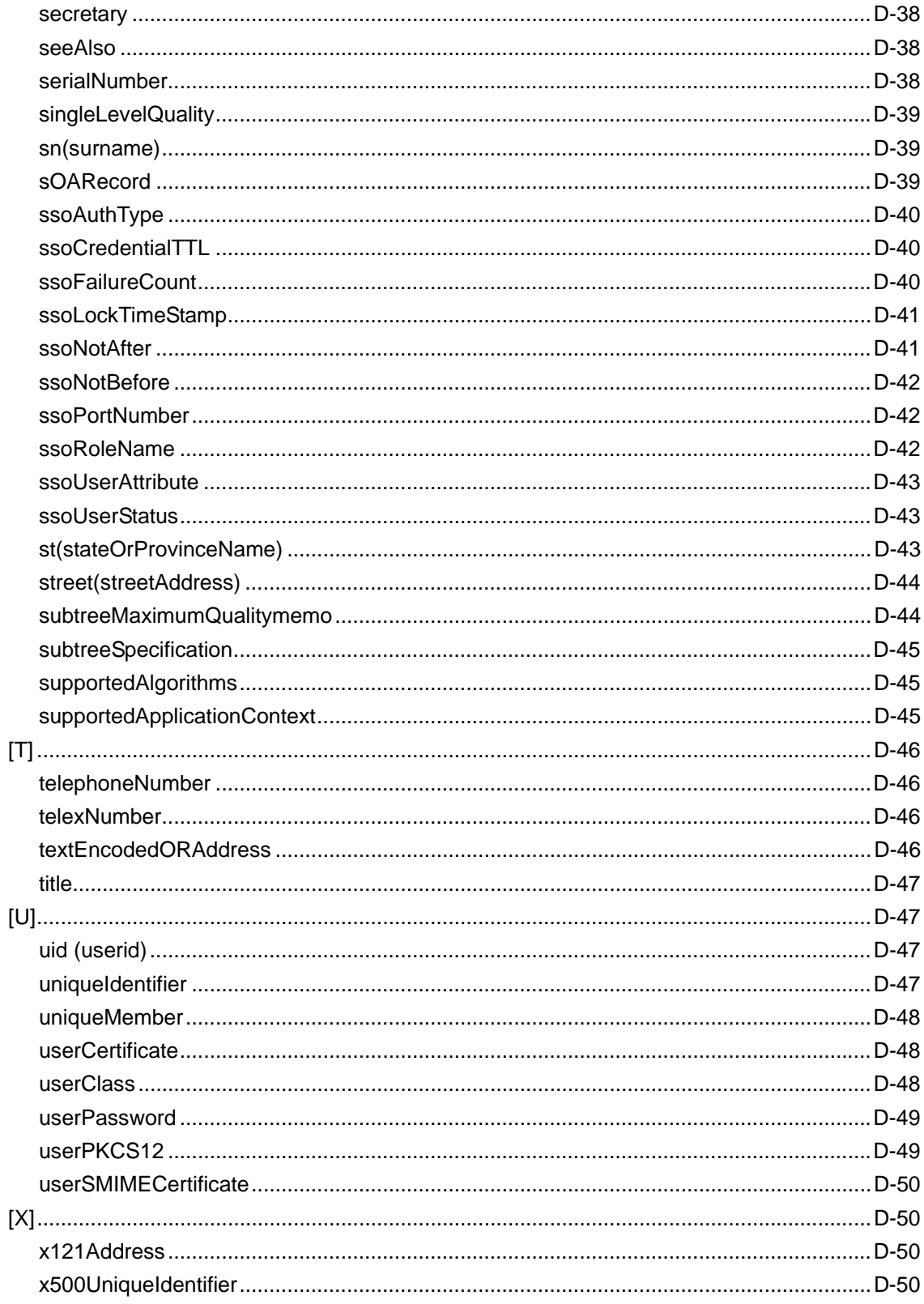

**Appendix E Search Filter**

**Index** 

# **Chapter 1**

# **Overview**

This chapter provides an overview of Smart Repository and its functions.

- [Smart Repository](#page-21-0)
- [Basic Knowledge of Directory Services and LDAP](#page-27-0)
- [Features and Configuration of Smart Repository](#page-32-0)
- [Major Functions of Smart Repository](#page-34-0)

## <span id="page-21-0"></span>**Smart Repository**

To deal with rapidly changing market environments, corporate users are integrating their information systems with Web services based on Internet technologies. To realize this goal, two elements are required: high-level security to authenticate and manage users, and reduced development and operation costs.

Smart Repository provides a directory service based on the Lightweight Directory Access Protocol (LDAP) that reduces operation, management, and development costs by enabling centralized control of resources instead of conventional distributed control.

### **Considerations for Integrating Web Services**

It is natural, when building a corporate information system, to want to utilize existing resources (including systems and data) to reduce development costs and time. An integrated Web service based on Internet technologies is indispensable for corporate information systems as it lends itself to utilizing these resources.

However, the following issues must be considered before integrating a Web service:

- Integrated management, including the integration of departmental systems.
- Support for diversified users.
- Security.
- Increased operation and management costs.

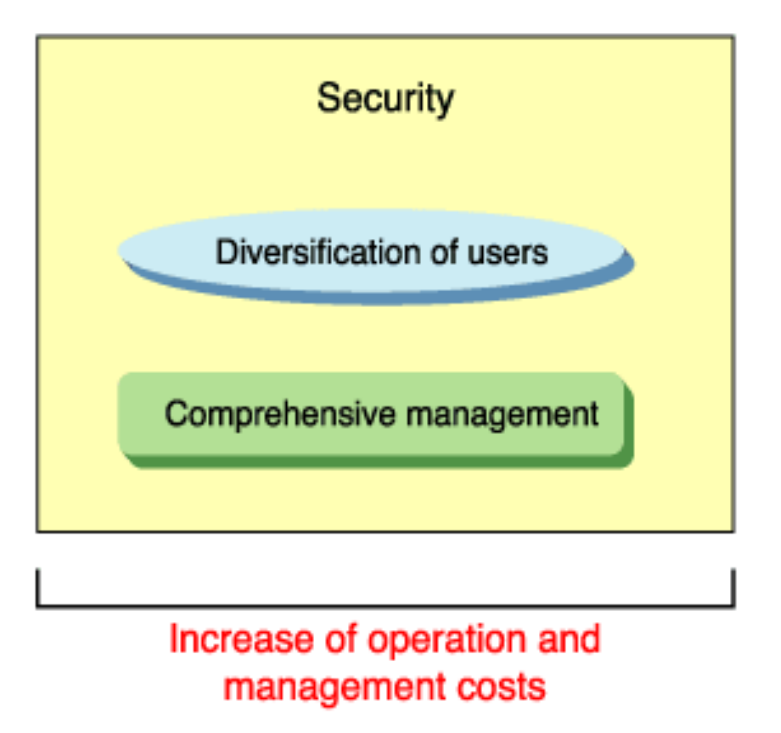

**Figure 1-1 Problems of a Conventional System** 

#### **Integrated management, including the integration of departmental systems**

Under a Web service, numerous departmental systems are also integrated. However, various systems (for example, the personnel information system or business management system) are used by different people, all with differing levels of system access depending on their departments and positions.

Furthermore, in response to the rapidly changing market, the number of required information systems will increase, with users increasing accordingly.

System integration is ineffectual if users continue to be managed system by system.

#### **Support for diversified users**

The business environment of a company is drastically changing. This is evident in the shift from the traditional department-and-section system to a project team system, and the diversification of employment types to include loaned staff, part-time, contract, and temporary employees.

Additionally, companies increasingly disclose information to their customers via the Internet.

New information systems differ from traditional ones in that the types and levels of system users are fragmented. Managing fragmented users is, therefore, a major challenge of implementing a new information system.

#### **Security**

Security of information, including in-house and customer information is a high business priority. Businesses cannot over-emphasize the importance of providing adequate security for all of their data.

However, ensuring security for diversified users with varying access levels has become almost impossible through conventional solutions.

#### **Increase of Operation and Management Costs**

Offering convenience to an increasing number of diversified users, while also ensuring their security entails high development costs. Operation and management have also become major concerns in terms of both human resources and costs.

### **Advantages of Introducing Smart Repository**

A directory service can help solve the problems mentioned above. Directory services provide the location and information for resources (such as Web servers, Web services, and user information) that are distributed over a system.

This type of integrated resource management will free individual systems from performing their own resource management.

Smart Repository provides a directory service based on the Lightweight Directory Access Protocol (LDAP), which is becoming increasingly recognized as a global standard.

Smart Repository offers features including operations on the Interstage Management Console; simplified entry administration; high reliability through replication, backup/restore, and access logs; automatic encoding of passwords; and security through SSL communications.

Using these features, Smart Repository can centrally control the resources of all integrated systems and customize settings for diversified users. User access permissions can therefore be carefully managed.

Automatic encoding of passwords provides thorough security.

When used in combination with the Interstage Single Sign-on, Smart Repository allows users to access Web servers and Web services to which they have permission using only one User ID and password. This maintains security and offers convenience.

These features will significantly reduce the system development and operation management costs.

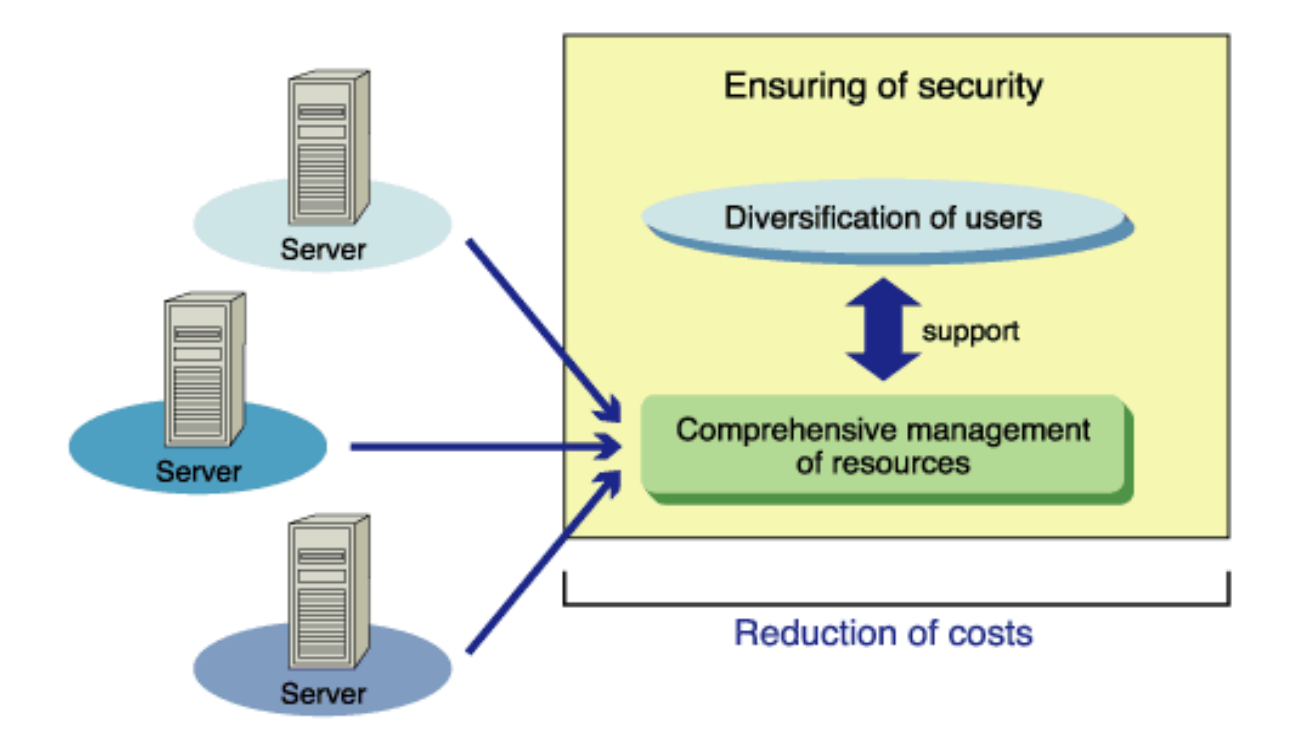

**Figure 1-2 Benefits of Integrated Resource Management with Directory Services** 

### **Operating Modes**

Smart Repository offers the following operation modes, depending on the particular objectives and considerations of your system (such as the system scale and the ensuring of high reliability).

Furthermore, each server can be operated in hot standby mode depending on the cluster.

#### **Standalone Mode**

In standalone mode, information is managed on one server.

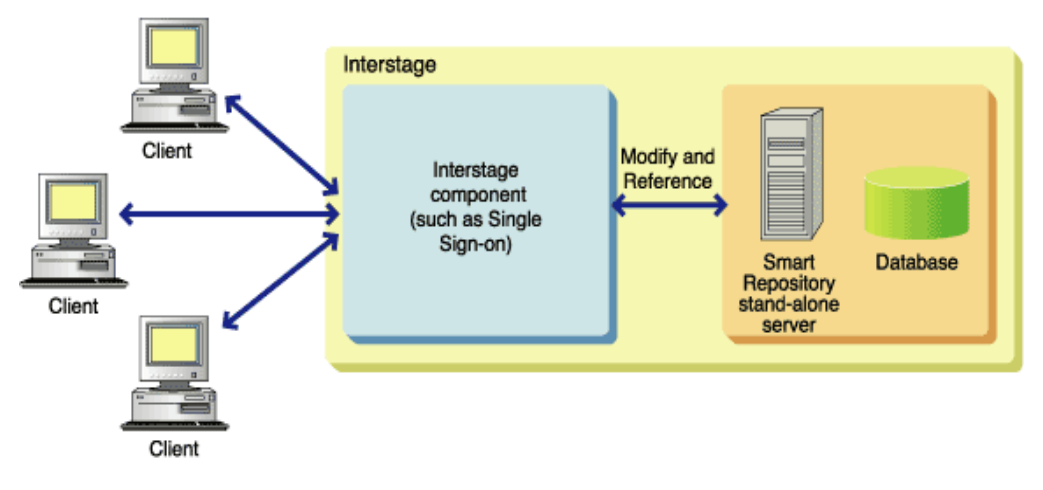

#### **Figure 1-3 Smart Repository Standalone Mode**

#### **Master/Slave (replication) mode**

In this mode, one server acts as the master server and multiple slave servers replicate data from it. This mode not only alleviates the load concentration on the master but also enables the construction of a high-reliability system.

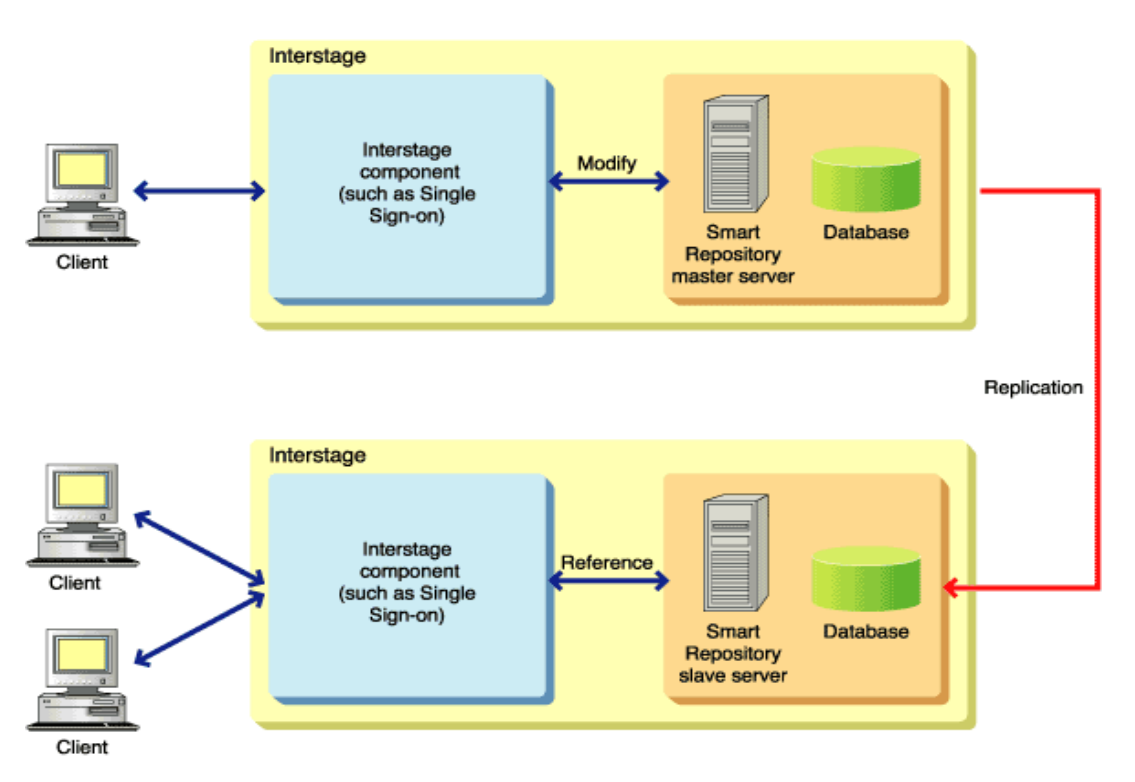

**Figure 1-4 Smart Repository Replication Mode** 

#### **Hot Standby Mode**

In this mode, two servers are used: an operational server (operation control server) as well as a server standing by in case of an emergency (standby server). The servers share a disk and the data stored on it. If the operation control server fails (for example due to a hardware failure), its functions will be inherited by the standby server, from which the disk will be accessed. In this mode, based on the cluster service function, the system can continue operating without suspending the entire business operations.

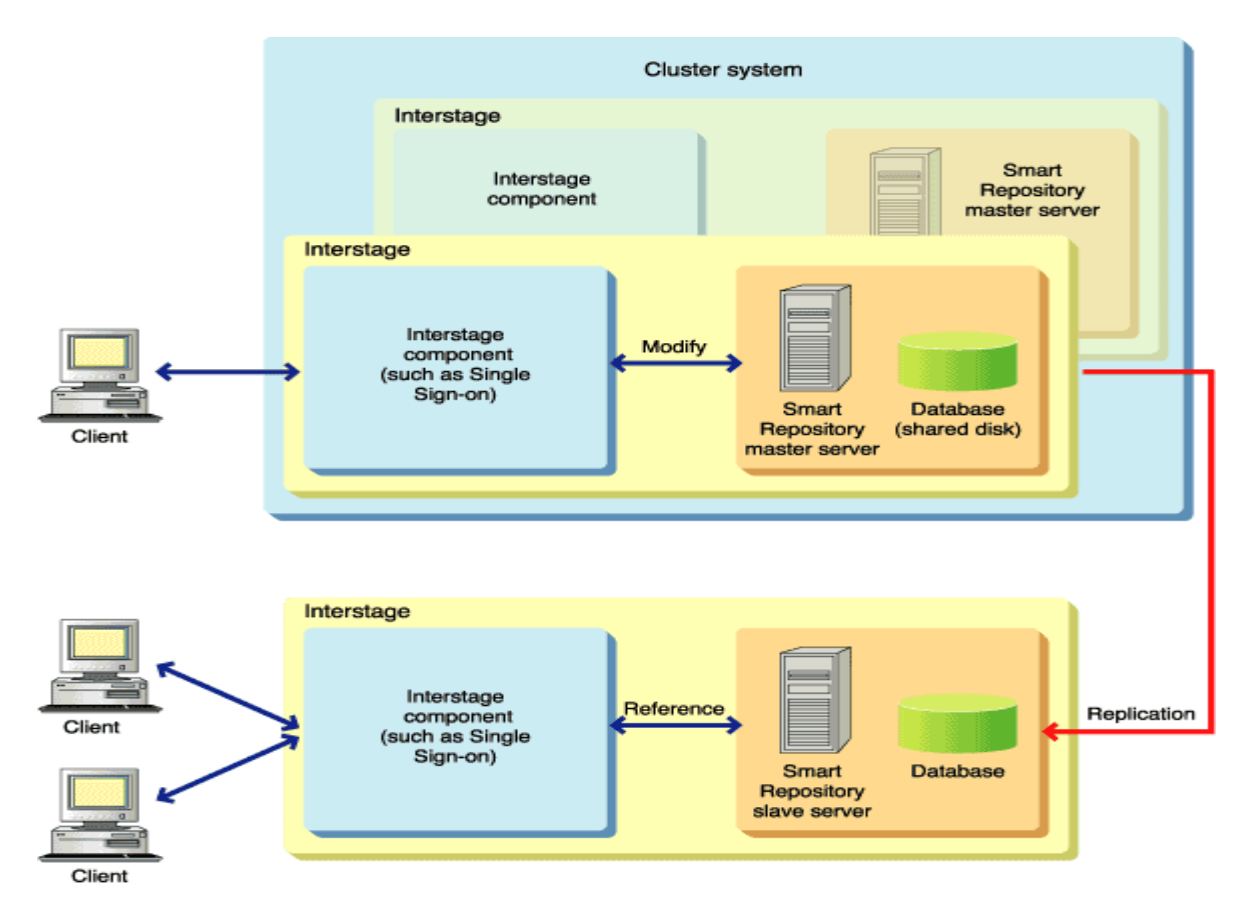

**Figure 1-5 Smart Repository Hot Standby Mode** 

## <span id="page-27-0"></span>**Basic Knowledge of Directory Services and LDAP**

This section provides basic information on the directory services required to use Smart Repository.

### **Directory Services**

A directory service is used to efficiently navigate and manage access to information. Directory services associate physical (real) resources including systems, devices, and equipment with virtual namespaces managed by the directory service. This allows users to search for and reference necessary information and access systems, devices, and equipment using the location information provided.

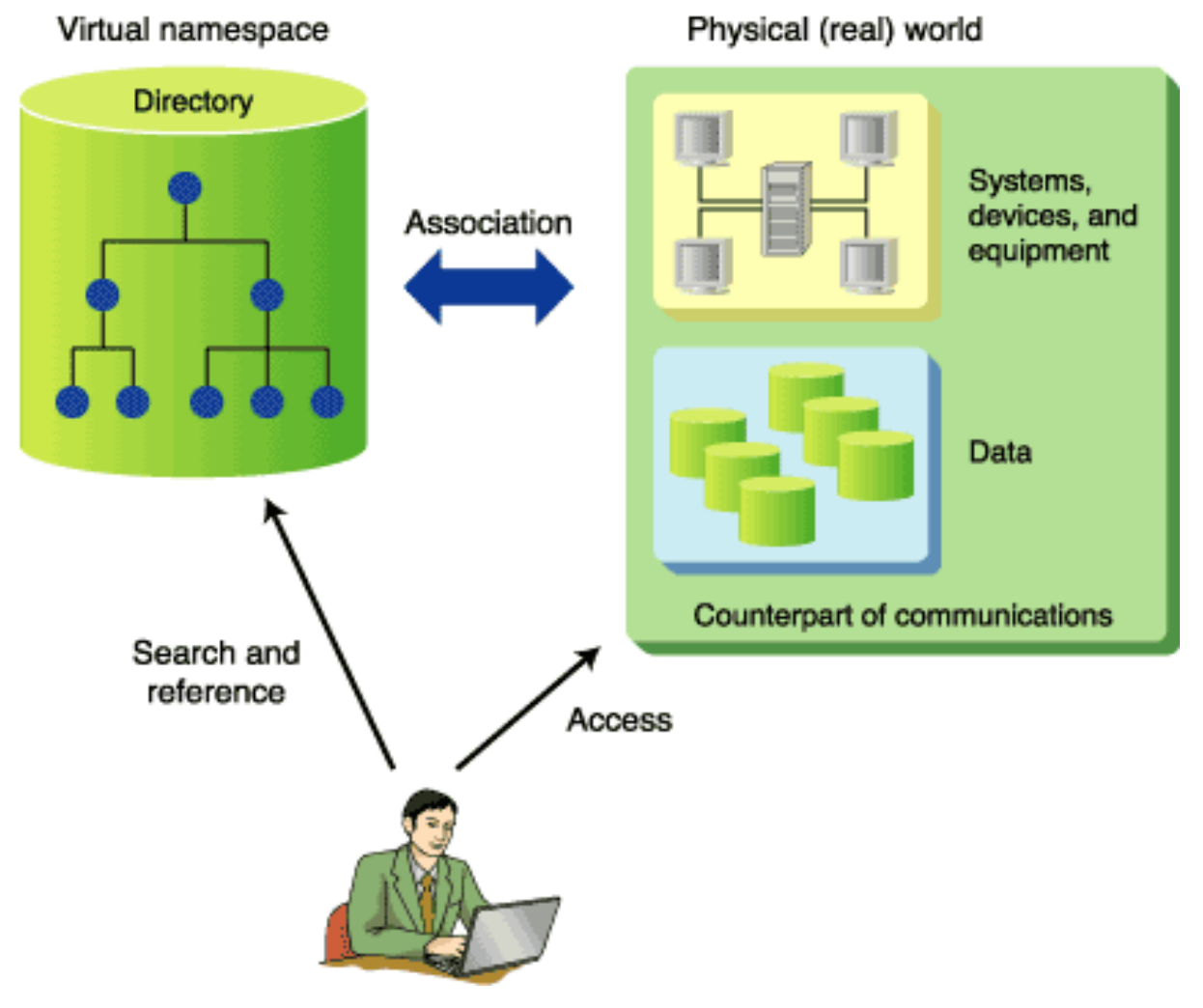

#### **Figure 1-6 Directory Services**

In Smart Repository, each system that manages the directory service information is called a 'repository.'

### **LDAP**

A directory service was standardized and defined by the International Telecommunication Union Telecommunication Standardization Sector (ITU-T) in the 'X.500' specification.

Although X.500 is a highly versatile protocol, software developed based upon it tends to be large-scaled and thus has a higher development cost. The Lightweight Directory Access Protocol (LDAP) is a subset of essential X.500 functions that can be easily used in Internet technologies.

LDAP is an Internet-standard directory access protocol that runs on TCP/IP, which allows an LDAP client such as a browser to directly search for and reference data using a directory service.

#### **LDAP Data Model**

For ease of understanding, LDAP may be thought of as a hierarchical database.

In LDAP, a unit of information such as a person or organization is called an entry.

Entries are managed in a hierarchical fashion (in a tree).

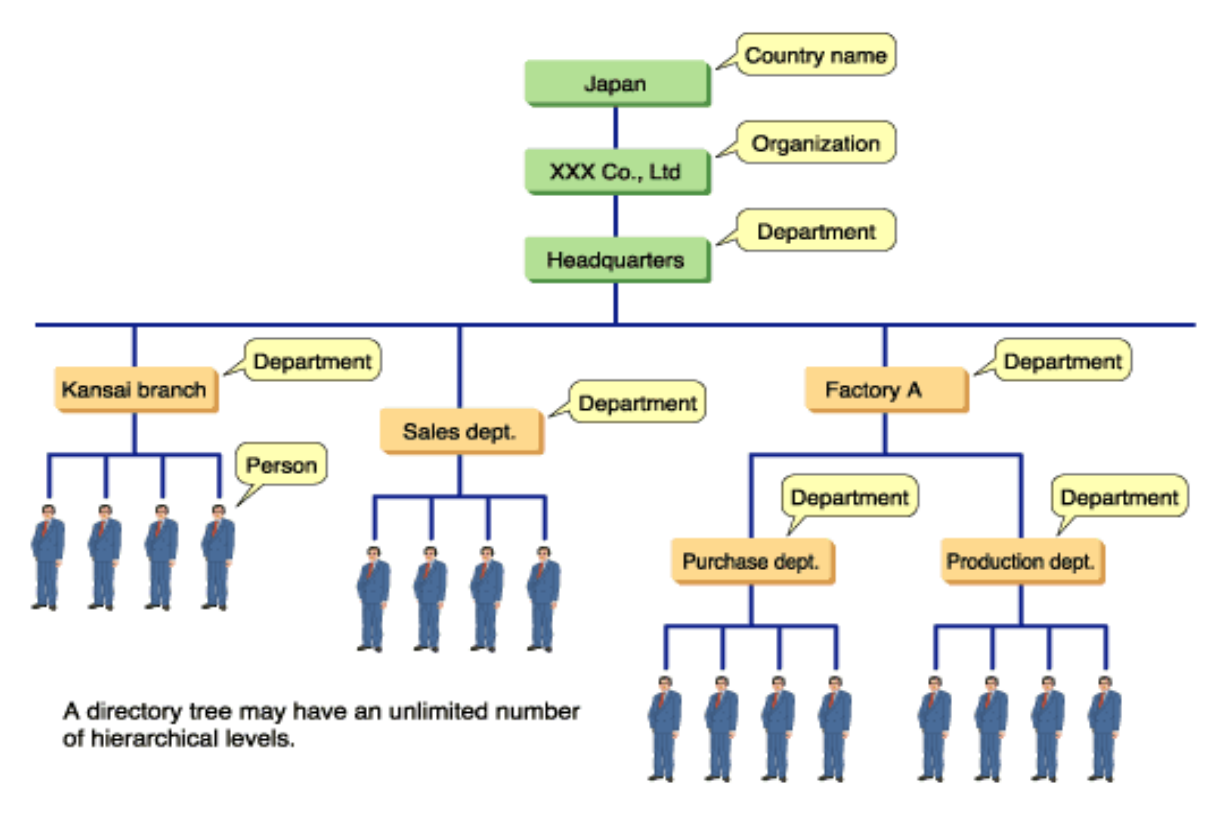

#### **Figure 1-7 Hierarchical Directory Tree**

The hierarchical structure of entries is called a 'Directory Information Tree (DIT).' A database storing a DIT is called a 'Directory Information Base (DIB).'

Entries are classified into the following types depending on their position in a DIT:

#### **Root entry**

An entry located at the top (root) of a DIT. A root entry, unique to a directory server, is a special entry with a different attribute value for each directory server.

#### **Upper entry**

An entry located above a particular entry.

#### **Lower entry**

An entry located below a particular entry.

#### **Leaf entry**

An entry without a lower entry.

#### **Sub tree**

A part of a DIT consisting of a particular entry and its lower entries.

#### **Object and Object Class**

In an entry, an 'object' is characterized by an 'object class' indicating an attribute of the information.

Entries are classified according to object classes. The following describes an object and an object class.

#### **Attribute Type and Attribute Value**

An object has an 'attribute type' representing its detailed item name and an 'attribute value' representing the actual value (content) of the item.

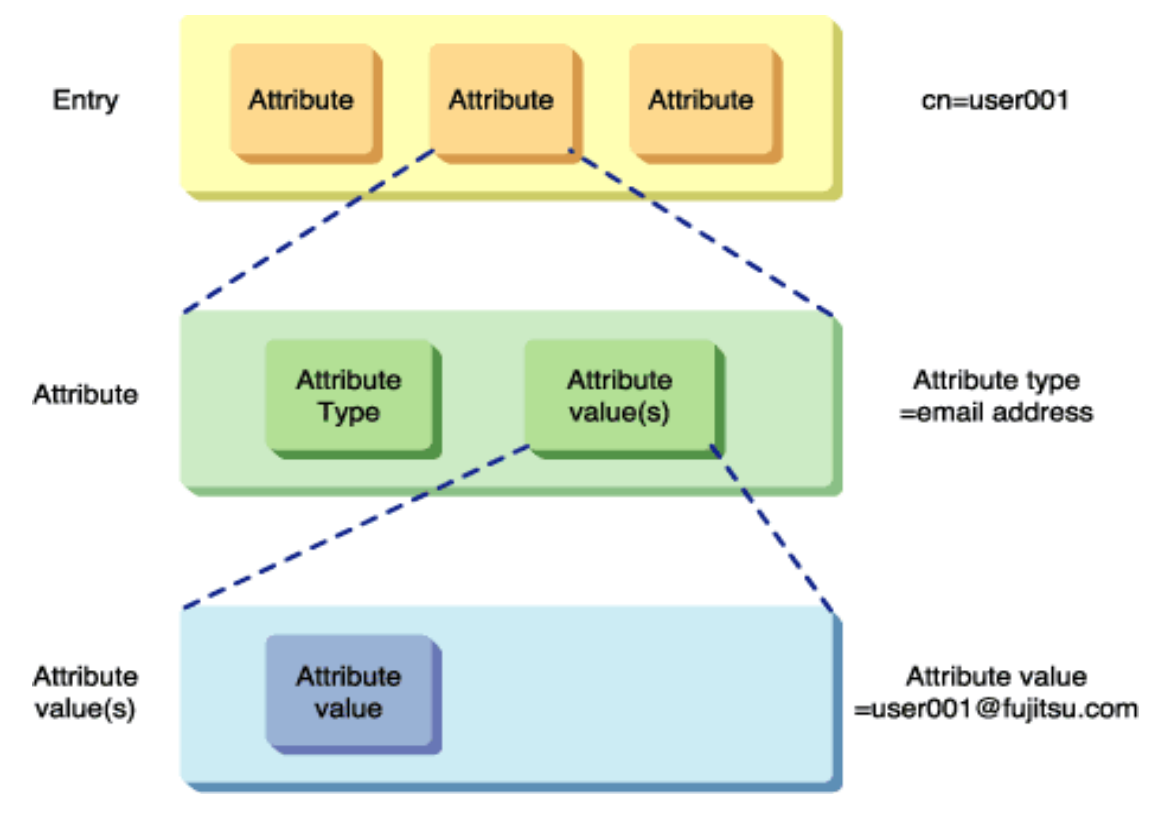

**Figure 1-8 Attribute Types and Values** 

#### **Distinguished Names of Entries**

Entries have distinguished names, which consist of RDNs and DNs.

#### **RDN (Relative distinguished name)**

A name used to identify an entry's immediately lower entry. An RDN must be unique in its sibling relationship.

Example: "o=fujitsu"

#### **DN (Distinguished name)**

A name defined as a string of RDNs of the entry and its upper entries, representing an object. A DN must be unique in a DIT.

```
Example: "cn=user001,o=fujitsu,c=jp"
```
Smart Repository also has a special DN called an Administrator DN, which is used to manage a repository.

#### **Schema**

A set of definitions of data types (DIT structure, object class, and attribute) to be stored in a directory is called a 'schema'.

### **Basic Services of LDAP**

Smart Repository supports LDAP V3 as an access protocol for use between a server and a client. LDAP V3 allows a user or a client to reference and modify the information in a directory.

The following lists the services provided by the directory. For more information, refer to Chapter 6 - 'Creating an Application (JNDI).'

• Bind

To access a directory, you need to enter your DN and password information for authentication. However, no particular authentication is required to access a directory as anonymous (an anonymous user). In this case, the directory server will see you as an anonymous user.

• Unbind

To close the connection to the directory server, you need to perform the unbind operation.

**Search** 

To view information stored on the directory server, you can use the search operation.

• Compare

The server will compare a password or other item with the information stored on it to check whether it is correct. Unlike search, no actual information will be displayed. This function can also distinguish entries that do not have a specified attribute value or attribute type.

• Add

The add operation adds information to the directory server.

• Delete

The delete operation deletes information stored on the directory server.

**Modify** 

The modify operation modifies information stored on the directory server.

• ModifyDN and ModifyRDN

When modifying a distinguished name, specify whether you want to delete the attribute values of the DN, new RDN, and old RDN of the entry being modified. To move an entry (and a sub tree), specify the DN of a new immediately upper entry.

• Abandon

To stop searching for information on the directory server, perform the abandon operation.

## <span id="page-32-0"></span>**Features and Configuration of Smart Repository**

This section describes the features and configuration of Smart Repository.

### **Features of Smart Repository**

Smart Repository has the following features.

- When Smart Repository is accessed using the API (for Java), the information needed by an application on the Application Server is easily stored in or searched from Smart Repository.
- The commands irepmodifyent, irepaddrole, ldapmodify, ldapsearch, and ldapdelete and the Entry Administration Tool are provided to facilitate search, add, delete, and modify operations in Smart Repository.
- The Interstage Management Console facilitates the construction of a repository.

### **Configuration of Smart Repository**

This section describes the component configuration of Smart Repository.

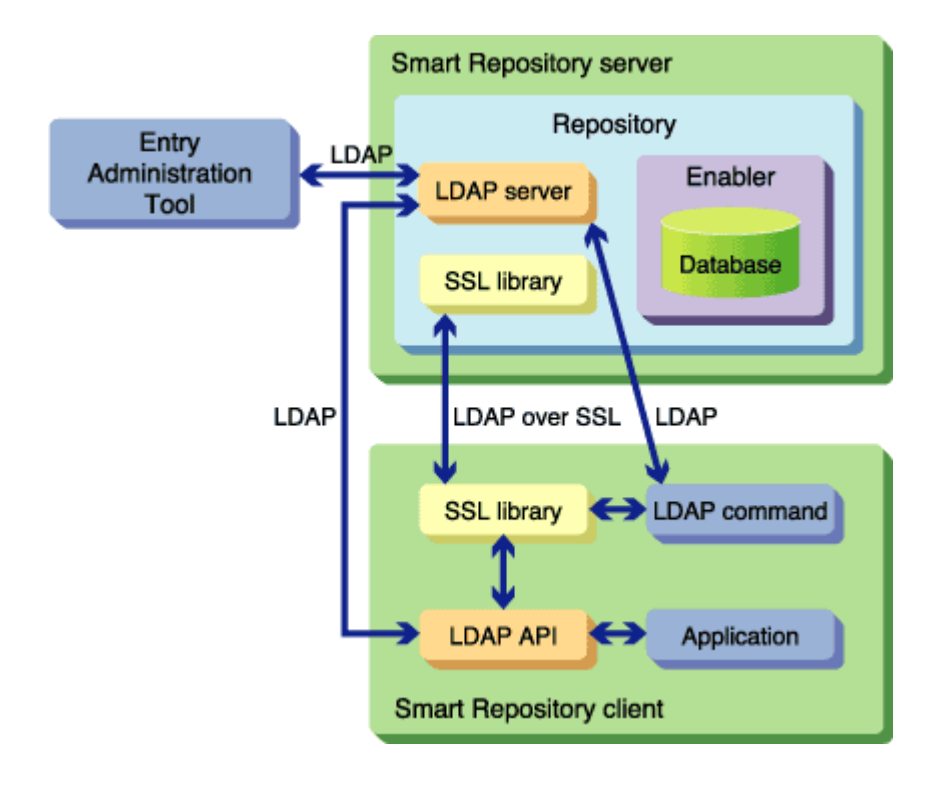

**Figure 1-9 Smart Repository Component Configuration** 

#### **Smart Repository Server**

A Smart Repository server consists of the LDAP server and the Enabler.

#### **LDAP server**

A program that searches and stores information when it receives a request from an application through the LDAP API.

#### **Enabler**

A database that stores information. Fujitsu Enabler is used.

#### **Smart Repository Client**

A Smart Repository client consists of the LDAP-API and LDAP commands.

#### **LDAP API (Java)**

A library running on the Application Server to allow an LDAP application to access the Smart Repository server. The LDAP-API is available for Java.

#### **LDAP commands**

Commands that facilitate operations involving information on the Smart Repository server (search, add, delete, and modify).

#### **Entry Administration Tool**

A GUI-based tool that facilitates operations involving information on the Smart Repository server (search, add, delete, and modify).

## <span id="page-34-0"></span>**Major Functions of Smart Repository**

Smart Repository provides the following functions:

- **Authentication**
- Automatic encoding
- SSL communication
- Entry administration
- **Replication**
- Backup/restore
- Access log

### **Authentication**

The Authentication function checks that only authorized users access Smart Repository. It therefore protects resources stored in Smart Repository from unauthorized access.

Before gaining access, users are required to enter their user entry information (user DN and password) stored in the database of Smart Repository.

Although the stored user passwords have been encrypted using the user password encryption method, users specify a plain text password for authentication.

### **Automatic Encoding**

Smart Repository can store user authentication information for various applications. At this time, the password (userPassword attribute) can be encrypted as the entry information of the user. The encryption principle (user password encryption method) is specified when setting up the Smart Repository environment.

For information on how to specify a user password encryption method, refer to 'Managing the Repository Service' in Chapter 8 - 'Services' in the Operator's Guide.

#### **User Password Encryption Method**

In Smart Repository, a password (userPassword attribute) can be encrypted using the methods shown in Table 1-1. The passwords are then stored in the Smart Repository database.

Although if the user password encoding mothod that has been specified when the Smart Repository environment configuring is different to the user password encryption method of userPassword attribute which has been stored in the repository, the authentication process is distinguished in repository automatically.

#### **Note**

- Only a userPassword attribute can be encrypted.
- If a password registered in Smart Repository needs to be searched by its original, plain text format, select the Original encryption method.

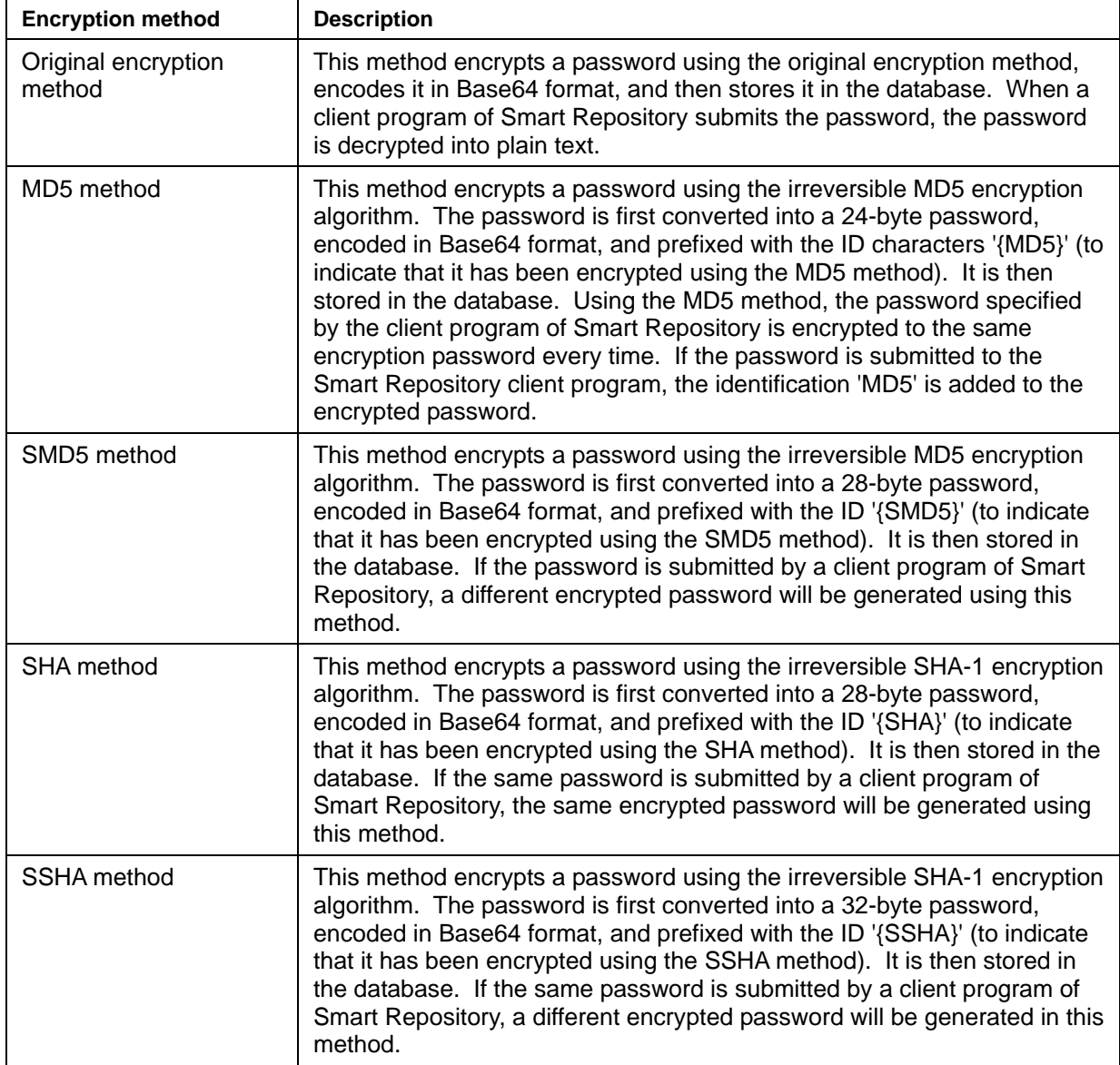

#### **Table 1-1 Password Encryption Methods**
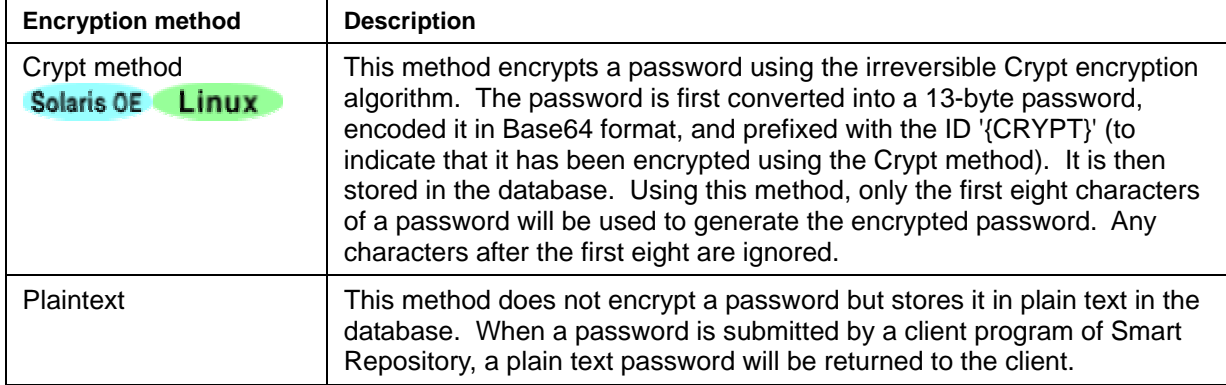

# **SSL Communication**

Data transmitted over a network may be stolen by a third party. SSL can be used to encrypt data before it is transmitted over a network to prevent eavesdropping and ensure safe communications.

SSL communications use the server authentication method in which a client that is about to communicate with Smart Repository will first check whether Smart Repository has a correct identity and then encrypt data before transmitting it.

# **Target of SSL Communications**

Table 1-2 shows the communication paths used by Smart Repository for SSL communications.

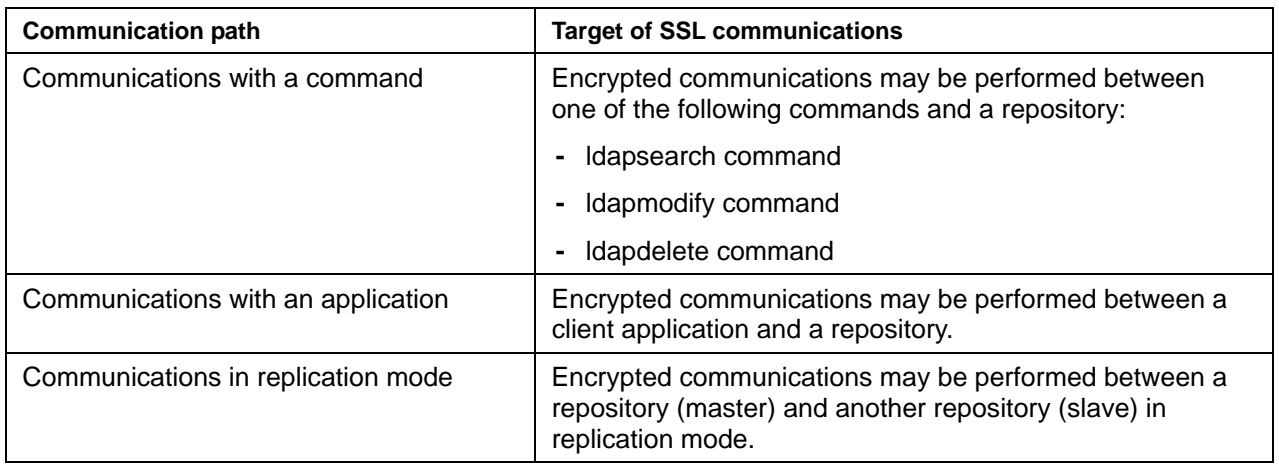

# **Table 1-2 Communication Paths**

# **Note**

When you use the Entry Administration Tool or an entry administration command (irepmodifyent), SSL communications cannot be performed on the communication path. Therefore, run the Entry Administration Tool or entry administration command in a sufficiently secure environment; for example, on the same computer as the repository.

For security measures, refer to 'Security Measures' in the Security System Guide.

# **Entry Administration**

In Smart Repository, the following features are available to add an entry to the database or modify an existing entry.

- Commands
- Entry Administration Tool
- SDK

Furthermore, the commands and SDK allow you to specify special characters in a DN. The commands, Entry Administration Tool, and SDK allow you to specify character strings in both a DN and an attribute value.

### **Note**

When an entry is modified, Smart Repository does not check the schema.

Therefore, incorrectly modifying an entry (for example deleting a required attribute in the entry, or incorrectly adding an attribute to an object class) causes conflict between items of information in the repository. Be careful when modifying an entry.

# **Operating an Entry**

# **Commands**

Manipulate the entry information of the repository using commands.

You can specify Japanese characters (Shift JIS and EUC) for these commands. You can also manipulate binary data (such as jpegPhotos) in an entry.

The following four commands are available:

- *irepmodifyent*
- **Idapmodify**
- **Idapsearch**
- ldapdelete

Of the above commands, ldapmodify, ldapsearch, and ldapdelete support the use of the SSL function, which secures communications.

For information on using the commands, refer to Chapter 15 - 'Smart Repository Operation Commands' in the Reference Manual (Command Edition).

# **Command Functions**

The following describes the use of the commands:

# **Table 1-3 Command Descriptions**

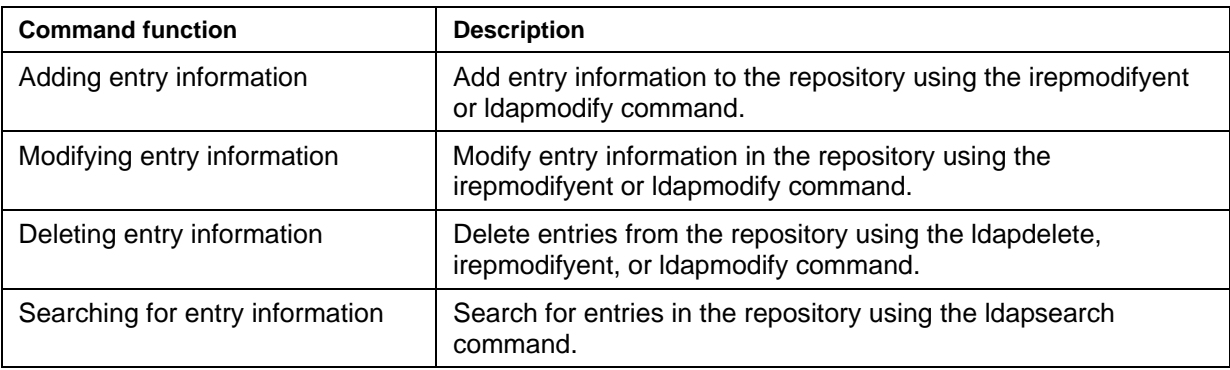

For more information on the command functions, refer to 'Using the Command to Manage Entries' in Chapter 3, Entry Management.

# **Entry Administration Tool**

The Entry Administration Tool is a GUI used to manage entries registered in the repository.

The Entry Administration Tool allows you to manipulate entries as described in Table 1-4:

# **Table 1-4 Entry Administration Tool**

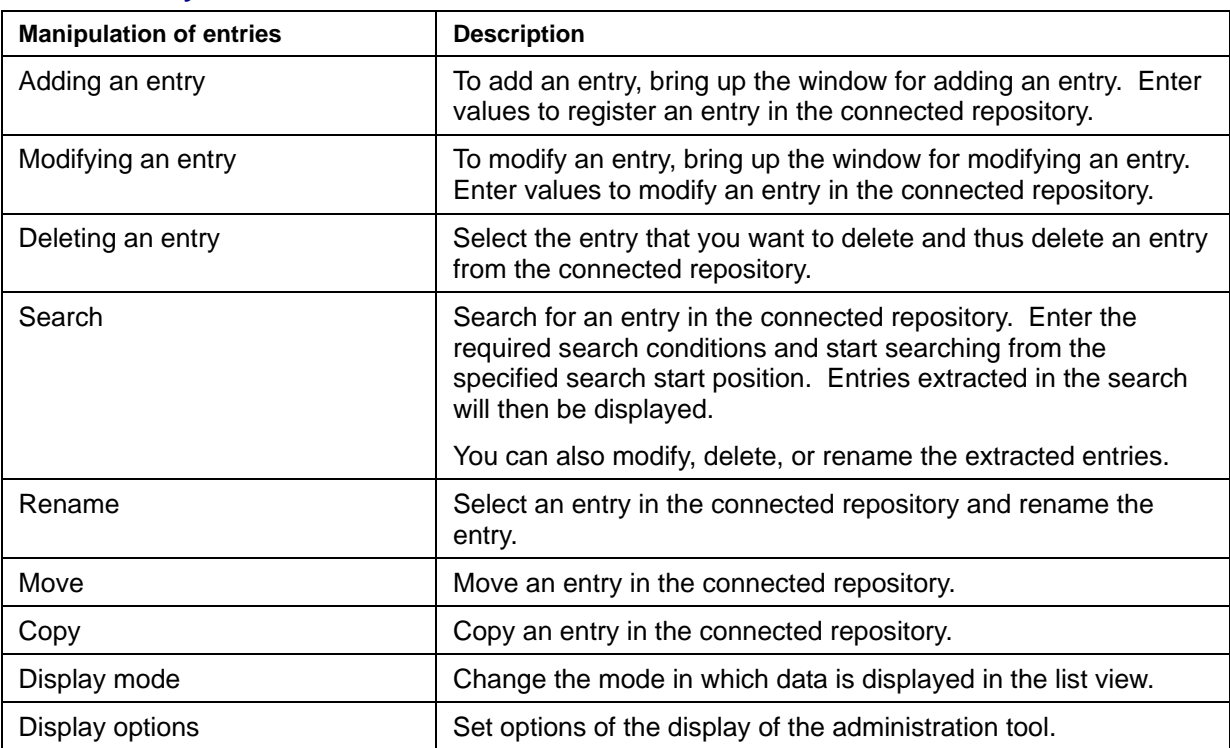

# **SDK**

The SDK allows you to develop an LDAP application that accesses a Smart Repository server on an Application Server. The application may be developed in Java. For more information, refer to Chapter 6 - 'Creating an Application (JNDI).'

# **Entry Search**

Entry search is performed as follows:

- 1. Narrow down information by specifying a search range.
- 2. For the attribute value of each entry in the search range, specify filtering criteria to extract the items that match the criteria.

The following describes search ranges and filters:

# **Search Range**

Three levels of search are provided:

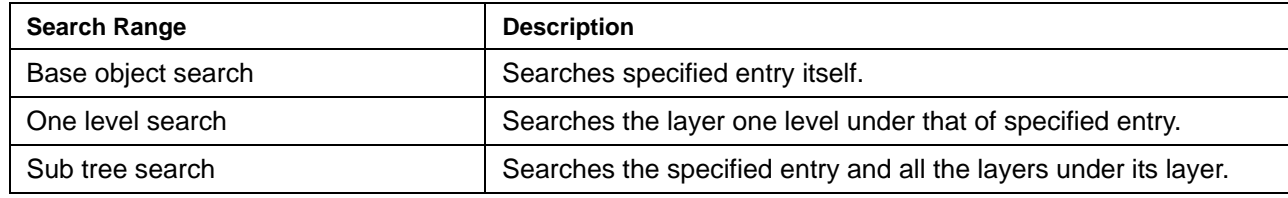

# **Filter**

The following five filters can be specified:

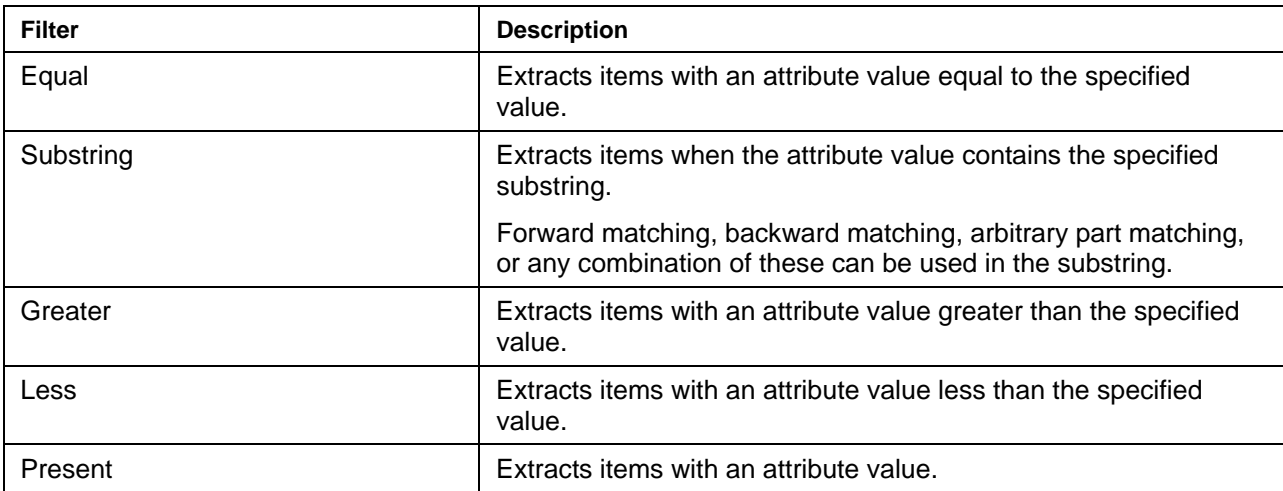

In addition, by combining some of the above filters, more detailed filtering criteria can be specified. The following table contains the logical operations that are used to combine filters:

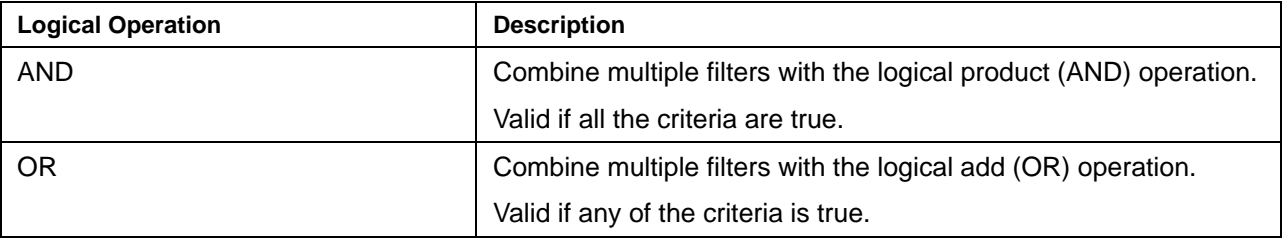

# **Specifying a Special Character in a DN**

To specify a special character in a command, SDK, or DN, it is necessary to either include a backslash (\) before the special character as an escape character or enclose the special character in double quotes (").

The following lists the special characters for which an escape character is needed.

- "," (Comma)
- "+" (Plus)
- """ (Double quote)
- "<" (Less than)
- ">" (Greater than)
- ":" (Semicolon)
- "#" (Hash) (only when it is specified as the first character of the DN)
- "/" (Slash) (only for JNDI)

# **Note**

No escape character is required when you specify any other special character than shown above.

Example: Specifying a special character

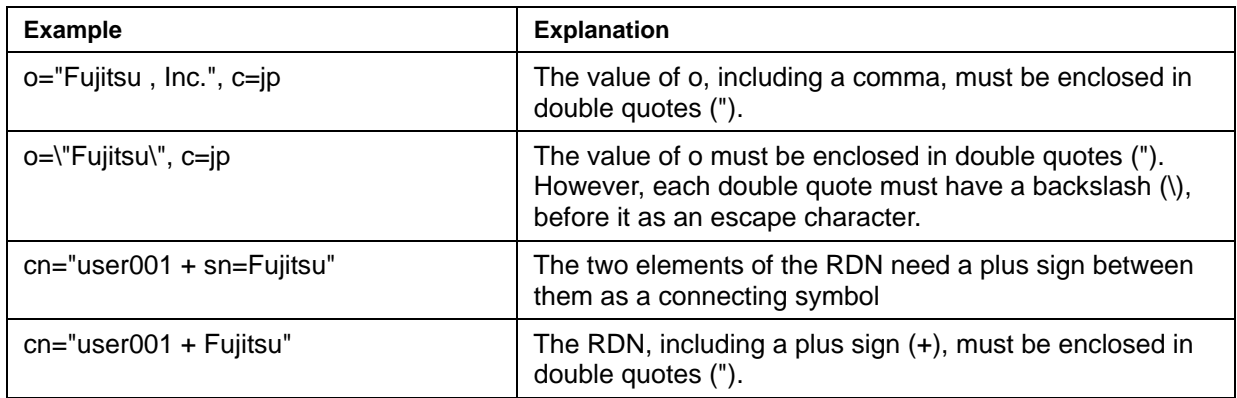

# **Table 1-5 Special Characters**

### **Example**

Examples of a DN containing special characters that require the escape treatment:

```
cn=a\b,o=Fujitsu, Inc.,c=jp
```
#### **For a Command**

For a command, it is necessary to apply the escape treatment to special characters, and enclose the attribute values that include the special characters with double quotes (").

```
cn="a\\b", o="Fujitsu\, Inc.", c=jp
```
### **For (JNDI)**

Care needs to be taken for JNDI.

The backslash (\) functions as a special character in LDAP, JNDI, and the Java language Some examples of its use are shown below:

Suppose that a cn attribute containing \ is specified.

a\b

According to a rule of LDAP, it is necessary to apply the escape treatment to the backslash (\).

cn=a\\b

According to the JNDI specification, it is necessary to apply the escape treatment to each backslash (\) for the specification of this name.

cn=a\\\\b

According to the Java language specification, it is necessary to apply the escape treatment to each backslash (\) in order to specify this name as a literal.

String name1 = "cn=a\\\\\\\\b";

A comma (,) and double quote ("),need to be treated in the following ways, respectively:

```
String name2 = "cn=a\(\n\setminus\setminus b\";
String name3 = "cn=a\\\\\"b";
```
The specification of the first example in JNDI is as follows:

String name = "cn=a\\\\\\\\b,o=Fujitsu\\\\, Inc.,c=jp";

# **Replication**

If information in the Smart Repository database is managed on one computer, database performance may deteriorate when it becomes large-scaled and the number of accesses increases.

The replication function provides load balancing in a large-scale configuration. This function allows the database of a server to be duplicated to another server.

Using the replication function, any entry modification made in Smart Repository (master), including adding, modifying, and deleting entries, will be reflected in another Smart Repository (slave).

# **Backup/Restore**

In case of hardware and software faults, you can perform backup and restore the resources required to operate Smart Repository.

If the event of a fault, you can restore the environment from resources that you previously backed up, minimizing down time.

# **Access Log**

The access log function collects Smart Repository. This function allows you to check whether any unauthorized access has occurred.

For more information, refer to 'Logs' In Chapter 4 - 'Operation and Maintenance.'

# **Chapter 2**

# **Environment Setup**

This chapter explains the environment setup required to use Smart Repository.

The environment for Smart Repository is set up using the Interstage Management Console.

Environment definitions such as the following can be set:

- General settings of the repository (such as public directory and Administrator DN)
- Detailed settings of the repository (such as database settings, access log settings, and replication settings)

To operate the Interstage Management Console, use the following window after starting the Interstage Management Console and logging in.

To create a repository or define a replication environment:

Select the [Create a New Repository] tab on the [Repository: View Status] window on the [System] > [Service] > [Repository]

• To reference or modify the simple or detailed settings of the repository:

Select the Repository option on the Service menu, and then choose the repository name from the list in the [Repository: View Status] window on the [System] > [Service] > [Repository].

To operate the Interstage Management Console on Admin Server, use the following window.

• To create a repository or define a replication environment:

Select the [Create a New Repository] tab on the [Repository: View Status] window on the [Application Management] > [Interstage] > [Interstage Application Server] > [Security] > [Repository]

• To reference or modify the simple or detailed settings of the repository:

Select the Repository option on the Service menu, and then choose the repository name from the list in the [Repository: View Status] window on the [Application Management] > [Interstage] > [Interstage Application Server] > [Security] > [Repository].

For information on the startup of the Interstage Management Console, see Chapter 2 - "Configuring the Interstage Management Console" in the Operator's Guide. For information on window operations of the Interstage Management Console, see Chapter 8 - "Services" in the Operator's Guide.

# **Flow of the Environment Setup**

The environment setup for Smart Repository can roughly be divided into the following four parts:

- Design of a repository (data and tree design and operating mode decision)
- SSL communication environment setup (required only if SSL communication is used)
- Creation of a repository
- Registration of user information

Application development is common to both the stand alone mode and replication mode, however for operation in replication mode, environment setup for the slave server is needed.

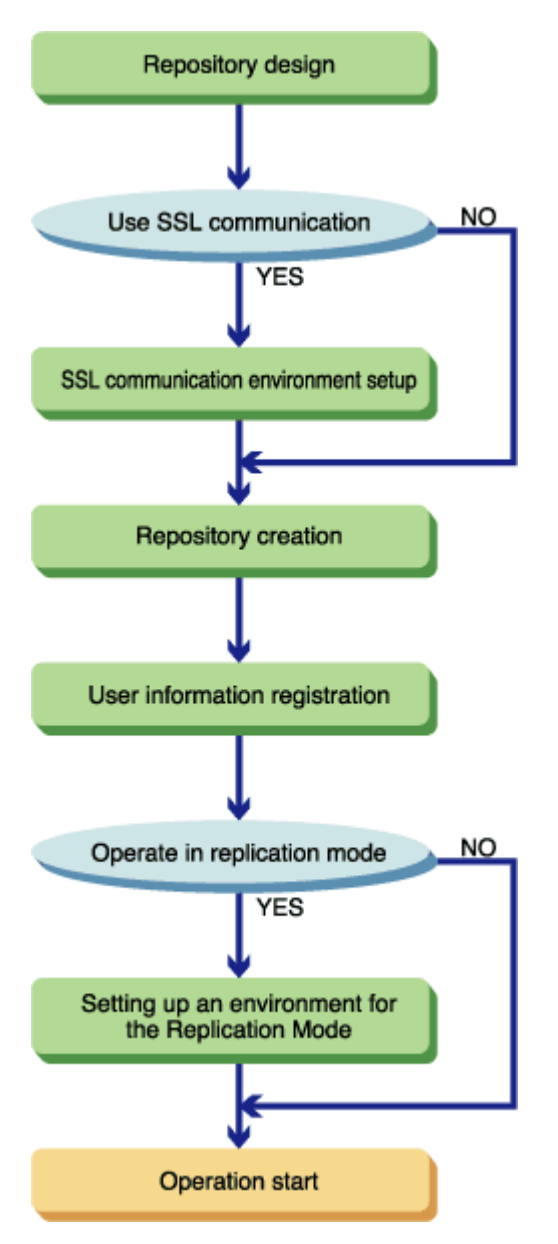

**Figure 2-1 Environment Setup Flow**

Table 2-1 lists the required environment setup for each operating mode:

# **Table 2-1 Environment Setup for Operating Modes**

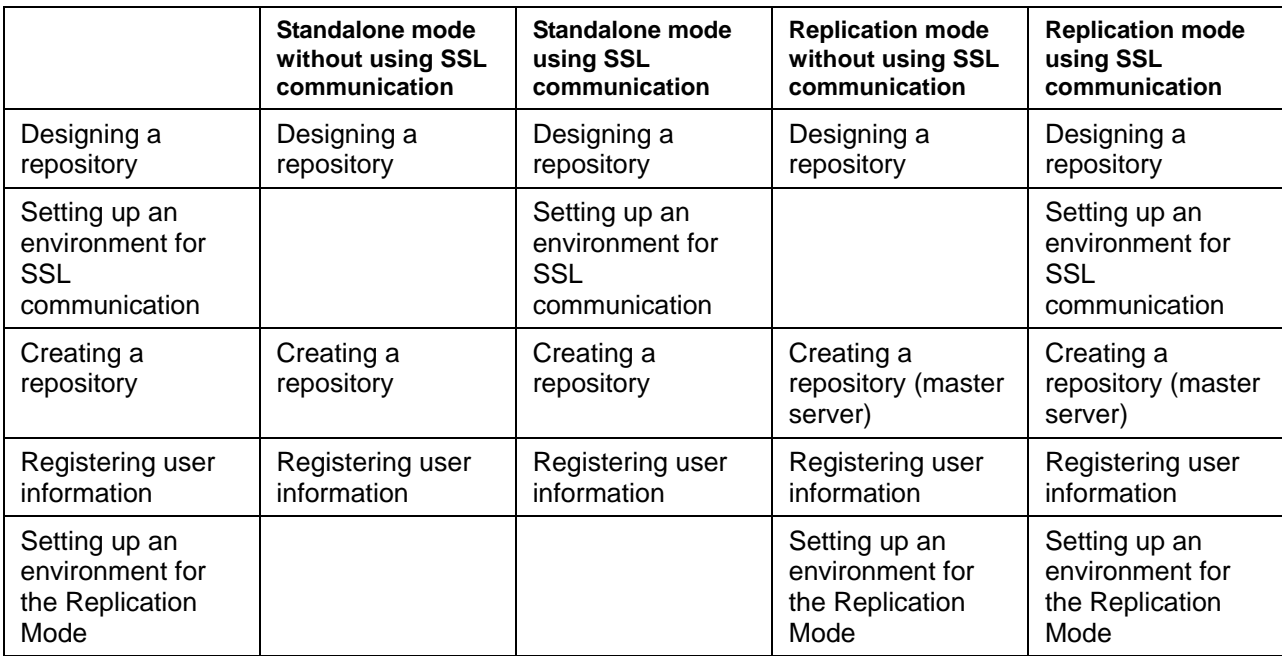

To change Smart Repository in standalone mode to the replication mode, se[e Setting Up an](#page-87-0)  [Environment for the Replication Mode](#page-87-0).

To add a slave server to Smart Repository in replication mode, se[e Setting Up an Environment for the](#page-87-0)  [Replication Mode](#page-87-0).

To delete a slave server from Smart Repository in replication mode, see [Procedure for Deleting a Slave](#page-95-0)  [Server during Replication Operation](#page-95-0).

# **Designing a Repository**

Design a repository before installing Smart Repository.

Data design

The following information is stored in the repository: user information such as the user name, password, and E-mail address and information about the organization to which the user belongs.

Decide which data is to be stored.

Tree design

After deciding the data (entries) to be stored in the repository, define the hierarchical structure between entries and entry names.

• Operating mode design

Smart Repository provides two operating modes: standalone mode in which information is managed by one computer and replication (master/server) mode in which one computer is designated as the master server (modification system) and multiple slave servers (reference systems) are arranged to replicate data from the master server.

Decide also whether to use SSL communication.

# **Designing Data**

Decide on the data to be stored in the repository.

The repository is generally used for information searching (similar to a telephone directory) and management of users of the Web server.

Since the repository is suitable for reference (information search), do not store the following types of data in the repository:

- Data that is frequently modified (overwritten)
- Large data, such as image and audio data
- Data with a large number of attributes per unit of data (entry)

By considering not only the current data needs, but also the data that may be needed in the future, the required database capacity and future expansion requirements can be estimated more easily.

# **Designing a Tree**

Decide the structure of the directory information tree such as the hierarchical structure between entries and entry names.

Consider the following three points:

• Entry name

Each entry name in the repository must be unique. Use one or more attribute values for the entry name. The cn attribute (name), for example, is generally employed as the user entry, but if there are two or more users with the same name, it will not be unique. In that case, use the uid (user ID) attribute or employeeNumber (employee number) attribute.

**Note** 

A DN identical to the "Administrator DN" cannot be used as an entry name.

Tree root (public directory)

Entry at the top (root) of a tree. This entry is specific to the repository and all other entries are stored under this entry. Any attribute can be used as the root entry name, but it is recommended to use the domain name (dc(domainComponent)), organization (o(organization)), and country (c(country)).

• Relationship between entries

Make the hierarchical structure of a tree as shallow and flat as possible. This is because any name change should be avoided. Do not use an organization name or department name of a company at a branch point, because organization names may be changed. Name changes can be avoided if entries are divided into "user information," "service," and so on.

Figure 2-2 below. illustrates the complications of changing names within complex hierarchies.

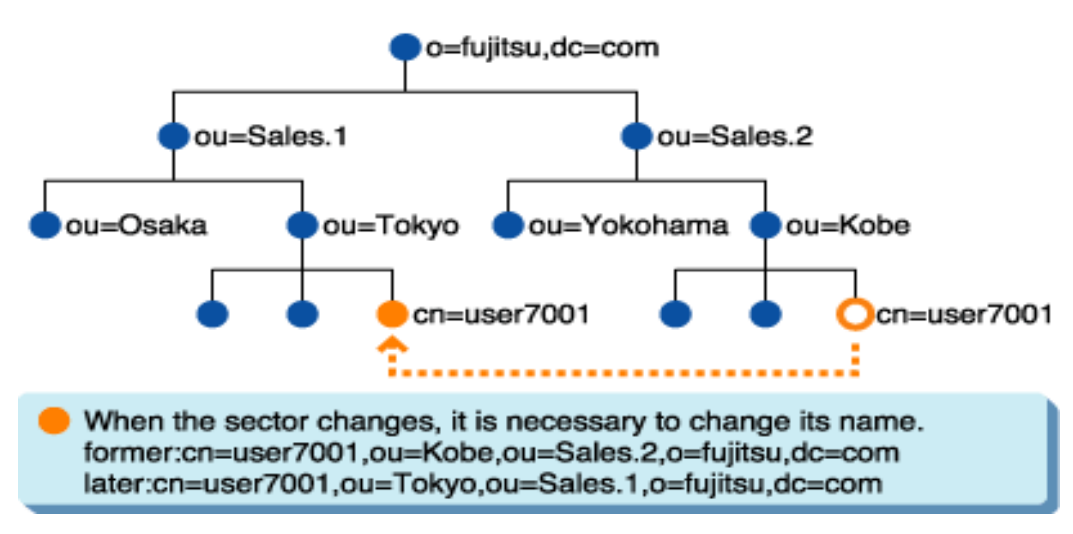

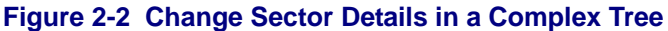

In Figure 2-3, since the tree is of a flat structure, changing the sector details does not involve a complex name change.

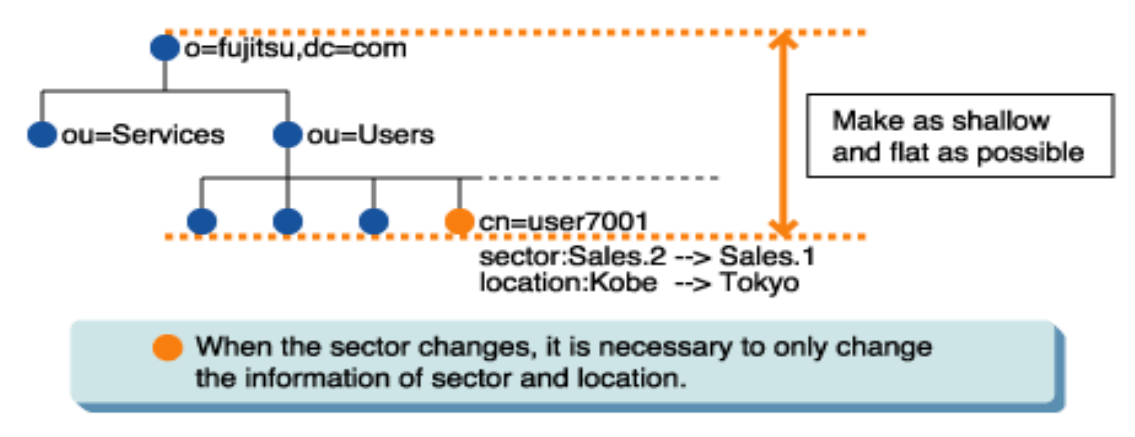

**Figure 2-3 Change Sector Details in a Flat Tree** 

# **Choosing the Operating Mode**

# **System Configuration Decision**

The operating mode in which one server is used to manage information in the Smart Repository database is called the standalone mode.

As a standalone system grows, so does the number of system accesses. As a result of this, performance may suffer. The replication function is provided to balance the load in large-scale configurations. Using replication, copies of the server database are created on separate servers with client requests divided between them.

To install the replication mode, it is necessary to set up both the master server that can perform updates of information (such as addition, modification, and deletion) and slave servers that maintain copies.

When using a cluster environment for replication operation, see Appendix A: "Manipulating a Repository in a Cluster Environment."

# **Smart Repository Environment Setup Sheet for Replication Operation**

A Smart Repository environment setup sheet (Excel file) is available to assist the configuration of the Interstage Management Console during the replication operation setup. This file is stored in "ApplicationServer\tuning" in Manual CD.

If Microsoft(R) Excel 97 or a later version has been installed, design a replication operation using the file "SR\_repli.xls." For details on how to use it, see the explanation within that file.

# **Conditions for Using the Smart Repository Environment Setup Sheet**

The Smart Repository environment setup sheet is a file that can be used if Microsoft(R) Excel 97 or later has been installed.

Since the setup sheet uses macros, before using it, enable the macros by setting the security level of Microsoft(R) Excel. For details on how to set the security level, see the Microsoft(R) Excel Help. Consult the security Administrator before changing the security level.

The following procedure describes how to set the security level to use the sheet in Microsoft(R) Excel 2002.

- 1. Start Microsoft(R) Excel 2002 and select [Macros] and then [Security] from the Tools menu.
- 2. The Security window will display. Select the radio button [Medium] on the [Security level] tab.
- 3. Click the [OK] button.
- 4. Shut down Microsoft(R) Excel and then restart it.
- 5. Select [Open] from the File menu, browse to the Smart Repository environment setup sheet, and select it.
- 6. If the Enable Macros dialog box displays, click the [Enable macros] button to enable the macros.
- 7. Restore the macro security level to its original level as required.

#### **Note**

- Replication mode cannot be set up using multiple repositories on the same machine.
- Set up multiple slave repositories with the same master repository on the same machine is unsupported.
- Configure the master machine and the slave machine with same platform.
- Build master machine and slave machine using the same version.

# **Decision Whether to Use SSL Communication**

Under the initial setup, when clients request processing from Smart Repository, the distinguished name (DN), password, and other communication data are used without encryption. This also applies to communication between the master server and slave servers when replication is used.

SSL communication is used to encrypt data sent in the transmission lines. SSL encryption protects data from the threats of decryption and eavesdropping, even if the communication lines are monitored.

If client authentication is used, access to the SSL server is permitted only to those SSL clients who present a certificate issued by a specific CA, preventing access of clients who disguise themselves.

If the number of clients is large and access to Smart Repository is frequent, it is recommended to reduce the server load by using the SSL accelerator to ensure response performance.

An SSL communication environment needs to be set up before creating a repository.

# <span id="page-52-0"></span>**Setting up an Environment for SSL Communication**

An SSL communication environment needs to be set up to enable encrypted communication between the client and server in both standalone and replication operations.

To conduct SSL communication between the master server and slave server in replication operation, set up an SSL environment on the master server and configure the relevant SSL information on the slave servers involved in SSL communication. Under replication, it is possible to conduct SSL communication either between client and server or between master server and slave server, or both.

# **Note**

Install the Application Server as the management target server for construction of the SSL communication environment in the Admin Server. For details of the Admin Server and Managed Server, refer to Chapter 5 - "Site" in the Operator's Guide. For details about installing the Application Server, refer to "Installation Information".

# **Setup of an SSL Communication Environment (Between Client and Server)**

Smart Repository is intended to allow SSL communication for the following clients:

- Smart Repository LDAP command (ldapsearch, ldapmodify, and ldapdelete commands)
- User applications that access the Smart Repository server

Set up an SSL communication environment according to the following procedure:

- **Server** 
	- 1. Setup of an Interstage certificate environment ((1) to (5) in the following figure)
	- 2. Implementation settings to use the certificate ((6) in the following figure)

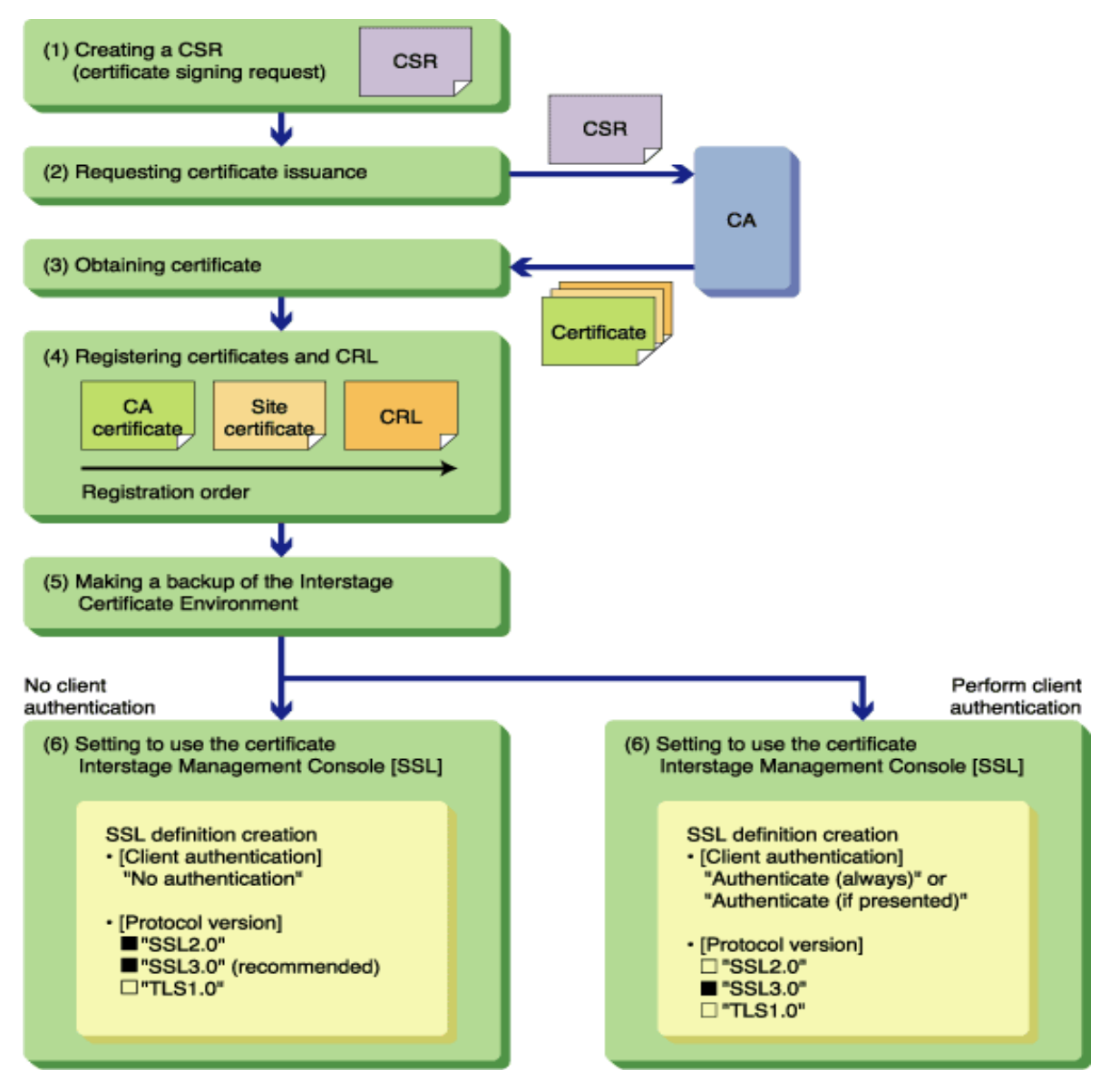

The following flow diagram illustrates how to set up an SSL communication environment for the server.

# **Figure 2-4 Server Communication Environment Setup**

- Client
	- 1. Creation of a certificate/key management environment ((1) in the following figure)
	- 2. Creation of a private key and acquisition of a certificate ((2) to (4) in the following figure)
	- 3. Registration of the certificate and CRL ((5) to (6) in the following figure)
	- 4. Setting of the SSL environment definition file ((7) in the following figure)
	- 5. Encryption of the user PIN ((8) in the following figure)

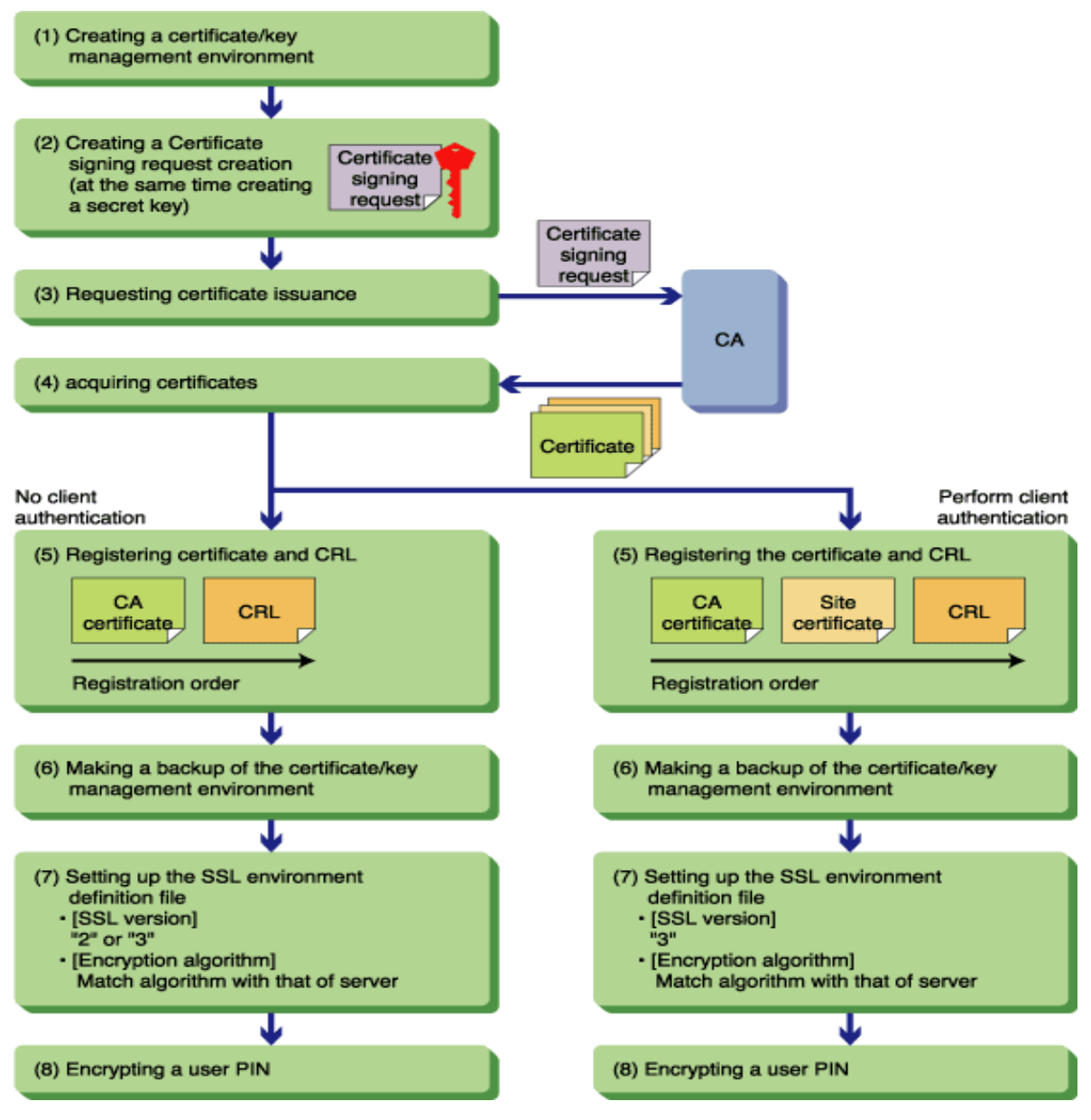

Figure 2-5 illustrates the set up of an SSL communication environment for the client.

**Figure 2-5 Client Communication Environment Setup** 

# **Conducting Encrypted Communication Using SSL in Replication Operation**

To conduct encrypted communication using SSL in replication operation, set up an SSL environment on the master server and configure the relevant SSL information on the slave server involved in the SSL communication.

### **Note**

Do not modify the used SSL configuration or its content during replication. Modifying the SSL configuration during replication may prevent successful operation.

# **Procedure for Setting up an SSL Communication Environment for the Slave Server**

#### **Note**

• Do not specify a test certificate in the SSL configuration used by the repository of the slave server.

Set up an SSL communication environment for the slave server according to the following procedure:

- 1. Setup of an Interstage certificate environment
- 2. Implementation of settings to use the certificates

For more details, see the procedure for "Server" described in [Setting up an Environment for SSL](#page-52-0) [Communication](#page-52-0).

### **Procedure for Setting up an SSL Communication Environment for the Master Server**

# **Performing No Client Authentication**

#### **Note**

• It is necessary to use the same CA certificate and CRL as those obtained when setting up an SSL communication environment for the slave server.

Set up an SSL communication environment for the master server according to the following procedure:

- 1. Setup of an Interstage certificate environment ((1) and (2) in the following figure)
	- − Create a site certificate for testing.
	- − Nickname of the site certificate for testing: testCert
	- − Name: repository.fujitsu.com
	- − Organization unit name: Interstage
	- − Organization name: Fujitsu Ltd.
	- − City name: Yokohama
	- − Prefectural name: Kanagawa
	- − Country code: jp

```
scsmakeenv -n testCert 
Password: (*1) 
Input X.500 distinguished names. 
What is your first and last name? 
[Unknown]:repository.fujitsu.com (*2) 
What is the name of your organizational unit? 
[Unknown]:Interstage (*2) 
What is the name of your organization?
[Unknown]:Fujitsu Ltd. (*2) 
What is the name of your City or Locality?
[Unknown]:Yokohama (*2) 
What is the name of your State or Province? 
[Unknown]:Kanagawa (*2) 
What is the two-letter country code for this unit?
[Un]:jp (*2)Is <CN=SiteName.domain, OU=Interstage, O=Fujitsu Ltd., L=Yokohama, 
ST=Kanagawa, C=jp> correct? 
[no]:yes (*3)SCS: INFO: scs0102: Self-sign certificate was issued
```
- \*1. Enter the password. The entered string will not be echoed back. If Re-type is displayed, re-enter (re-type) the password for confirmation.
- \*2. For the content to be entered, see the "Reference Manual (Command Edition)."
- \*3. If the displayed content is correct, enter "yes." To re-try the input, enter "no."
- 4. Setting to use the certificates ((3) in the following figure)

Certificates registered in the Interstage certificate environment can be referenced by selecting [System] > [Security] > [Certificate] > [CA Certificate] or [System] > [Security] > [Certificate] > [Site certificate] (If on the Admin Server, select [Application Management] > [Interstage] > [Interstage Application Server] > [Security] > [Certificates] > [CA Certificates] or [Application Management] > [Interstage] > [Interstage Application Server] > [Security] > [Certificates] > [Site Certificates]) on the Interstage Management Console.

Check whether the content of the acquired certificate is correct.

An SSL configuration needs to be created to conduct SSL communication. Create an SSL configuration on the [Create New] tab after selecting [System] > [Security] > [SSL] (If on the Admin Server, select [Application Management] > [Interstage] > [Interstage Application Server] > [Security] > [SSL]) on the Interstage Management Console.

It is necessary for [Protocol version] and [Encryption method] to match at least one definition in the SSL configuration used by the repository of the slave server respectively.

The following flow diagram illustrates the procedure for setting up an SSL communication environment when no client authentication is performed.

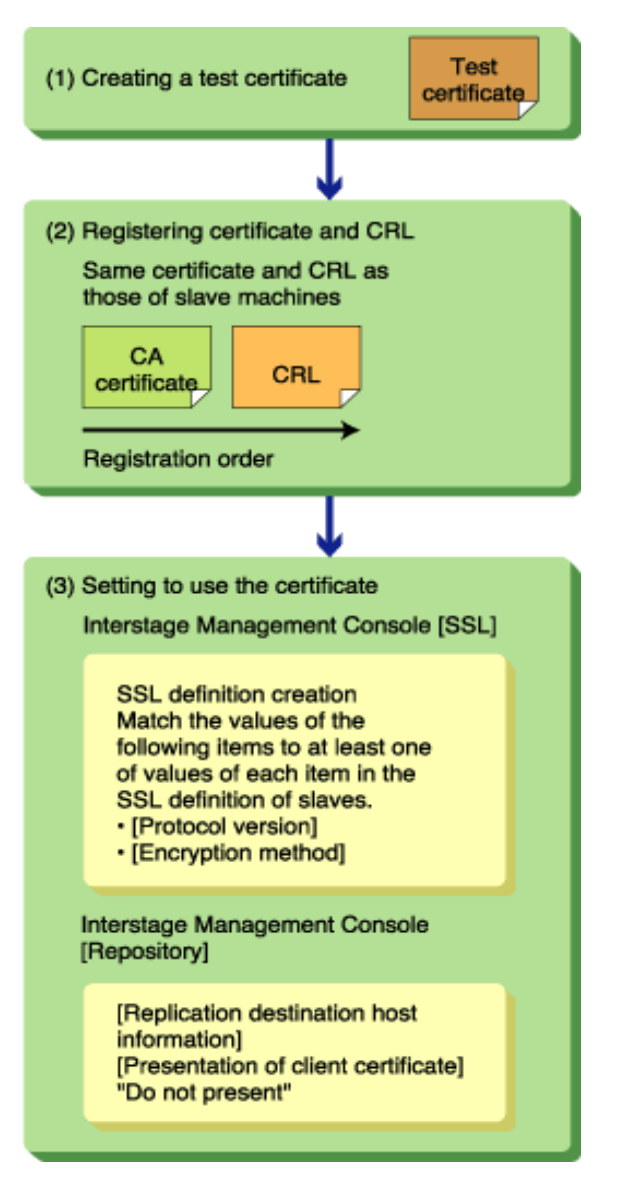

**Figure 2-6 SSL: Communication Environment without Authentication** 

# **Performing Client Authentication**

# **Note**

- It is necessary to use the same CA certificate and CRL as those obtained when setting up an SSL communication environment for the slave server.
- If the setting of [Client authentication] of [Environment settings] in the SSL configuration used by the repository of the slave server is "Authenticate (Always authenticate a client certificate)," do not specify a certificate for testing in the SSL configuration used for replication.

Set up an SSL communication environment for the master server according to the following procedure:

1. Setup of an Interstage certificate environment ((1) to (5) in the following figure)

The detailed procedure up to this point is the same as the Server procedure described in [Setting up](#page-52-0)  [an Environment for SSL Communication](#page-52-0).

2. Setting to use the certificate ((6) in the following figure)

Certificates registered in the Interstage certificate environment can be referenced by selecting [System] > [Security] > [Certificate] > [CA Certificate] or [System] > [Security] > [Certificates] > [Site Certificates] (If on the Admin Server, select [Application Management] > [Interstage] > [Interstage Application Server] > [Security] > [Certificates] > [CA Certificates] or [Application Management] > [Interstage] > [Interstage Application Server] > [Security] > [Certificates] > [Site Certificates]) on the Interstage Management Console.

Check whether the content of the acquired certificate is correct.

An SSL configuration needs to be created to conduct SSL communication. Create an SSL configuration on the [Create a New Repository] tab after selecting [System] > [Security] > [SSL] (If on the Admin Server, select [Application Management] > [Interstage] > [Interstage Application Server] > [Security] > [SSL]) on the Interstage Management Console.

Select "SSL3.0" for [Protocol version]. It is necessary for [Encryption] to match at least one definition in the SSL configuration used by the repository of the slave server.

The following flow diagram illustrates the procedure for setting up an SSL communication environment when client authentication is performed.

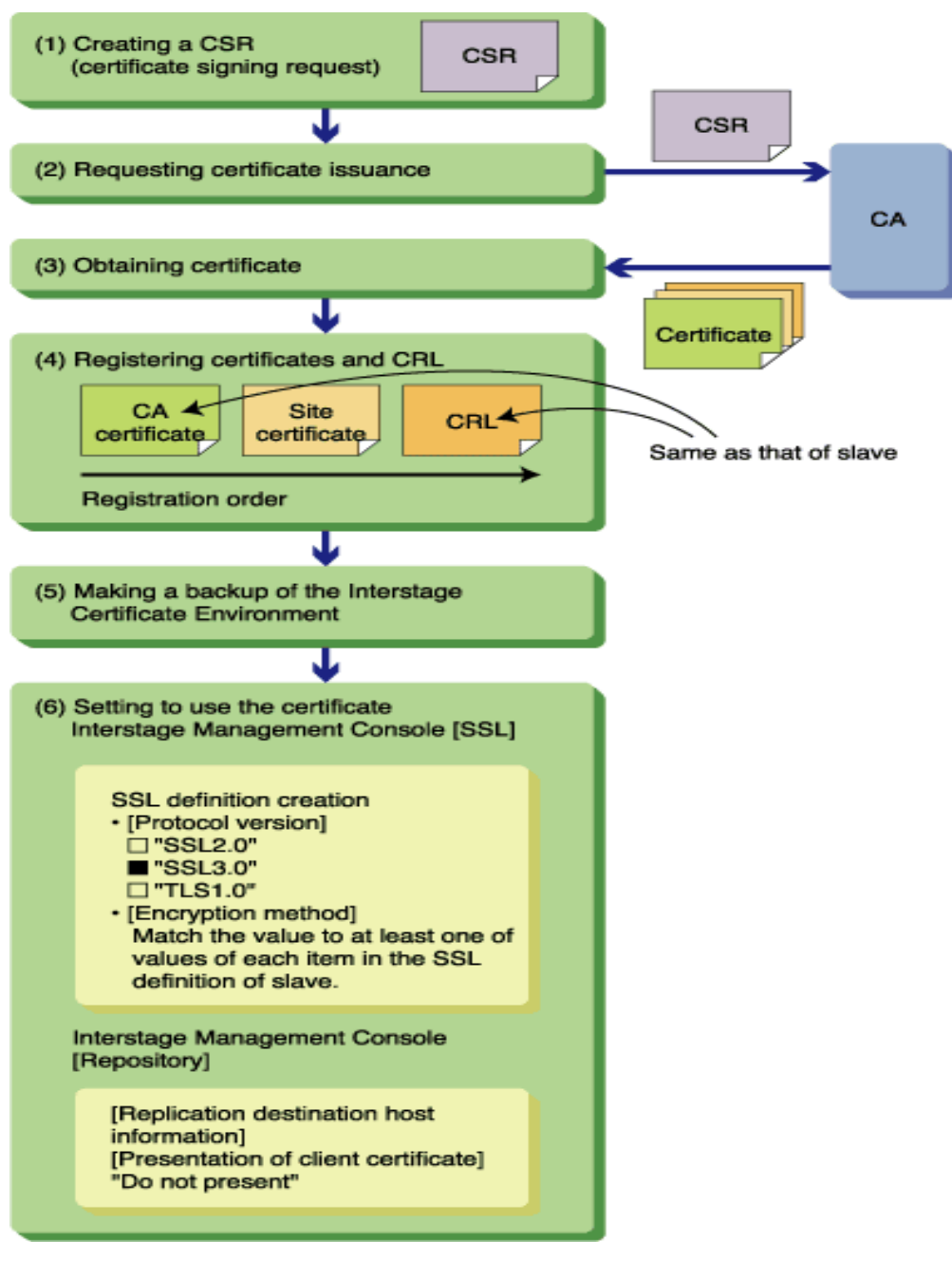

**Figure 2-7 SSL Communication with Client Authentication** 

The following explains the case where the CA of certificates used by the client and server are the same. For an explanation of the case in which the client and server use different CA certificates, and for further details on encrypted communication using SSL, see the "Security System Guide."

# **Setting up an Interstage Certificate Environment (Server)**

Set up an Interstage certificate environment on a server of Smart Repository.

The following explains how to set up an Interstage certificate environment using CSR (certificate signing request).

Setting up an Interstage certificate environment entails the following steps:

- 1. Setup of an Interstage certificate environment and creation of CSR (certificate signing request)
- 2. Request to issue a certificate
- 3. Registration of the certificate and CRL (certificate revocation list)

After setting up an Interstage certificate environment, configure the environment to use the certificate. For more details, see [Setting to Use the Certificates \(Server\)](#page-65-0).

For details of each command to be used in the following procedure, see the Reference Manual (Command Edition).

### **Note**

#### **Windows**

Execute the commands as a user with the Administrator authority.

# Solaris OE Linux

Execute the commands as a superuser.

Set the installation path of JDK or JRE to the environment variable JAVA\_HOME for command execution.

# **Setup of an Interstage Certificate Environment and Creation of CSR (Certificate Signing Request)**

To perform signing and encryption such as SSL, a certificate is necessary. For this purpose, create a CSR (certificate signing request), which is data used to request a certificate from CA (VeriSign Inc., or another Certification Authority).

If no Interstage certificate environment exists at this point, an Interstage certificate environment is created at the same time. If an Interstage certificate environment exists, that environment is used.

# **Note**

No test certificate can be used in the following cases. Create a CSR instead of a test certificate.

- Smart Repository server in standalone mode.
- Slave server in replication mode.
- Master server when performing client authentication in replication mode.

An example of creating a CSR is shown below:

#### **Windows**

Nickname of the site certificate: SiteCert

Request output destination file name: C:\sslenv\my\_csr.txt

Name: repository.fujitsu.com

Organization unit name: Interstage

Organization name: Fujitsu Ltd.

City name: Yokohama

Prefectural name: Kanagawa

Country code: jp

```
scsmakeenv -n SiteCert -f C:\sslenv\my_csr.txt -c<br>New Password: (*1)
New Password:
Retype: (*1) 
Input X.500 distinguished names. 
What is your first and last name? 
[Unknown]:repository.fujitsu.com (*2) 
What is the name of your organizational unit? 
[Unknown]:Interstage (*2) 
What is the name of your organization?
[Unknown]:Fujitsu Ltd. (*2) 
What is the name of your City or Locality?
[Unknown]:Yokohama (*2) 
What is the name of your State or Province?
[Unknown]:Kanagawa (*2) 
What is the two-letter country code for this unit?<br>[Un]:jp (*2)[Un]:jpIs <CN=repository.fujitsu.com, OU=Interstage, O=Fujitsu Ltd., L=Yokohama, 
ST=Kanagawa, C=jp> correct?<br>[no]:yes (*3)
[no]:yes
Certificate was added to keystore 
Certificate was added to keystore 
Certificate was added to keystore 
Certificate was added to keystore 
Certificate was added to keystore 
Certificate was added to keystore 
Certificate was added to keystore 
Certificate was added to keystore 
Certificate was added to keystore 
Certificate was added to keystore 
Certificate was added to keystore 
SCS: INFO: scs0101: CSR was issued <C:\sslenv\my_csr.txt>
```
# Solaris OE Linux

Nickname of the site certificate: SiteCert

Request output destination file name: /sslenv/my\_csr.txt

```
Name: repository.fujitsu.com 
Organization unit name: Interstage 
Organization name: Fujitsu Ltd. 
City name: Yokohama 
Prefectural name: Kanagawa 
Country code: jp 
# scsmakeenv –n SiteCert –c –f /sslenv/my_csr.txt 
New Password: (*1) 
Retype: (*1) 
Input X.500 distinguished names. 
What is your first and last name? 
[Unknown]:repository.fujitsu.com (*2) 
What is the name of your organizational unit?
[Unknown]:Interstage (*2) 
What is the name of your organization?
[Unknown]:Fujitsu Ltd. (*2) 
What is the name of your City or Locality?
[Unknown]:Yokohama (*2) 
What is the name of your State or Province? 
[Unknown]:Kanagawa (*2) 
What is the two-letter country code for this unit?
[Un]:jp (*2) 
Is <CN=repository.fujitsu.com, OU=Interstage, O=Fujitsu Ltd., L=Yokohama, 
ST=Kanagawa, C=jp> correct?<br>[no]:yes (*3)
[no]:yes
Certificate was added to keystore 
Certificate was added to keystore 
Certificate was added to keystore 
Certificate was added to keystore 
Certificate was added to keystore 
Certificate was added to keystore 
Certificate was added to keystore 
Certificate was added to keystore 
Certificate was added to keystore 
Certificate was added to keystore 
Certificate was added to keystore 
UX: SCS: INFO: scs0101: CSR was issued </sslenv/my_csr.txt>
```
\*1. Enter the password. The entered string will not be echoed back. If Re-type is displayed, re-enter (re-type) the password for confirmation.

- \*2. For the content to be entered, see the "Reference Manual (Command Edition)."
- \*3. If the displayed content is correct, enter "yes." To retry the input, enter "no."

#### **Note**

- Specify the nickname specified in the -n option when registering a site certificate. Do not forget it.
- If CSR is created, a private key is created in the Interstage certificate environment. To protect the private key, back up the Interstage certificate environment until a certificate is obtained. For details of the backup method, see the Operator's Guide.

If the Interstage certificate environment is damaged and no backup is available, make another request for an Interstage certificate environment (CSR creation) and the issue of a certificate.

# **Request to Issue a Certificate**

Make a request to issue a certificate to the CA and obtain it.

If the scsmakeenv command is executed normally, a request is output to the file that stores the CSR (certificate signing request). This file is specified in the "-f" option of the scsmakeenv command. Send the file to the CA to request the issue of a certificate. Follow the request creation procedure of each CA.

# **Registration of a Certificate and CRL (Certificate Revocation List)**

Register the certificates and CRL obtained from the CA in the Interstage certificate environment.

Register the certificates starting with the certificate of the CA.

# **Registration of a Certificate of CA**

Register the obtained certificate of CA.

The following shows some examples of registration:

# **Windows**

CA certificate: C:\sslenv\CA.der

Nickname of the CA certificate: CA

```
scsenter -n CA -f C:\sslenv\CA.der
Password: (*1) 
Certificate was added to keystore 
SCS: INFO: scs0104: Certificate was imported
```
# Solaris OE Linux

CA certificate: /sslenv/CA.der

Nickname of the CA certificate: CA

```
# scsenter -n CA -f /sslenv/CA.der 
Password: (*1) 
certificate was added to keystore 
UX: SCS: INFO: scs0104: Certificate was imported
```
\*1. Enter the password. The entered string will not be echoed back.

### **Registration of a Site Certificate**

Register the issued certificate as a site certificate.

The following shows some examples of registration:

### **Windows**

Site certificate: C:\sslenv\SiteCert.der

Nickname of the site certificate: SiteCert

```
scsenter -n SiteCert -f C:\sslenv\SiteCert.der -o
Password: (*1) 
Certificate reply was installed in keystore 
SCS: INFO: scs0104: Certificate was imported
```
### Solaris OE Linux

Site certificate: /sslenv/SiteCert.der

Nickname of the site certificate: SiteCert

```
# scsenter -n SiteCert -f /sslenv/SiteCert.der –o 
Password: (*1) 
Certificate reply was installed in keystore 
UX: SCS: INFO: scs0104: Certificate was imported
```
\*1. Enter the password. The entered string will not be echoed back.

# **Registration of CRL**

Register the obtained CRL.

The following shows some examples of registration:

**Windows** 

CRL C:\sslenv\CRL.der

```
scsenter -c -f C:\sslenv\CRL.der
Password: (*1) 
SCS: INFO: scs0105: CRL was imported
```
#### Solaris OE Linux

CRL /sslenv/CRL.der

```
# scsenter -c -f /sslenv/CRL.der 
Password: (*1)
UX: SCS: INFO: scs0105: CRL was imported
```
\*1. Enter the password. The entered string will not be echoed back.

### **Backup of an Interstage Certificate Environment**

After registering the obtained certificates and CRL, be sure to back up the Interstage certificate environment. For the backup method, see the Operator's Guide.

If the Interstage certificate environment is damaged and no backup is available, make another request for an Interstage certificate environment (CSR creation) and the issue of a certificate.

The following shows some examples of registration:

#### **Windows**

```
mkdir X:\Backup\scs 
xcopy /E C:\Interstage\etc\security X:\Backup\scs (*1)
```
Solaris OE Linux

```
# mkdir /backup/scs 
# cp -rp /etc/opt/FJSVisscs/security /backup/scs (*1)
```
# <span id="page-65-0"></span>**Setting to Use the Certificates (Server)**

Make the setting on a server of Smart Repository.

After setting up an Interstage certificate environment, some set up is required to enable use of the certificates. The required setup procedure is described in the following sections.

# **Setting to Use the Certificates**

Certificates registered in the Interstage certificate environment can be viewed by selecting [System] > [Security] > [Certificate] > [CA Certificate] or [System] > [Security] > [Certificate] > [Site certificate] (If on the Admin Server, select [Application Management] > [Interstage] > [Interstage Application Server] > [Security] > [Certificates] > [CA Certificates] or [Application Management] > [Interstage] > [Interstage Application Server] > [Security] > [Certificates] > [Site Certificates]) on the Interstage Management Console.

<sup>\*1.</sup> It is recommended to save to removable media.

Check whether the content of the obtained certificate is correct.

An SSL configuration needs to be created to conduct SSL communication. To create an SSL configuration, select the [Create New] tab from [System] > [Security] > [SSL] (If on the Admin Server, select [Application Management] > [Interstage] > [Interstage Application Server] > [Security] > [SSL]) on the Interstage Management Console.

Select a site certificate rather than a test certificate.

When no client authentication needs to be performed, select "Do not authenticate" in [Client authentication]. In [Protocol version], select both "SSL 2.0" and "SSL 3.0" (recommended) or either of them.

To perform client authentication, select "Authenticate (Always authenticate a client certificate)" or "Authenticate (Authenticate if a client certificate is presented)" in [Client authentication]. In [Protocol version], select both "SSL 3.0."

# **Creating a Certificate and Key Management Environment (Client)**

Implement the required settings on a client of Smart Repository.

Create a certificate and key management environment, which is an operation environment for SSL.

Perform the following procedures as a user who executes the Smart Repository client.

Use the SMEE command to build the Certificate/Key management environment of the Smart Repository client. For details about each of the commands shown on this page, refer to "SSL Environment Setting Commands" in the "Reference Manual -Command Edition".

# **Windows**

SMEE commands are stored in the following directories.

- Create/Setup command of SMEE3 private key management environment (makeslot, macktoken) system drive :\Program Files\SecurecryptoLibraryR\Program\bin
- Excluding the above.

system drive :\Program Files\Common Files\Fujitsu Shared\F3FSSMEE

# **Creation of a Management Directory**

Create the directories needed to manage the certificates and private keys.

The following shows some examples of creating directories:

#### **Windows**

```
mkdir D:\sslenv\slot (*1) 
mkdir D:\sslenv\sslcert (*2) 
mkdir D:\sslenv\sslcert\cert (*3) 
mkdir D:\sslenv\sslcert\crl (*4)
```
Solaris OE Linux

```
$ mkdir /sslenv/slot (*1) 
$ mkdir /sslenv/sslcert (*2) 
$ mkdir /sslenv/sslcert/cert (*3) 
$ mkdir /sslenv/sslcert/crl (*4)
```
- \*1. Slot information directory
- \*2. Operation control directory
- \*3. Certificate management directory
- \*4. CRL management directory

#### **Creation and Setting of a Private Key Management Environment**

Create and set a private key management environment required to manage the private keys.

The following shows some examples of creating a private key management environment:

#### **Windows**

```
makeslot -d D:\sslenv\slot 
New Slot-password: (*1) 
Retype: (*1) 
makeslot: Succeeded. New Slot-ID is 1. (*2) 
maketoken -d D:\sslenv\slot -s 1 -t Token01 (*2)<br>Slot-password: (*1)
Slot-password:
New SO-PIN for Token01: (*3) 
Retype: (*3) 
New User-PIN for Token01: (*4) 
Retype: (*4)
```
# Solaris OE Linux

```
$ makeslot –d /sslenv/slot 
New Slot-password: (*1) 
Retype: (*1) 
makeslot: Succeeded. New Slot-ID is 1. (*2) 
$ maketoken -d /sslenv/slot -s 1 -t Token01 (*2) 
Slot-password: (*1) 
New SO-PIN for Token01: (*3)<br>Retype: (*3)Retype:
New User-PIN for Token01: (*4) 
Retype: (*4)
```
- \*1. Enter the slot password. The entered string will not be echoed back. If Re-type is displayed, reenter (re-type) the password for confirmation.
- \*2. As a result of executing the makeslot command, the slot ID of the generated slot is returned. Specify this value in the -s option of the maketoken command.
- \*3. Enter SO-PIN. The entered string will not be echoed back. If Re-type is displayed, re-enter (retype) the password for confirmation.
- \*4. Enter user PIN. The entered string will not be echoed back. If Re-type is displayed, re-enter (retype) the password for confirmation.

### **Creation of a Certificate and CRL Management Environment**

Create and set a certificate and CRL management environment to manage the certificates and CRL.

To use a certificate of VeriSign Inc. or another Certification Authority, register the CA Certificate of the root CA of VeriSign Inc. or another Certification Authority.

The following shows an example of creating a certificate and CRL management environment using a Certificate (Integration Certificate List File "contractcertlist"):

#### **Windows**

```
cmmkenv D:\sslenv\sslcert -todir 
D:\sslenv\sslcert\cert,D:\sslenv\sslcert\crl
cmsetenv D:\sslenv\sslcert -sd D:\sslenv\slot -jc 1 -rc 
C:\Interstage\IS cert\contractcertlist
```
# Solaris OE Linux

```
# cmmkenv /sslenv/sslcert -todir /sslenv/sslcert/cert,/ sslenv/sslcert/crl 
# cmsetenv /sslenv/sslcert -sd /sslenv/slot -jc 1 -rc 
/etc/opt/FJSVisas/contractcertlist
```
# **Creating a Private Key and Acquiring a Certificate (Client)**

Create a private key and acquire a certificate on a client of Smart Repository.

Make a request to issue a certificate to CA (certification authority) and obtain it.

#### **Creation of a Certificate Signing Request (Concurrent Creation of a Private Key)**

Create a certificate signing request to make a request to CA to issue a certificate.

If the following command is executed, a private key is created at the same time.

The following shows some examples of creating a certificate signing request:

#### **Windows**

```
cmmakecsr -ed D:\sslenv\sslcert -sd D:\sslenv\slot -f TEXT -c jp -cn 
"repository.fujitsu.com" -o "Fujitsu Ltd." -ou "Interstage" -l "Yokohama" -s 
"Kanagawa" -kt RSA -tl Token01 -of D:\sslenv\myCertRequest 
ENTER TOKEN PASSWORD=> (*1)
```
Solaris OE Linux

```
$ cmmakecsr -ed /sslenv/sslcert -sd /sslenv/slot -f TEXT -c jp -cn 
"repository.fujitsu.com" -o "Fujitsu Ltd." -ou "Interstage" -l "Yokohama" -s 
"Kanagawa" -kt RSA -tl Token01 -of /sslenv/myCertRequest 
ENTER TOKEN PASSWORD=> (*1)
```
\*1. Enter the user PIN. The entered characters will not be echoed back.

### **Request to Issue a Certificate**

Send a certificate signing request to the CA to make a request for a site certificate.

Follow the procedure of each CA for making a request.

# **Acquisition of a Certificate**

Obtain a certificate signed by the CA.

Follow the procedure of each CA for obtaining a signed certificate.

# **Registering a Certificate and CRL (Client)**

Register a certificate and CRL with a client of Smart Repository.

Register a certificate and CRL in a certificate and CRL management environment.

# **Registration of a CA Certificate**

Register the obtained CA certificates in the certificate and CRL management environment.

Register the certificates starting with the CA certificate of the root CA.

#### **Note**

Certificates of the same CA must be registered with the Smart Repository server and Smart Repository client that use SSL.

The following shows some examples of registration:

CA Certificate: CA.der

#### **Windows**

```
cmentcert D:\sslenv\CA.der -ed D:\sslenv\sslcert -ca -nn CA 
normal end certid = IG6GwPx4gjZEZ2NptohObuWHU9A= (*1)
```
# Solaris OE Linux

```
$ cmentcert /sslenv/CA.der -ed /sslenv/sslcert -ca -nn CA 
normal end certid = qpD2dla7zA5xUEeDoLNgtb4c5WE= (*1)
```
\*1. The value of certid may be different each time the command is executed.

# **Note**

- The client verifies the site certificate registered with the client. Register the CA certificates used by the client to verify the site certificates with the client.
- All CA certificates registered with the client become the reliable CA certificates when conducting SSL communication between client and server. Since the site certificates are specified in the SSL configuration used by the server repository, register the CA certificates needed to verify a specified site certificate with the client.

# **Registration of a Site Certificate**

Register a site certificate in a certificate and CRL management environment.

Perform the registration only if client authentication is required.

If no client authentication is needed, there is no need to register a site certificate.

#### **Note**

No certificate for testing can be used.

The following shows some examples of registration:

Site certificate: user-cert.der

### **Windows**

```
cmentcert D:\sslenv\user-cert.der -ed D:\sslenv\sslcert -own -nn user-cert
normal end certid = 4aCjpxEud6++drEiLbyx4XPCQ2U= (*1)
```
# Solaris OE Linux

```
$ cmentcert /sslenv/user-cert.der -ed /sslenv/sslcert -own -nn user-cert 
normal end certid = HhMYCOMdh+gzxHToSyoOyEogdac= (*1)
```
\*1. The value of certid may be different each time the command is executed.

### **Registration of CRL**

Register the obtained CRL in a certificate and CRL management environment.

The following shows some examples of registration:

#### **Windows**

```
cmentcrl D:\sslenv\CRL.der -ed D:\sslenv\sslcert 
normal end CrlID = bAAqy9Qgh8bw2CUG18m3IuEc2mM= (*1)
```
# Solaris OE Linux

```
# cmentcrl /sslenv/CRL.der -ed /sslenv/sslcert 
normal end CrlID = WLw6q/bNZ7qs0+8hRjVOJzinmJY= (*1)
```
\*1. The value of CrlID may be different each time the command is executed.

#### **Backup of the Certificate/CRL/Private Key Management Environment**

Back up the certificate/CRL/private key management environment.

The following shows some examples:

#### **Windows**

```
mkdir X:\Backup\irepcli 
xcopy /E D:\slenv\slot X:\Backup\irepcli (*1)xcopy /E D:\sslenv\sslcert X:\Backup\irepcli (*1)
```
#### Solaris OE Linux

```
$ mkdir /backup/irepcli 
$ cp -rp /sslenv/slot /backup/irepcli (*1) 
$ cp -rp /sslenv/sslcert /backup/irepcli (*1)
```
\*1. It is recommended to save to removable media.

# **Setting an SSL Environment Definition File (Client)**

Store information about the SSL environment on the Smart Repository client.

For user applications using JNDI or the Smart Repository LDAP command (ldapsearch, ldapmodify, and ldapdelete commands), store the information in the SSL environment definition file.

For the Smart Repository LDAP command, specify the SSL environment definition file using the -Z option.

Smart Repository provides some samples of the SSL environment definition file. Copy the file and then customize it for the environment.

**Windows** 

C:\Interstage\IREP\sample\conf\sslconfig.cfg
# Solaris OE Linux

/opt/FJSVirep/sample/conf/sslconfig.cfg

## **Description Format**

In the file, describe the definition of each item in a separate line.

The description format is shown below.

Definition name = Value

Do not enter blanks before or after '='.

Value refers to the characters enclosed by '=' and the new line character. Blank characters and the tab are also valid for Value.

A line starting with '#' is considered a comment.

# **Note Windows**

If a blank character is contained in a directory name or file name, specify the name in the 8.3 format (i.e. "file name.extension" in which the file name consists of up to eight characters and the extension can be up to three characters).

A file name in the 8.3 format can be checked by adding the "/X" option to the DIR command.

### **List of Definition Items**

Table 2-2 lists the items in the SSL environment definition file.

### **Table 2-2 SSL Environment Definition Items**

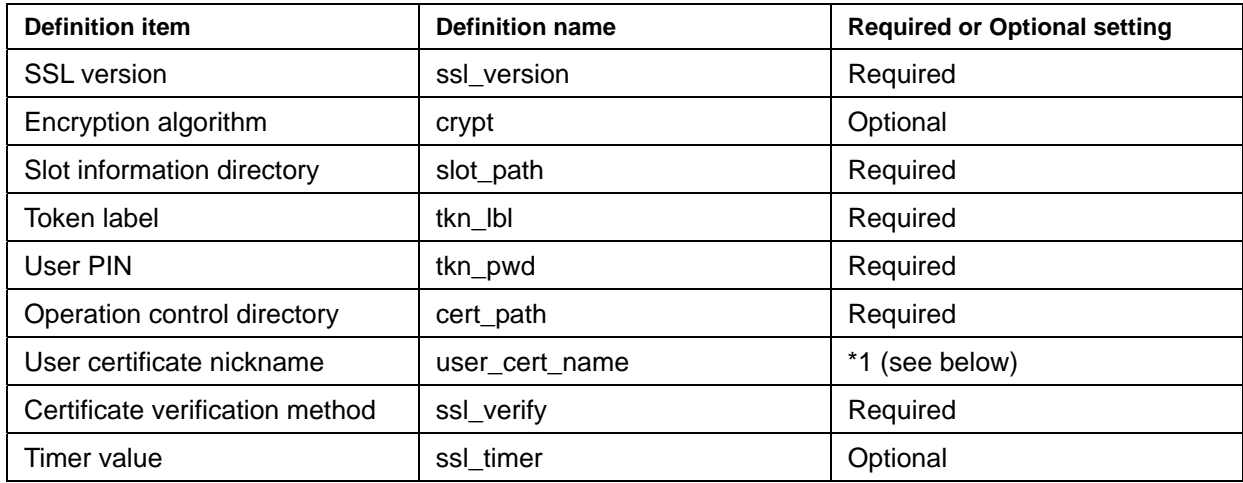

\*1. If omitted, a user certificate registered in the certificate management environment is assumed.

# **SSL Version (ssl\_version)**

# **Explanation**

Describe the version of the SSL protocol to be used:

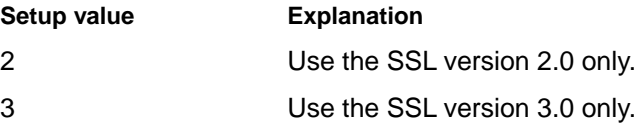

# **Abbreviation Value**

This definition item cannot be abbreviated.

# **Example**

ssl\_version=3

### **Encryption Algorithm (crypt)**

#### **Explanation**

Select the encryption methods to be used for SSL from the following table and then describe them separated by ':' in order of priority.

Configure the same settings as those of the SSL configuration used by the Smart Repository server, which is the communication party.

If '2' is specified as the SSL version (ssl\_version), the following values can be used:

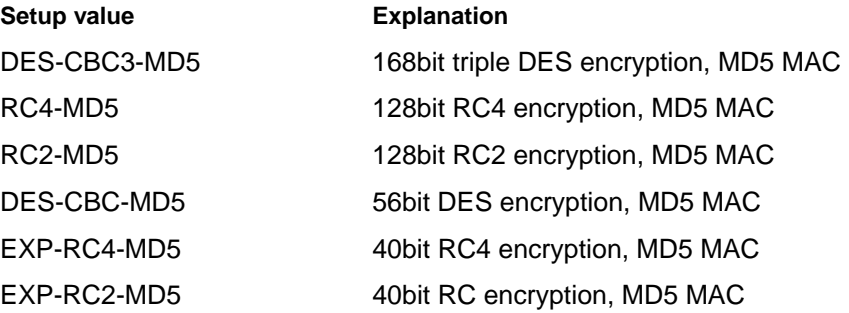

If '3' is specified as the SSL version (ssl\_version), the following values can be used:

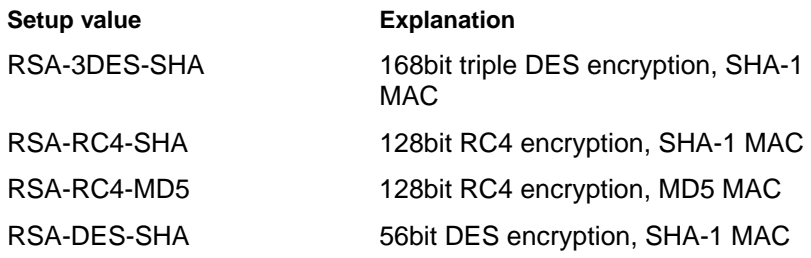

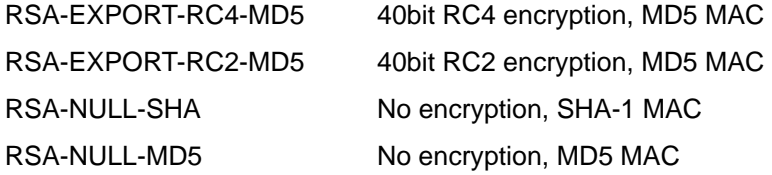

The following types of encryption represented in the encryption method ("SSL\_TXT\_XXX") are supported by the Interstage Application Server:

- Public key encryption method: RSA
- Private key encryption method: DES, 3DES (triple DES), RC4, RC2 (NULL indicates no encryption)
- − Private key processing mode: CBC, EDE (numeric value: block length)
- − Hash key: SHA, MD5

MAC is a message authentication code.

# **Abbreviation Value**

The default value depends on the specified SSL version (ssl\_version). In the following explanation, each encryption method is on a new line.

If the SSL version '2' is specified:

DES-CBC3-MD5:

DES-CBC-MD5:

RC4-MD5:

RC2-MD5:

EXP-RC4-MD5:

EXP-RC2-MD5

If the SSL version '3' is specified:

RSA-3DES-SHA:

RSA-DES-SHA:

RSA-RC4-MD5:

RSA-RC4-SHA:

RSA-EXPORT-RC4-MD5:

RSA-EXPORT-RC2-MD5:

RSA-NULL-MD5:

RSA-NULL-SHA

# **Example**

crypt=RSA-3DES-SHA:RSA-DES-SHA:RSA-RC4-MD5:RSA-RC4-SHA:RSA-EXPORT-RC4- MD5:RSA-EXPORT-RC2-MD5:RSA-NULL-MD5:RSA-NULL-SHA

### **Slot Information Directory (slot\_path)**

#### **Explanation**

Describe the slot information directory created in "Creating a Certificate and Key Management Environment (Client)" using the full specification.

# **Abbreviation Value**

This definition item cannot be abbreviated.

### **Example**

**Windows** 

slot\_path=D:\sslenv\slot

# Solaris OE Linux

slot\_path=/sslenv/slot

# **Token Label (tkn\_lbl)**

#### **Explanation**

Specify the token label specified in "Creation and Setting of a Private Key Management Environment."

#### **Abbreviation Value**

This definition item cannot be abbreviated.

### **Example**

tkn\_lbl=Token01

# **User PIN (tkn\_pwd)**

#### **Explanation**

Enter the user PIN specified in "Creation and Setting of a Private Key Management Environment."

After entering the user PIN, the irepencupin command needs to be used for encryption.

For details on encryption of the user PIN, refer to [Encrypting the User PIN \(Client\)](#page-80-0). For information about how to use the irepencupin command, see "Smart Repository operation command" in the Reference Manual (Command Edition)."

# **Abbreviation Value**

This definition item cannot be abbreviated.

# **Example**

tkn\_pwd=Token111

# **Operation Control Directory (cert\_path)**

#### **Explanation**

Describe the operation control directory created in "Creating a Certificate and Key Management Environment (Client)" using the full pathname.

# **Abbreviation Value**

This definition item cannot be abbreviated.

### **Example**

**Windows** 

cert\_path=D:\sslenv\sslcert

Solaris OE Linux

cert\_path=/sslenv/sslcert

### **User Certificate Nickname (user\_cert\_name)**

#### **Explanation**

Specify the nickname of the user certificate specified in "Registering a Certificate and CRL (Client) ".

### **Abbreviation Value**

All nicknames of the user certificate registered in the certificate management environment are assumed.

### **Example**

user\_cert\_name=user-cert

# **Certificate Verification Method (ssl\_verify)**

#### **Explanation**

Specify the verification method of certificates. The following verification methods can be specified:

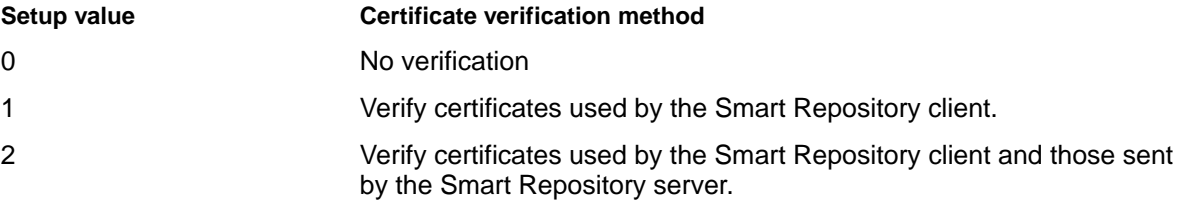

# **Abbreviation Value**

This definition item cannot be abbreviated.

#### **Example**

ssl\_verify=2

# **Timer Value (ssl\_timer)**

#### **Explanation**

Specify the wait time for connecting the server and client or sending/receiving data in seconds. Specify a value equal to or greater than 1.

#### **Abbreviation Value**

3600

#### **Example**

ssl\_timer=300

#### **Examples of SSL Definition File Settings**

## **Windows**

```
# 
# ==== SSL environment file ==== 
# 
# ----------------------------- 
# SSL protocol version 
# ssl_version=2 | 3 
# ----------------------------- 
ssl_version=3 
# ----------------------------- 
# Slot directory 
# slot_path=directory path 
# -----------------------------
```

```
slot_path=D:\sslenv\slot
# ----------------------------- 
# Token label 
# tkn_lbl=token label 
# ----------------------------- 
tkn_lbl=Token01 
# ----------------------------- 
# User PIN 
# tkn_pwd=user pin 
# ----------------------------- 
tkn_pwd=xxxxxxxx (*1) 
# ----------------------------- 
# Certificate directory 
# cert_path=directory path 
# ----------------------------- 
cert_path=D:\sslenv\sslcert 
# ----------------------------- 
# User certificate nickname 
# user_cert_name=nickname 
# ----------------------------- 
#user_cert_name=user-cert (*2) 
# ----------------------------- 
# Verify mode 
# ssl_verify=0 | 1 | 2
# ----------------------------- 
ssl verify=2
# ----------------------------- 
# Timer 
# ssl_timer=time(sec) 
# ----------------------------- 
ssl_timer=300
```
- \*1. Specify the user PIN specified in "Creation and setting of a private key management environment."
- \*2. To enable all site certificates registered in the certificate and key management environment, place "#" at the start of the lines.

Solaris OE Linux

```
# 
# ==== SSL environment file ==== 
# 
# ----------------------------- 
# SSL protocol version
```

```
# ssl_version=2 | 3 
# ----------------------------- 
ssl_version=3 
# ----------------------------- 
# Slot directory 
# slot_path=directory path 
# ----------------------------- 
slot_path=/sslenv/slot 
# ----------------------------- 
# Token label 
# tkn_lbl=token label 
# ----------------------------- 
tkn_lbl=Token01 
# ----------------------------- 
# User PIN 
# tkn_pwd=user pin 
# ----------------------------- 
tkn_pwd=xxxxxxxx (*1) 
# ----------------------------- 
# Certificate directory 
# cert_path=directory path 
# ----------------------------- 
cert_path=/sslenv/sslcert 
# ----------------------------- 
# User certificate nickname 
# user_cert_name=nickname 
# ----------------------------- 
#user_cert_name=user-cert (*2) 
# ----------------------------- 
# Verify mode 
# ssl_verify=0 | 1 | 2
# ----------------------------- 
ssl_verify=2 
# ----------------------------- 
# Timer 
# ssl_timer=time(sec) 
# ----------------------------- 
ssl_timer=300
```
\*1. Specify the user PIN specified in "Creation and setting of a private key management environment."

\*2. To enable all site certificates registered in the certificate and key management environment, place "#" at the start of the lines.

# <span id="page-80-0"></span>**Encrypting the User PIN (Client)**

The user PIN described in the SSL environment definition file needs to be encrypted.

By specifying the SSL environment definition file in the irepencupin command, the user PIN described in the file will be encrypted. For information about how to use the irepencupin command, see "Smart Repository operation command" in the Reference Manual (Command Edition)."

The following shows some execution examples:

#### **Windows**

```
irepencupin -f D:\conf\sslconfig.cfg
```
Solaris OE Linux

```
# irepencupin –f /conf/sslconfig.cfg
```
### **Note**

### Solaris OE

If the command is executed successfully, a backup file (SSL environment definition file name.backup) will be created in the same directory. If no backup file will be needed, delete it.

# **Creating a Repository**

This section explains how to create a repository.

The repository of the slave server in master-slave (replication) mode can be created by restoring on the slave server a repository created on the master server through backup of the repository. For the procedure for creating a repository, refer to [Setting Up an Environment for the Replication Mode](#page-87-0).

In standalone mode, the Interstage Management Console of the machine that sets up the standalone server is used to create a repository. In master-slave mode, the Interstage Management Console of the machine that sets up the master server is used. For information on how to operate the Interstage Management Console, see Chapter 8 - "Services" in the Operator's Guide.

### **Note**

Creating a repository takes several minutes. This includes the time needed to create database information used inside the repository. The time required for creation varies a little depending on the machine performance.

- 1. Select [System] > [Service] > [Repository] > [Create a New Repository] (If on the Admin Server, select [Application Management] > [Interstage] > [Interstage Application Server] > [Security] > [Repository] > [Create a New Repository]).
- 2. Click the [Create] button after specifying the following details for each item:

Simple Settings

• Repository name

Specify the repository name that identifies each repository. This item can be specified only when creating a new repository. Once the repository has been created, the name cannot be changed.

• Administrator DN

Specify the DN (distinguished name) for the administrator who will manage the created repository in the DN format. This item can be specified only when creating a new repository. Once the repository has been created, the value cannot be changed.

• Administrator DN password

Specify the password of the administrator who will manage the created repository.

• Administrator DN password (re-entry)

Re-enter the password of the administrator who will manage the created repository.

Public Directory

Specify the top entry to make the repository public in the DN (distinguished name) format. The public directory can be specified only when creating a new repository. Once the repository is created, the value cannot be changed.

• Create default tree?

Specify whether to create a default tree. This item can be specified only during creation of a new repository. Once the repository is created, the value cannot be changed.

Port number

Specify the port number to use for non-SSL communication. This item can be specified only during creation of a new repository. Once the repository is created, the value cannot be changed.

• Enable SSL encryption?

Specify whether to conduct SSL communication. This item can be specified only during creation of a new repository. Once the repository is created, the value cannot be changed.

SSL Port number

Specify the port number to use for SSL communication. This item can be specified only during creation of a new repository. Once the repository is created, the value cannot be changed.

SSL configuration

Decide on the SSL configuration to be used for SSL communication.

[Detailed Settings] Database Settings

User password encryption method

Specify the encryption method to use when storing the user password attributes. This item can be specified only during creation of a new repository. Once the repository is created, the value cannot be changed.

• Database Storage Directory

Specify the database storage directory using the full pathname. This item can be specified only during creation of a new repository. Once the repository is created, the value cannot be changed.

For other items, there is normally no need to change the initial values. Change them if required.

For character definitions, including the number of characters and the range that can be specified for each item, see [Setting Items of the Interstage Management Console](#page-97-0)

Once the repository has been created, it is added to the [Repository: View Status] window (open this window by selecting [System] > [Service] > [Repository] (If on the Admin Server, select [Application Management] > [Interstage] > [Interstage Application Server] > [Security] > [Repository]) ).

### **Windows**

The created repository will also be added to the Windows(R) service under the following name:

Interstage Smart Repository (repository name)

Interstage Smart Repository (repository name)

3. Start the created repository from the [Repository: View Status] window.

# **Registering User Information**

When registering user information with the created repository, the following three registration methods can be selected, depending on the amount of user information to register and the operating method:

Using the CSV file

This method is suitable when user information is controlled in one place (for example, in a personnel database).

Large amounts of user information are added to the repository using a CSV file, which is extracted from the source of the information (in this example, the personnel database). When information needs to be updated, for example to accommodate personnel changes and new recruits, a CSV file extracting only the new information is used to update the repository.

Using the LDIF file

An LDIF file is created to add all entries to the repository together.

• Using the Entry Administration Tool

Use the Entry Administration Tool for managing entries during both development and directory setup tests performed by the system administrator.

# **Importing User Information Using the CSV File**

The following diagram shows the procedure for adding entries using the CSV file:

- 1. Extract CSV format data from the database of user information.
- 2. Set the mapping rules (conversion rules).
- 3. Execute the import command.

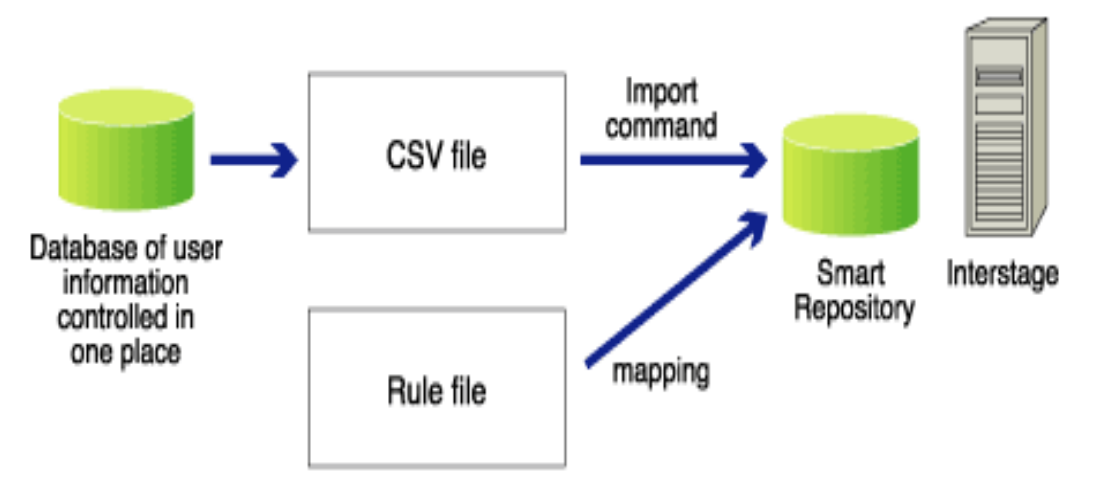

**Figure 2-8 Add Entries using the CSV File** 

# **Extracting CSV Format Data from the Database of User Information Controlled in One Place**

Use the database functions to extract data in the CSV format from the database of user information. If data on the database is binary, such as certificates, convert it into text (Base64) format.

For details of the CSV format, see, "Using the CSV File" in Chapter 3 - Entry Management.

### **Setting the Mapping Rules (Conversion Rules)**

To register CSV format data with the repository, it is necessary to associate the CSV format data information and repository information. Mapping rules are provided to associate both types of information. For details on how to set the mapping rules, see "CSV and Rule Files" In Chapter 3 – Entry Management.

### **Executing the Import Command**

Execute the irepmodifyent command. Entry data will then be added according to the mapping rules.

For details of the irepmodifyent command, see the Reference Manual (Command Edition).

# **Importing User Information Using the LDIF File**

The sample LDIF file provided by Smart Repository contains user information. Entries can easily be added to the repository by specifying the information to be registered or changed in the sample LDIF file and executing the ldapmodify command.

For details of the LDIF file, see "Using the CSV file" in Chapter 3 - Entry Management. For details of the ldapmodify command, see the Reference Manual (Command Edition).

# Example:

Specify the Administrator DN and Administrator DN password set when the repository was created from the [Create a New Repository] tab (after selecting [System] > [Service] > [Repository] (If on the Admin Server, create it from [Application Management] > [Interstage] > [Interstage Application Server] > [Security] > [Repository]) in the Interstage Management Console. In the following example, 389 is specified as the repository port number, "cn=manager,ou=interstage,o=fujitsu,dc=com" as the Administrator DN, and "admin" as the Administrator DN password.

Administrator DN: "cn=manager,ou=interstage,o=fujitsu,dc=com"

Administrator DN password: admin

### **Windows**

LDIF file: C:\Interstage\IREP\sample\ldif\addldif.txt

```
C:\Interstage\ID\Dir\sdk\C\bin\ldapmodify –p 389 –D 
"cn=manager,ou=interstage,o=fujitsu,dc=com" –w admin –a –f 
C:\Interstage\IREP\sample\ldif\addldif.txt
```
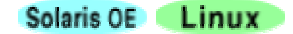

LDIF file: /opt/FJSVirep/sample/ldif/addldif.txt

```
/opt/FJSVidsdk/C/bin/ldapmodify –p 389 –D 
"cn=manager,ou=interstage,o=fujitsu,dc=com" –w admin –a –f 
/opt/FJSVirep/sample/ldif/addldif.txt
```
# **Importing User Information Using the Entry Administration Tool**

Using the Entry Administration Tool, registered entries in the repository can be added, modified, deleted, and retrieved through a GUI.

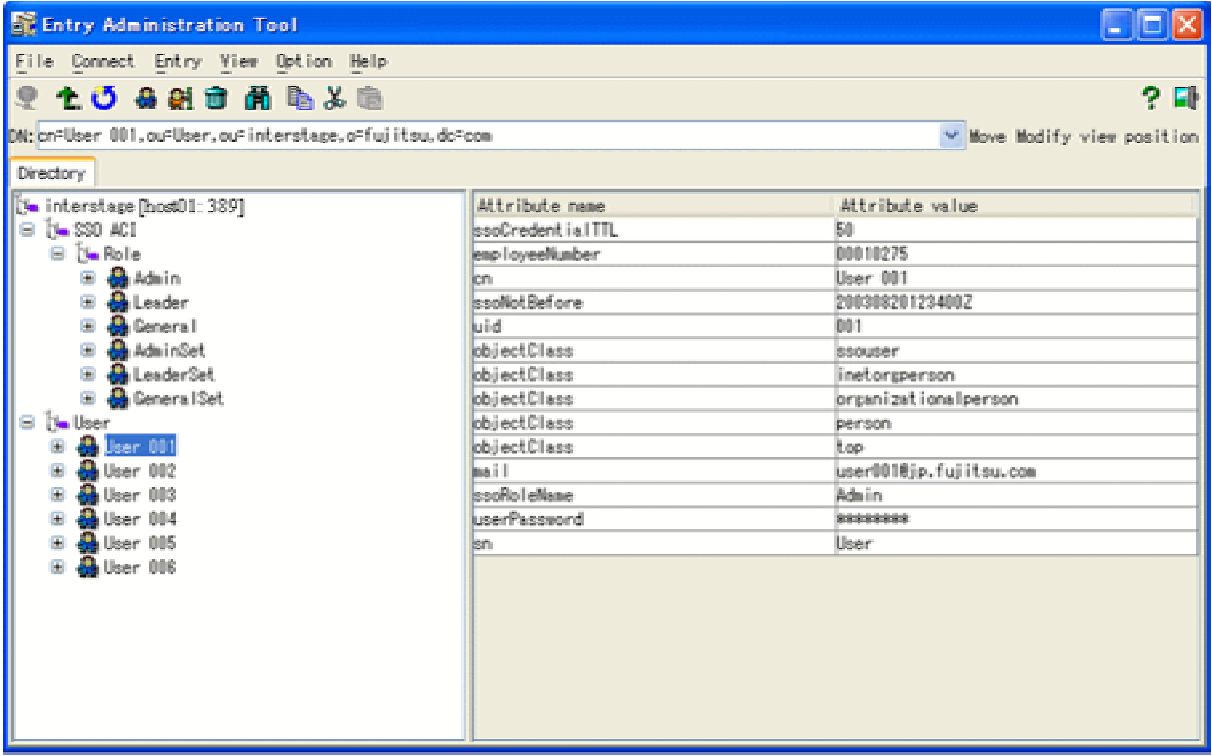

#### **Note**

If an external file is specified as a binary attribute value and only the content of the external file is stored, the file name is not stored. This means, that if an entry containing a binary attribute is selected, only the data size of the binary file stored in the repository is displayed in the attribute value field of the binary attribute.

Startup method

# **Windows**

Select [Programs] - [Interstage] - [Smart Repository] - [Entry Administration Tool] from the [Start] menu.

# Solaris OE Linux

irepeditent

For further details of how to use the Entry Administration Tool, see the Entry Administration Tool Help.

# <span id="page-87-0"></span>**Setting Up an Environment for the Replication Mode**

To set up a new system in replication mode, or to change from standalone mode to replication mode, configure a new environment according to the following procedure.

The following flow diagram illustrates the procedure for setting up a new system in replication mode.

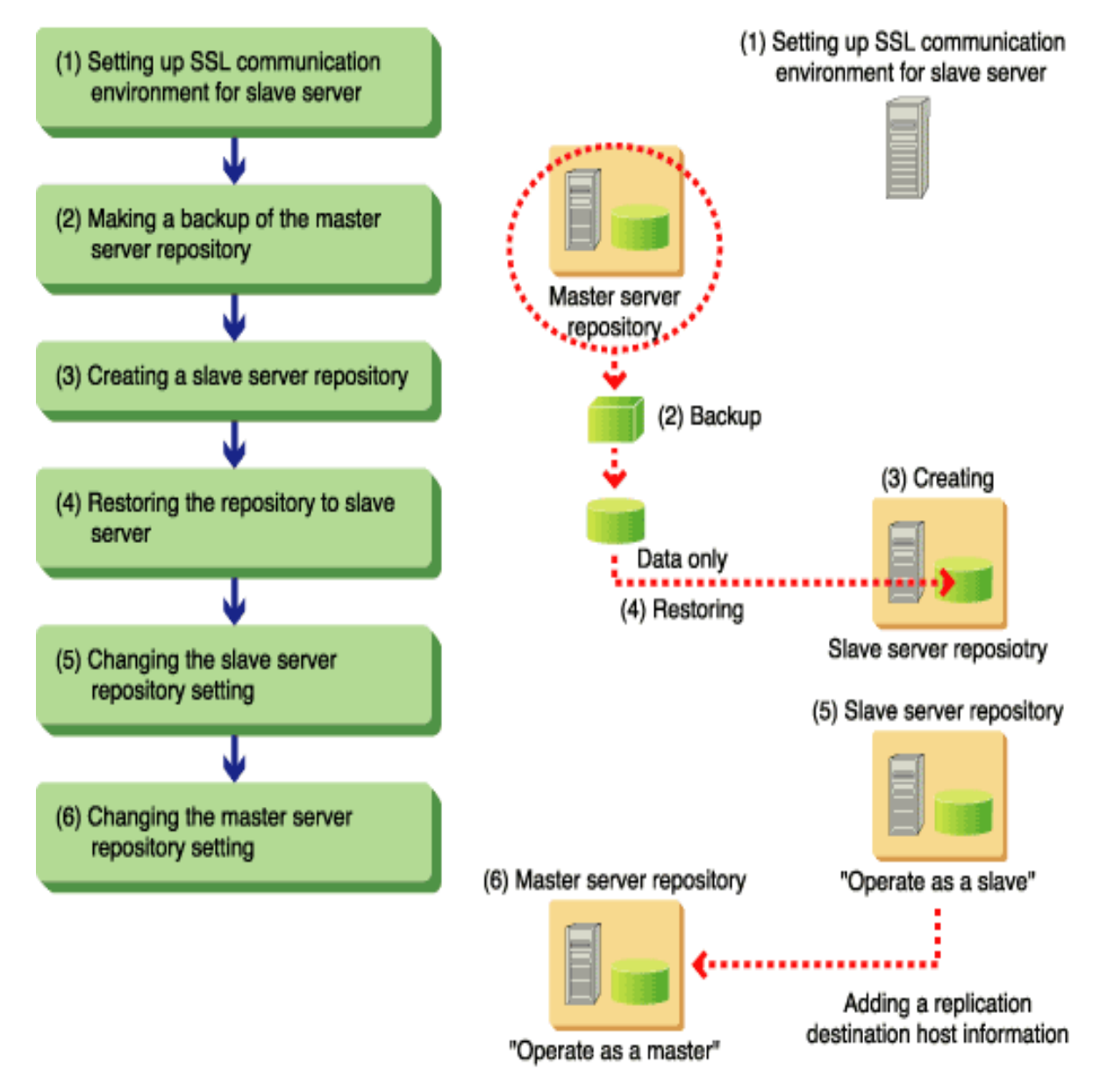

### **Figure 2-9 Add a Slave in Replication Mode**

The Master server repository is the repository created by "Creating a Repository". If the repository for the master server is not created, create it by referencing the details in "Flow of the Environment Setup".

#### **Note**

- Data is reflected in the slave server only after replication connection settings are added to the master server.
- During replication installation, do not add, modify, or delete entries not related to the installation.
- Replication mode cannot be set up in multiple repositories on the same machine.
- Set up multiple slave servers with the same master repository on the same machine is unsupported.

When using a cluster environment for replication operation, see Appendix A: "Manipulating a Repository in a Cluster Environment."

# **Setting up an SSL Communication Environment for the Slave Server**

To conduct encrypted communication using SSL in replication mode, set up an SSL environment for the master server and configure SSL information on the slave servers that will be communicating with SSL.

Configuring an SSL communication environment for the slave servers entails the following steps:

- 1. Interstage certificate environment setup
- 2. Implementing settings to use the certificates

For the detailed procedure, see the Server procedure described in [Setting up an Environment for SSL](#page-52-0) [Communication.](#page-52-0)

# **Backing up the Master Server Repository**

To create a repository of the slave server, it is necessary to back up repository data of the master server and restore it on the slave server machine.

The following explains how to back up repository data of the master server.

- 1. Select [Repository] from the [System] > [Service] (If on the Admin Server, select [Application Management] > [Interstage] > [Interstage Application Server] > [Security] > [Repository]) on the Interstage Management Console of the master server machine.
- 2. Select the check box of the repository intended for master operation on the [Repository: View Status] window and then click the [Stop] button to stop the repository.
- 3. On the master server, execute the irepbacksys command with the -dataonly option. This will back up the repository data of the master server to a file. The command should be executed with Administrator authority.

For details of the irepbacksys command, see the "Backup Commands" in the Reference Manual (Command Edition).

### **Windows**

Backup destination directory: X:\Backup\irep\rep001\_back

Repository name: rep001

```
irepbacksys –d X:\Backup\irep\rep001_back –R rep001 -dataonly 
IREP: INFO: irep11000: Backup has completed. X:\Backup\irep\rep001_back 
[rep001]
```
# Solaris OE Linux

Backup file name (excluding the extension): /backup/irep/rep001\_back

Repository name: rep001

For the backup file name, specify the name of the file (excluding the extension) in which repository data is backed up.

# irepbacksys –f /backup/irep/rep001\_back -R rep001 –dataonly UX:IREP: INFO: irep11000: Backup has completed. /backup/irep/rep001\_back.tar.Z [rep001]

# **Creating a Repository for the Slave Server**

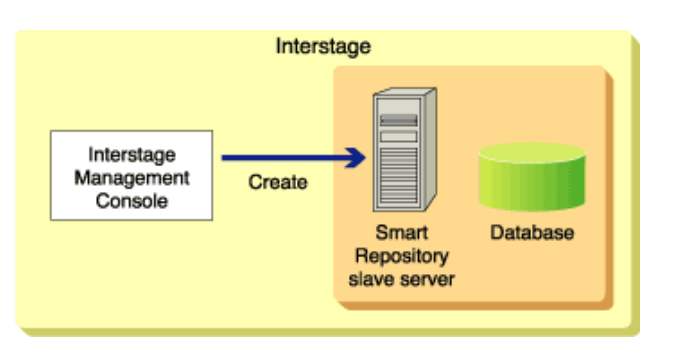

### **Figure 2-10 Use Interstage Management Console to Create a Repository**

The following procedure describes how to create a repository on the slave server using the Interstage Management Console.

#### **Note**

Several minutes are needed to create a repository. This includes the time needed to create database information used inside the repository. The total time required varies a little depending on the machine performance.

- 1. Select [System] > [Service] > [Repository] (If on the Admin Server, select [Application Management] > [Interstage] > [Interstage Application Server] > [Security] > [Repository]). Then select the [Create a New Repository] tab.
- 2. Click the [Create] button after completing the details for each item shown below. Details shown in bold must be configured in the same way as the repository of the master server.

[General Settings]

− Repository Name

Specify the same repository name as that of the master server. This must be configured during repository setup. After the repository is created, the name cannot be changed.

− Administrator DN

Specify the DN (distinguished name) for the administrator who will manage the created repository in the DN format. This must be configured during repository setup. After creating a repository, the value cannot be changed.

Administrator DN password Specify the password of the administrator who will manage the repository.

− Administrator DN password (re-entry)

Re-enter the password of the administrator who will manage the created repository.

− Public Directory

Configure with the same value as the master server. This must be configured during repository setup. After the repository is created, the value cannot be changed.

− Create default tree?

Configure with the same value as the master server. This must be configured during repository setup. After the repository is created, the value cannot be changed.

− Port number

Specify the port number to use for non-SSL communication. This must be configured during repository setup. After the repository is created, the value cannot be changed.

Enable SSL encryption?

Specify whether SSL communication will be used. This must be configured during repository setup. After the repository is created, the value cannot be changed.

SSL port number

Specify the port number to use for SSL communication. This must be configured during repository setup. After the repository is created, the value cannot be changed.

SSL configuration

Define the SSL configuration to be used for SSL communication.

[Detailed Settings] Database Settings

User password encryption method

Specify the same encryption method as that of the master server. This must be configured during repository setup. After the repository is created, the value cannot be changed.

Database Storage Directory

Specify the same storage directory as that of the master server. This must be configured during repository setup. After the repository is created, the value cannot be changed.

For other items, there is normally no need to change the initial values; however, change them if it is required.

For character definitions, such as the number of characters and the range that can be specified for each item, see [Setting Items of the Interstage Management Console](#page-97-0).

After the repository has been created, it will be added to the [Repository: Status] window. Open the window by selecting [System] > [Service] > [Repository] (If on the Admin Server, select [Application Management] > [Interstage] > [Interstage Application Server] > [Security] > [Repository]).

#### **Windows**

The created repository will also be added to the Windows(R) service under the following name:

```
Interstage Smart Repository (repository name)
```
To check the master server settings, use the Interstage Management Console on the master server. Select [System] > [Service] > [Repository] (If on the Admin Server, select [Application Management] > [Interstage] > [Interstage Application Server] > [Security] > [Repository]) and then select the repository created for the master server from the [Repository: View Status] window. Select [General Settings] or [Detailed Settings (display)] to view them.

3. Start the created repository from the [Repository: View Status] window.

# **Restoring the Repository to the Slave Server**

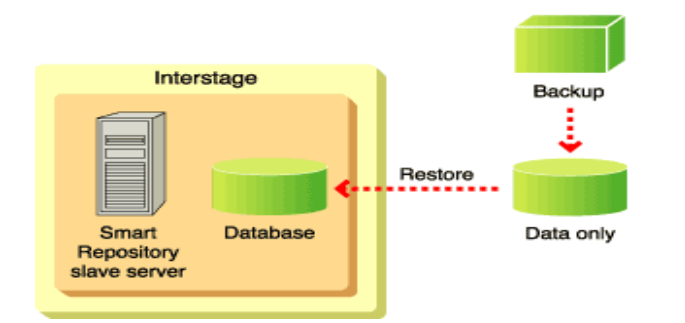

# **Figure 2-11 Restore Data to the Slave Server Repository**

The backups of the master server repository data can be restored to the machine of the slave server.

The following procedure describes how to restore repository data.

- 1. Transfer the backup directory (backup file, if on Solaris OE or Linux) (created in the procedure above, "Backing up the Master Server Repository") to the machine of the slave server. Ensure that, during transfer, the data is not intercepted by unauthorized parties. After copying the file, make sure that it is deleted.
- 2. Select [System] > [Service] > [Repository] (If on the Admin Server, select [Application Management] > [Interstage] > [Interstage Application Server] > [Security] > [Repository]) in the Interstage Management Console on the slave server.
- 3. Check the status of the slave repository from the [Repository: View Status] window. If it does not display as stopped, check its check box and then click the [Stop] button to stop the repository.

4. On the slave server machine, execute the ireprestsys command with the -dataonly option. This will restore the backup directory (backup file, if on Solaris OE or Linux) data. Specify the backed-up repository name in the command.

A confirmation message displays, requesting to overwrite the database. To replace it and continue restoring the data, enter 'y' or 'Y'. To stop the data restoration, enter 'n' or 'N'. If any other key is typed, the following message will display, awaiting user input: "Data already exists in database store. (C:\Interstage\Enabler\EnablerDStores\IREP\rep001\data)

Are you sure of deleting data in database store? (y/n):"

For details of the ireprestsys command, see the Reference Manual (Command Edition).

**Windows** 

Backup destination directory: X:\Backup\irep\rep001\_back

Repository name: rep001

Database storage directory: C:\Interstage\Enabler\EnablerDStores\IREP\rep001\data

```
ireprestsys -d X:\Backup\irep\rep001_back -R rep001 –dataonly 
Data already exists in database store. 
(C:\Interstage\Enabler\EnablerDStores\IREP\rep001\data) 
Are you sure of deleting data in database store? (y/n):yIREP: INFO: irep11001: Restore has completed. X:\Backup\irep\rep001_back 
[rep001]
```
### Solaris OE

Backup destination directory: /backup/irep/rep001\_back.tar.Z

Repository name: rep001

Database storage directory: /var/opt/FJSVena/EnablerDStores/FJSVirep/rep001/data

```
#ireprestsys -f /backup/irep/rep001_back.tar.Z –R rep001 –dataonly 
Data already exists in database store. 
(/var/opt/FJSVena/EnablerDStores/FJSVirep/rep001/data) 
Are you sure of deleting data in database store? (y/n): yUX:IREP: INFO: irep11001: Restore has completed. 
/backup/irep/rep001_back.tar.Z[rep001]
```
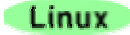

Backup destination directory: /backup/irep/rep001\_back.tar.Z

Repository name: rep001

Database storage directory: /var/opt/FJSVena/DStores/FJSVirep/rep001/data

```
#ireprestsys -f /backup/irep/rep001_back.tar.Z -R rep001 –dataonly 
Data already exists in database store. 
(/var/opt/FJSVena/DStores/FJSVirep/rep001/data) 
Are you sure of deleting data in database store? (y/n): yUX:IREP: INFO: irep11001: Restore has completed. 
/backup/irep/rep001_back.tar.Z[rep001]
```
# **Changing the Repository Settings of the Slave Server**

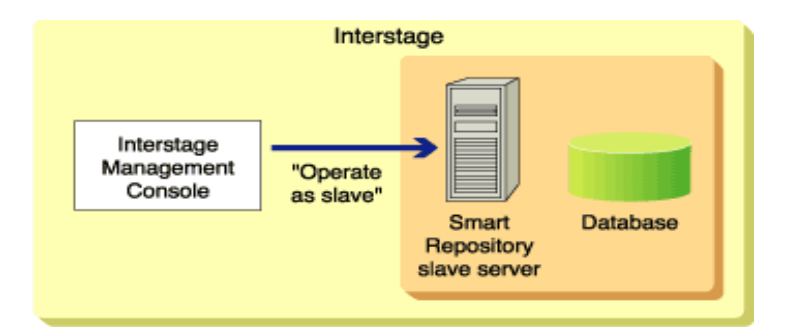

## **Figure 2-12 Change Repository Settings of the Slave Server**

Change the repository settings of the slave server to have it operate in replication mode. The following procedure describes how to change the settings using the Interstage Management Console on the slave server.

- 1. Click [System] > [Service] > [Repository] (If on the Admin Server, click [Application Management] > [Interstage] > [Interstage Application Server] > [Security] > [Repository]) and then select the slave repository in the [Repository: View Status] window.
- 2. Click [Detailed Settings (View)] and then under [Replication Settings], select "Slave" as the [Operation mode].
- 3. Select the host name of the master server machine in the newly-displayed [Slave operation settings].
- 4. Click the [Apply] button.
- 5. Check the check box of the changed repository, and then click the [Start] button to start the repository.

# **Changing the Repository Settings of the Master Server**

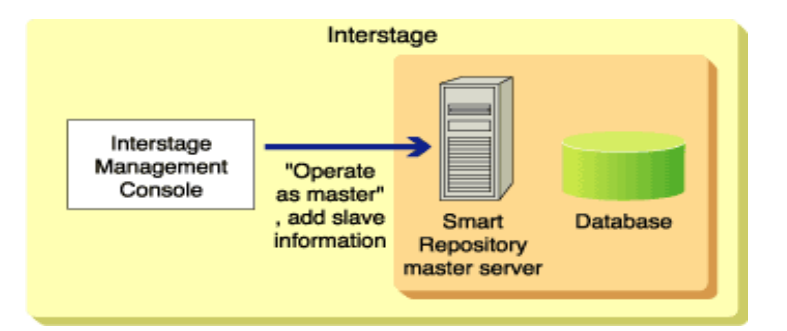

# **Figure 2-13 Configure the Master Server with Slave Information**

Configure the master server repository with information about the newly-added slave server repository. The following procedure describes how to configure the master server using the Interstage Management Console on the master server machine.

- 1. Click [System] > [Service] > [Repository] (If on the Admin Server, click [Application Management] > [Interstage] > [Interstage Application Server] > [Security] > [Repository]) and then select the master repository in the [Repository: View Status] window.
- 2. Click [Detailed Settings (View)]. If the [Operation mode] under [Replication Settings] is "Master," proceed to Step 3. If the setting is not "Master," select this option. [List of replication destination hosts will then display.
- 3. Click the [Add] button, and configure the information about the slave server machine for each item in [Replication destination host list]. Click the [Apply] button. If using SSL communication for replication operation, select "Yes" for [Present client certificate?], and the value of [SSL configuration] defined in the master server's SSL communication environment setup].

# **Note**

- − If "No" is selected in [Present client certificate?] while site certificates are registered, no SSL configuration will be needed. However, all site certificates will automatically be sent from the master server to the slave server. For security, it is recommended that select "Yes".
- Some slave server environment settings must match those configured in the master server repository. If one of these settings does not match, the application will continue operating and no error will display. However, since it may cause an error during operation, ensure that all settings are correct before applying the changes.

# [Create default tree?]

- Several seconds to several minutes are needed to change the repository settings. This includes the time needed to confirm the connection to the replication destination. The total time varies a little depending on the use of SSL, network environment, and machine performance.
- 4. Check the check box of the changed repository and then click the [Start] button to start the repository.

# **Procedure for Deleting a Slave Server during Replication Operation**

The following figure illustrates the procedure for deleting a slave server during replication operation.

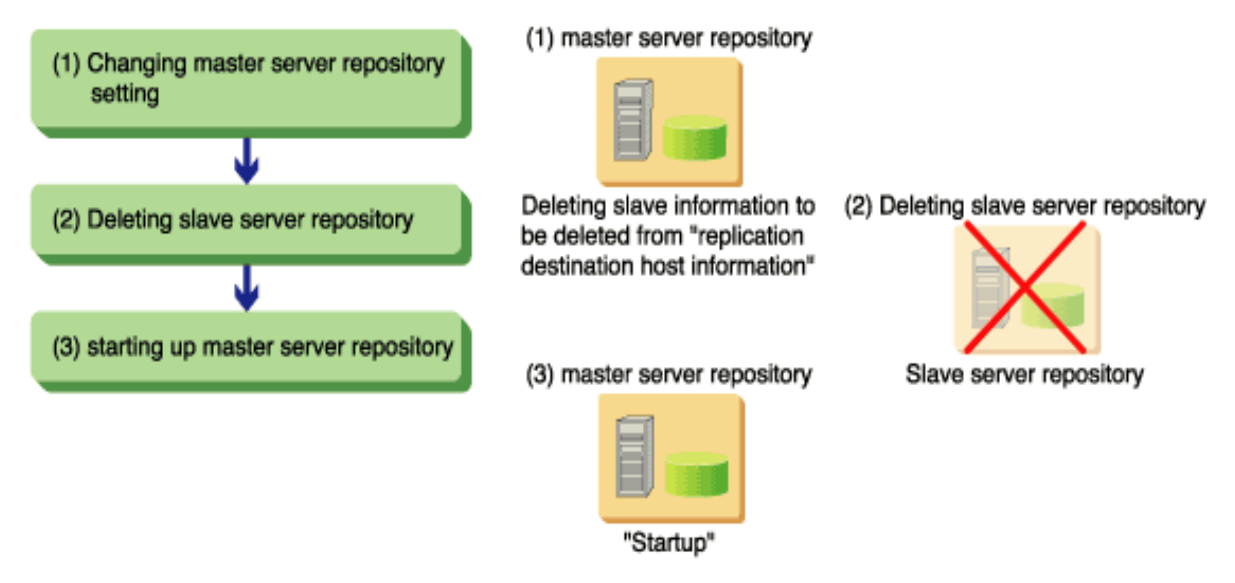

**Figure 2-14 Delete a Slave Server in Replication Mode** 

# **Changing the Repository Settings of the Master Server**

This procedure involves deleting information about the slave server repository from the master server repository.

- 1. Stop the repository during the master operation. This is performed by using the Interstage Management Console connected to the machine of the master server.
- 2. Click [Detailed Settings [display]] on the [Environment settings] window of the stopped repository.
- 3. Select the slave repository to be deleted from [Replication destination host list]
- 4. Click the [Delete] button.

# **Deleting the Repository of the Slave Server**

The repository of the slave server will be deleted.

- 1. Stop the repository in slave operation using the Interstage Management Console connected to the machine of the slave server.
- 2. Delete the stopped repository in slave operation.

# **Starting up the Repository of the Master Server**

Use the instruction shown below to start the repository of the master server.

Start the repository in master operation using the Interstage Management Console connected to the machine of the master server.

# <span id="page-97-0"></span>**Setting Items of the Interstage Management Console**

This section describes the items to be set for the Interstage Management Console.

## **General Settings**

- Repository Name
- Administrator DN
- Administrator DN password
- Public Directory
- Create default tree?
- Port number
- Enable SSL encryption?
- SSL port number
- SSL configuration
- Connection idle timeout

# **Database Settings**

- Maximum number of searchable entries
- Cache Size
- Search Timeout
- User password encryption method
- Database Storage Directory

# **Access Log Settings**

- Output Access Log?
- Output level
- Access log storage directory
- Rotation type
- **Size**
- Number of access log files

# **Replication Settings**

• Operation mode

# **Slave Operation Settings**

• Master host name

# **Master Operation Definition (Replication Connection Settings)**

- Host name
- Port number
- Enable SSL encryption?
- Present client certificate?
- SSL configuration
- DN for connection
- Password for the connection.

#### **Note**

Do not directly edit the files created when setting up an environment for Smart Repository. If files are directly edited, operational problems may occur.

### **General Settings**

### **Repository Name**

Specify the repository name that identifies each repository, using a string of up to eight characters.

Allowable characters include alphanumeric characters and the underline (). The first character must always be an alphabetical character. If an alphabetical upper-case character is specified, it will be converted into an alphabetical lower-case character. The initial value is "repnnn" (nnn are numeric characters 001, 002, 003 ...).

The repository name can be specified only during repository setup.

To enable replication, the [Repository name] value for the master and slave must be identical.

In Smart Repository, information is stored in Fujitsu Enabler. The following products of Interstage use Enabler.

- Interstage Apworks
- Interstage Contentbiz
- Interstage Portalworks

If any of these products and Smart Repository are both installed on the same server, the data store name and the repository name of Fujitsu Enabler used in these products must be different.

## **Administrator DN**

Specify the DN (distinguished name) for the administrator who will manage the repository created in the DN format. The DN is a string of up to 512 bytes. The string specified in [Public Directory] will be added to the specified Administrator DN.

"cn", "ou", "o", "c", "l", and "dc" can be specified as an attribute of RDN (relative distinguished name) which constitutes the DN (distinguished name) format.

Alphanumeric characters, the minus sign (-), the period (.), and the underline (\_) can be specified as an attribute value of RDN (relative distinguished name) which constitutes the DN (distinguished name) format.

Insert the equal sign  $(=)$  between the specified attribute name and attribute value of the RDN (relative distinguished name) which constitutes DN (distinguished name) format.

If multiple RDN (relative distinguished name) are specified, separate them with a comma (,). For example, "cn=manager" and "cn=manager, ou=managergroup" can be specified. The initial value is "cn=manager", it can only be modified when the repository is first created.

#### **Note**

It is not possible to specify multiple attributes for the RDN (relative distinguished name) of the Administrator DN (Multi-AVA cannot be used). For example, multiple attributes cannot be specified using the plus sign (+) for example, "cn=User001+sn=fujitsu".

### **Administrator DN Password**

Use a string of up to 128 bytes to specify the password for the administrator to manage the created repository. . Allowable characters include alphanumeric characters, the comma (,), the plus sign (+), the equals sign  $(=)$ , the minus sign  $(-)$ , the period  $(.)$ , and the underline  $( )$ . No initial value is provided.

### **Public Directory**

Use a string of up to 512 bytes to specify the top entry that makes the repository public in the DN (distinguished name) format.

"cn", "ou", "o", "c", "l", and "dc" can be specified as an attribute of the RDN (relative distinguished name), which constitutes DN (distinguished name) format.

Alphanumeric characters, the minus sign (-), the period (.), and the underline (\_) can also be specified as an attribute value of the RDN (relative distinguished name) which composes DN (distinguished name) format.

Specify equal sign (=) between the attribute name and the attribute value of RDN (relative distinguished name) which composes DN (distinguished name) format is specified.

If multiple RDN (relative distinguished name) are specified, separate them with a comma (,). For example,"ou=interstage,o=fujitsu,dc=com" and "c=jp" can be specified. The initial values are "ou=interstage,o=fujitsu,dc=com."

The public directory can only be modified when the repository is first created..

To enable replication, the value in [Public directory] must be the same for both master and slave.

#### **Note**

It is not possible to specify multiple attributes for the RDN (relative distinguished name) of the public directory (Multi-AVA cannot be used). For example, multiple attributes cannot be specified by using plus sign (+) like "ou=fujitsu+st=tokyo".

# **Create Default Tree?**

Specify whether to create a default tree. Create the default tree structure which can be used for each common service. The initial value is Create.

• Yes (set by default)

A default tree will be created under the top directory specified in [Public Directory].

• No

Only the top directory specified in [Public Directory] will be created. No default tree will be created.

If create the tree is selected, a default tree structure that can be used commonly with the following services will be created:

- Single sign-on repository server
- Online inquiry function of the Interstage HTTP Server
- Security function of the J2EE applications
- User management on the LDAP of Interstage Portalworks

The default tree is constructed from the initial value of "ou=interstage,o=fujitsu,dc=com". It is specified in the public directory and when "Yes" is selected it will display as shown below. If the initial value of [Public Directory] is changed, "ou=interstage,o=fujitsu,dc=com" will be replaced by the new directory.

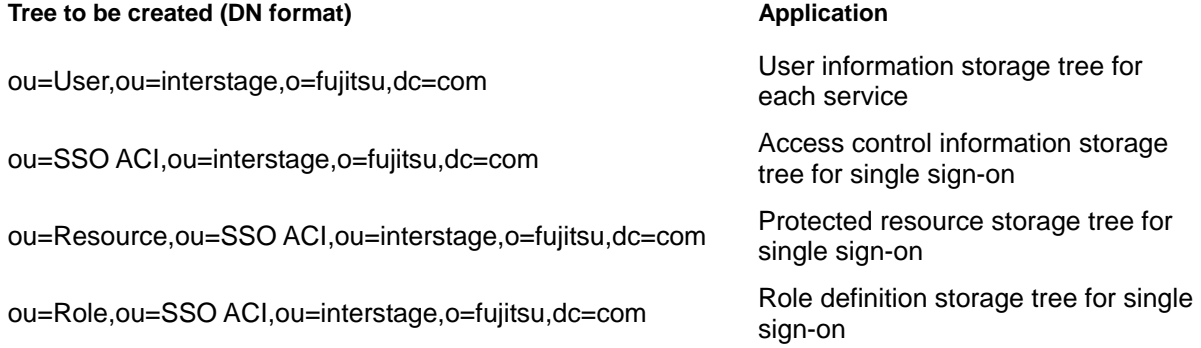

To enable replication, the value in [Create default tree?] must be the same for both the master and slave. This item can be specified only when during repository setup.

# **Port Number**

Specify the port number (between 1 and 65535) used for non-SSL communication. The initial value is 389.

It is a good idea to specify the port number after designing the port numbers to be used by each service on the server.

The port number can be specified only during repository setup.

### **Note**

There is a higher risk of services attempting to use the same ports if a port number other than the initial value is used. This is particularly relevant for port numbers between 1 and 1023 which are commonlyused.

### **Enable SSL encryption?**

Specify whether to use SSL communication. If it is specified, the client-server authentication and encrypted communication of SSL will be used as the communication protocol between each service connected to the repository. This makes it possible to protect information and avoid threats such as tapping, falsification, and impersonation.

• Yes

SSL communication is performed. The port number specified in [SSL port number] and the SSL configuration specified in [SSL configuration] will be used for communication.

• No (Default setting)

SSL communication is not performed.

Only the [SSL Port number] and [SSL configuration] need to be specified if SSL communication is used.

Enable SSL encryption? can be defined only during repository setup.

#### **Note**

Since the normal (non-SSL) port will be set up even if "Yes" is specified in [Enable SSL encryption?], protection by the firewall will be needed.

#### **SSL Port Number**

Specify the port number (between 1 and 65535) used for SSL communication.

Specify the port number after designing the port numbers used by each service on the server. The initial value is "636."

Specify this item only if SSL communication is being used. The SSL port number can be specified only when creating a new repository.

#### **Note**

There is a higher risk of services attempting to use the same ports if a port number other than the initial value is used. This is particularly relevant for port numbers between 1 and 1023 which are commonlyused.

### **SSL Configuration**

To conduct SSL communication, create and specify a SSL configuration to be used for SSL communication. No SSL configuration is provided by default.

### **Connection Idle Time**

Specify the period after which connection to the client is disconnected. Values can be between 0 and 3600 seconds. The initial time is "900" seconds.

If "0" is specified, the connection idle time will be unlimited.

# **Database Settings**

#### **Maximum number of searchable entries**

Specify the maximum number of entries to be returned after performing a search (between 0 and 10000). The maximum number is unlimited if a search is performed by an Administrator DN. The initial value is "500"

If "0" is specified, the maximum number of entries returned is unlimited.

#### **Cache Size**

Specify the cache size when performing a search. Values can be between 100 and 65535 pages. One page corresponds to 4KB. The initial time is "1000" pages.

#### **Search Timeout**

Specify the timeout period when performing a search (between 0 and 3600 seconds). The timeout period is unlimited if the search is performed by an Administrator DN. The initial time is "3600" seconds.

#### **Point**

Operation when the maximum number of searchable entries and search timeout are specified.

The maximum number of searchable entries and the search timeout can be defined on the Smart Repository server and the client respectively.

The client refers to the ldapsearch command, Entry Administration Tool, and user applications that access the Smart Repository server.

Table 2-3 shows the relationship between the Smart Repository server and client designations.

### **Table 2-3 Smart Repository Server and Client Designations**

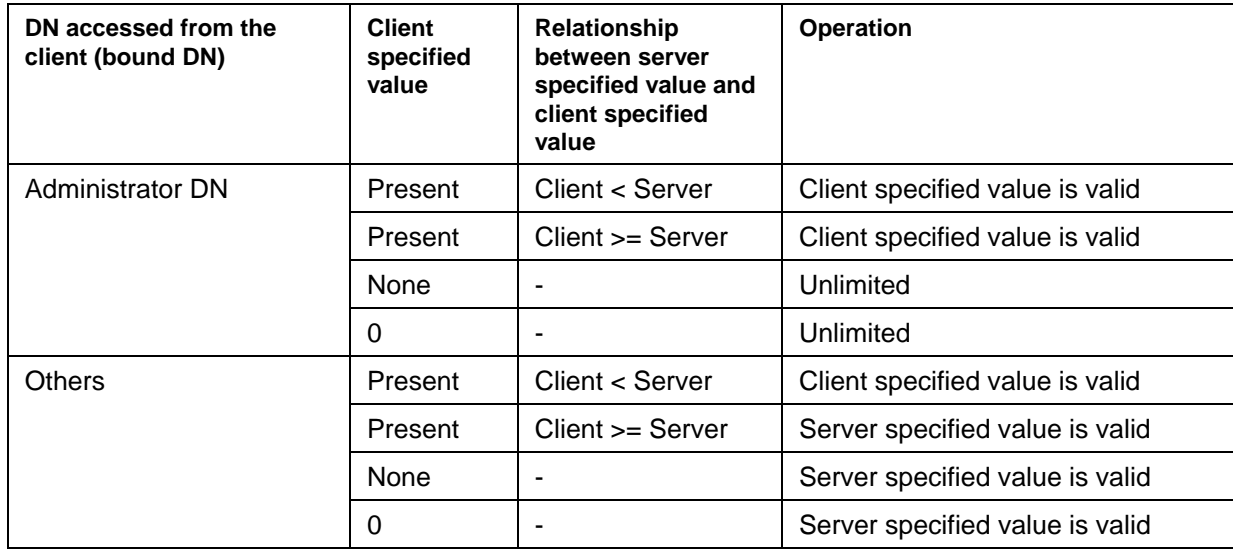

The following shows how to specify the maximum number of searchable entries and search timeout on the client:

• ldapsearch command

-l option (search time limit) and -z option (search size limit) of "ldapsearch" in Reference Manual (Command Edition).

• Entry Administration Tool

"Entry Administration Tool" > "Operate Entry" > "Search Entry/Attribute" > "Specify search option" in the Entry Administration Tool Help

### **User Password Encryption Method**

Specify the encryption method used when storing user password attributes. The initial value is "SHA."

• SHA

The password is encrypted by the irreversible SHA-1 encryption algorithm. The password is encrypted before being returned to the client..

• Individual encryption

The password is encrypted by an individual encryption method. The password is encrypted before being returned to the client.

• MD5

The password is encrypted by the irreversible MD5 encryption algorithm. The password is encrypted before being returned to the client..

• SMD5

The password is encrypted by the irreversible MD5 encryption algorithm. The password is encrypted before being returned to the client.

In contrast to the MD5 method, a different (encrypted) password is generated each time the same password is submitted by the client.

**SSHA** 

The password is encrypted by the irreversible SHA-1 encryption algorithm. The password is encrypted before being returned to the client.

In contrast to the SHA method, a different (encrypted) password is generated each time the same password is submitted by the client.

# Crypt Solaris OE Linux

The password is encrypted by the irreversible Crypt encryption algorithm. The password is encrypted before being returned to the client.

No encryption

The password is not encrypted. When it is returned to the client, the password is not encrypted.

For the functions of each encryption method, see "User password encryption method" In Chapter 1 – Overview.

The user password encryption method can be specified only during system setup.

To enable replication, [User password encryption method] for the master slave must by identical.

# **Database Storage Directory**

Enter the storage directory of the database using the full specification.

The actual storage directory of the database is defined by appending "/repository\_name/data" (or for Windows(R) "\repository\_name\data") to the specified storage directory.

Table 2-4 lists the valid directory lengths and characters.

# **Table 2-4 Valid Database Storage Directory Characters**

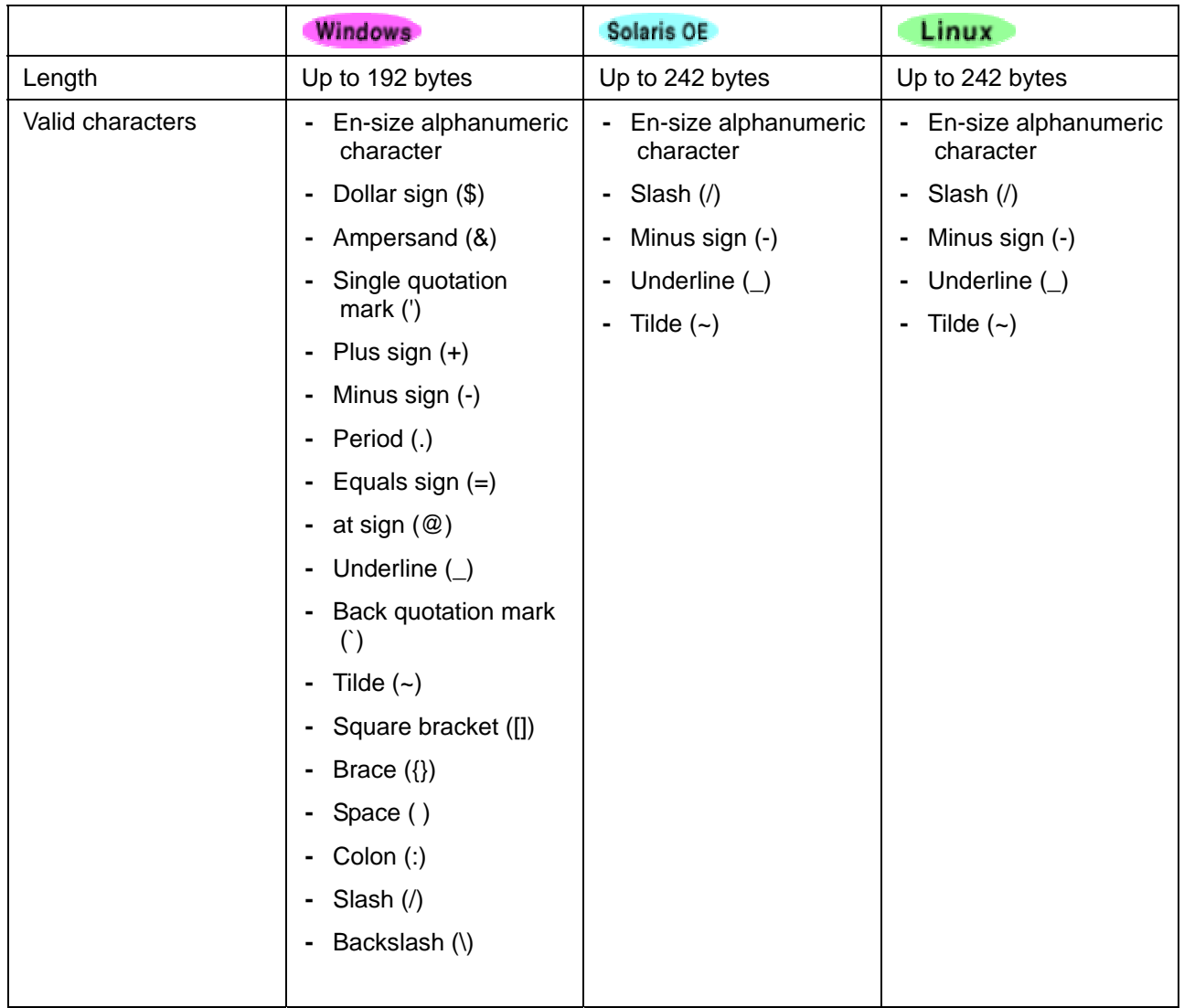

The multi-byte code system cannot be used. In Windows®, the colon (:) can be used only when specifying a drive character and the backslash (\) can be used only to separate directories. When specifying a drive, include "\" for example, "C:\"

The initial values are as follows:

#### **Windows**

"C:\Interstage\Enabler\EnablerDStores\IREP" (default installation path)

#### Solaris OE

"/var/opt/FJSVena/EnablerDStores/FJSVirep"

# Linux<sup>1</sup>

"/var/opt/FJSVena/DStores/FJSVirep"

Always specify this item. This item can be specified only for new creation.

To enable replication, [Database storage directory] for the master and the slave must by identical.

### **Note**

- Set the database storage directory after ensuring that sufficient disk space is available.
- Note the Permissions settings when any database storage directory other than the initial value is set.

#### **Windows**

When specifying a database storage directory other than the default, give the "Administrators" group full control access to all directories within the directory.

#### Solaris OE Linux

When specifying a database storage directory other than the default, set the owner of all directories within the storage directory to "oms" and permit "read," "write," and "execute" to the owner.

The following shows an example of setting permissions on the storage directory (the database storage directory is assumed to be "/data/user"):

1. If no storage directory is created, create a database storage directory. By specifying the -p argument, a non-existent parent directory can also be created.

```
mkdir -p /data/user
```
2. Set the permissions of "read," "write," and "execute" to the directory. By specifying the -R argument, the permissions can be set recursively through the sub-directories.

chmod -R 700 /data

3. Set "oms" to the directory as its owner. By specifying the -R argument, the owner can be set recursively through the sub-directories.

chown -R oms /data

### **Access Log Settings**

# **Output Access Log?**

Specify whether to output the access log.

Yes (default value)

Outputs the access log.

• No

The access log will not be output.

If the access log is unnecessary, there is no need to set values for [Output types], [Access log storage directory], [Rotation type], [Size], and [Number of access log files to maintain].

# **Output types**

Specify the output content of the access log. If output the access log has been selected, at least one output level must be specified. "Client requests" and "Server errors" are set by default.

• Client requests (default value)

Outputs request information from the client.

Server errors

Outputs error responses of the server. (default value)

• Normal Server responses

Outputs normal responses of the server.

Server search result of DN

Outputs search result responses of the server.

### **Access log storage Directory**

Enter the access log storage directory of the access log using the full specification.

The actual access log storage directory of the access log is a directory defined by appending "/repository\_name/log" (for Windows(R),"\repository\_name\log") to the specified access log storage directory.

Table 2-5 lists the valid directory lengths and characters.

# **Table 2-5 Valid Access Log Storage Directory Characters**

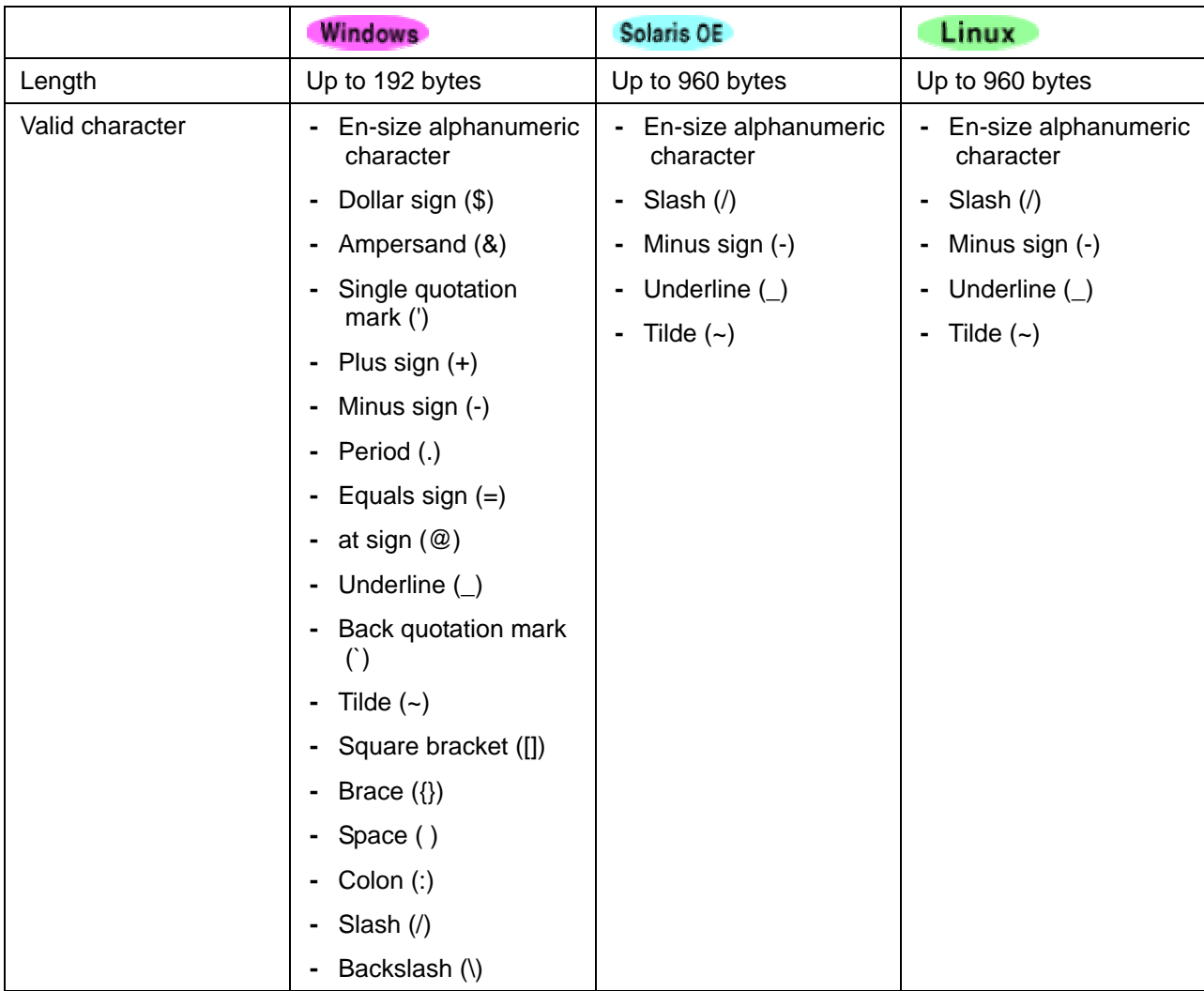

The multi-byte code system cannot be used. In Windows®, the colon (:) can be used only when specifying a drive character and the backslash (\) can be used only to separate directories. When specifying a drive, include "\" for example, "C:\"

The initial values are as follows:

# **Windows**

"C:\Interstage\IREP\var" (default installation path)
#### Solaris OE Linux

"/var/opt/FJSVirep"

Always specify this item.

#### **Note**

- Set the access log storage directory after ensuring that sufficient disk space is available.
- Note the Permissions settings when any access log storage directory other than the initial value is set.

#### **Windows**

When specifying an access log storage directory other than the default, give the "Administrators" group full control access to all directories within the access log storage directory.

#### **Rotation Type**

Specify how to split the access log. If the log reaches the maximum size, the number of files set in [Number of access log files to maintain] will be saved. "Size" is set by default.

• Size

Rotation in file size

• Daily

Rotation in days

**Monthly** 

Rotation in months

#### **Size**

Specify the maximum size of the access log between 1 and 1024 MB. If the log reaches this size, the number of files set in [Number of access log files to maintain] will be saved. The initial value is "5" MB.

#### **Number of access log files to maintain**

Specify the number of access log files between 1 and 99. If this number is exceeded, the access logs will be deleted in order of date. The initial value is "2."

#### **Replication Settings**

#### **Operation mode**

Specify the operating mode with regards to replication. The operating mode must be specified for each host. "Stand-alone" is set by default.

Stand-alone

Operated on a stand-alone basis. No replication operation is performed.

**Slave** 

Operated as a slave.

**Master** 

Operated as the master.

#### **Note**

Once the operating mode is set to "Slave" or "Master," it cannot be changed to another mode.

#### **Slave Operation Settings**

#### **Master host name**

Specify the host name of the master using a string of up to 106 bytes. Only host names that can be address-resolved are valid. Allowable characters include en-size alphanumeric characters, the minus sign  $(-)$ , the period  $(.)$ , and the underline  $(.)$ . No initial value is provided.

When performing a cluster operation, specify the host names of the operation and standby nodes separated by a comma (,) in a string of up to 106 bytes. For example, "cluster01, cluster02." The same host name cannot be specified as both the operation node and standby node.

This item can be specified only when "Slave" is specified in [Operation mode].

#### **Note**

If the network environment of the server machine is changed while the Interstage Management Console is active, set the environment after restarting the Interstage Management Console. If JDK1.3 or JRE1.3 is used as the execution environment of the Interstage Management Console, be sure to restart. It is recommended to restart the Interstage Management Console also when JDK1.4 or JRE1.4 is used. If the Interstage Management Console is not restarted, network address resolution may temporarily fail.

For details of restarting the Interstage Management Console, see "Configuring the Interstage Management Console" in the Operator's Guide.

### **Master Operation Definition (Replication Connection Settings)**

#### **Host name**

Specify the host name of the slave specified in advance using a string of up to 106 bytes. Only host names that can be address-resolved are valid. Characters that can be used include en-size alphanumeric characters, the minus sign  $(-)$ , the period  $(.)$ , and the underline  $( )$ . No initial value is provided.

When performing a cluster operation of the slave, specify the logical host name in the cluster environment.

The host name can be specified only when adding [Replication connection settings].

### **Note**

If the network environment of the server machine is changed while the Interstage Management Console is active, set the environment after restarting the Interstage Management Console. If JDK1.3 or JRE1.3 is used as the execution environment of the Interstage Management Console, be sure to restart. It is recommended to also restart the Interstage Management Console when JDK1.4 or JRE1.4 is used. If the Interstage Management Console is not restarted, network address resolution may temporarily fail.

For details of restarting the Interstage Management Console, see "Configuring the Interstage Management Console" in the Operator's Guide.

## **Port number**

Specify the port number for replication of the slave between 1 and 65535. The initial value is "389." The port number can be specified only when adding [Replication Connection Settings].

## **Enable SSL encryption?**

Specify whether SSL will be used with the port number specified for replication of the slave. "No" is set by default.

Enable SSL encryption? can be specified only when adding [Replication Connection Settings].

Yes

SSL communication performed. Specify whether to present the client certificate in [Present client certificate?].

• No

SSL communication is not performed.

If SSL communication is not going to be used, there is no need to specify [SSL configuration] and [Present client certificate?].

To use SSL communication with the port number specified in for replication of the slave, "Yes" must always be specified.

#### **Present client certificate?**

When using the SSL communication with the port number specified for replication of the slave, select to present the client certificate?. "No" is set by default.

• Yes

A client certificate needs to be presented when conducting SSL communication. Specify the client certificate to be presented in [SSL configuration].

• No

No client certificate needs to be presented when conducting SSL communication.

If "No" is selected, the contents of [SSL configuration] will be invalidated.

If "Authenticate (Always authenticate a client certificate)" is specified in [Client authentication] of the environment settings of the SSL configuration specified for the slave, "Yes" must always be specified.

This setting must be specified if "Yes" is selected in [Enable SSL encryption?] when adding [Replication Connection Settings].

#### **Note**

If any client certificate is installed in the Interstage certificate environment, the client certificate will be presented even if "No" is selected.

#### **SSL configuration**

To conduct SSL communication that presents the client certificate, create an SSL configuration in which the client certificate is specified and then specify the created SSL configuration.

If "Authenticate (Always authenticate a client certificate)" is specified in [Client authentication] of the environment settings of the SSL configuration specified for the slave, the SSL configuration must always be specified.

This setting must be specified if "Yes" is specified in [Enable SSL encryption?] when adding [Replication Connection Settings] and "Yes" is specified in [Present client certificate].

#### **DN for the connection**

Specify, in a string of up to 512 bytes, the "Administrator DN (distinguished name)" for connecting to the slave. The public directory will be added to the specified DN (distinguished name) for connection.

"cn", "ou", "o", "c", "l", and "dc" can be specified as an attribute of the RDN (relative distinguished name), which uses DN (distinguished name) format.

Alphanumeric characters, the minus sign (-), the period (.), and the underline (\_) can also be specified for an attribute value of the RDN (relative distinguished name) which comprises the DN (distinguished name) format.

Insert the equal sign (=) between the specified attribute name and attribute value of the RDN (relative distinguished name), which composes DN (distinguished name) format.

If multiple RDN (relative distinguished name) are specified, separate them with a comma (,). For example, "cn=manager" and "cn=manager, ou=managergroup". The initial value is "cn=manager",

[DN for the connection] can be specified only when adding "Replication Connection Settings".

#### **Note**

It is not possible to specify multiple attributes for the RDN (relative distinguished name) of the DN for connection (Multi-AVA cannot be used). For example, multiple attributes cannot be specified by using the plus sign (+) like "cn=User001+sn=fujitsu".

#### **Password for the connection**

Specify (using a string of up to 128 bytes) the password of the "DN (distinguished name) for manager" for the slave as a password for connecting to the slave. Valid characters include alphanumeric characters, the comma (,), the plus sign  $(+)$ , the equals sign  $(=)$ , the minus sign  $(-)$ , the period  $(.)$ , and the underline (\_). No initial value is provided.

# **Chapter 3**

# **Entry Management**

This chapter explains how to manage entries;

The following three methods can be used to manage entries:

- Use the command
- Use the Entry Administration Tool
- Use SDK.

Table 3-1 lists the access restrictions to entries that are set in Smart repository. However, 'Administrator DN' access is not restricted.

O: Operable, X: Not operable, -: Not applicable

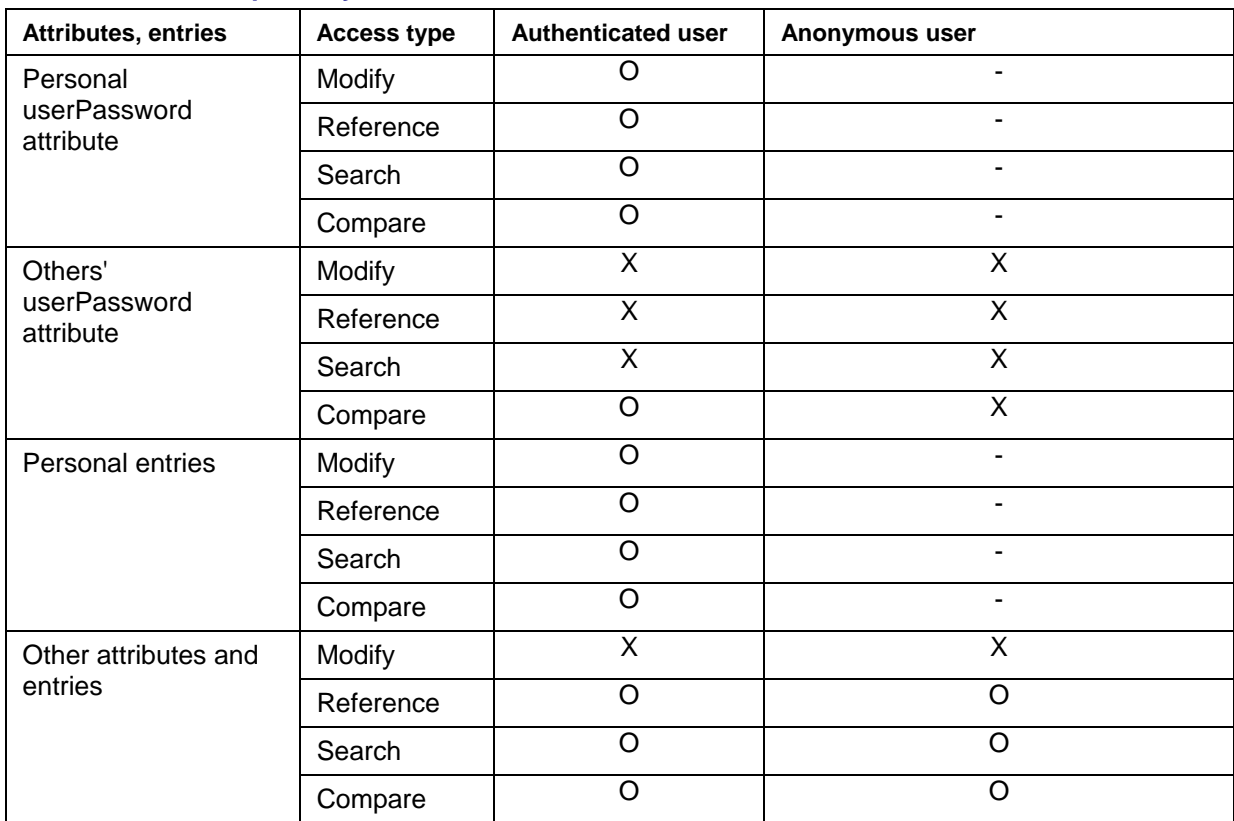

#### **Table 3-1 Smart Repository Access Restrictions**

#### **Note**

• No schema check is performed when entries are modified in Smart Repository.

This means that if inappropriate entry modifications (such as deleting a required attribute in an entry or adding an attribute to the Object Class that must not be added) are performed, information in the repository will be contradictory. Sufficient care must therefore be taken when modifying entries.

• Entries of the repository in slave operation cannot be added, modified, or deleted.

# **Schemata that can be used in Smart Repository**

Information about entries that need to be added or modified in a repository must comply with a schema. If an add/modify request does not obey the schema, an error is returned from the repository.

Table 3-2 shows the elements of the LDAP schema.

In Smart Repository, 'Object class definition,' 'Attribute type definition,' 'Attribute syntax definition,' and 'Matching rule definition' can be used.

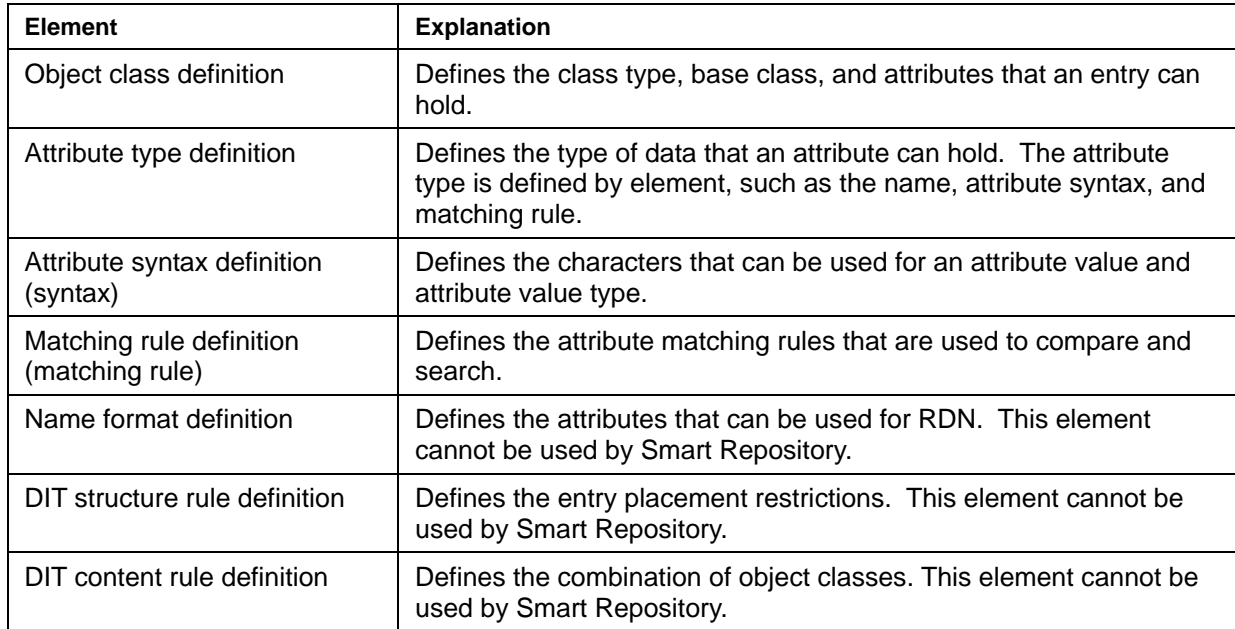

### **Table 3-2 Elements of the LDAP Schema**

The following explains the object class definition and attribute type definition. Details about the attribute syntax definition and matching rule definition is explained in 'Attribute type definition.'

#### **Note**

In Smart Repository, the standard schema defined by RFC is used. No extension function of schema is provided.

For information about the schema definitions that can be used in Smart Repository, see Appendix C - List of Object Classes and Appendix D - List of Attributes.

# **Object Class Definition**

An object class definition consists of the following elements:

- Object class OID
- Object class name
- Base class
- Object class type
- Required attributes
- Optional attributes.

## **Object Class OID**

Object identifier, OID (Object IDentifier), to identify each object class.

OID is assigned not only to each object class, but also to each element in LDAP. This is an ISO standard.

## **Object Class Name**

Name of the object class to be defined.

### **Base Class**

This is a definition of an object class on which another object class is based. If defining some object class, it may be defined based on the definition of another object class. The object class on which a new definition is based is called the base class.

A derived class inherits the required attributes and optional attributes from the base class.

## **Object Class Type**

An object class can be divided into one of the following categories, abstract type (ABSTRACT), structural type (STRUCTURAL), or auxiliary type (AUXILIARY). These categories are explained in Table 3-3.

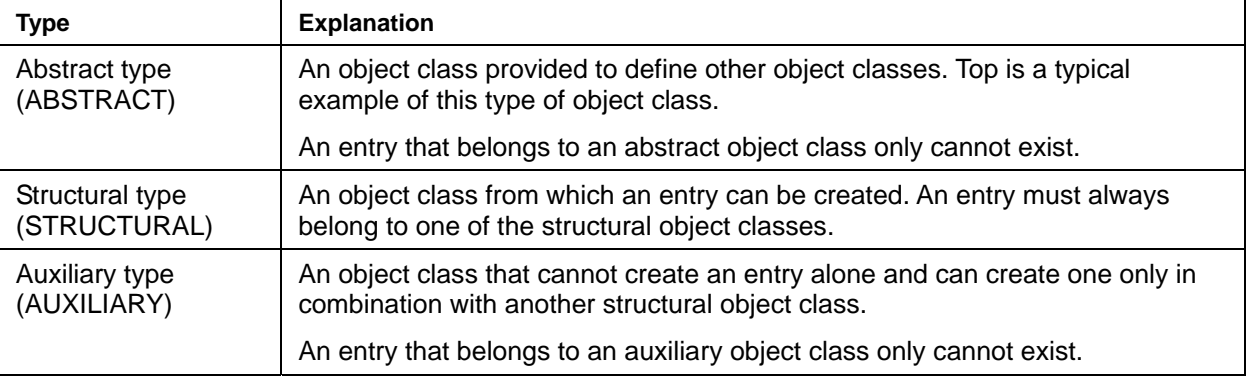

#### **Table 3-3 Object Class Types**

## **Required Attributes**

Attributes of an object class that must be registered when using the class.

## **Optional Attributes**

Attributes (not required) of an object class that are used as additional information when using this class.

For information about the object class definition that can be used in Smart Repository, see 'List of Object Classes.'

## **Attribute Type Definition**

An attribute type definition consists of the following elements:

- Attribute type OID
- Attribute type name
- Base attribute type
- Matching rules
	- − Matching rules of equality
	- − Matching rules of ordering
	- − Matching rules of substring matching
- Attribute syntax
- Single flag

## **Attribute Type OID**

OID to identify the attribute type.

## **Attribute Type Name**

Name of the defined attribute.

## **Base Attribute Type**

Attribute on which another attribute is based. The attribute syntax and matching rules are inherited from the base attribute type. However, in contrast to the object classes, there are also some cases where an attribute type does not inherit from another attribute type.

## **Matching Rules**

Matching rules describe the conditions checked when comparing attributes. If the matching rules are not specified, comparisons between attributes cannot be made to match them.

## **Matching Rules of Equality**

Matching rules based on values being equal are applied for searches and other operations.

## **Table 3-4 Matching Rules of Equality**

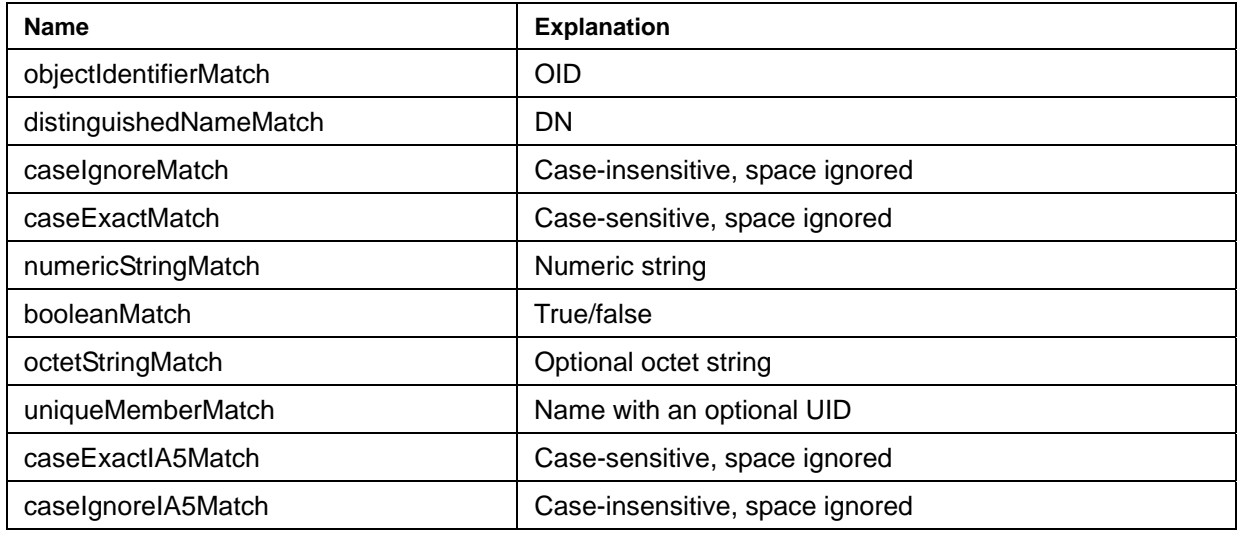

### **Matching Rules of Ordering**

Matching rules based on inequality are applied for searches and other operations.

#### **Table 3-5 Matching Rules of Ordering**

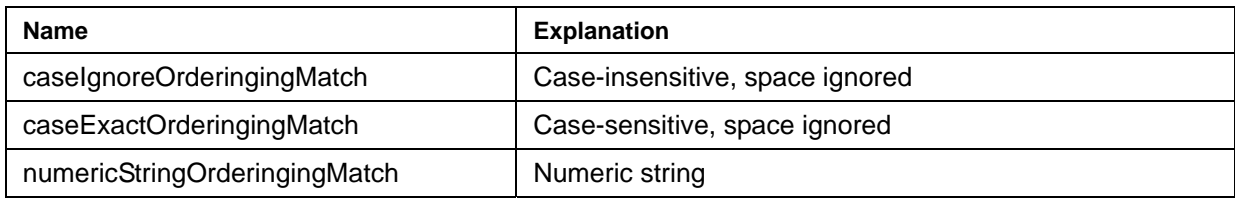

## **Matching Rules of Substring Matching**

Matching rules are applied for searches or comparisons with a partial string.

#### **Table 3-6 Substring Matching**

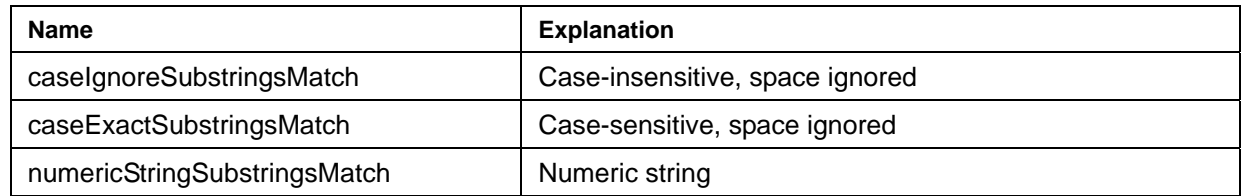

## **Attribute Syntax**

Format of the attribute values:

## **Table 3-7 Attribute Values Syntax**

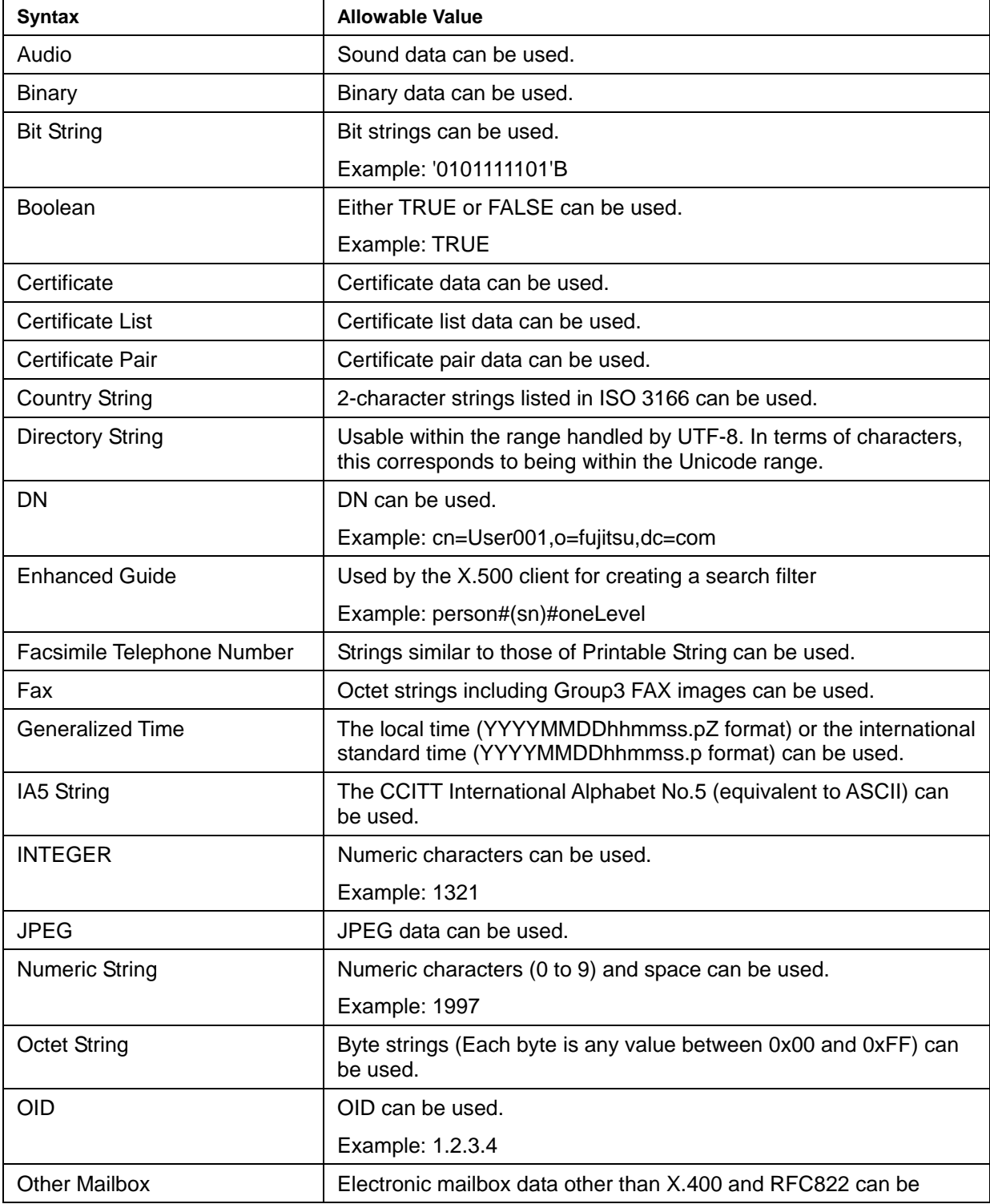

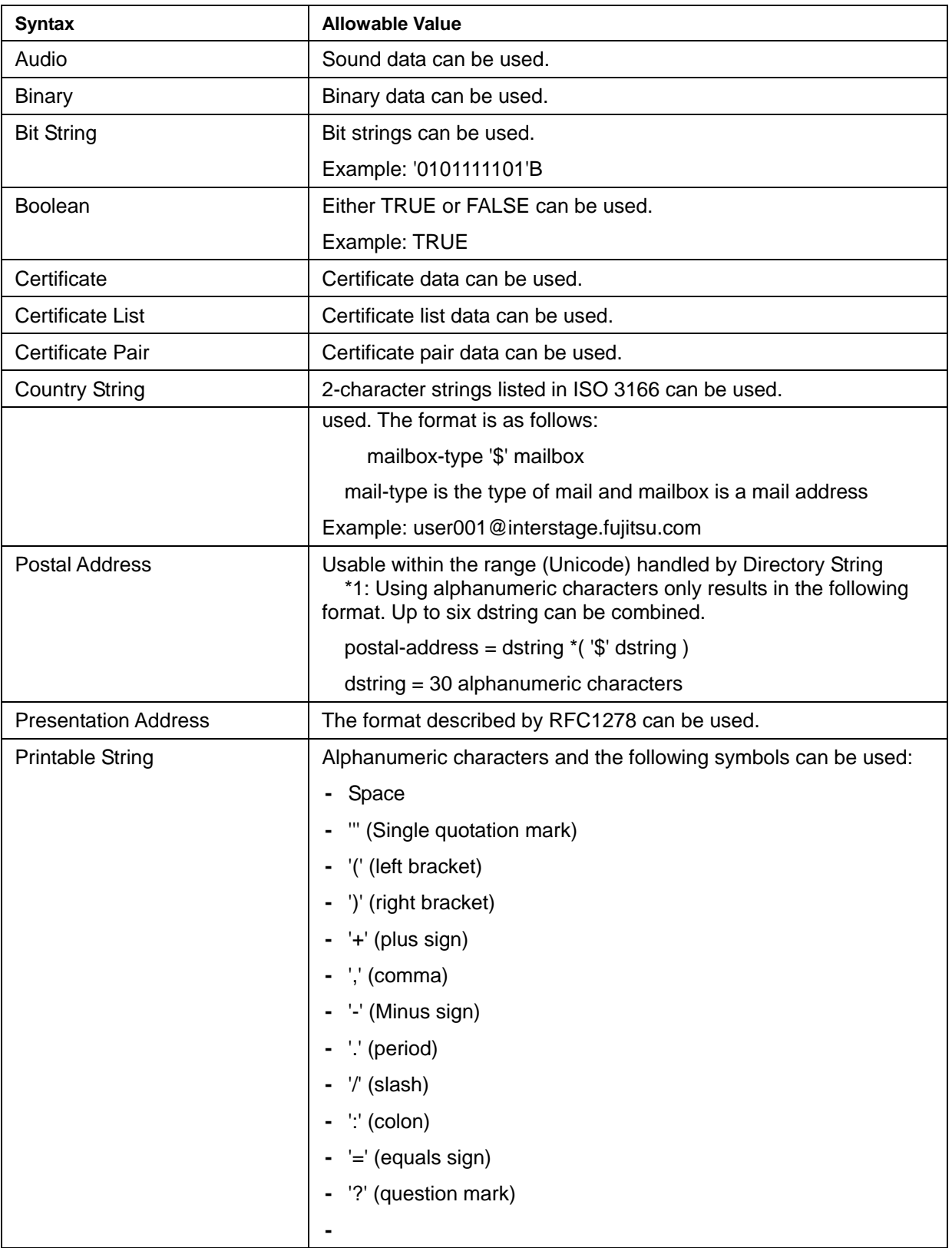

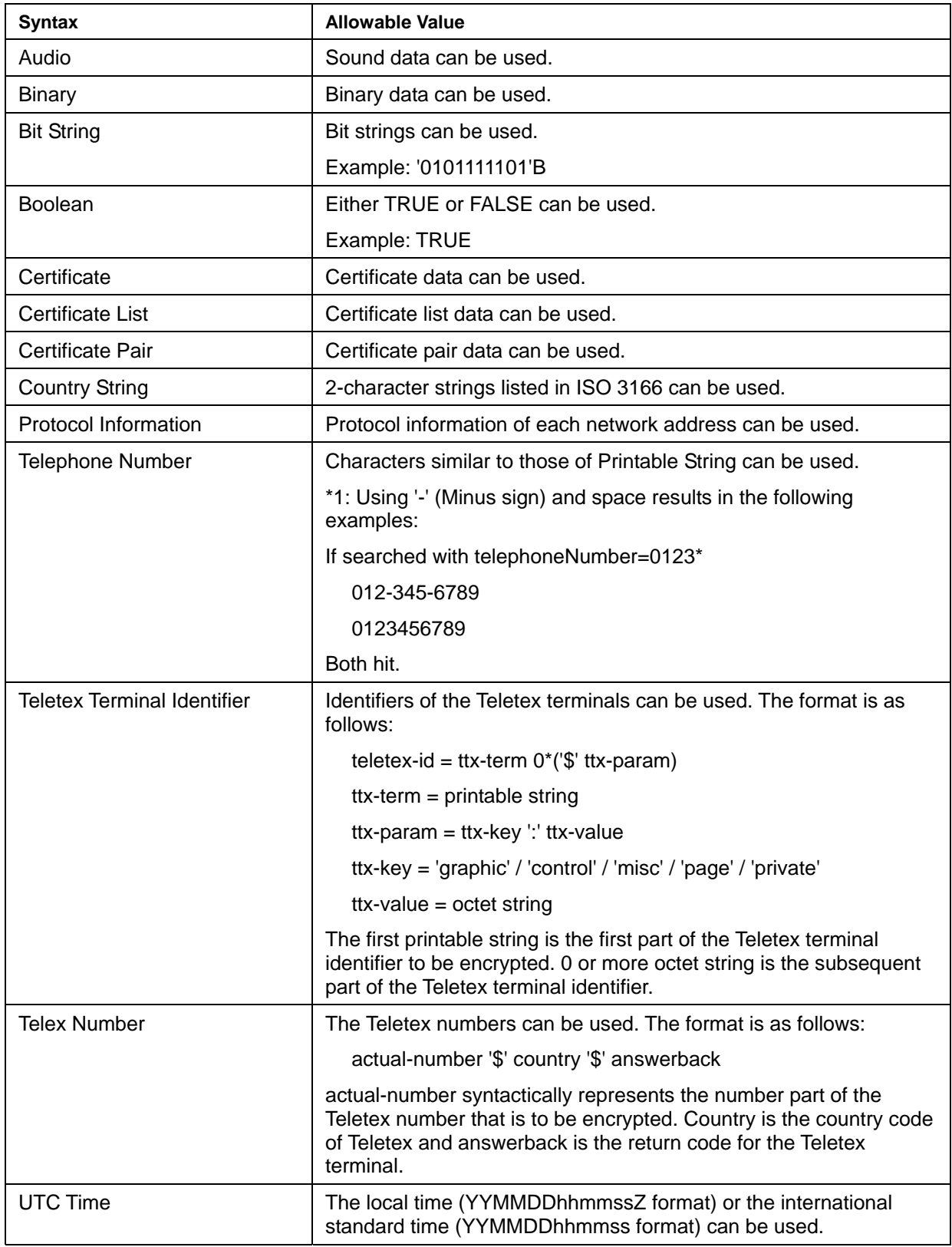

## **Single Flag**

The single flag indicates whether one or multiple attribute values can be set.

For example, the telephone number may use multiple attributes, but using multiple attributes for an employee number could cause problems. In such a case, set the single flag to True.

For the attribute type definition, attribute syntax definition, and matching rule definition that can be used in Smart Repository, see 'List of Attributes.'

# **Using the Command to Manage Entries**

This section explains how to manage entries by command.

Entry information can be fetched into a file from the database in Smart Repository. This operation is called exporting. At this point, the file is stored in the LDIF.

It is also possible to register a large amount of entries in the database in Smart Repository using the CSV or LDIF files. This operation is called importing.

When the CSV file is used, the irepmodifyent command is used for importing.

When the LDIF file is used, the ldapmodify command is used for importing and the ldapsearch command is used for exporting.

#### **Importing using the CSV File**

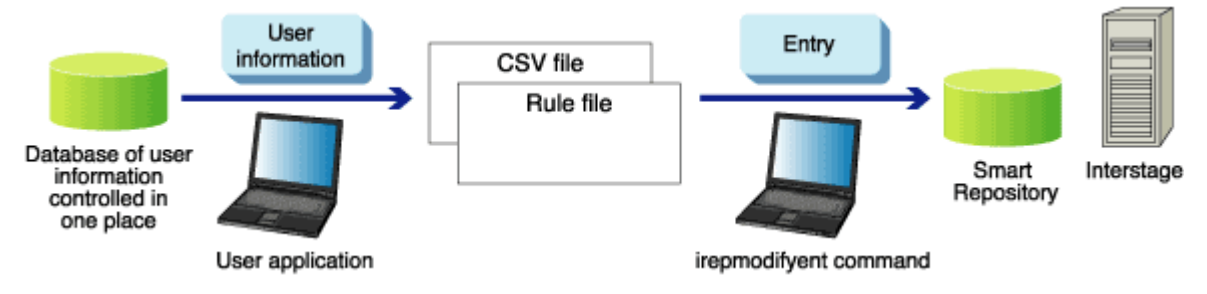

**Figure 3-1 Import Flow using CSV File** 

## **Importing and Exporting using the LDIF File**

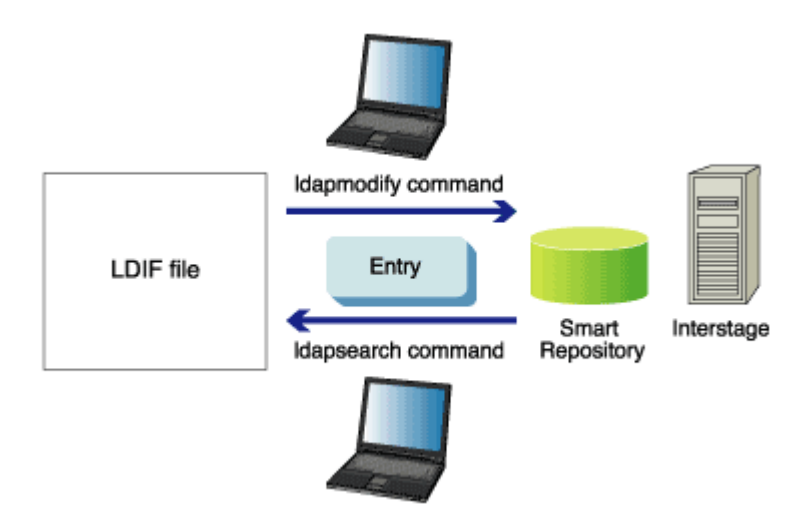

**Figure 3-2 Import and Export using the LDIF file** 

#### **Using the CSV File**

Once information has been fetched from source data managed in an external database and saved in a CSV file, the data in the CSV file can be used to perform addition, modification and deletion of entries to the database of Smart Repository.

In the CSV file, information required to add, delete, or modify one entry is described in one line. A comma is used as the delimiter for each record (item). Double quotation marks (") should enclose values that include commas.

It is necessary to define the meaning of each item in the CSV file and operations on entries in an XML rule file. To import user information using the CSV file, the rule file must also be specified in the irepmodifyent command.

Some sample files are placed in the following locations.

#### **Windows**

C:\Interstage\IREP\sample\csv\

Solaris OE Linux

/opt/FJSVirep/sample/csv/

- CSV file sample to add an entry: add.csv
- CSV file sample to delete an entry: del.csv
- CSV file sample to modify an entry: mod.csv
- Rule file sample: rule.xml

The repository setting used by the sample files is as follows:

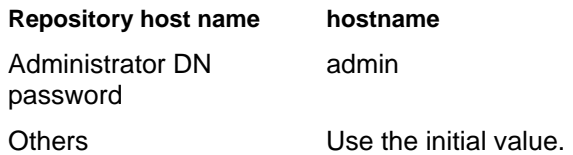

#### **Using the LDIF File**

LDIF (LDAP Data Interchange Format) is a standard format used to describe directory entries in the text format and is defined by RFC2849. LDIF is used to add entries to the repository and to change entry information in the repository.

The following types of LDIF are available:

1. Standard format to describe entry information.

Use this format to save time if a large number of entries needs to be added to the repository

2. Modification format to describe modification information of entries.

Use this format to change entry information in the repository.

Some LDIF file samples or file samples that can perform the same operations as those of the above CSV file samples are placed in the following locations. Use these files to check processing results.

#### **Windows**

```
C:\Interstage\IREP\sample\ldif\
```
## Solaris OE Linux

```
/opt/FJSVirep/sample/ldif/
```
- LDIF file sample to add an entry: addldif.txt
- LDIF file sample to delete an entry: delldif.txt
- LDIF file sample to modify an entry: modldif.txt
- LDIF file sample to change the entry name: nameldif.txt

## **CSV and Rule Files**

The following section explains the formats that are used for the CSV and rule files.

#### **CSV File**

Entry information to be imported is defined as follows only for the 0th item (The item count starts with '0'). Operations on the repository can be specified.

If any value other than the specified values (including the case in which nothing is described) is described for the 0th item, the line is considered to be a comment line.

Contents of the first and subsequent items can be freely defined by specifying a rule file.

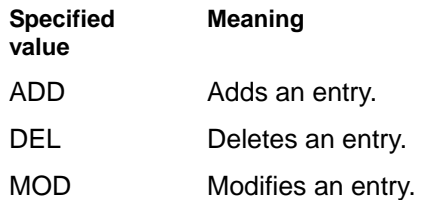

If 'MOD' is specified on an entry that does not exist in the repository, the 'ADD' operation is performed.

#### **Rule File**

The rule file is a file that defines the conversion rules used to register (modify and delete) CSV file information in the Smart Repository database. Figure 3-3 shows the relationship between the CSV file and rule file.

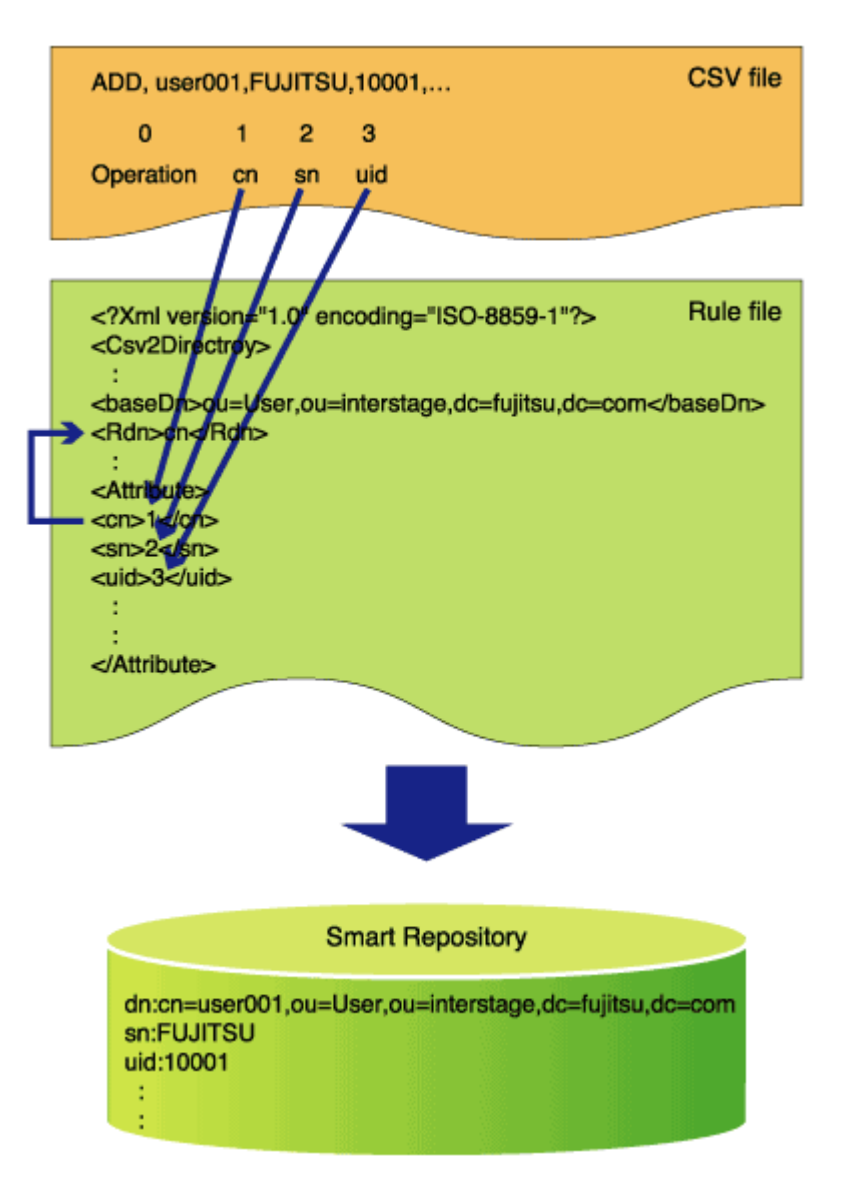

**Figure 3-3 Relationship between CSV and Rule File** 

This section explains the rule file format.

Since the following tags describe the XML declaration and DTD (document type definition), they must be included at the beginning of a rule file. It is recommended that tags are used by copying them from the sample file.

```
<?xml version="1.0" encoding="EUC-JP" ?> 
<!DOCTYPE Csv2Directory [ 
<!ELEMENT Rule (name, baseDn, midDn?, Rdn+, DnChange?, objectClass+, 
attributeSeparator?, unique*, CSV, fixed?)> 
<!ELEMENT CSV (ldapop?, Attribute)> 
<!ELEMENT ldapop (op?, ldapadd?, ldapdelete?, ldapmodify?)> 
<!ELEMENT name (#PCDATA)> 
<!ELEMENT baseDn (#PCDATA)>
```

```
<!ELEMENT Rdn (#PCDATA)> 
<!ELEMENT objectClass (#PCDATA)> 
<!ELEMENT attributeSeparator (#PCDATA)> 
<!ELEMENT op (#PCDATA)> 
<!ELEMENT ldapadd (#PCDATA)> 
<!ELEMENT ldapdelete (#PCDATA)> 
!ELEMENT ldapmodify (#PCDATA)> 
]
```
The following explains the elements that constitute a rule file. Figure 3-4 is a configuration diagram of elements.

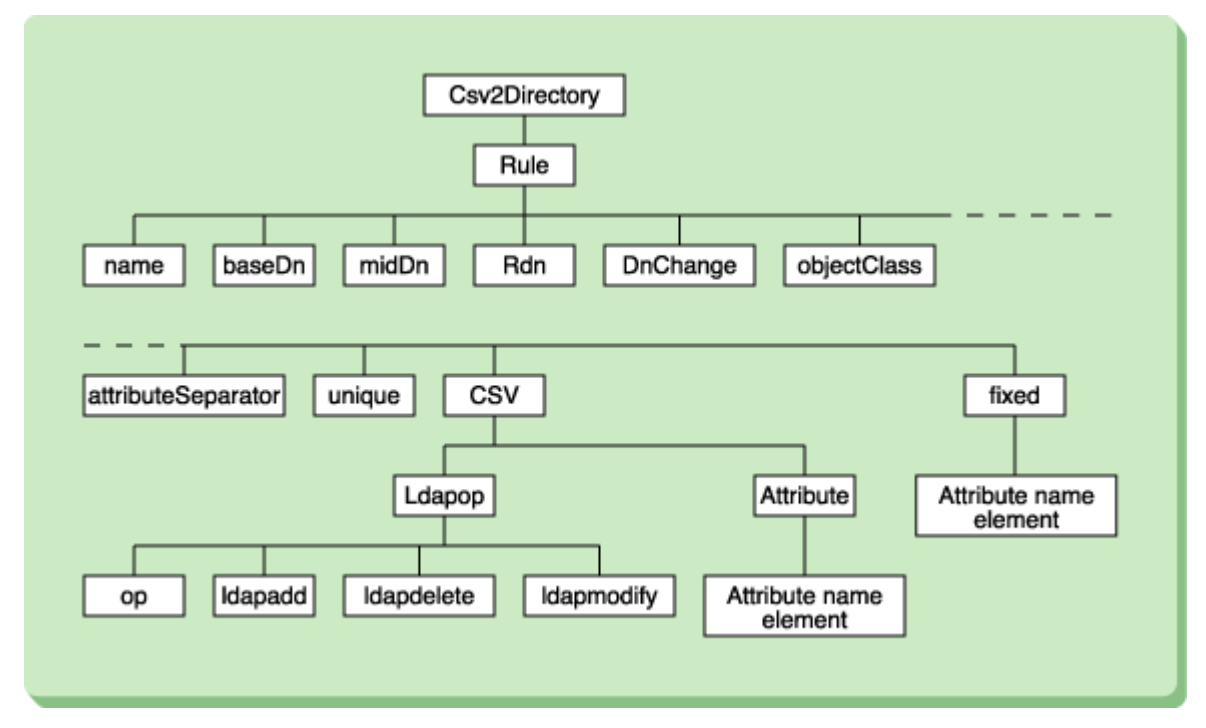

**Figure 3-4 Configuration Diagram of Elements** 

#### **Note**

The following lists the general notes related to the description of a rule file:

- If no value of a tag is specified, the tag can be handled as no tag description.
- The tag name is case-sensitive. However, the attribute name tag, which is an attribute or fixed element, is case-insensitive.
- If the hierarchical position of a tag is correct, the order of occurrence of the tag does not matter. Conversely, if the description of the hierarchical position of a tag is incorrect, the tag will be ignored.
- If any tag other than those tags needed (element and attribute name tags explained above) for the description of a rule file is described, the tag will be ignored.
- The tags and values in the ldapop tag hierarchy and below are fixed. Do not change them. Do not move or copy them to other locations. If any of them is changed, no guarantee of operation can be provided.

• If two tags with the same name are described at different locations and they are in the same hierarchical position, they will be processed together.

The following explains each element.

## **Csv2Directory**

#### **Settings**

No setting

#### **Required or Optional**

Required

This element can be set only once.

#### **Lower Element**

Rule

## **Rule**

#### **Settings**

No setting

**Required or Optional**  Required

# **Upper Element**

Csv2Directory

## **Lower Element**

name, baseDn, midDn, Rdn, DnChange, objectClass, attributeSeparator, unique, CSV, fixed

#### **name**

#### **Settings**

This value does not affect command execution. Use the sample description as is.

#### **Initial Value**

None

#### **Required or Optional**

Required

This element can be set only once.

#### **Upper Element**

Rule

## **baseDn**

## **Settings**

Enter the base DN during entry operation in the DN format.

#### **Initial Value**

None

#### **Required or Optional**

Required

This element can be set only once.

#### **Upper Element**

Rule

## **midDn**

#### **Settings**

If the target entry is not immediately below the base DN, specify an intermediate RDN for remedy in the DN format.

#### **Initial Value**

None

#### **Required or Optional**

**Optional** 

This element can be set only once.

#### **Upper Element**

Rule

## **Rdn**

#### **Settings**

Specify the attribute name to be the RDN of an entry. Depending on the Attribute element description, RDN may not be uniquely identified by the attribute name. In such a case, specify the item number of the CSV file. Item numbers cannot be concatenated using '+.'

It is invalid to specify duplicate values.

#### **Initial Value**

None

#### **Required or Optional**

Required

This element can be set more than once.

#### **Upper Element**

Rule

## **DnChange**

#### **Settings**

Specify 1 if a DN change is considered to be a move. In this case, older (original) entries will be deleted when a DN is changed. If any value other than 1 is entered, only new entries will be created and older (original) entries will not be deleted.

#### **Initial Value**

1

#### **Required or Optional**

#### **Optional**

This element can be set only once.

#### **Upper Element**

Rule

## **objectClass**

#### **Settings**

Specify objectClass to be specified for an entry. It is invalid to specify duplicate values.

#### **Initial Value**

None

#### **Required or Optional**

Required

This element can be set more than once.

#### **Upper Element**

Rule

## **attributeSeparator**

#### **Settings**

Enter the separator character to be used for concatenating items when mapping from the CSV file. Optional strings may be specified. If multiple separators are entered, the separator specified first is adopted.

#### **Initial Value**

None

## **Required or Optional**

**Optional** 

## **Upper Element**

Rule

## **unique**

### **Settings**

Specify the attribute to be checked for uniqueness under the base DN. Depending on the Attribute element description, the attribute may not be unique. In such a case, specify the item number of the CSV file. Item numbers cannot be concatenated using '+.'

#### **Initial Value**

None

#### **Required or Optional**

**Optional** 

This element can be set less than twice.

## **Upper Element**

Rule

## **CSV**

**Settings** 

No setting

**Initial Value** 

None

**Required or Optional**  Required

### **Upper Element**

Rule

#### **Lower Element**

Ldapop, Attribute

## **Ldapop**

## **Settings**

No setting. This tag is fixed. Do not change its hierarchical position.

**Initial Value** 

None

## **Required or Optional**

**Optional** 

#### **Upper Element**

**CSV** 

#### **Lower Element**

op, ldapadd, ldapdelete, ldapmodify

#### **op**

#### **Settings**

This is the item position of the CSV file that determines the operation type of entries. The first line is counted as the 0th line. This tag is fixed. Do not change its hierarchical position and value.

#### **Initial Value**

0

#### **Required or Optional**

**Optional** 

This element can be set only once.

#### **Upper Element**

Ldapop

## **ldapadd**

#### **Settings**

Specify a string to instruct entry addition. This tag is fixed. Do not change its hierarchical position.

Example: ADD

If, in this case, 'ADD' is described in the item position of the CSV file specified by the op element, entry addition is performed with information in the line.

A duplicate value must not be specified to the ldapadd, ldapdelete, and ldapmodify elements.

#### **Initial Value**

ADD

## **Required or Optional**

#### **Optional**

This element can be set only once.

## **Upper Element**

Ldapop

## **ldapdelete**

#### **Settings**

Specify a string to instruct entry deletion. This tag is fixed. Do not change its hierarchical position.

Example: DEL

If 'DEL' is included in the item position of the CSV file specified by the op element, entries specified in the line after the word DEL are deleted.

A duplicate value must not be specified to the ldapadd, ldapdelete, and ldapmodify elements.

**Initial Value** 

DEL

**Specifiable Count** 

#### **Required or Optional**

**Optional** 

This element can be set only once.

#### **Upper Element**

Ldapop

## **ldapmodify**

#### **Settings**

Specify a string to instruct entry modification. This tag is fixed. Do not change its hierarchical position.

Example: MOD

In this case, 'MOD' is described in the item position of the CSV file specified by the op element, entries specified in the line followed by the word MOD are modified.

A duplicate value must not be specified to the ldapadd, ldapdelete, and ldapmodify elements.

#### **Initial Value**

MOD

#### **Required or Optional**

**Optional** This element can be set only once.

#### **Upper Element**

Ldapop

## **Attribute**

#### **Settings**

An attribute and the item position of the CSV file are associated by any element. Specify the attribute name to be set as a string of tags. For example, <cn>1</cn>.

Specify, as a lower element of this element, the attribute name element to be added to an entry or to be modified. The attribute name to be set must be variable. Specify, as a lower element, the item position of the target item in the CSV file by starting to count the item with 0. It is also possible to specify multiple items by concatenating them by '+.' Example: <description>8+1</description>

If the CSV file has more items than the maximum value of the item position set by the Attribute tag, the CSV file items exceeding the maximum number will be ignored.

If the CSV file has less items than the maximum value of the item position set by the Attribute tag, the lacking items are considered to have no corresponding values.

#### **Initial Value**

None

**Required or Optional** 

Required

**Upper Element** 

**CSV** 

#### **Lower Element**

The name of an attribute to be added to an entry or to be modified is defined as a lower element name. Specify a lower element name whose attribute value is variable.

Example: <cn>1</cn>

## **fixed**

#### **Settings**

A fixed value can be set for an attribute by any element. Specify the attribute name as a string of the tag.

As a lower element of this element, the attribute name element to be added to an entry or to be modified. The attribute name must be a fixed value.

#### **Initial value**

None

#### **Required or Optional**

**Optional** 

This element can be set only once.

#### **Upper element**

Rule

#### **Lower element**

The name of an attribute to be added to an entry or to be modified is defined as a lower element name. Specify a lower element name whose attribute value is fixed.

Example: <o>fujitsu</o>

If the same attribute name as that of a lower element of the Attribute tag is specified, precedence is given to the name of the lower element of the fixed tag.

# **Adding, Deleting, and Modifying Entries Using the CSV file**

#### **Example of Adding Entries**

The following section gives examples of adding user information entries.

For the object classes and attributes described in the example, see Appendix C - 'List of Object Classes' and Appendix B - 'List of Attributes' respectively.

#### **Adding User Information Entries**

The following examples illustrate how user information entries are added to the repository by associating the CSV file data with the user entry attributes listed below.

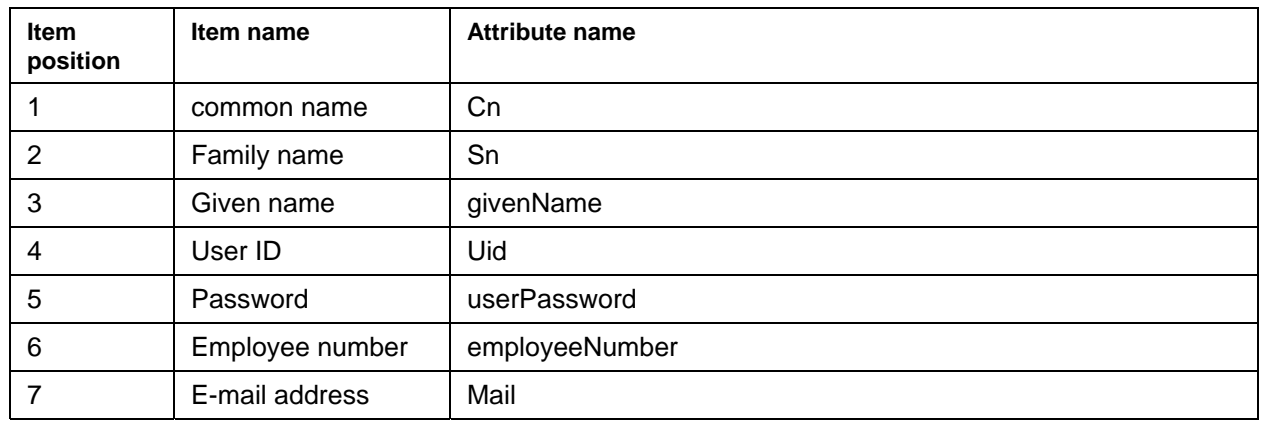

#### **Table 3-8 CSV File Data**

#### **CSV File**

Specify 'ADD' in the 0th item position. In the subsequent item positions, according to the table above, describe the information to be added.

Example: CSV file for adding user information entries

```
ADD,user001,FUJITSU,user001,user001,u5zMEqXX,10001,user001@jp.interstage.com 
ADD,user002,FUJITSU,user002,user002,iyaBWF09,10002,user002@jp.interstage.com
ADD,user003,FUJITSU,user003,user003,YNY62GCO,10003,user003@jp.interstage.com 
ADD,user004,FUJITSU,user004,user004,mfQShkEK,10004,user004@jp.interstage.com 
ADD,user005,FUJITSU,user005,user005,9pcurysl,10005,user005@jp.interstage.com 
ADD,user006,FUJITSU,user006,user006,JqzLhqI6,10006,user006@jp.interstage.com 
*1
```
\*1 Each entry is describe in one line.

#### **Rule File**

Describe the Attribute tag in the ordering of each item in the CSV file.

If all entries to be added have the same attribute type and attribute value, the description in the CSV file can be reduced by adding the fixed tag.

Example: Rule file for adding user information entries

```
<?xml version="1.0" encoding="EUC-JP" ?> 
<!-- Prohibit corrections --> 
<!DOCTYPE Csv2Directory [ 
<!ELEMENT Rule (name, baseDn, midDn?, Rdn+, DnChange?, objectClass+, 
attributeSeparator?, unique*, CSV, fixed?)> 
<!ELEMENT CSV (ldapop?, Attribute)> 
<!ELEMENT ldapop (op?, ldapadd?, ldapdelete?, ldapmodify?)> 
<!ELEMENT name (#PCDATA)> 
<!ELEMENT baseDn (#PCDATA)> 
<!ELEMENT Rdn (#PCDATA)> 
<!ELEMENT objectClass (#PCDATA)> 
<!ELEMENT attributeSeparator (#PCDATA)> 
<!ELEMENT op (#PCDATA)> 
<!ELEMENT ldapadd (#PCDATA)> 
<!ELEMENT ldapdelete (#PCDATA)> 
<!ELEMENT ldapmodify (#PCDATA)> 
1\leq<!-- Prohibit corrections --> 
<Csv2Directory> 
    Rule>
         <name>rule</name> 
<!-- Define baseDn (required)--> 
         <baseDn>ou=User,ou=interstage,o=fujitsu,dc=com</baseDn> 
<!-- Define RDN (required/multiple RDN allowed/duplicate RDN not allowed) --
>
```

```
<!-- Enter either a unique number or attribute name --> 
         <Rdn>cn</Rdn> 
<!-- Whether a DN change is considered to be a move (optional)--> 
<!-- Specify 1 if considered so --> 
         <DnChange>1</DnChange> 
         <objectClass>top</objectClass> 
         <objectClass>person</objectClass> 
         <objectClass>inetOrgPerson</objectClass> 
<!-- Delimiter when an attribute value consists of multiple CSV items 
(optional) --> 
<!-- One blank character if not to be specified --> 
<!-- The blank character cannot be specified --> 
         <attributeSeparator>-</attributeSeparator> 
<!-- Specify attributes that are not allowed duplication under baseDn --> 
<!-- Enter either unique numbers or attribute names --> 
<!—(optional/multiple attributes allowed/duplicate attributes not allowed) -
\rightarrow <unique>uid</unique> 
         <CSV> 
<!-- Operation (add/delete/change) on the repository and CSV position 
(optional) --> 
<!-- If the operation method is described in the 0th position --> 
              <ldapop> 
                  <op>0</op> 
                  <ldapadd>ADD</ldapadd> 
                  <ldapdelete>DEL</ldapdelete> 
                  <ldapmodify>MOD</ldapmodify> 
              </ldapop> 
<!-- Associate items of CSV and entry attributes (optional)--> 
              <Attribute> 
                 <cn>1</cn>
                 \langlesn>2\langle/sn>
                  <givenName>3</givenName> 
                  <uid>4</uid> 
                  <userPassword>5</userPassword> 
                  <employeeNumber>6</employeeNumber> 
                  <mail>7</mail> 
              </Attribute> 
        \langle/CSV><!-- Define items that can be set as fixed values (optional)--> 
         <fixed> 
              <postalCode>105-7123</postalCode> 
              <postalAddress>1-5-2 Higashi-Shimbashi Minato-ku</postalAddress> 
              <st>Tokyo</st>
```

```
 <o>fujitsu</o> 
          </fixed> 
     </Rule> 
</Csv2Directory>
```
#### **Example of using the irepmodifyent Command**

```
irepmodifyent -h hostname –p 389 -D 
"cn=manager,ou=interstage,o=fujitsu,dc=com" -r rule.xml -i add.csv *1
```
\*1 Make an entry in one line without starting a new line.

#### **Example of Deleting Entries**

The following example shows how to delete user information entries.

For the object classes and attributes described in the example, see 'List of Object Classes' and 'List Of Attributes' respectively.

The association of the CSV file data and user entry attributes is the same as that shown in the table in 'Adding user information entries.'

The following shows the description examples of the CSV file and rule file used to delete the following two user information entries:

```
dn: cn=FUJITSU user001,ou=User,ou=interstage,o=fujitsu,dc=com 
dn: cn=FUJITSU user002,ou=User,ou=interstage,o=fujitsu,dc=com
```
#### **CSV File**

Specify 'DEL' in the 0th item position and then, in the subsequent item positions, describe the entries to be deleted.

Example: CSV file for deleting user information entries

```
DEL,user001,FUJITSU,user001,user001,u5zMEqXX,10001,user001@jp.interstage.com
DEL,user002,FUJITSU,user002,user002,JqzLhqI6,10006,user002@jp.interstage.com
*1
```
\*1 Make one entry in one line.

#### **Rule File**

Describe the Attribute tag in the ordering of each item in the CSV file. Use the rule file shown above in 'Adding user information entries.'

Example of how to use the irepmodifyent command:

irepmodifyent –h hostname -p 389 –D "cn=manager, ou=interstage,o=fujitsu,dc=com" -r rule.xml -i del.csv \*1

\*1 Make an entry in one line without starting a new line.

#### **Example of Modifying Entries**

The following shows an example of modifying user information entries.

For the object classes and attributes described in the example, see Appendix C - 'List of Object Classes' and Appendix D - 'List of Attributes' respectively.

**Note** 

If no user information entry to be modified exists, add the target entry.

#### **Adding Attribute Values**

The following explains how to describe the CSV file and rule file using a scenario in which the telephone number is added to the following entry:

dn: cn=user001,ou=User,ou=interstage,o=fujitsu,dc=com

In the association between the CSV file data and user entry attributes (see table) the telephone number is the 8th item.

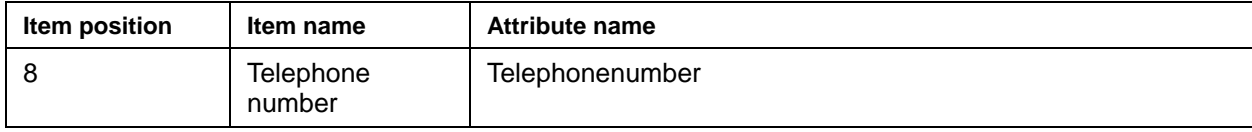

#### **CSV File**

Specify 'MOD' in the 0th item position and then, in the subsequent item positions, describe entry information of attribute values to be added. Describe the telephone number (telephonenumber) in the 8th item position.

Example: CSV file for adding the telephone number

```
MOD,user001,FUJITSU,user001,user001,u5zMEqXX,10001,user001@jp.interstage.com
,5555-0123 *1
```
\*1 Describe one entry in one line.

#### **Rule File**

Describe the Attribute tag in the ordering of each item in the CSV file. Use the rule file shown above in 'Adding user information entries.'

Add the telephonenumber description to the Attribute tag.

Example: Rule file for adding the telephone number (Only the content inside the Attribute tag is shown)

```
<Attribute> 
     <cn>1</cn>
     \langlesn>2\langle/sn>
      <givenName>3</givenName> 
     \langle \text{uid}>4 \rangle / \text{uid}> <userPassword>5</userPassword> 
      <employeeNumber>6</employeeNumber>
```

```
 <mail>7</mail> 
     <telephonenumber>8</telephonenumber> 
</Attribute>
```
#### **Deleting Attribute Values**

The following shows the description examples of the CSV file and rule file to delete the telephone number added in the example in 'Adding attribute values.'

#### **CSV File**

Specify 'MOD' in the 0th item position and then, in the subsequent item positions, describe entry information of attribute values to be deleted. If a telephone number (telephonenumber) is entered in the 8th item, delete the value from the line. Take care not to delete the comma after the 7th item.

Example: CSV file for deleting the telephone number

```
MOD,user001,FUJITSU,user001,user001,u5zMEqXX,10001,user001@jp.interstage.com 
*1
```
\*1 Describe one entry in one line.

#### **Rule File**

Describe the Attribute tag in the ordering of each item in the CSV file. For the CSV file (in the example of deleting the telephone number), use the same rule file as that shown above in the example in 'Adding attribute values'.

#### **Deleting a Specific Attribute Value from Multiple Attribute Values**

The following shows the description examples of the CSV file and rule file to delete the telephone number 5555-0123 from the following user information entries.

```
dn: cn=user001,ou=User,ou=interstage,o=fujitsu,dc=com 
cn: user001 
sn: FUJITSU 
givenName: user001 
uid: user001 
userPassword: u5zMEqXX 
employeeNumber: 10001 
mail: user001@jp.interstage.com 
telephonenumber: 5555-0123 
telephonenumber: 5555-6789
```
#### **CSV File**

Specify 'MOD' in the 0th item position and then, in the subsequent item positions, describe entry information of attribute values to be deleted. If telephone numbers (telephonenumber) are entered in the 8th and9th items, and the telephone number to be deleted is in the 8th item position, delete the value. Pay attention that the comma before and after the 8th item should not be deleted.

Example: CSV file for deleting one telephone number

```
MOD,user001,FUJITSU,user001,user001,u5zMEqXX,10001,user001@jp.interstage.com
, 5555 - 6789
```
\*1 Describe one entry in one line.

#### **Rule File**

Describe the Attribute tag in the ordering of each item in the CSV file.

Example: Rule file for deleting one telephone number (Only the content inside the Attribute tag is shown)

```
<Attribute> 
    <cn>1</cn>
    \langlesn>2\langle/sn>
     <givenName>3</givenName> 
     <uid>4</uid> 
     <userPassword>5</userPassword> 
     <employeeNumber>6</employeeNumber> 
     <mail>7</mail> 
     <telephonenumber>8</telephonenumber> 
     <telephonenumber>9</telephonenumber> 
</Attribute>
```
#### **Replacing Attribute Values**

The following shows the description examples of the CSV file and rule file to replace the telephone number 5555-6789 in the following user information entries with 5555-9001.

```
dn: cn=user001, ou=User, ou=interstage, o=fujitsu, dc=com<br>cn: user001
     user001
sn: FUJITSU 
givenName: user001 
uid: user001 
userPassword: u5zMEqXX 
employeeNumber: 10001 
mail: user001@jp.interstage.com 
telephonenumber: 5555-6789
```
#### **CSV File**

Specify 'MOD' in the 0th item position and then, in the subsequent item positions, describe entry information of attribute values to be replaced. If a telephone number (telephonenumber) is entered in the 8th item, delete the old one and enter the new one in its place in the file.

Example: CSV file for replacing the telephone number

```
MOD,user001,FUJITSU,user001,user001,u5zMEqXX,10001,user001@jp.interstage.com
,5555-9001 *1
```
\*1 Describe one entry in one line.

#### **Rule File**

Describe the Attribute tag according to the order of each item in the CSV file. For the CSV file in the example of replacing the telephone number above, use the same rule file as that used in 'Adding attribute values' described above.

#### **Example of using the irepmodifyent Command**

```
irepmodifyent -h hostname -p 389 -D 
"cn=manager,ou=interstage,o=fujitsu,dc=com" -r rule.xml -i mod.csv
```
\*1 Make an entry in one line without starting a new line.

## **Standard and Modification formats of LDIF**

#### **LDIF standard Format**

The following explains the standard format to describe entry information.

For the object classes and attributes described in the examples, see Appendix C - 'List of Object Classes' and Appendix D - 'List of Attributes' respectively.

Example: Standard format of described two entries

```
version: 1 
# First entry 
dn: cn=user001,ou=User,ou=interstage,o=fujitsu,dc=com 
objectclass: top 
objectclass: person 
objectclass: organizationalPerson 
cn: user001 
sn: Fujitsu 
# Second entry 
dn: cn=user002,ou=User,ou=interstage,o=fujitsu,dc=com 
objectclass: top 
objectclass: person 
objectclass: organizationalPerson
```
cn: user002 sn: Fujitsu

• version line

In the first line of the LDIF file, specify the version of LDIF. If it is omitted, Version 1 is used by default. Specify Version 1 to use for the repository.

1: Function specified by RFC2849

0: LDIF function used by ldap-3.3 of the Michigan University

Comment line

A line starting with '#' is ignored as a comment line.

• Entry information

Entry information consists of one or more entries. Each entry is separated by inserting one blank line. Each entry consists of DN (distinguished name), one or more object classes, and one or more attribute definitions . Describe entry information as shown below:

```
dn: Entry DN 
objectclass: Object class 
objectclass: Object class 
Attribute type: Attribute value 
Attribute type: Attribute value
```
Use the colon ':' to separate dn, objectclass, or the attribute type, and the value in each line. Blanks before and after ':' are ignored. If the content of an external file is set to an attribute value (no -b option in the ldapmodify command) or a binary value is set as an attribute value, no blank may be specified after ':' because it is not a delimiter between the attribute and the attribute value.

**Blank line** 

Separates entry information.

#### **Note**

- − If the first line is blank, all lines in the LDIF file are ignored.
- If blank lines continue, subsequent lines are ignored.

#### **When a Line is Long**

If DN or an attribute value is too long, it can be described in multiple lines. In that case, leave the space of one character blank in the head of the next line and start to the sequence of attribute values thereafter to indicate that the new line is continued from the preceding one. If a line starts with a blank character, it is considered to be a continuation line from the preceding line.

Example: When a long attribute value is wrapped around

```
dn: cn=user002,ou=User,ou=interstage,o=fujitsu,dc=com 
changetype: add 
objectclass: top 
objectclass: person 
objectclass: organizationalPerson 
cn: user002 
sn: Fujitsu 
description: user002 is good at English, German, and French. 
  She has experience in overseas assignment.
```
#### **Referencing an Attribute Value from an External File**

To specify an external file as an attribute value, describe the command in the following format. It is not possible for DN to read from a file.

If the -b option is used in the Idapmodify command

Attribute name: file name

**Otherwise** 

```
Attribute name:< file name *1
```
\*1 Do not insert any blank character between the ':' (colon) and '<' (less than). If there is a blank character between ':' and '<', a string described after ':' will be registered as an attribute value.

If an attribute value is specified in the above format, the contents of the specified file will be used as the value of the attribute. The file name is not stored in the repository.

The file name can be specified in the following formats:

Specified with full pathname

Only text files using the ASCII code system characters can be specified. The file needs to be Base64-encoded in advance.

#### **Windows**

Enter the file name in the full path format starting with the drive name such as 'C:\.'

### Solaris OE Linux

Enter the file name in the full path format starting with '/.'
− Specified using URL

Specify the path to a file in the URL format. '\' (backslash) and '/' (slash) can be used as a delimiter of the path.

Schemes (resource types pointed to by a URL) that can be specified with URL are file schemes only. The host name and port number specified in a URL are ignored. Thus, files that can be specified subsequently as full paths are local files only. If the file consists of characters, convert it into the UTF-8 format. If the file is a binary file, leave it in the binary format.

full pathname

Example: **Windows** Reading the attribute values from a file

#photo.jpg is binary

```
dn: cn=user001,ou=User,ou=interstage,o=fujitsu,dc=com 
objectclass: top 
objectclass: person 
objectclass: organizationalPerson 
objectclass: inetOrgPerson 
cn: user001 
sn: Fujitsu 
jpegPhoto:< file://C:\data\photo.jpg
```
Example: Solaris OE **Linux** Reading the attribute values from a file

```
#photo.jpg is binary 
dn: cn=user001,ou=User,ou=interstage,o=fujitsu,dc=com 
objectclass: top 
objectclass: person 
objectclass: organizationalPerson 
objectclass: inetOrgPerson 
cn: user001 
sn: Fujitsu 
jpegPhoto:< file:///data/photo.jpg
```
### **Binary Notations**

To specify a binary value as an attribute value, describe it in the following format:

• Describing Base64-encoded values directly (Part 1)

```
Attribute name:: attribute value (Base64-encoded)
```
• Describing Base64-encoded values directly (Part 2)

Attribute name;binary:: attribute value (Base64-encoded)

Specifying external file content

```
Attribute name:< file://full pathname
```
If external file content is specified as the value of a binary attribute, only the external file content is stored in the repository in the Base64-encoded format. The file name is not stored.

Example: Describing the Base64-encoded values directly

```
dn: cn=user001,ou=User,ou=interstage,o=fujitsu,dc=com 
objectclass: top 
objectclass: person 
objectclass: organizationalPerson 
objectclass: inetOrgPerson 
cn: user001 
sn: Fujitsu 
jpegPhoto::gqCCo2C0ILTgtaC2Q0KgtyC3YLegt+C4A0KguKCooLkgqa 
  C5g0KgueC6ILpguqC6w0KgvENCg==
```
### **LDIF Modification Format**

The following explains the modification format to describe the change information of entries. In addition to the format described in 'LDIF standard format,' describe the target, type, and content of change.

- 1. DN of the entry to be changed
- 2. Change type (changetype line)

Specify one of the following four types as the change type:

− add

Add the entry specified in the dn line to the repository.

− delete

Delete the entry specified in the dn line from the repository.

modify

Modify the entry specified in the dn line.

− modrdn

Change RDN (relative distinguished name) of the entry specified in the dn line.

If the changetype line is omitted, the change type is interpreted to mean the following:

- If the -a option is specified in the Idapmodify command: add
- If the -a option is not specified in the Idapmodify command: modify

3. Change content

Example: Adding one entry

```
version: 1 
dn: cn=user001,ou=User,ou=interstage,o=fujitsu,dc=com 
changetype: add 
objectclass: top 
objectclass: person 
objectclass: organizationalPerson 
cn: user001 
sn: Fujitsu
```
For the object classes and attributes described in the example, see Appendix C - 'List of Object Classes' and Appendix D - 'List of Attributes' respectively.

Next, the types of entry changes are explained in detail.

## **Addition, Deletion, and Modification of Entries and Identifier Changes by LDIF, and Unsupported LDIF Description**

### **Adding Entries**

Specify 'add' in the changetype line and then describe the attribute definition in the subsequent lines.

Example: Adding entries

```
dn: cn=user002,ou=User,ou=interstage,o=fujitsu,dc=com 
changetype: add 
objectclass: top 
objectclass: person 
objectclass: organizationalPerson 
cn: user002 
sn: Fujitsu
```
For the object classes and attributes described in the example, see Appendix C - 'List of Object Classes' and Appendix D - 'List of Attributes' respectively.

### **Deleting Entries**

Specify 'delete' in the changetype line

### Example: Deleting entries

```
version: 1 
dn: cn=user003,ou=User,ou=interstage,o=fujitsu,dc=com 
changetype: delete
```
For the object classes and attributes described in the example, see Appendix C - 'List of Object Classes' and Appendix D - 'List of Attributes' respectively.

### **Modifying Entries**

To perform addition, deletion, or replacement on an attribute or attribute value of an entry, specify 'modify' in the changetype line. Specify the change method in the next line.

• add: attribute name

Add the attribute to the entry specified in the dn line. If the attribute type is already in the entry, the attribute value is added.

• delete: attribute name

Delete the attribute from the entry specified in the dn line. If there are multiple attribute values to the attribute type, all attribute values are deleted. To delete only one attribute value among the multiple attribute values, describe the attribute name and attribute value in the line following the delete line.

replace: attribute name

Replace the attribute of the entry specified in the dn line with the specified value. If the specified entry does not have the specified attribute, the attribute will be created.

If the attribute change type is omitted, the following assumption is made:

- If the -r option is specified in the Idapmodify command: replace
- If the -r option is not specified in the Idapmodify command: add

In the line following the attribute change type line, specify the attribute content to be changed. If duplicate changes are described consecutively, separate them by '-.'

Describe the changes in the following format:

```
dn: Entry DN 
changetype: modify 
Attribute change type (add|delete|replace): attribute type 
Attribute type: attribute value
```
### **Adding Attribute Values**

Specify 'add: attribute-name' in the line directly after 'changetype: modify'.

Example: Adding the mail attribute

```
dn: cn=user001,ou=User,ou=interstage,o=fujitsu,dc=com 
changetype: modify 
add: mail 
mail: user001@fujitsu.com
```
Example: Adding two telephonenumber attributes and one jpegPhoto attribute

```
dn: cn=user001,ou=User,ou=interstage,o=fujitsu,dc=com 
changetype:modify 
add:telephonenumber 
telephonenumber: 7777-1234 
telephonenumber: 7777-5678 
- 
add:jpegPhoto 
jpegPhoto:< file:///data/photo/photo.jpg
```
### **Deleting Attribute Values**

Specify 'delete: attribute-name' in the line directly after 'changetype: modify'.

Example: Deleting the description attribute

```
dn: cn=user001,ou=User,ou=interstage,o=fujitsu,dc=com 
changetype: modify 
delete: description
```
### **Deleting a Specific Attribute Value from Multiple Attribute Values**

Specify 'delete' as the attribute change type.

The entry information of user001 looks like the following.

```
dn: cn=user001,ou=User,ou=interstage,o=fujitsu,dc=com 
objectclass: top 
objectclass: person 
objectclass: organizationalPerson 
cn: user001 
sn: Fujitsu 
telephonenumber: 7777-1234 
telephonenumber: 7777-5678
```
Example: Deleting the telephone number 7777-1234

```
dn: cn=user001,ou=User,ou=interstage,o=fujitsu,dc=com 
changetype: modify 
delete: telephonenumber 
telephonenumber: 7777-1234
```
As a result, the entry information of user001 looks like the following.

```
dn: cn=user001,ou=User,ou=interstage,o=fujitsu,dc=com 
objectclass: top 
objectclass: person 
objectclass: organizationalPerson 
cn: user001 
sn: Fujitsu 
telephonenumber: 7777-5678
```
### **Replacing Attribute Values**

Specify 'replace' as the attribute change type.

Example: Replacing the mail address user001@fujitsu.com with user001\_fujitsu@fujitsu.com

```
dn: cn=user001,ou=User,ou=interstage,o=fujitsu,dc=com 
changetype: modify 
replace: mail 
mail: user001_fujitsu@fujitsu.com
```
### **Replacing a Specific Attribute Value Among the Multiple Attribute Values**

Delete the target attribute value and then add a new value.

The entry information of user001 looks like the following.

```
dn: cn=user001,ou=User,ou=interstage,o=fujitsu,dc=com 
objectclass: top 
objectclass: person 
objectclass: organizationalPerson 
cn: user001 
sn: Fujitsu 
telephonenumber: 7777-1234 
telephonenumber: 7777-5678
```
### Example: Replacing the telephone number 7777-1234 with 7777-9001

```
dn: cn=user001,ou=User,ou=interstage,o=fujitsu,dc=com 
changetype:modify 
delete: telephonenumber 
telephonenumber: 7777-1234 
- 
add:telephonenumber 
telephonenumber: 7777-9001
```
As a result, the entry information of user001 looks like the following.

```
dn: cn=user001,ou=User,ou=interstage,o=fujitsu,dc=com 
objectclass: top 
objectclass: person 
objectclass: organizationalPerson 
cn: user001 
sn: Fujitsu 
telephonenumber: 7777-5678 
telephonenumber: 7777-9001
```
For the object classes and attributes described in the example, see Appendix C - 'List of Object Classes' and Appendix D - 'List of Attributes' respectively.

#### **Changing the Identifier of an Entry**

Specify 'modrdn' in the changetype line. In the following line, specify the detailed method of changing the entry identifier.

The following two detailed methods of changing the entry identifier are available. Specify them in the following order:

- 1. newrdn: new RDN
- 2. deleteoldrdn: (1|0)

To delete an older RDN after changing to a new RDN, specify. '1.' To retain it as an attribute value, specify '0.'

'deleteoldrdn' can be omitted. If it is omitted, older RDN will be deleted.

Describe the identifier change in the following format.

```
dn: Entry DN 
changetype: modrdn 
newrdn: New RDN 
deleteoldrdn: (1|0)
```
Example: Changing RDN of the user002 entry to user002. Fujitsu

```
dn: cn=user002,ou=User,ou=interstage,o=fujitsu,dc=com 
changetype: modrdn 
newrdn: cn=user002. Fujitsu 
deleteoldrdn: 1
```
For the object classes and attributes described in the examples, see Appendix C - 'List of Object Classes' and Appendix D - 'List of Attributes' respectively.

### **Unsupported LDIF Description**

The following functions defined in 'RFC2849' (June. 2000) are not supported by Smart Repository:

- Operation on attributes without value No attribute without an attribute value can be registered.
- Display format of attribute values that end with a blank character Attribute values that end with a blank character are not output in the Base64 format.
- Designation of control

The control function from LDIF cannot be specified.

• Designation OID

Attributes specified by OID from LDIF cannot be specified.

• charaset syntax

The languages used for attribute values cannot be specified.

The following shows some description examples.

Example

```
dn:: b3U95Za25qWt6YOoLG89QWlyaXVz 
# dn:: ou=<JapaneseOU> 
objectclass: top 
objectclass: organizationalUnit 
ou:: 5Za25qWt6Yoo 
# ou:: <JapaneseOU> 
ou;lang-ja:: 5Za25qWt6YOo 
# ou;lang-ja:: <JapaneseOU> 
ou;lang-ja;phonetic:: 44GI44GE44GO44KH44GG44G2 
# ou;lang-ja:: <JapaneseOU_in_phonetic_representation> 
ou;lang-en: User 
description: Japanese office
```
## **Searching by Command**

Repository entries can be searched by using the ldapsearch command. It is also possible to use a search filter to extract specific information.

For the search filter, see Appendix E – Search Filter

For the method of using this command, see 'Smart Repository operation command' in the Reference Manual (Command Edition).

### **Example**

### **Windows**

• Searching for entries whose attribute cn is 'user1' to extract information about the attribute sn

```
C:\Interstage\ID\Dir\sdk\C\bin\ldapsearch -p 389 -h hostname –D 
"cn=manager,ou=interstage,o=fujitsu,dc=com" -W –b 
"ou=interstage,o=fujitsu,dc=com" "cn=user1" sn *1
```
- \*1 Make an entry in one line without starting a new line.
- Output all entries to a file (ldif.txt)

```
C:\Interstage\ID\Dir\sdk\C\bin\ldapsearch -p 389 -h hostname -D 
"cn=manager,ou=interstage,o=fujitsu,dc=com" -W -b 
"ou=interstage,o=fujitsu,dc=com" "objectclass=*" > ldif.txt *1
```
\*1 Make an entry in one line without starting a new line.

### Solaris OE Linux

Searching for entries whose attribute cn is 'user1' to extract information about the attribute sn

```
/opt/FJSVidsdk/C/bin/ldapsearch -p 389 -h hostname -D 
"cn=manager,ou=interstage,o=fujitsu,dc=com" -W -b 
"ou=interstage,o=fujitsu,dc=com" "cn=user1" sn *1
```
- \*1 Make an entry in one line without starting a new line.
- Output all entries to a file (ldif.txt)

```
/opt/FJSVidsdk/C/bin/ldapsearch -p 389 -h hostname -D 
"cn=manager,ou=interstage,o=fujitsu,dc=com" -W -b 
"ou=interstage,o=fujitsu,dc=com" "objectclass=*" > ldif.txt *1
```
\*1 Make an entry in one line without starting a new line.

## **Adding Entries by Command**

Entries can be added to the repository by using the ldapmodify or irepmodifyent command.

If entry information is specified in the standard input or LDIF file, use the ldapmodify command. For information about LDIF, see '[Using the Command to Manage Entries'.](#page-122-0)

If entry information is specified in the CSV file, use the irepmodifyent command. For information about CSV, see '[Using the Command to Manage Entries'.](#page-122-0)

For the method of using each command, see 'Smart Repository operation command' in the Reference Manual (Command Edition).

### **Examples**

Using the LDIF file in the Idapmodify command

### **Windows**

```
C:\Interstage\ID\Dir\sdk\C\bin\ldapmodify -h hostname -p 389 -D 
"cn=manager,ou=interstage,o=fujitsu,dc=com" -W -f ldif.txt *1
```
\*1 Make an entry in one line without starting a new line.

```
Solaris OE Linux
```

```
/opt/FJSVidsdk/C/bin/ldapmodify -h hostname -p 389 -D 
"cn=manager,ou=interstage,o=fujitsu,dc=com" -W -f ldif.txt *1
```
- \*1 Make an entry in one line without starting a new line.
- Using the CSV file in the Idapmodify command

```
irepmodifyent -h hostname –p 389 -D 
"cn=manager,ou=interstage,o=fujitsu,dc=com" -r rule.xml -i add.csv
```
\*1 Make an entry in one line without starting a new line.

## **Deleting Entries by Command**

Entries can be deleted from the repository using the ldapdelete command. The ldapmodify and irepmodifyent commands can also be used to delete entries.

The ldapdelete command can be used to delete entries by specifying the DN names to be deleted or a file containing the DN names. Note that, instead of the LDIF format, only DN names are specified for the ldapdelete command.

If entry information is specified in the standard input or a file, use the ldapmodify command.

If entry information is specified in the CSV file, use the irepmodifyent command. For information about CSV, see Using the CSV file in [Using the Command to Manage Entries.](#page-122-0)

For the method of using each command, see 'Smart Repository operation command' in the Reference Manual (Command Edition).

### **Examples**

**Windows** 

• Using a file in the ldapdelete command

```
C:\Interstage\ID\Dir\sdk\C\bin\ldapdelete –h hostname -p 389 -D 
"cn=manager,ou=interstage,o=fujitsu,dc=com" -W –f delete_input.txt *1
```
\*1 Make an entry in one line without starting a new line.

```
Solaris OE Linux
/opt/FJSVidsdk/C/bin/ldapdelete –h hostname -p 389 -D 
"cn=manager,ou=interstage,o=fujitsu,dc=com" -W -f delete_input.txt *1
```
- \*1 Make an entry in one line without starting a new line.
- Using the CSV file in the irepmodifyent command

```
irepmodifyent -h hostname -p 389 -D 
"cn=manager,ou=interstage,o=fujitsu,dc=com" -r rule.xml -i del.csv *1
```
\*1 Make an entry in one line without starting a new line.

## **Modifying Entries by Command**

Entries in the repository can be modified by using the ldapmodify or irepmodifyent command.

If entry information is specified in the standard input or LDIF file, use the ldapmodify command. For information about LDIF, see Using the LDIF file in [Using the Command to Manage Entries.](#page-122-0)

If entry information is specified in the CSV file, use the irepmodifyent command. For information about CSV, see Using the CSV file in [Using the Command to Manage Entries](#page-122-0) 

For the method of using each command, see 'Smart Repository operation command' in the Reference Manual (Command Edition).

### **Examples**

Using the LDIF file in the Idapmodify command

### **Windows**

```
C:\Interstage\ID\Dir\sdk\C\bin\ldapmodify -h hostname -p 389 -D 
"cn=manager,ou=interstage,o=fujitsu,dc=com" -W -f ldif.txt *1
```
\*1 Make an entry in one line without starting a new line.

### Solaris OE Linux

```
/opt/FJSVidsdk/C/bin/ldapmodify -h hostname -p 389 -D 
"cn=manager,ou=interstage,o=fujitsu,dc=com" -W -f ldif.txt *1
```
\*1 Make an entry in one line without starting a new line.

Using the CSV file in the irepmodifyent command

```
irepmodifyent -h hostname -p 389 -D 
"cn=manager,ou=interstage,o=fujitsu,dc=com" -r rule.xml -i mod.csv *1
```
\*1 Make an entry in one line without starting a new line.

# **Using the Entry Administration Tool**

The Entry Administration Tool is a tool to manage entries. Using the Entry Administration Tool, operations such as addition, modification, deletion, and searching of entries registered with the repository can be performed through a GUI.

|                                                            |                     | DV display /input]        |
|------------------------------------------------------------|---------------------|---------------------------|
| <b>Entry Administration Tool</b>                           |                     |                           |
| File Connect Entry View Option Help                        |                     |                           |
| <b>LO 4 H + A + +</b>                                      |                     | <u> 2 대</u>               |
| DN: cn=User 001, ou=User, ou=interstage, o=fujitsu, dc=com |                     | Move Modify view position |
| Directory                                                  |                     |                           |
| Ty Interstage Bost01: 389]                                 | Attribute name      | Attribute value           |
| A THE SSO ACT                                              | ssoCredent is ITTL  | 50                        |
| ⊟ [te Role                                                 | noloyeeNumber       | 00010275                  |
| ⊞ <b>A</b> Advin                                           | bn.                 | User 001                  |
| <b>B A</b> Leader                                          | esoNotBefore        | 20030820123400Z           |
| <b>B Ceneral</b>                                           | sid                 | 001                       |
| <b>B</b> AdminSet                                          | biectClass          | ssouser                   |
| <b>E A</b> LeaderSet                                       | biectClass          | inetorsperson             |
| <b>El</b> eneralSet                                        | biectClass          | organizationalperson      |
| <b>No User</b>                                             | biectClass          | person                    |
| Sallser 001<br>÷                                           | biectClass          | top                       |
| a User 002                                                 | es i l              | user0018jp.fujitou.com    |
| & User 003                                                 | soRoleNane          | Admin                     |
| $\frac{6}{20}$ User 004                                    | <b>JearPassword</b> | <b>NISERSRICE</b>         |
| <b>A</b> User 005<br>困                                     | m                   | <b>User</b>               |
| a User 006                                                 |                     |                           |
| [Tree view]                                                |                     | [List view]               |

**Figure 3-5 Entry Administration Tool window** 

- 1. DN display/input
- 2. Tree view
- 3. List view

## **DN Display/Input**

Displays DN of the selected entry. DN can be entered or selected from the drop-down list.

### **Tree View**

Displays entry information registered with the repository in the hierarchical configuration. Nodes in the tree can be opened and closed by the mouse or from the keyboard.

### **List View**

Displays entries selected in [Tree view]. Two display modes are available: one mode displays attribute information about one entry, the second mode lists entries at the same level in the hierarchy.

### **Note**

If an external file is specified as a binary attribute value, only the content of the external file is stored; the file name is not stored. Thus, if an entry containing a binary attribute is selected, only the data size of the binary file stored in the repository is displayed in the attribute value field of the binary attribute.

### **Operation Method**

Start and operate the Entry Administration Tool using the following procedure:

1. Bitmap display is required

On the machine that uses the Entry Administration Tool, configure a display and driver that can be specified with over 256 colors on the monitor.

### Solaris OE Linux

A bitmap display is needed.

2. Start the Entry Administration Tool

### **Windows**

Select [Programs] > [Interstage] > [Smart Repository] > [Entry Administration Tool] from the [Start] menu.

### Solaris OE Linux

### irepeditent

3. Login

Use either of the following methods to display the [Login] window:

- − Click [Login] from the [Connect] menu.
- − Click [Login] button on the tool bar.
	- 1. Select the connection destination from the [Connection destination]
	- 2. Enter the Administration DN password in the [Password]
	- 3. Click [Login]

If it is the first login after installation of the product, or connection destination information is being added or changed, the connection information needs to be set. For details about connection, see the Entry Administration Tool Help.

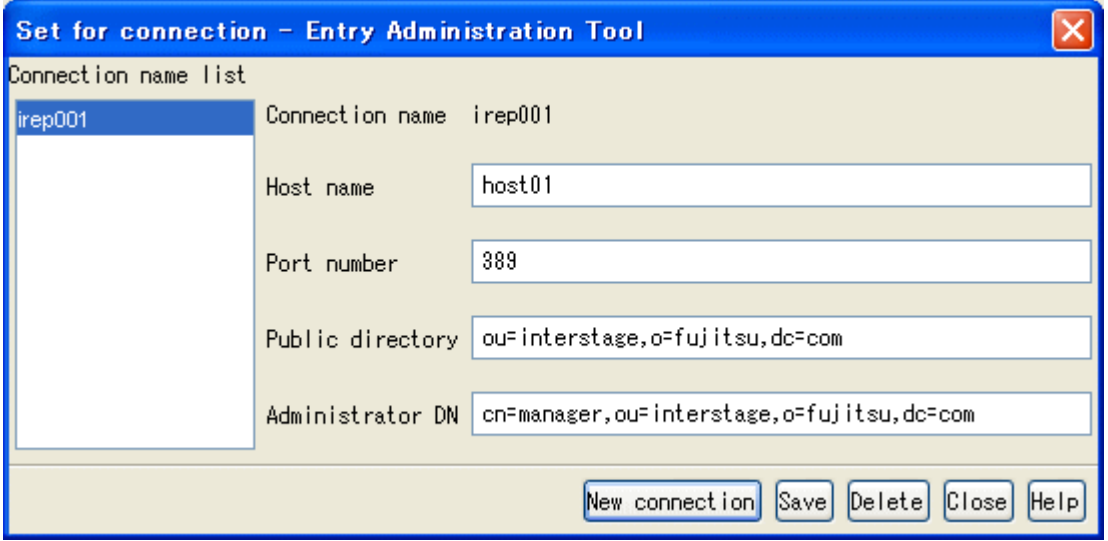

### **Figure 3-6 Entry Administration Tool - Set for connection dialog**

4. Initial display

When connecting to the repository which operates entries after login, the Entry Administration Tool is initially displayed (the directory information tree of the connected repository is displayed in the left column 'Tree view').

For details of adding, modifying and searching operation methods, refer to the explanation on the next pages and the Entry Administration Tool help.

### **Note**

- If an external file is specified as a binary attribute value, only the content of the external file is stored; the file name is not stored. Thus, if an entry containing a binary attribute is selected, only the data size of the binary file stored in the repository is displayed in the attribute value field of the binary attribute.
- The Entry Administration Tool is mainly used for development and testing when setting up a directory by the system administrator. Create a dedicated application for entry management in user operation. For information about application development, see Chapter 5 - 'Creating an application (JNDI).'

## **Adding Entries**

The Add an Entry and Import windows are provided to add entries. By opening these windows and entering settings and values, entries can be registered with the connected repository.

### **Adding Entries One by One**

- 1. Select the upper entry of the entry to be added from [Tree view].
- 2. Select [Add...Ctrl+N] from the [Entry (E)] menu or right-click and select [Add... Ctrl+N] from the popup menu.
- 3. The Add an Entry window is displayed. Enter the attributes required for entries to be added to add entries.

For more details, see the Entry Administration Tool Help.

### **Adding Entries Using the LDIF File**

- 1. Select [Import...F3] from the [Options (O)] menu.
- 2. The import window is displayed. In the field [LDIF file], specify the LDIF file containing information about the entry to be added. Specify the file by either of the following methods::
	- − Clicking [Browse...] and browsing to the file.
	- Entering the path of the LDIF file.
- 3. Select the character set of the specified LDIF file from [Character set].
- 4. Select [Add] of the specified type.
- 5. Click [OK] to add the entry specified in the LDIF file.

For more details, see the Entry Administration Tool Help.

## **Deleting Entries**

Entries can be deleted one by one or using the LDIF file.

### **Deleting Entries One by One**

- 1. Select the entry to be deleted from [Tree view].
- 2. Select [Delete...Delete] from the [Entry (E)] menu or right-click and select [Delete...Delete] from the pop-up menu.

For more details, see the Entry Administration Tool Help.

### **Deleting Entries using the LDIF File**

- 1. Select [Import...F3] from the [Options (O)] menu.
- 2. The import window is displayed. In the field [LDIF file], specify the LDIF file containing information about the entry to be added. Specify the file by either of the following methods::
	- − Clicking [Browse...] and browsing to the file.
	- − Enter the path of the LDIF file.
- 3. Select the character set of the specified LDIF file from [Character set].
- 4. Select [Modify] of the specified type.
- 5. Click [OK] to delete the entry specified in the LDIF file.

For more details, see the Entry Administration Tool Help.

## **Modifying Entries**

The entry modification window and import window are provided to modify entries. By opening these windows and entering settings and values, entries can be modified with the connected repository.

### **Modifying Entries One by One**

- 1. Select the entry to be modified from [Tree view].
- 2. Select [Modify... Ctrl+M] from the [Entry (E)] menu or right-click and select [Modify... Ctrl+M] from the pop-up menu.

For more details, see the Entry Administration Tool Help.

### **Modifying Entries using the LDIF File**

- 1. Select [Import...F3] from the [Options (O)] menu.
- 2. The import window is displayed. In the field [LDIF file], specify the LDIF file containing information about the entry to be added. Specify the file by either of the following methods:
	- Clicking [Browse...] and browsing to the file.
	- Enter the path of the LDIF file.
- 3. Select the character set of the specified LDIF file from [Character set].
- 4. Select [Modify] of the specified type.
- 5. Click [OK] to modify the entry specified in the LDIF file.

For more details, see the Entry Administration Tool Help.

## **Searching for Entries**

- 1. Select the entry to be searched for from [Tree view].
- 2. Select [Search...Ctrl+S] from the [View] menu.
- 3. The search window is displayed. Create a search filter on the search window to search for the entry.

For more details, see the Entry Administration Tool Help.

## **Changing the Entry Identifier**

- 1. Select the entry whose identifier should be changed from [Tree view].
- 2. Select [Rename...F2] from the [Entry (E)] menu or right-click and select [Rename...F2] from the pop-up menu.

For more details, see the Entry Administration Tool Help.

# **Using SDK**

Using SDK, applications that directly operate entries of Smart Repository can be developed. Applications can also be developed using the JNDI contained in the JDK.

## **Creating an Application using JNDI**

Create an application by referring to Chapter 5 - 'Creating an Application (JNDI).'

# **Chapter 4**

# **Operation and Maintenance**

This chapter explains the environment setup required to use Smart Repository.

# **Starting/Stopping a Repository**

This section explains how to start and stop a repository of Smart Repository.

## **Starting a Repository**

The Interstage Management Console is used to start a repository within Smart Repository.

Log in after starting the Interstage Management Console.

To perform the startup operation, select [System] > [Service] > [Repository] (If on the Admin Server, select [Application Management] > [Interstage] > [Interstage Application Server] > [Security] > [Repository]).

For information about startup of the Interstage Management Console, see Chapter 2 - 'Configuring the Interstage Management Console' in the Operator's Guide. For information about the screen operations, see Chapter 8 – 'Services' in the Operator's Guide.

### **Notes**

- Startup time for each repository make take from several seconds to several minutes. The startup time will vary depending on the number of registered entries, operation mode, and machine performance.
- If the operating system is restarted while a repository is running, the repository may or may not start automatically, as follows:

### **Windows**

A repository is automatically started when the [Startup Service] is set to [Automatic]. This option is located by selecting [Management Tools], and then [Service] from the Control Panel.

### Solaris OE Linux

Any active repository will be automatically started.

## **Stopping a Repository**

The Interstage Management Console is used to stop a repository within Smart Repository.

Log in after starting the Interstage Management Console.

To perform the stop operation, select [System] > [Service] > [Repository] (If on the Admin Server, select [Application Management] > [Interstage] > [Interstage Application Server] > [Security] > [Repository]).

For information regarding the stopping of the Interstage Management Console, see Chapter 2 - 'Configuring the Interstage Management Console' in the Operator's Guide. For information about the screen operations, see Chapter 8 – 'Services' in the Operator's Guide.

### **Note**

• If the operating system is restarted while a repository is stopped, the repository may or may not start automatically, as follows:

### **Windows**

A repository is automatically started when the [Startup Service] is set to [Automatic]. This option is located by selecting [Management Tools], and then [Service] from the Control Panel.

Solaris OE Linux

Any stopped repository will not be automatically started.

# **Procedure for Changing the Password for the Slave during Replication Operation**

This section explains the procedure for changing the slave password during a replication operation.

If the administrator DN password of a repository (in slave operation) is changed, a new password must set by selecting [Password for the connection] and then [Replication Connection Settings] for the repository in master operation.

The following shows a flow diagram of the procedure for changing the password of the slave during replication operation.

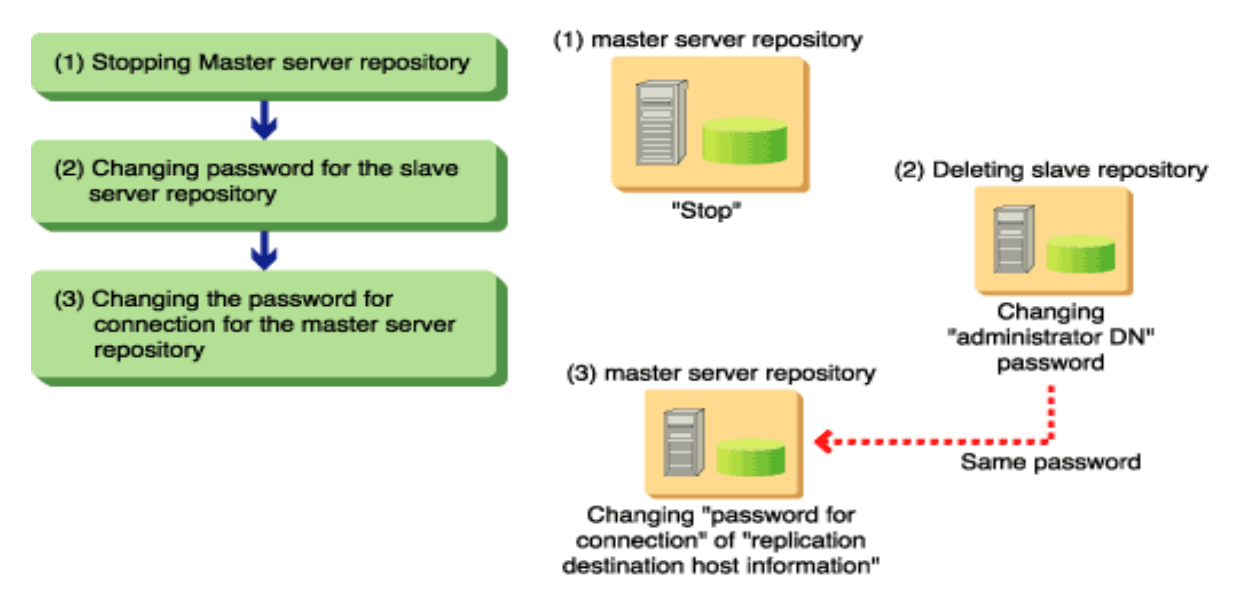

**Figure 4-1 Change a Password of the Slave.** 

## **Stopping a Repository of the Master Server**

Use the Interstage Management Console to stop a repository of the master server. The procedure for doing this is as follows:

Stop the repository during master operation. This is performed using the Interstage Management Console connected to the master server machine.

## **Changing the Password of a Repository of the Slave Server**

Change the password of a slave server repository as follows:

- 1. Stop the repository during slave operation. This is performed using the Interstage Management Console connected to the slave server machine.
- 2. Click the stopped repository in slave operation to display the [Settings] window.
- 3. Select 'Change' in [Change password?] and then, after a dialog box is displayed, click the [OK] button.
- 4. After [New Administrator DN password] and [New Administrator DN password (re-entry)] are displayed, set the same new password and then click the [Apply] button.
- 5. Start the repository using the Interstage Management Console.

## **Changing the Password of the Repository used to Connect to the Slave Server**

Change the password of the master server repository as follows:

1. Using the Interstage Management Console that connected to a master server, select [System] > [Service] > [Repository] (If on the Admin Server, select [Application Management] > [Interstage] > [Interstage Application Server] > [Security] > [Repository]).

The [Repository : View Status] window is displayed.

- 2. Click the stopped repository (Described on 'Stopping a Repository of the Master Server') to display the [Settings] window, and then click the [show] to display detailed settings.
- 3. Select the name of the host where the slave operation repository's Administrator DN password has been changed on [Replication destination host list], and then click [Edit].
- 4. In the displayed [Password for the connection] of [Replication Connection Settings], set the password with a same value that has been set on slave server, and then click the [Update] button.
- 5. Start the repository using the Interstage Management Console.

# **Tuning**

This section explains the environment setting tuning method for improving the search performance or reducing the server load.

## **Limiting the Time of Exclusive Use of the Repository per Search Request**

An exclusive search request on a repository with a large amount of registered entry data will result in the slow response of Smart Repository. This time delay can be prevented by changing environment settings to limit the exclusive use of the repository for search requests.

To limit the duration of exclusive use of a repository by a search request, use the Interstage Management Console to change the environment settings, as follows:

- 1. Start the Interstage Management Console.
- 2. Select [System] > [Service] > [Repository] (If on the Admin Server, select [Application Management] > [Interstage] > [Interstage Application Server] > [Security] > [Repository]).

The [Repository : View Status] window will be displayed. If the repository is active, stop it.

- 3. Select the repository to change from the [Repository : View Status] window.
- 4. Click [Detailed settings] to display the detailed settings.
- 5. Specify the search time per search request in [Search Timeout].
- 6. Start the repository from the [Repository : View Status] window.

Refer to Chapter 8 - 'Services' in the Operator's Guide for the time range that can be specified in [Search Timeout].

## **Limiting the Number of Entries to be Searched per Search Request**

An exclusive search request on a repository with a large amount of registered entry data will result in the slow response of Smart Repository. This delay can be prevented by changing environment settings to limit the number of entries to be searched per search request.

To limit the number of entries searched, per request, change the environment settings as follows:

- 1. Start the Interstage Management Console.
- 2. Select [System] > [Service] > [Repository] (If on the Admin Server, select [Application Management] > [Interstage] > [Interstage Application Server] > [Security] > [Repository]).
- The [Repository: View Status] window will be displayed. If the repository is active, stop it.
- 3. From the [Repository: View Status] window, select the repository to change.
- 4. Click [Detailed settings] to display the detailed settings.
- 5. Specify the maximum number of entries to be searched per search request, in [Maximum number of searchable entries].
- 6. Start the repository from the [Repository: View Status] window.

Refer to Chapter 8 - 'Services' in the Operator's Guide for the range of allowable values for [Maximum number of searchable entries].

## **Changing the Connection Cutoff Time in Non-communication State**

The connection cutoff time determines when the connection to the client program is interrupted in a noncommunication state. The cutoff time can be customized for the environment.

To change the connection cutoff time in a non-communication state, use the Interstage Management Console to change the environment settings according to the following procedure:

- 1. Start the Interstage Management Console.
- 2. Select [System] > [Service] > [Repository] (If on the Admin Server, select [Application Management] > [Interstage] > [Interstage Application Server] > [Security] > [Repository]).

The [Repository: View Status] window will be displayed. If the repository is active, stop it.

- 3. Select the repository to change from the [Repository: View Status] window.
- 4. Specify the connection cutoff time in a non-communication state in [Connection Idle Timeout].
- 5. Start the repository from the [Repository: View Status] window.

Refer to Chapter 8 - 'Services' in the Operator's Guide for the range of allowable [Connection Idle Timeout] values.

# **Logs**

Smart Repository outputs the following logs:

- Access history to Smart Repository
- Maintenance information of Smart Repository

## **Access History to Smart Repository**

Smart Repository features an access log which stores access history. The following information is recorded in the log:

- Access date/time
- IP address
- **Events**
- Detailed information about events

Using the Interstage Management Console, it is possible to change the following settings:

- Output types of the access log
- Access log storage directory of the access log
- Rotation type of the access log

## **Setting the Access Log**

The following procedure explains how to set the access log.

### **Setting the Access Log When Creating a New Repository**

- 1. Start the Interstage Management Console.
- 2. Select [System] > [Service] > [Repository] (If on the Admin Server, select [Application Management] > [Interstage] > [Interstage Application Server] > [Security] > [Repository]) and create a repository.
- 3. Click [View Status] to display detailed settings.
- 4. Specify [Output types], [Access log storage directory], and [Rotation Type] in [Access log settings]. Also specify [Size] and [Number of access log files to maintain] as required.

### **Changing the Access Log Settings of an Active Repository Server**

- 1. Start the Interstage Management Console.
- 2. Stop the repository.
- 3. Change the repository setting.
- 4. Click [View] to display detailed settings.
- 5. Specify [Output types], [Access log storage directory], and [Rotation Type] in [Access log settings] and also specify [Size] and [Number of access log files to maintain] as required.

6. Start the repository from the [Repository : View Status] window.

Refer to Chapter 8 - 'Services' in the Operator's Guide for further operating details.

### **Output Level of the Access Log**

When all access history from the client is output to the access log, it can take a large amount of hard disk space. To manage this situation, events to be output to the access log can be changed in [Output types].

A combination of the following can be specified in [Output types].

- Client requests
- Server errors
- Normal server response
- Server search result of DN

### **Access Log Storage Destination**

The access log is created under the following directory by default:

### **Windows**

C:\Interstage\IREP\var\<repository-name>\log

### Solaris OE Linux

/var/opt/FJSVirep/<repository-name>/log

The rules for generating the file name of the access log are as follows:

access\_YYYYMMDD\_XXXXX YYYY: Year of the access log output MM: Month of the access log output DD: Day of the access log output XXXXX: Smart Repository administration name (Both the content and number of digits can be changed)

### **Output example:**

If the access log was output on April 1, 2003

access\_20030401\_81600

### **Note**

If the storage directory is changed, delete the old storage directory before the change and log information as required.

### **Rotation of the Access Log**

The access log can be divided in accordance with the rotation. The following types can be selected as [Rotation Type].

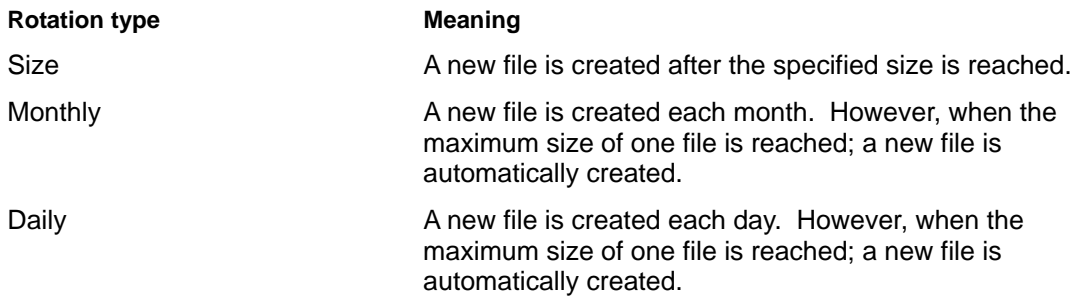

In addition to [Rotation Type]; [Size] and [Number of access log files to maintain] can also be specified.

In [Size], specify the size of one access log file in MByte.

In [Number of access log files to maintain], specify the number of generations of files to maintain.

### **Note**

• If Smart Repository is restarted, the file is divided regardless of [Rotation Type].

## **Access Log Format**

The following shows the output rules and format of the access log.

### **Output Form**

- One record is output in one line.
- Items in one record are divided by the tab (0x09).
- If the content of 'DETAIL' (shown in the format below) is divided into multiple items, they will be divided by blanks.
- The access log is output in the 'UTF-8 format.'
- If any multi-byte character is contained in the access log, use an editor that supports the 'UTF-8 format' to reference it. If the 'UTF-8 format' cannot be handled, convert the code system of the access log from the 'UTF-8 format' to a code system that works with the editor.

### **Format**

The following shows the format of the access log:

MM/DD hh:mm:ss.nnnnnn THREAD CONN OP FD REQ/RES EVENT DETAIL

### **Format Details**

Table 4-1 lists the details of the access log format.

### **Table 4-1 Access Log Format Details**

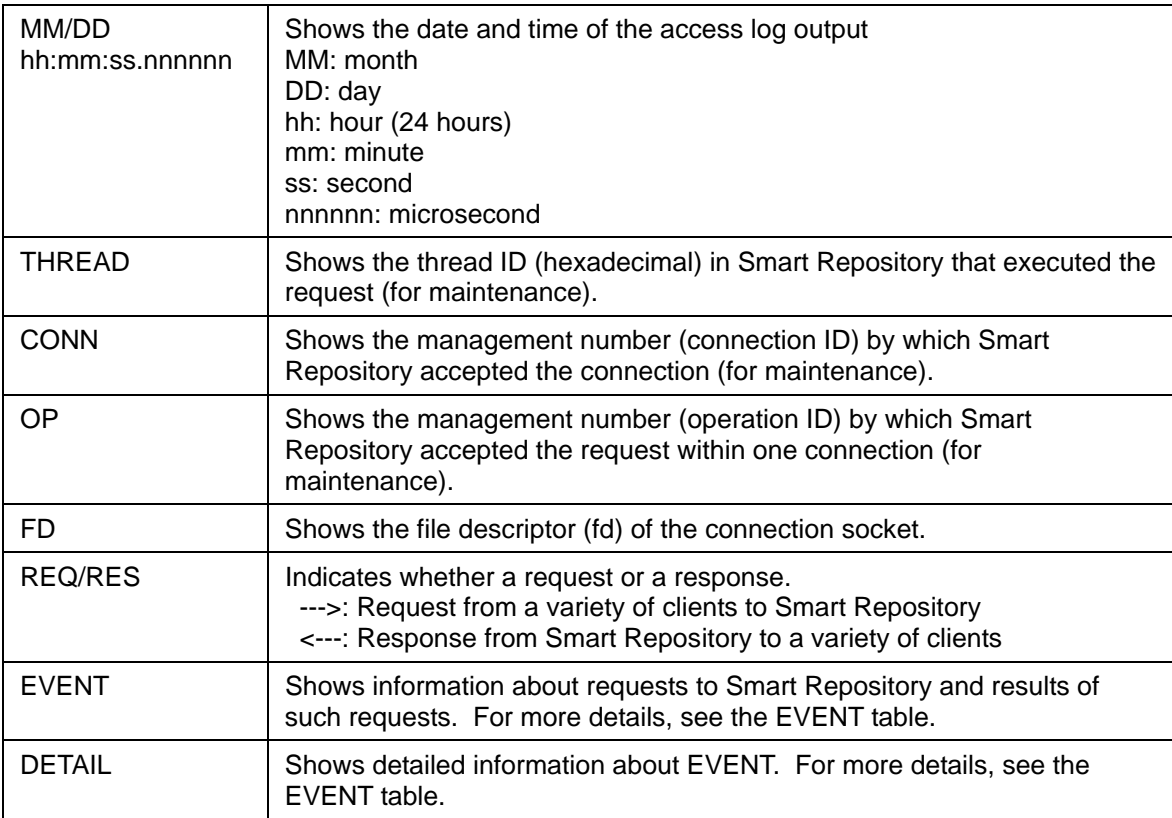

### **Details of EVENT and DETAIL of the Access Log**

Table 4-2 lists the details of EVENT and DETAIL of the access log.

### **Table 4-2 EVENT and DETAIL Access Log table**

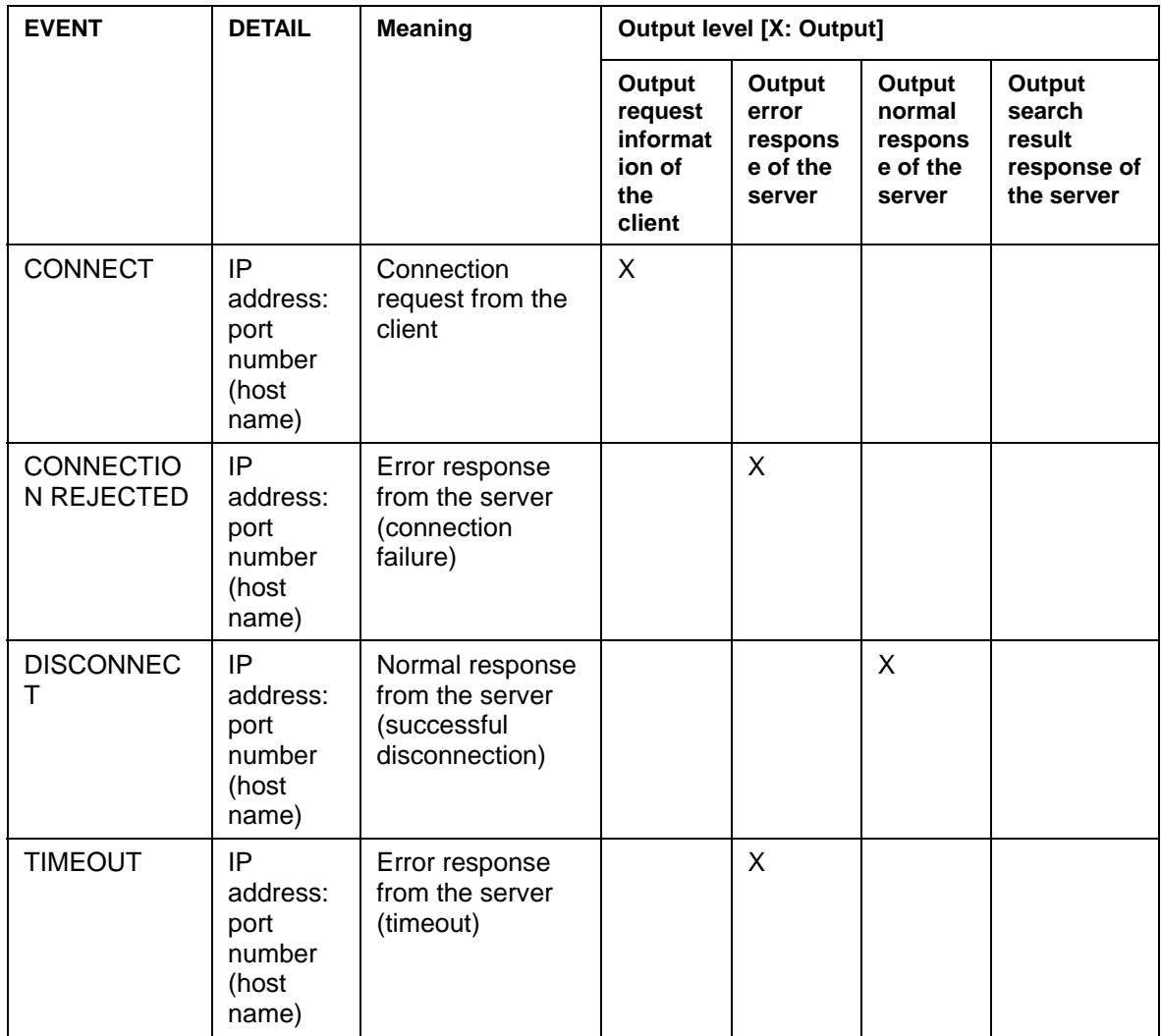

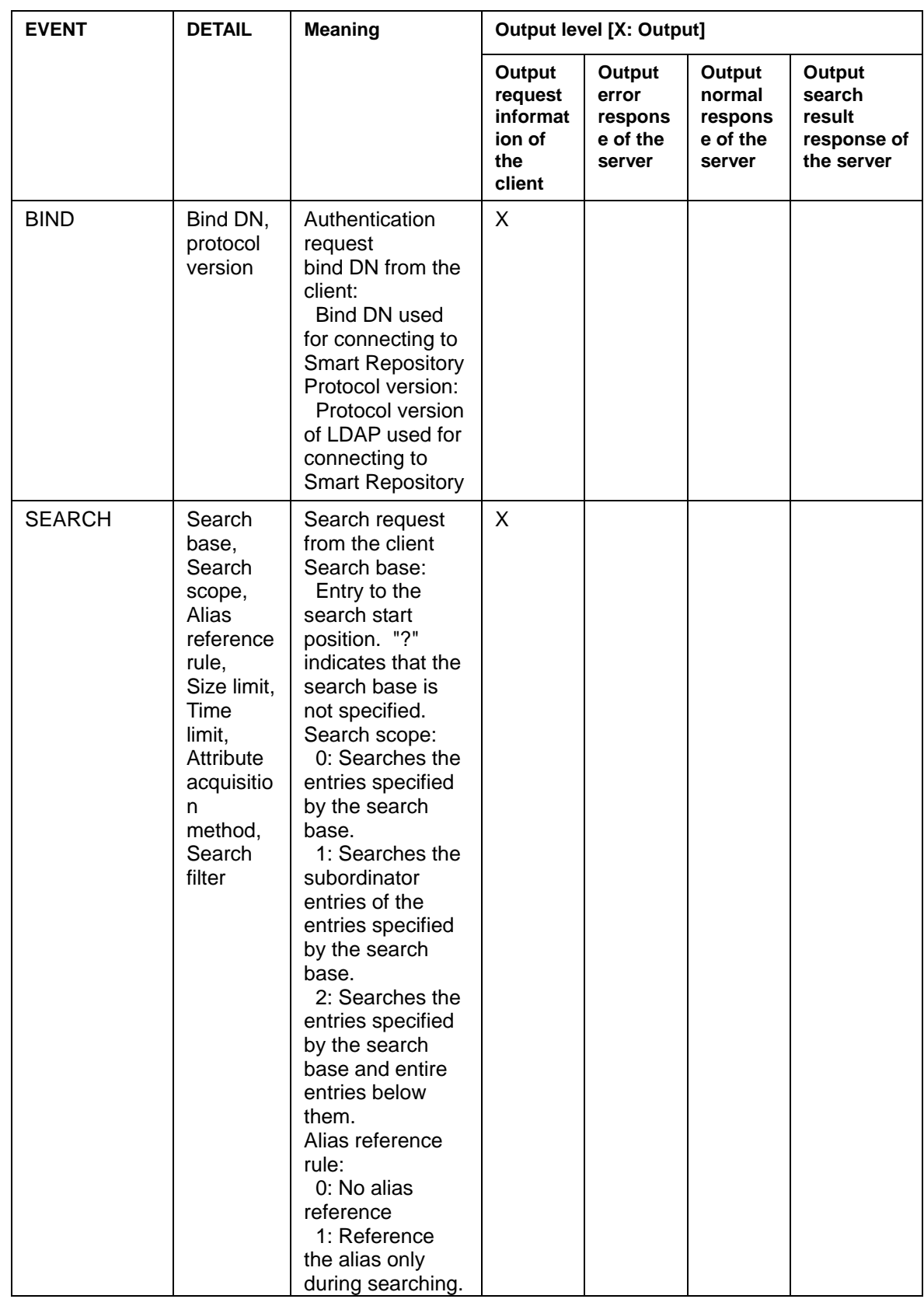

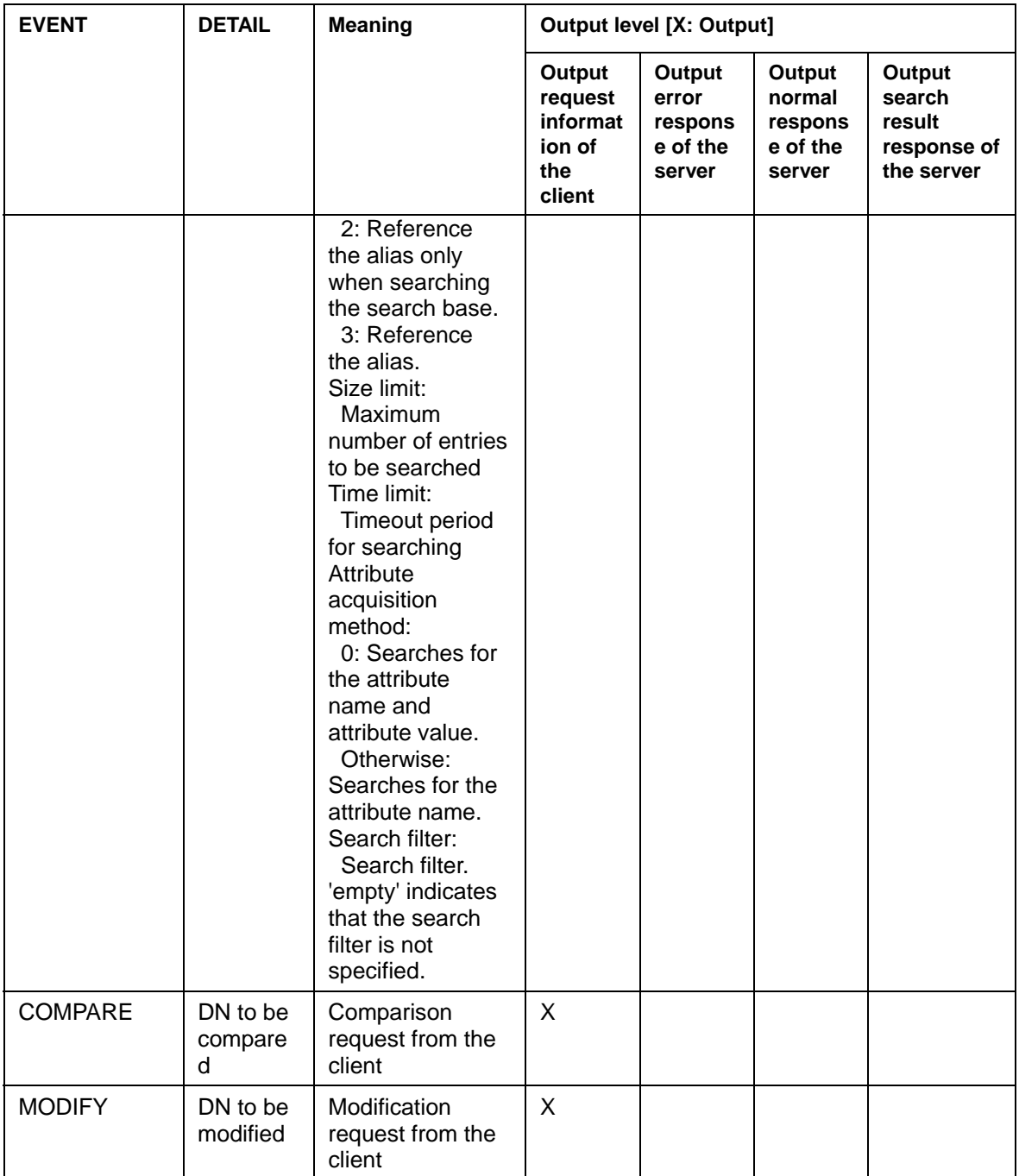

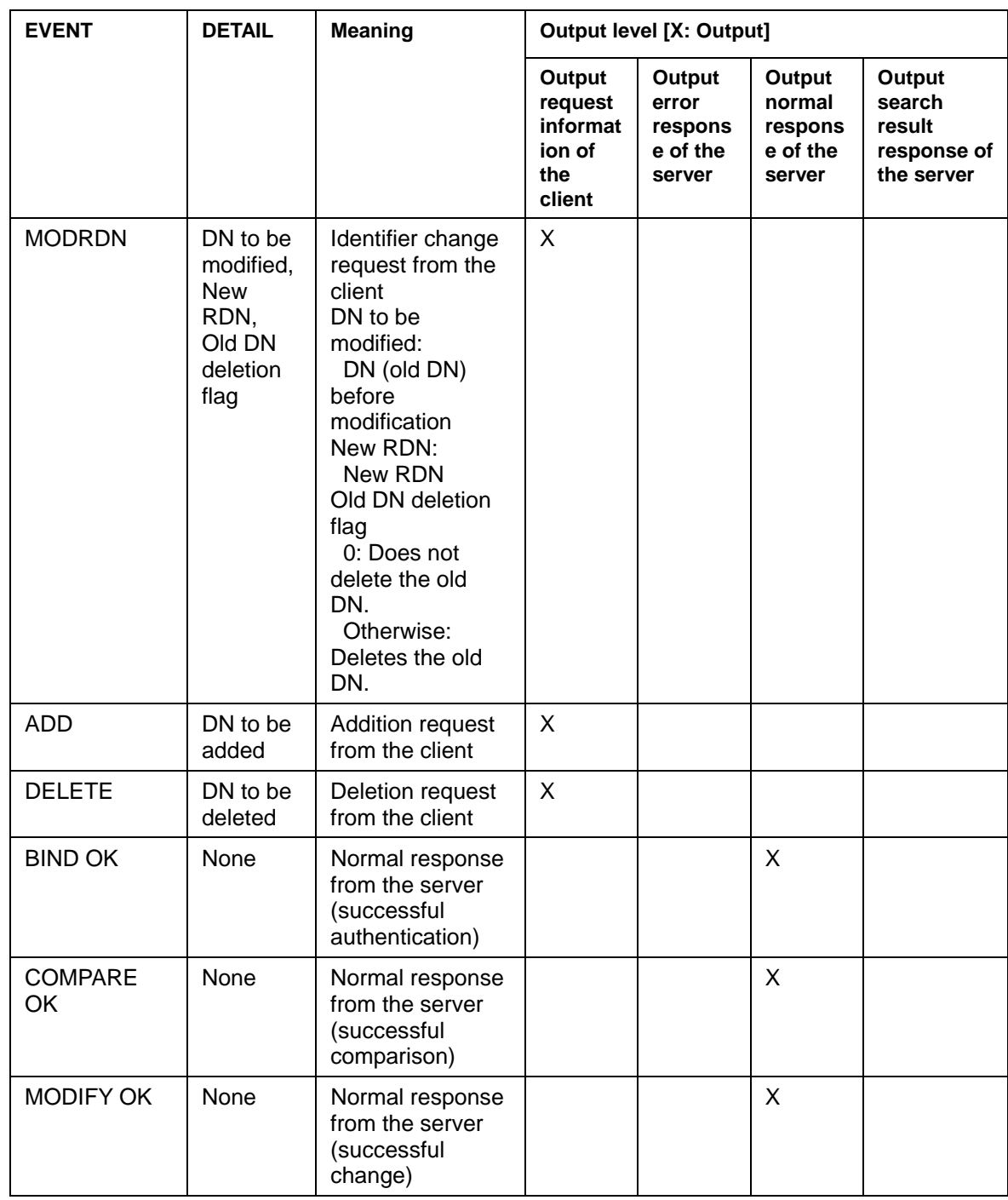

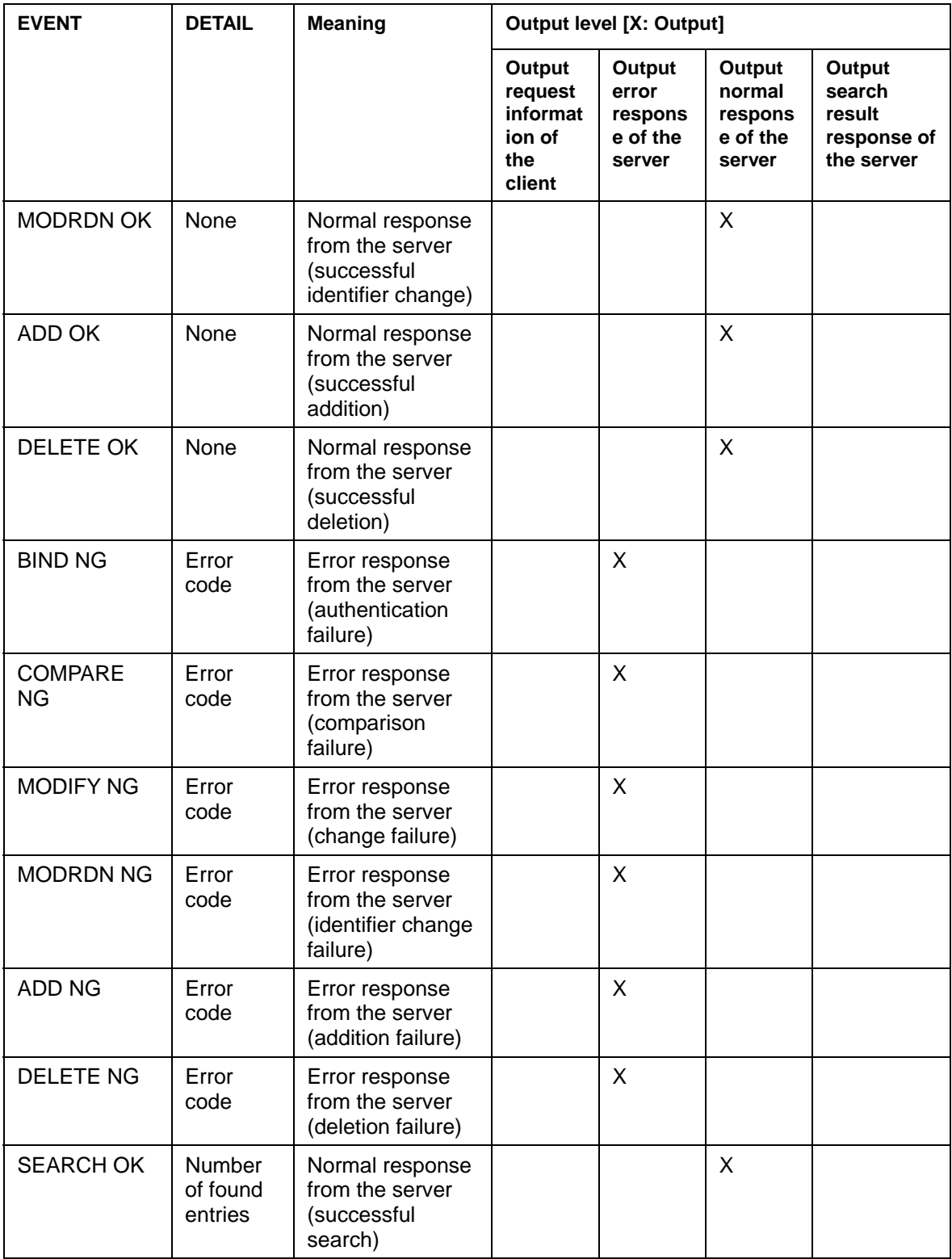

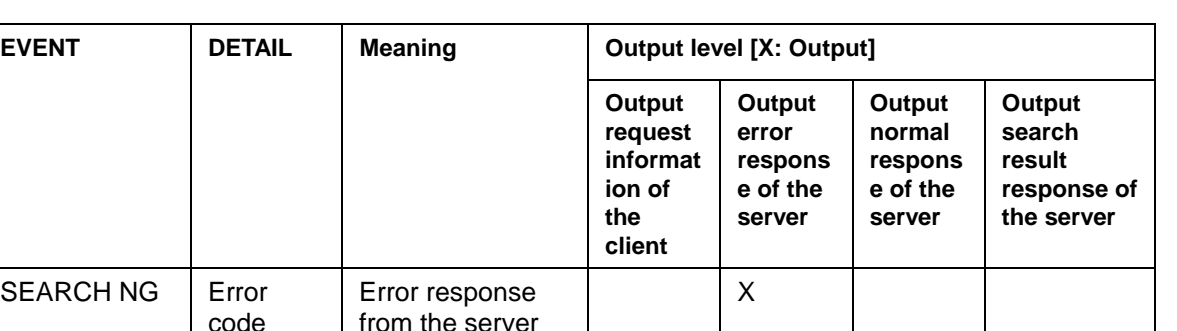

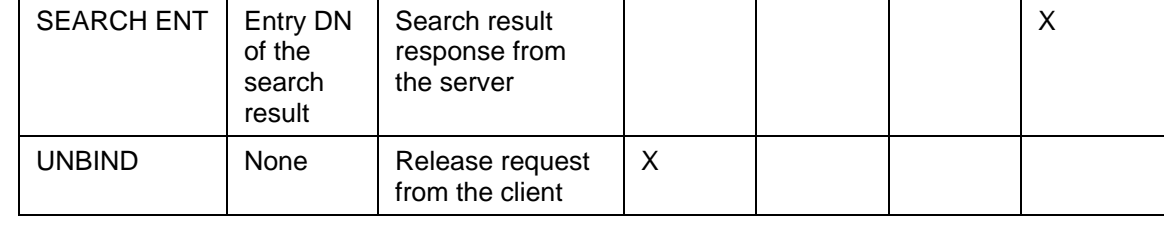

The LDAP error code is output to the error code of DETAIL. For details of the LDAP error code, see 'LDAP error code' In Appendix B.

(search failure)

## **Analyzing the Access Log**

SEARCH NG Error

 $S$ EADCH ENT  $\overline{S}$  Entry DN

code

The following explains how to analyze the access log by example:

```
08/01 13:40:22.436320  0020  0  0  6 ---> CONNECT
IP=127.0.0.1:40199(localhost) (line 1) 
08/01 13:40:22.440007 0004 0 0 6 ---> BIND 
"cn=manager,ou=interstage,o=fujitsu,dc=com" 3 (line 2)<br>08/01 13:40:22.443245 0005 0 1 6 ---> ADD
08/01 13:40:22.443245  0005  0  1  6 --->
"ou=interstage,o=fujitsu,dc=com" (line 3) 
08/01 13:40:37.837376 0006 0 2 6 ---> ADD 
"cn=ssoUser1,o=Fujitsu Limited,c=jp" (line 4) 
08/01 13:40:37.838490 0007 0 2 6 <--- ADD NG 53 
(line 5) 
08/01 13:41:22.493324 0008 0 3 6 ---> UNBIND (line 6)
```
### **line 1**

A request processed at 13:40:22.436320 on August 1.

This indicates that Smart Repository received a connection request (CONNECT) from an application whose IP address is '127.0.0.1(localhost)' and port number is '40199.'

### **line 2**

A request processed at 13:40:22.440007 on August 1.

This indicates that an authentication request (BIND) was received. Since the value of CONN (connection ID) is '0', which is the same as that in line 1, the request can be assumed to have come from the same application as line 1.

### **line 3**

A request processed at 13:40:22.443245 on August 1.

An addition request (ADD) to the entry tree 'ou=interstage, o=fujitsu, dc=com' was received.

### **line 4**

A request processed at 13:40:37.837376 on August 1.

An addition request (ADD) to the entry tree 'cn=ssoUser1,o=Fujitsu Limited,c=jp' was received.

### **line 5**

A request processed at 13:40:37.838490 on August 1.

An addition request (ADD) failed (NG) and the error code '53' was returned. The error code '53' is an error code of LDAP (For the meaning of the error code, see 'LDAP error code').

Since CONN (connection ID) is '0' and OP (operation ID) is '2,' the investigation of the access log (with the same CONN and OP) shows that this is a response to the request of line 4.

### **line 6**

A request processed at 13:41:22.493324 on August 1.

A release request (UNBIND) was received.

## **Maintenance Information of Smart Repository**

Smart Repository outputs maintenance information to assist troubleshooting. Maintenance information is output to the following directory. When a problem occurs, save the information in the following directory:

### **Windows**

```
C:\Interstage\IREP\var\_system 
C:\Interstage\IREP\var\<repository name>\tmp
```
Solaris OE Linux

```
/var/opt/FJSVirep/_system 
/var/opt/FJSVirep/<repository name>/tmp
```
Maintenance information collects the following types of information. However, not all details are released due to their nature.

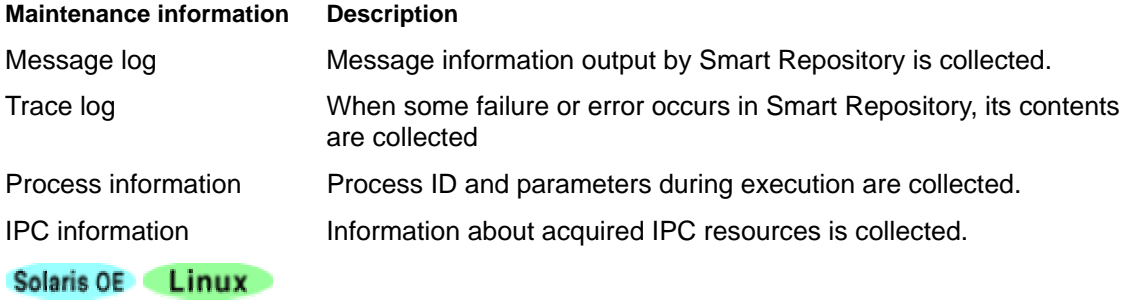

# **Managing the SSL Communication Environment**

To ensure continual SSL communication, the Interstage certificate environment needs to be managed. The Certificates required to use SSL communication have a limited life, so new certificates must be obtained and registered in the Interstage certificate environment, before the current one expires. Additionally, the new CRL (certificate revocation list), if obtained, needs to be registered. For information about management of the Interstage certificate environment, see 'Setting and Use of the Interstage Certificate Environment' in the Security System Guide.

# <span id="page-182-0"></span>**Backing up and Restoring Smart Repository**

Smart Repository repositories, can be backed up using the irepbacksys command. For information about backup operation, see 'Maintenance (Resource Backup)' in Operator's Guide.

## **Notes**

- The procedure for backing up and restoring resources can only be performed on the same operating system. Backup on Solaris OE and restore to Windows® is unsupported.
- Smart Repository version cannot restore the backed up repository resource in an environment that is older than the backed up environment.
- Only the access log and data in the Smart Repository database can be backed up and restored. User applications will not be backed up.

# **Optimizing the Repository**

Frequent read/write operations to the database storage directory (of the repository) result in fragmentation of the hard disk drive. This causes slow read/write operations and a loss of useable space. Both space and performance can be improved by optimizing the hard disk drive through defragmentation. Periodically defragment the hard disk drive if entries are modified frequently. However, since defragmentation cannot reclaim all free space, the area that cannot be used may grow gradually, leading to insufficient disk space. In such a case, expand the hard disk area.

## **Note**

If an accident, such as a system power failure, occurs during optimization of the repository, data may be damaged. Thus, be sure to back up the repository before optimizing it.

For information about the backup of repository, see [Backing up and Restoring Smart Repository.](#page-182-0)

Optimize the repository as follows:

- 1. Use the Interstage Management Console to stop the repository to be optimized.
- 2. Execute the following optimization command: Example)

#### **Windows**

Repository name: rep001

C:\Interstage\Enabler\server\bin\omsreorg.exe rep001 -r

## Solaris OE

Repository name: rep001

/opt/FJSVena/server/bin/omsreorg rep001 -r

## **Linux**

Repository name: rep001

/opt/FJSVena/Enabler/server/bin/omsreorg rep001 -r

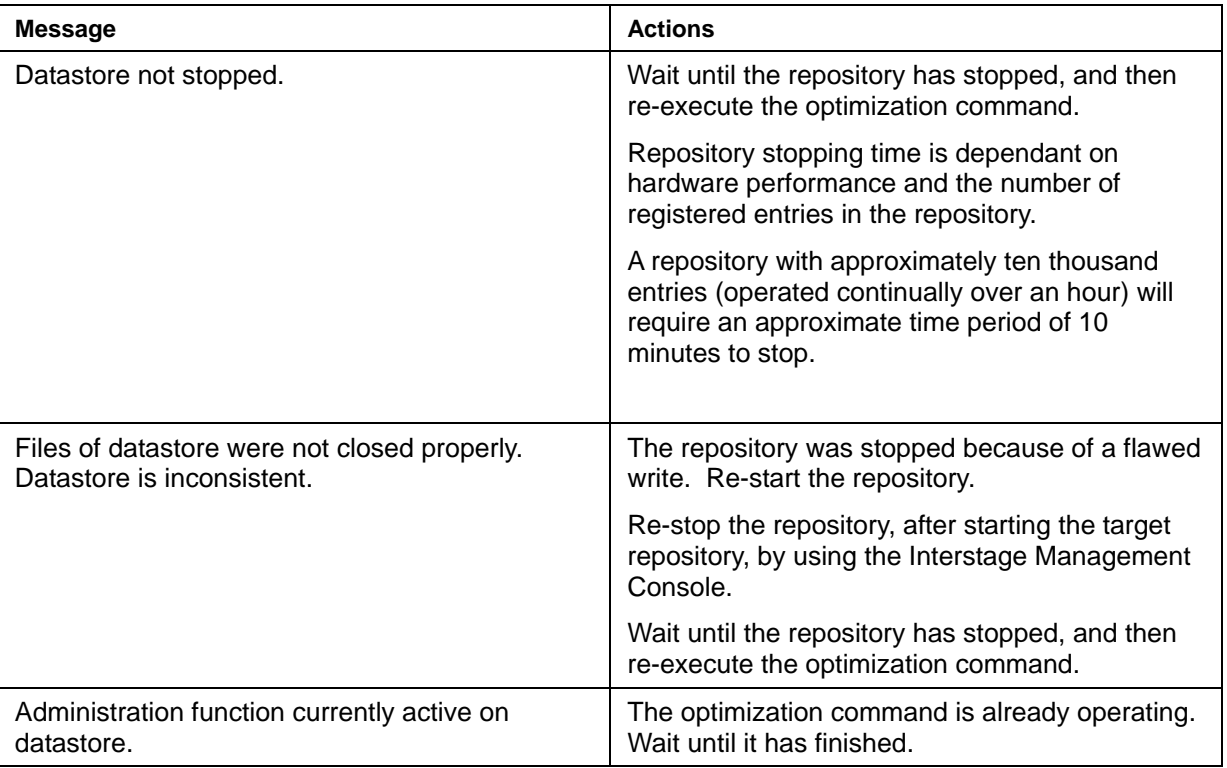

If an error message is displayed when the optimization command is executing, take the action shown in the following table:

3. Use the Interstage Management Console to start the optimized repository.

# **Recovery in Stand-alone Mode**

This section explains the repository recovery procedure for stand-alone mode.

## **Environment Has been Destroyed**

If the environment is damaged, recreate a repository in stand-alone mode. The repository can be restored by using the backup directory (for Solaris OE/Linux, it is backup file). If there is no backup directory (for Solaris OE/Linux, it is backup file), the repository needs to be recreated.

The following describes the procedure used to restore the repository from the backup directory (for Solaris OE/Linux, it is backup file) for a stand-alone operation,

- 1. Stop the repository using Interstage Management Console.
- 2. Delete the repository stopped in step 1.
- 3. Use the ireprestsys command to restore the repository from the backup directory (for Solaris OE/Linux, it is backup file).

## **Example**

#### **Windows**

Backup directory name: X:\Backup\irep\rep001\_back

Repository name: rep001

```
ireprestsys -d X:\Backup\irep\rep001_back -R rep001 
IREP: INFO: irep11001: Restore has completed. X:\Backup\irep\rep001_back 
[rep001]
```
Solaris OE Linux

Backup file name: /backup/irep/rep001\_back.tar.Z

Repository name: rep001

```
ireprestsys -f /backup/irep/rep001_back.tar.Z -R rep001 
UX:IREP: INFO: irep11001: Restore has completed. 
/backup/irep/rep001_back.tar.Z [rep001]
```
4. Use the Interstage Management Console to start the recreated repository.

## **Data in Database Has been Destroyed**

When data in database has been destroyed, only restore the data in database.

Data in database can be restored to the status when it has been backed up by using the backup directory (for Solaris OE/Linux, it is backup file). If there is no backup directory (for Solaris OE/Linux, it is backup file), the data needs to be recreated.

The following procedure details how to restore data in the database of the repository in stand-alone mode:

- 1. Stop the repository using Interstage Management Console.
- 2. Delete the repository stopped in step 1.
- 3. Using the Interstage Management Console set the following items with same value of the repository deleted in step 2, and then create a new repository.
	- [Repository name]
	- [Public directory]
	- [Create default tree?]
	- [User password encryption method]
	- − [Database storage directory]
- 4. Select [System] > [Service] > [Repository] > [Create a New Repository] (If on the Admin Server, select [Application Management] > [Interstage] > [Interstage Application Server] > [Security] > [Repository] > [Create a New Repository]). Click the [Create] button.
- 5. Use the ireprestsys command (with the -dataonly option) to restore the repository from the latest backup directory (for Solaris OE/Linux, it is backup file). Specify the same repository name as the backup repository.
- 6. A message displays, requesting confirmation to replace the database. To replace the database and continue restoring the repository, enter 'y' or 'Y'. To stop restoring the repository, enter 'n' or 'N'. If any other key is typed, the confirmation message is displayed again.

## **Example**

#### **Windows**

Backup directory name: X:\Backup\irep\rep001\_back

Repository name: rep001

```
ireprestsys -d X:\Backup\irep\rep001_back -R rep001 -dataonly 
Data already exists in database store. 
(C:\Interstage\Enabler\EnablerDStores\IREP\rep001\data) 
Are you sure of deleting data in database store? (y/n):yIREP: INFO: irep11001: Restore has completed. X:\Backup\irep\rep001_back 
[rep001]
```
## Solaris OF

Backup file name: /backup/irep/rep001\_back.tar.Z

Repository name: rep001

```
#ireprestsys -f /backup/irep/rep001_back.tar.Z -R rep001 -dataonly 
Data already exists in database store. 
(/var/opt/FJSVena/EnablerDStores/FJSVirep/rep001/data) 
Are you sure of deleting data in database store? (y/n): yUX:IREP: INFO: irep11001: Restore has completed. 
/backup/irep/rep001_back.tar.Z [rep001]
```
## **Linux**

Backup file name: /backup/irep/rep001\_back.tar.Z

Repository name: rep001

```
ireprestsys -f /backup/irep/rep001_back.tar.Z -R rep001 -dataonly 
Data already exists in database store. 
(/var/opt/FJSVena/DStores/FJSVirep/rep001/data) 
Are you sure of deleting data in database store? (y/n): yUX:IREP: INFO: irep11001: Restore has completed. 
/backup/irep/rep001_back.tar.Z [rep001]
```
7. Use the Interstage Management Console to start repository.

For details of the ireprestsys commands, see 'Backup commands' in the Reference Manual (Command Edition).

# **Monitoring of Operation in Replication Mode and Recovery**

This section explains messages output, when problems occur during operation in replication mode, and the recovery procedure for restoring the repository.

# **Monitoring of Operation in Replication Mode**

## Solaris OE Linux

If a problem occurs in replication mode, messages beginning with irep15XXX are output to system log of the master server.

## **Windows**

If a problem occurs in replication mode, messages beginning with irep15XXX are output to the event log.

By monitoring the log files, replication errors can be detected quickly.

See 'Messages beginning with irep15XXX' in 'Messages' for error messages and the associated [User action].

## **Restoring the Slave Repository in Replication Mode**

The following procedure describes how to restore the slave repository in replication mode.

If the environment is damaged, the repository is restored by recreating a slave repository.

If data inside the database is damaged, only data in the slave repository is restored.

## **Environment Has been Destroyed**

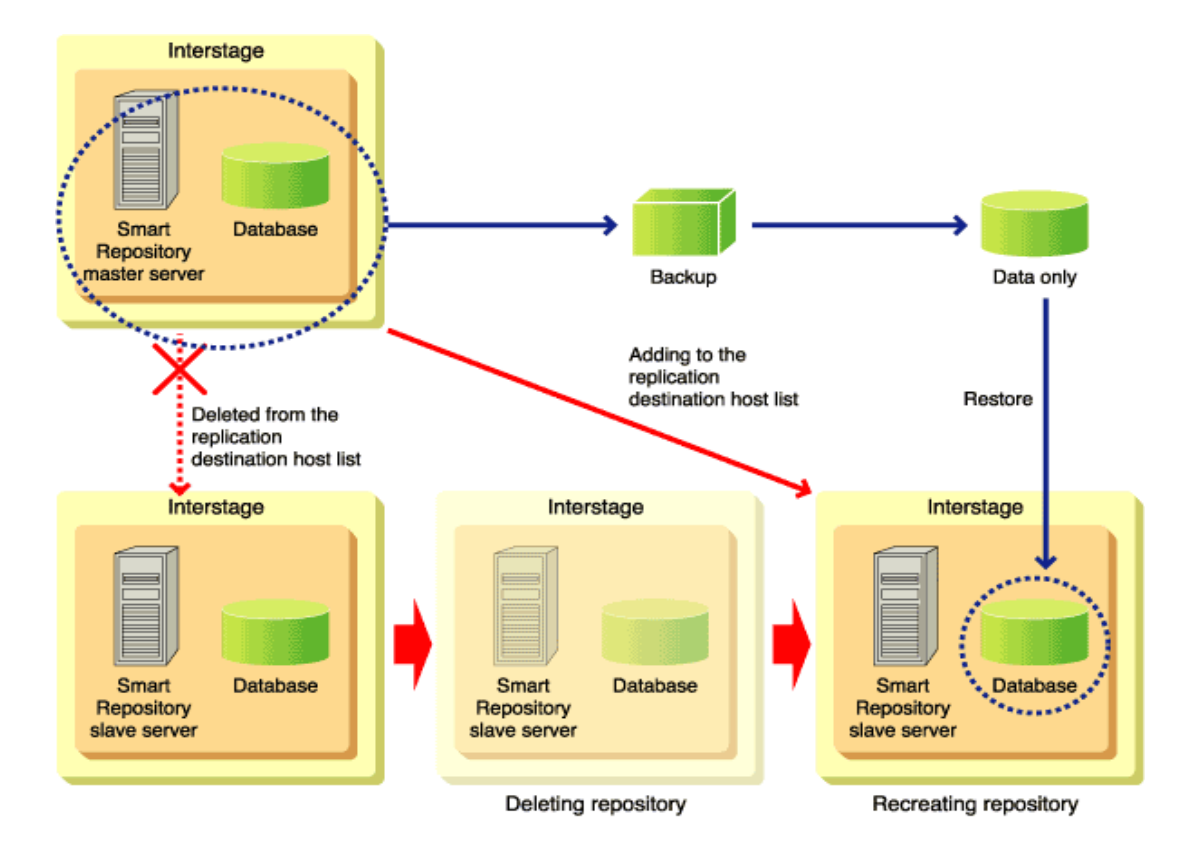

## **Figure 4-2 Environment Has been Destroyed**

## **Operation on the Master Server**

- 1. Stop the repository that has the same name as the restoring repository for the slave server. This step is performed using the Interstage Management Console
- 2. Use the ireprestsys command to backup the repository that has same name as the restoring repository for the slave server.
- 3. Transfer the backup directory (for Solaris OE/Linux, it is backup file) created in step 2 to the slave server.
- 4. Click [Detailed setting [show]] on the [Settings] window of the repository stopped in step 1.
- 5. Select and delete the host name of the slave server where the repository to be restored exists from [Replication destination host list].

## **Operation on the Slave Server**

- 6. Stop the restoring repository using the Interstage Management Console
- 7. Delete the repository stopped in step 6.
- 8. Use the Interstage Management Console to ensure the following items have the same settings as the master repository by using [Create a New Repository] tab (after selecting [System] > [Service] > [Repository] (If on the Admin Server, select [Application Management] > [Interstage] > [Interstage Application Server] > [Security] > [Repository]) ) and then click the [Create] button.
	- [Repository name]
	- [Public directory]
	- [Create default tree?]
	- − [User password encryption method]
	- − [Database storage directory]
- 9. Use the ireprestsys command with the specified -dataonly option to restore the repository from the backup directory (for Solaris OE/Linux, it is backup file) in step 3.
- 10. Specify the same repository name as that of the backed up repository.
- 11. A message displays, requesting confirmation to replace the database. To replace the database and continue restoring the repository, enter 'y' or 'Y'. To stop restoring the repository, enter 'n' or 'N'. If any other key is typed, the confirmation message is displayed again.

Example

## **Windows**

Backup directory name: X:\Backup\irep\rep001\_back Repository name: rep001

```
ireprestsys -d X:\Backup\irep\rep001_back -R rep001 -dataonly 
Data already exists in database store. 
(C:\Interstage\Enabler\EnablerDStores\IREP\rep001\data) 
Are you sure of deleting data in database store? (y/n): yIREP: INFO: irep11001: Restore has completed. X:\Backup\irep\rep001_back 
[rep001]
```
## Solaris OE

Backup file name: /backup/irep/rep001\_back.tar.Z Repository name: rep001

```
ireprestsys -f /backup/irep/rep001_back.tar.Z -R rep001 -dataonly 
Data already exists in database store. 
(/var/opt/FJSVena/EnablerDStores/FJSVirep/rep001/data) 
Are you sure of deleting data in database store? (y/n): yUX:IREP: INFO: irep11001: Restore has completed. 
/backup/irep/rep001_back.tar.Z [rep001]
```
## **Linux**

Backup file name: /backup/irep/rep001\_back.tar.Z Repository name: rep001

```
ireprestsys -f /backup/irep/rep001_back.tar.Z -R rep001 -dataonly 
Data already exists in database store. 
(/var/opt/FJSVena/DStores/FJSVirep/rep001/data) 
Are you sure of deleting data in database store? (y/n): yUX:IREP: INFO: irep11001: Restore has completed. 
/backup/irep/rep001_back.tar.Z [rep001]
```
- 12. Using the Interstage Management Console, select [System] > [Service] > [Repository] (If on the Admin Server, select [Application Management] > [Interstage] > [Interstage Application Server] > [Security] > [Repository]). Click the restored repository displayed on the [Repository : View Status] window.
- 13. Click [Detailed settings [View]] on the [Settings] window and then select 'Slave' from [Replication settings].
- 14. Set the host name of the master server in [Slave operation settings] and then click the [Apply] button.
- 15. Start the restored repository using the Interstage Management Console.

## **Operation on the Master Server**

- 16. In the Interstage Management Console, select [System] > [Service] > [Repository] (If on the Admin Server, select [Application Management] > [Interstage] > [Interstage Application Server] > [Security] > [Repository]). Open the [Repository : View Status] window. Click the repository with the same name as the restored slave repository displayed in the window.
- 17. Click [Detailed settings [View]] on the [Settings] window.
- 18. Click the [Add] button in [Replication destination host list].
- 19. Enter information about the restored slave repository to each item in [Replication Connection Settings] and then click the [Apply] button.
- 20. Start the restored master repository from the [Repository : View Status] window (found by selecting [System] > [Service] > [Repository] (If on the Admin Server, select [Application Management] > [Interstage] > [Interstage Application Server] > [Security] > [Repository]) ).

For details of the irepbacksys and ireprestsys commands, see 'Backup commands' in the Reference Manual (Command Edition).

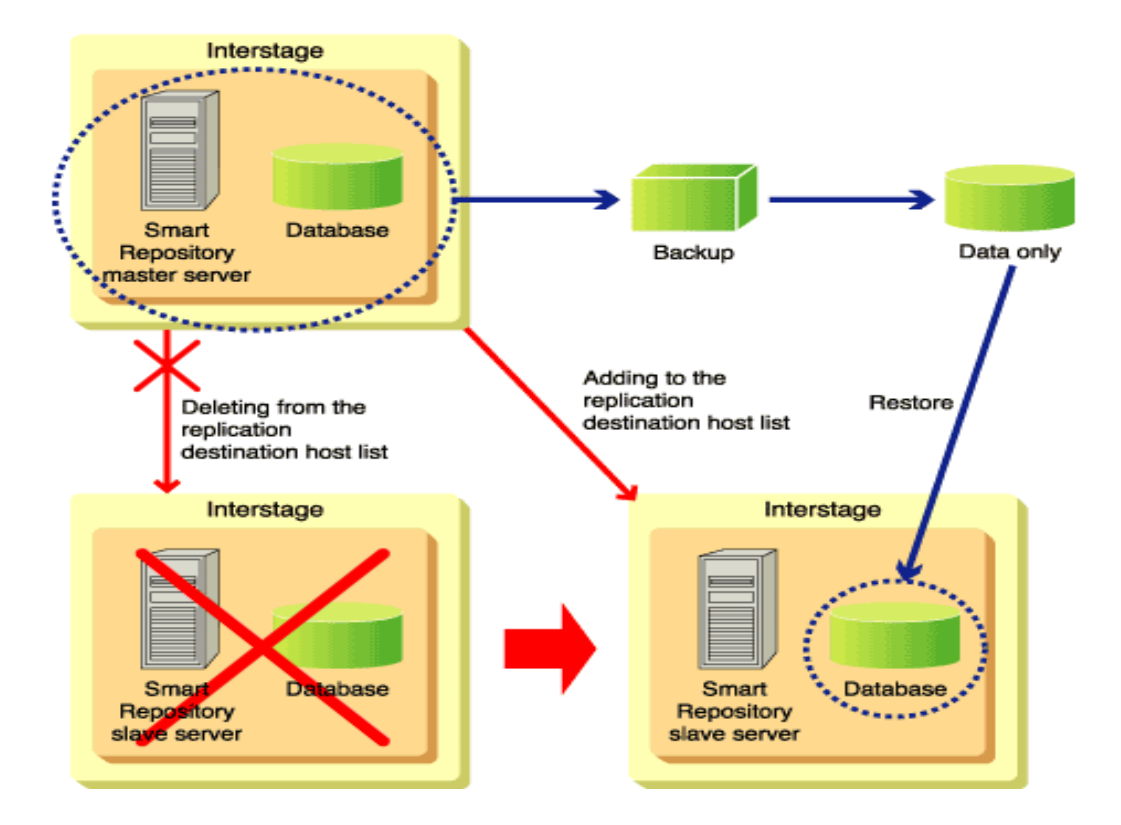

## **Data in Database Has been Destroyed**

## **Figure 4-3 Data in Database Has been Destroyed**

## **Operation on the Master Server**

- 1. Stop the repository using the Interstage Management Console. If multiple repositories are defined, select the repository with the same name as that of the slave repository to be restored.
- 2. Use the irepbacksys command to back up the repository stopped in step 1.
- 3. Transfer the backup file created in step 2 to the slave server on which the repository to be restored exists.
- 4. Click [Detailed settings [show]] on the [Settings] window of the repository stopped in step 1.
- 5. From [Replication destination host list], select and delete the host name of the slave server on which the repository to be restored exists.

## **Operation on the Slave Server**

- 6. In the Interstage Management Console, stop the repository to be restored.
- 7 Use the ireprestsys command with the specified -dataonly option to restore only data inside the database from the backed up directory (In Solaris OE/Linux case, it is backed up file) transferred in step 3. Specify the same repository name as that of the backup repository.

8. A message displays, requesting confirmation to replace the database. To replace the database and continue restoring the repository, enter 'y' or 'Y'. To stop restoring the repository, enter 'n' or 'N'. If any other key is typed, the confirmation message is displayed again.

Example)

#### **Windows**

Backup directory name: X:\Backup\irep\rep001\_back Repository name: rep001

```
ireprestsys -d X:\Backup\irep\rep001_back -R rep001 -dataonly 
Data already exists in database store. 
(C:\Interstage\Enabler\EnablerDStores\IREP\rep001\data) 
Are you sure of deleting data in database store? (y/n): yIREP: INFO: irep11001: Restore has completed. X:\Backup\irep\rep001_back 
[rep001]
```
## Solaris OE

Backup file name: /backup/irep/rep001\_back.tar.Z Repository name: rep001

```
ireprestsys -f /backup/irep/rep001_back.tar.Z -R rep001 -dataonly 
Data already exists in database store. 
(/var/opt/FJSVena/EnablerDStores/FJSVirep/rep001/data) 
Are you sure of deleting data in database store? (y/n): yUX:IREP: INFO: irep11001: Restore has completed. 
/backup/irep/rep001_back.tar.Z [rep001]
```
## Linux<sup>1</sup>

Backup file name: /backup/irep/rep001\_back.tar.Z Repository name: rep001

```
ireprestsys -f /backup/irep/rep001_back.tar.Z -R rep001 -dataonly 
Data already exists in database store. 
(/var/opt/FJSVena/DStores/FJSVirep/rep001/data) 
Are you sure of deleting data in database store? (y/n): yUX:IREP: INFO: irep11001: Restore has completed. 
/backup/irep/rep001_back.tar.Z [rep001]
```
9. In the Interstage Management Console, start the restored repository.

## **Operation on the Master Server**

- 10. In the Interstage Management Console, click the repository stopped in step 1 displayed in the [Repository: View Status] window (found by selecting [System] > [Service] > [Repository] (If on the Admin Server, select [Application Management] > [Interstage] > [Interstage Application Server] > [Security] > [Repository]) ).
- 11. Click [Detailed settings [View]] on the [Settings] window.
- 12. Click the [Add] button in [Replication destination host list].
- 13. Enter information about the restored slave repository to each item in [Replication Connection Settings] and then click the [Apply] button.
- 14. Use the Interstage Management Console to start the restored master repository.

For details of the irepbacksys and ireprestsys commands, see 'Backup commands' in the Reference Manual (Command Edition).

# **Restoring the Master Repository in Replication Mode**

Using the master repository backed up directory (In Solaris OE/Linux case, it is backed up file), the master repository can be restored in replication mode. If there is no backed up directory (In the case of Solaris OE/Linux, it is a backed up file), the replication mode needs to be recreated.

## **Backed up Directories (or Files)**

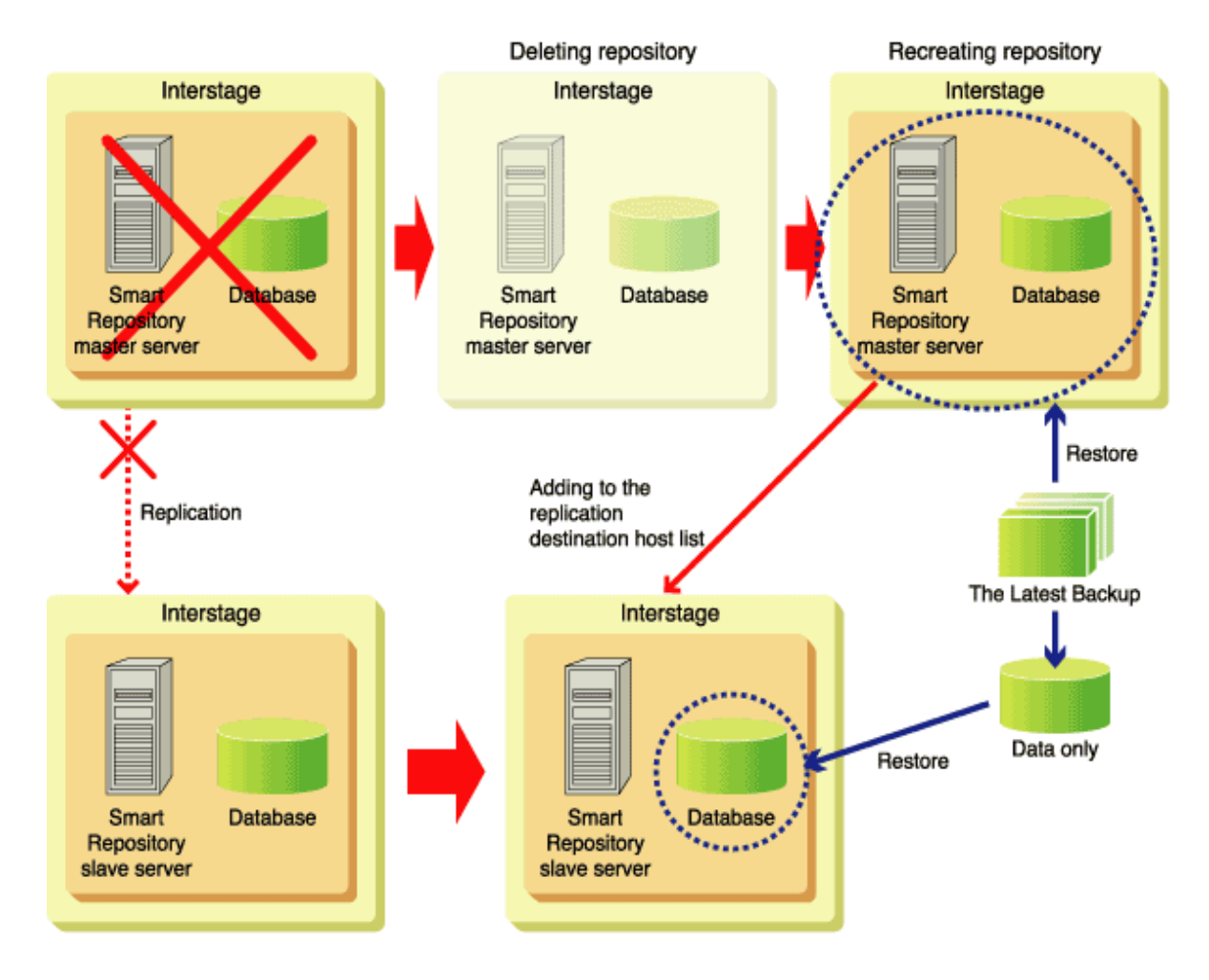

**Figure 4-4 Backed up Directories (or Files)** 

## **Operation on the Master Server**

- 1. Stop the repository to be restored using the Interstage Management Console.
- 2. Delete the repository stopped in step 1.

## **Operation on the Slave Server**

- 3. Using the Interstage Management Console, stop the repository with same process in step 1. If multiple repositories are defined, stop the repository with the same name as the master repository to be restored.
- 4. Use the ireprestsys command (with the specified -dataonly option) to restore the data from the backed up directory (In Solaris OE/Linux case, it is backed up file) of the master repository.
- 5. Use the Interstage Management Console to start the restored repository.

## **Operation on the Master Server**

- 6. Use the ireprestsys command (with the -S option) to restore the master repository backup directory (for Solaris OE/Linux, it is backup file)
- 7. Select the restored repository as displayed in the [Repository : View Status] window.
- 8. Click [Detailed settings [show]] on the [Settings] window and then select 'Master' from [Replication Settings].
- 9. Click the [Add] button in [Replication destination host list].
- 10. Set information about the restored slave repository for each item in [Replication Connection Settings] and then click the [Apply] button.
- 11. Use the Interstage Management Console to start the restored master repository.

For details of the irepbacksys and ireprestsys commands, see 'Backup commands' in Reference Manual (Command Edition).

## **No Backed up Directories (or Files) Exist**

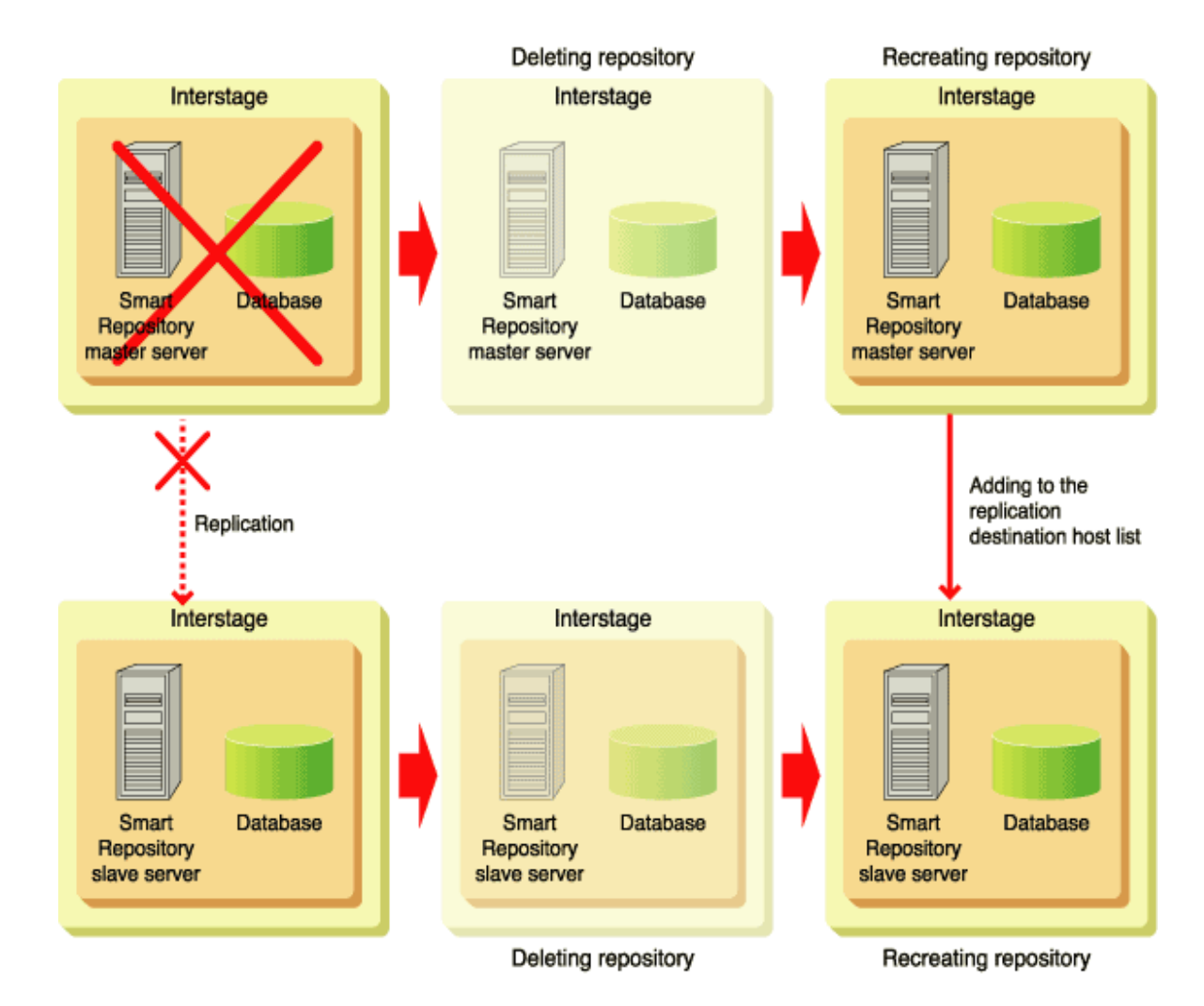

**Figure 4-5 No Backed Up Directories (or Files) Exist** 

## **Operation on the Master Server**

1. Stop the repository to be restored using the Interstage Management Console.

## **Operation on the Slave Server**

- 2. Use the Interstage Management Console to stop the repository, with the same name, as the master repository to be restored.
- 3. Delete the repository stopped in step 2.

## **Operation on the Master Server**

- 4. Delete the repository stopped in step 1.
- 5. Create the replication mode. For details of the environment setup in replication mode, see 'Flow of the Environment Setup' in Chapter 2 - Environment Setup.

# **Chapter 5**

# **Creating an Application (JNDI)**

This chapter describes the method of creating an application using Smart Repository with JNDI.

To create an application in JNDI, an environment in which a Java program can be compiled is necessary. Check that either JDK 1.3 or JDK 1.4 has been installed. With a standard installation, JDK 1.4 is installed.

For a custom installation, either JDK 1.3 or JDK 1.4 must be installed separately.

# **How to Use JNDI**

This section explains how to perform the following tasks to set up JNDI:

- [Preparing a Development Environment](#page-201-0)
- [Flow of Basic Operations](#page-202-0)

## <span id="page-201-0"></span>**Preparing a Development Environment**

In order to prepare the development environment, set up the environment variables required for compilation and for the operation of an application.

## **Windows**

If using SSL, set up the following Java Archive (jar) files in CLASSPATH.

• C:\Interstage\ID\Dir\sdk\JAVA\lib\fjssl.jar

In JAVA\_HOME, the following value has been automatically set during installation.

• For JDK1.3

C:\Interstage\JDK13

- For JDK1.4
	- C:\Interstage\JDK14

In PATH, set the following directory:

C:\Interstage\ID\Dir\sdk\JAVA\lib

## Solaris OE Linux

If using SSL, set up the following Java Archive (jar) files in CLASSPATH.

• /opt/FJSVidsdk/JAVA/lib/fjssl.jar

In JAVA\_HOME, set either of the following directories:

• For JDK1.3

/opt/FJSVawjbk/jdk13

For JDK1.4

/opt/FJSVawjbk/jdk14

In LD\_LIBRARY\_PATH, set the following directory:

• /opt/FJSVidsdk/JAVA/lib

When executing the created .class file, set up the storage path of the created .class file in CLASSPATH.

## <span id="page-202-0"></span>**Flow of Basic Operations**

To access a Smart Repository server in JNDI, it is necessary to perform the following steps.

- Set up environment properties
- Open a session and perform the initial setup and user authentication (simple authentication using passwords)
- Access the LDAP server
- Close the session

For the processes that can be requested when accessing a Smart Repository server, this section describes the following operations:

- Search entry
- Add entry
- Modifying the attribute value of an entry
- Delete entry.

## **Note**

Smart Repository does not check the schema when an entry is modified.

If you incorrectly modify an entry, e.g., deleting a required attribute in an entry or adding to an object class an attribute that should not be added, the information in the repository will become inconsistent. When modifying an entry, ensure you are making the correct modification .

## **Setting an Environment Property**

To access a repository server in SSL communications, set the following JNDI environment properties and system properties.

- JNDI environment properties
	- javax.naming.Context.INITIAL\_CONTEXT\_FACTORY
	- − javax.naming.Context.PROVIDER\_URL
	- javax.naming.Context.SECURITY\_AUTHENTICATION
	- − javax.naming.Context.SECURITY\_PRINCIPAL
	- javax.naming.Context.SECURITY\_CREDENTIALS
	- − javax.naming.Context.SECURITY\_PROTOCOL
	- − 'java.naming.ldap.factory.socket'
- System properties
	- − 'user.sslenvfile'
	- − 'user.ssllogdir'

## **Environment Properties**

Table 5-1 lists the environment properties in JNDI:

## **Table 5-1 JNDI Environment Properties**

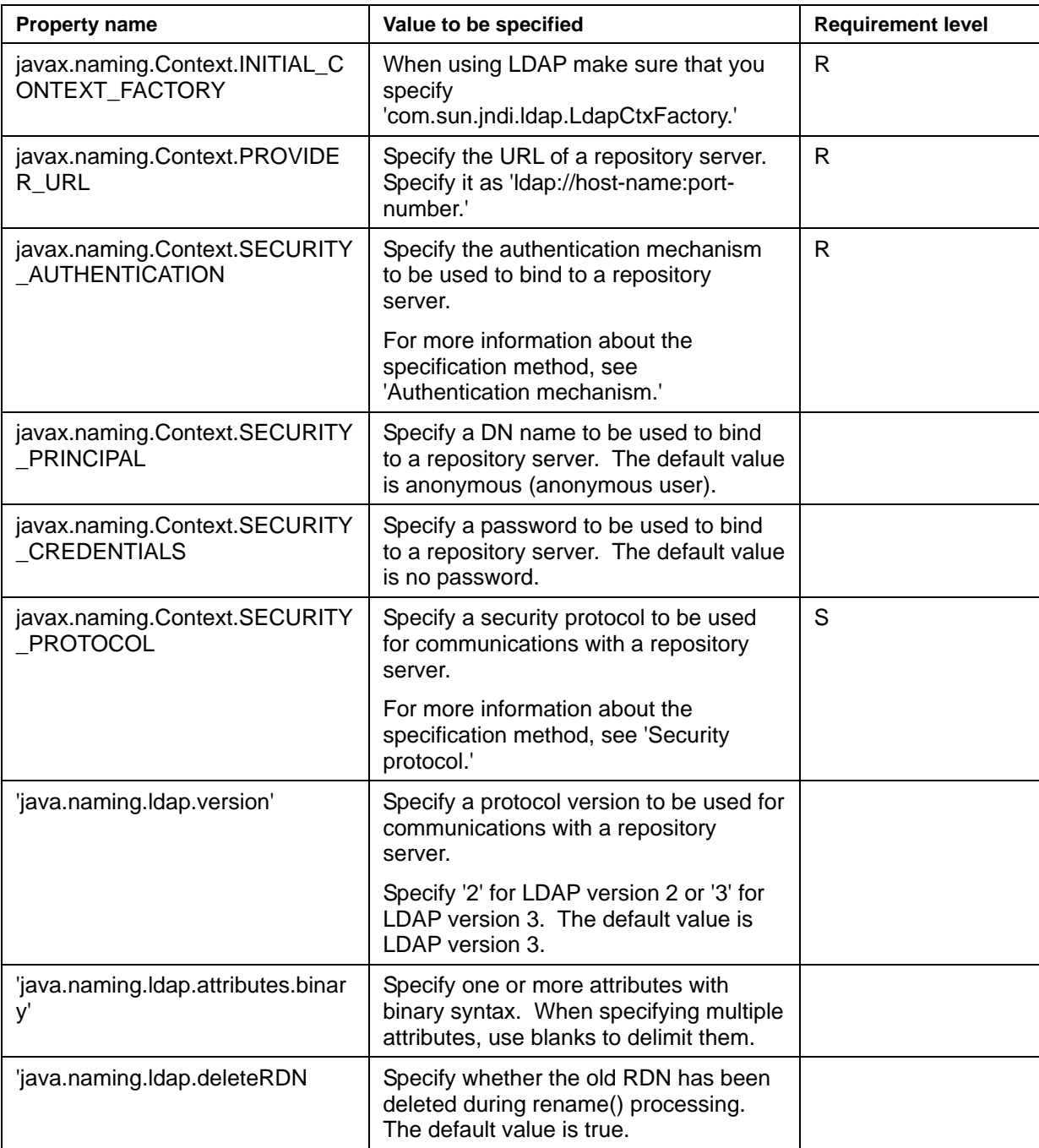

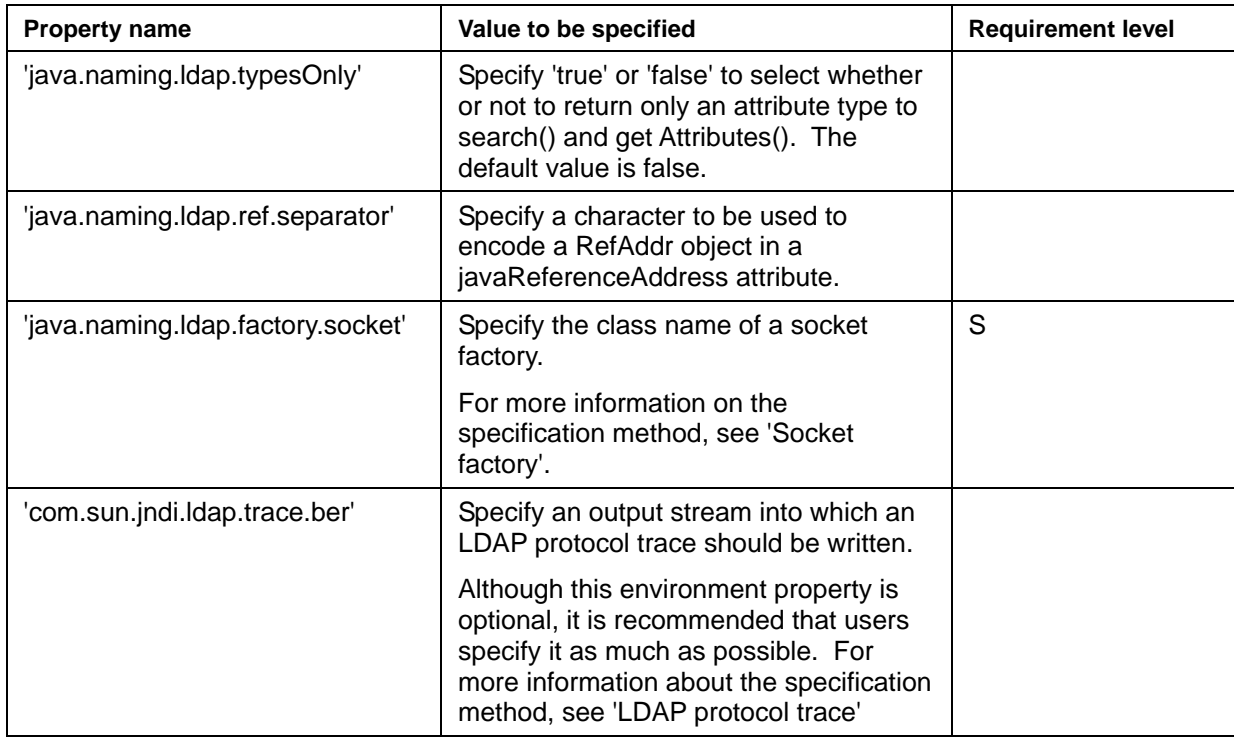

Table 5-2 lists the system properties:

## **Table 5-2 System Properties**

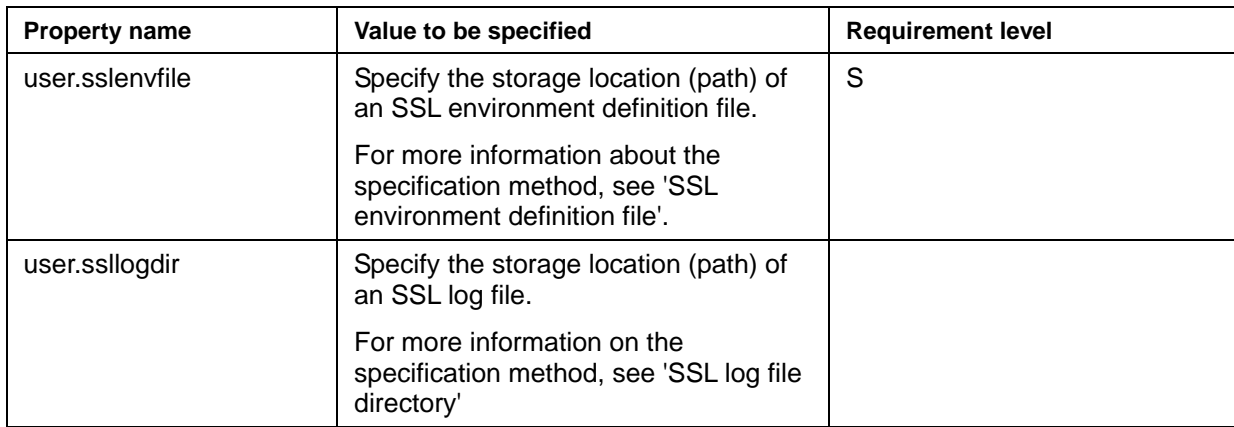

- R: Required
- S: Required if SSL is used

Blank: Optional

## **javax.naming.Context.SECURITY\_AUTHENTICATION**

## **Authentication Mechanism**

In this environment property, specify an authentication mechanism to be used to bind to a repository server. Valid values include 'none' or 'simple.'

## Example:

env.put( Context.SECURITY\_AUTHENTICATION, "none" );

The following values can be specified in authentication mechanism.

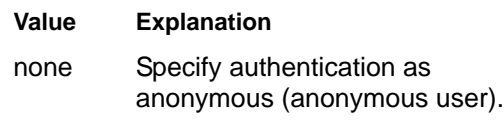

simple Specify simple authentication.

## **javax.naming.Context.SECURITY\_PROTOCOL**

## **Security Protocol**

Specify a security protocol in this environment property. If the SSL library is being used, 'ssl' must be specified for this value.

Example:

env.put( Context.SECURITY\_PROTOCOL, "ssl" );

#### **java.naming.ldap.factory.socket**

#### **Socket Factory**

In this environment property, specify the class name of a socket factory. If the SSL library is being used, specify the following value. If this environment property is omitted, SSL will not be used.

```
"com.fujitsu.ssl.FjSSLSocketFactory"
```
#### Example:

```
env.put( java.naming.ldap.factory.socket, 
"com.fujitsu.ssl.FjSSLSocketFactory");
```
## **com.sun.jndi.ldap.trace.ber**

## **LDAP Protocol Trace**

In this environment property, specify an output stream (java.io.OutputStream object) into which an LDAP protocol trace should be written.

If problems occur (e.g. confirm access information in the LDAP protocol), take action to troubleshoot the problem. Users are recommended to specify this environment parameter before creating a JNDI application.

## Example:

env.put( com.sun.jndi.ldap.trace.ber, System.out);

## **user.sslenvfile**

## **SSL Environment Definition File**

In this system property, specify the full path of an SSL environment definition file.

For information describing the method of creating an SSL environment definition file, see 'Setting an SSL Environment Definition File (Client)'. This system property is required if SSL is being used.

Example:

# **Windows** prop.put( user.sslenvfile, "D:\\conf\\sslconfig.cfg");

Solaris OE Linux

prop.put( user.sslenvfile, "/conf/sslconfig.cfg");

#### **user.ssllogdir**

## **SSL Log File Directory**

In this system property, specify an SSL log file directory. During SSL communications, a log file to be output by the SSL library will be stored in this SSL log file directory. Specify this system property to collect an SSL log when SSL is used.

Example:

# **Windows** prop.put( user.ssllogdir, "D:\\log"); Solaris OE Linux

prop.put( user.ssllogdir, "/log");

## **Opening a Session and Performing Initial Setup and User Authentication**

To access a Smart Repository server by JNDI, it is necessary to open a session and perform initial setup and user authentication. At this point, use the 'Hashtable env' variables that have been set for the configuration of the environment properties.

If a session is opened, it is also necessary to close the session after gaining access to the Smart Repository server.

Example:

DirContext  $ctx = new InitialDirContext(env);$ 

#### **Note**

#### **Cases in which Multiple Sessions are Needed**

The javax.naming.directory.InitialDirContext class performs initial setup and user authentication as soon as a session is opened. To modify user authentication information during processing, users must open a new session.

In this case, only close the sessions that have been started. In addition, use the javax.naming.ldap.InitialLdapContext class to modify the user authentication settings, etc. while the sessions are open. For information about the specification method, refer to the following example:

```
Hashtable env = new Hashtable(5, 0.75f);
env.put(Context.INITIAL_CONTEXT_FACTORY, 
"com.sun.jndi.ldap.LdapCtxFactory"); 
env.put(Context.PROVIDER_URL, "ldap://host:389"); 
// Open a session by getting authentication as anonymous (anonymous user). 
env.put(Context.SECURITY_AUTHENTICATION, "simple"); 
env.put(Context.SECURITY_PRINCIPAL, ""); 
env.put(Context.SECURITY_CREDENTIALS, ""); 
InitialLdapContext ctx = new InitialLdapContext(env,null); 
// Getting authentication again as administrator. 
ctx.addToEnvironment(Context.SECURITY_AUTHENTICATION, "simple"); 
ctx.addToEnvironment(Context.SECURITY_PRINCIPAL, 
"cn=admin,ou=interstage,o=fujitsu,dc=com"); 
ctx.addToEnvironment(Context.SECURITY_CREDENTIALS, "admin"); 
ctx.reconnect(null);
```

```
// Close the session. 
ctx.close();
```
#### **Maximum Number of Sessions**

The maximum number of sessions which can be maintained in one process is 1024. If an attempt is made to open a session when after the maximum has been exceeded, an SSLException will be thrown.

SSLException error type value (int): 99, SSL error code: 200002

Take the following actions on the application side:

- Coding to close the unnecessary session(s).
- If the session is reusable, decrease the number of sessions. For details on how to decrease the number, refer to 'Cases in which Multiple Sessions are Needed', above.
- Increasing the number of processes and then dividing the sessions among them is a way to limit the number of sessions in one process from the application side.

## **Accessing a Smart Repository Server**

To access the Smart Repository server using JNDI, set 'com.sun.jndi.ldap.LdapCtxFactory' to the environmental property 'javax.naming.Context.INITIAL\_CONTEXT\_FACTORY'

For details of environmental property information, refer to 'Environmental property (ENVIRONMENT PROPERTIES)'.

Use the following JNDI methods to perform basic LDAP server access:

- search()
	- Search for an entry.
- createSubcontext()
- Add an entry.
- modifyAttributes()

Modify the attribute value of an entry.

• destroySubcontext() Delete an entry.

### **Windows**

For information on detailed usage, refer to [Sample Programs](#page-212-0) or the sample programs stored in 'C:\Interstage\IREP\sample\JAVA.'

## Solaris OE Linux

For information on detailed usage, refer to [Sample Programs](#page-212-0) or the sample programs stored in '/opt/FJSVirep/sample/JAVA.'

## **Closing a Session**

After you have completed a series of processing on a Smart Repository server, close a session.

## Example:

 $ctx.close()$ 

## **Note**

ctx is an instance variable acquired as described in 'Opening a session and performing initial setup and user authentication.'

## **Acquiring an SSL Error**

This section describes how to acquire an error on SSL.

From a message output by SSL, an error type and an error code can be acquired.

1. From an output message, extract error information using 'FjSSLSocket' as a key.

- 2. From error information, extract an error type using 'errtype=' as a key.
- 3. From error information, extract an SSL error code using 'SSLLerrorcode=' as a key.

Sample message:

```
com.fujitsu.ssl.SSLException: FjSSLSocket:SSL_Init error, errtype=10 
SSLLerrorcode=10004c
```
An error type and an SSL error code can be acquired in the following way:

```
catch(NamingException ne){ 
        Throwable msg = ne.getRootCause();<br>String msgStr = null;
        String \text{msgStr} = \text{null};<br>
\text{int} \quad \text{ssl_error} = -1;ssl_error = -1;if ( msg := null ) {
              /* Get an error message */ 
             msgStr = msg.toString(); 
              /* Acquire error information using "FjSSLSocket" as a key. (1) 
*/ 
             ssl error = msgStr.indexOf("FjSSLSocket");
 } 
         /* When SSL is used */ 
        if ( ssl error != -1 ){
              int index1 = msgStr.indexOf("errtype=") + "errtype=".length(); 
              int index2 = msgStr.indexOf("SSLLerrorcode=") + 
"SSLLerrorcode=".length(); 
             if ( index1 != -1 ) {
                  /* Acquire an error type using "errtype=" as a key. (2) */ 
                 String error = msgStr.substring(index1, index1 + 2); /* Print an error type */ 
                  System.out.println("SSL Error type : " + error); 
 } 
             if ( index2 != -1 ) {
                  /* Acquire an SSL error code using "SSLLerrorcode=" as a key. 
(3) */
                  String error = msgStr.substring(index1, index1 + 2); 
                  /* Print a SSL error code */ 
             System.out.println("SSL Error code : " + error);<br>}
 } 
         } 
}
```
## **Error Types**

Table 5-3 lists SSL Exception error types:

## **Table 5-3 SSL Error Types**

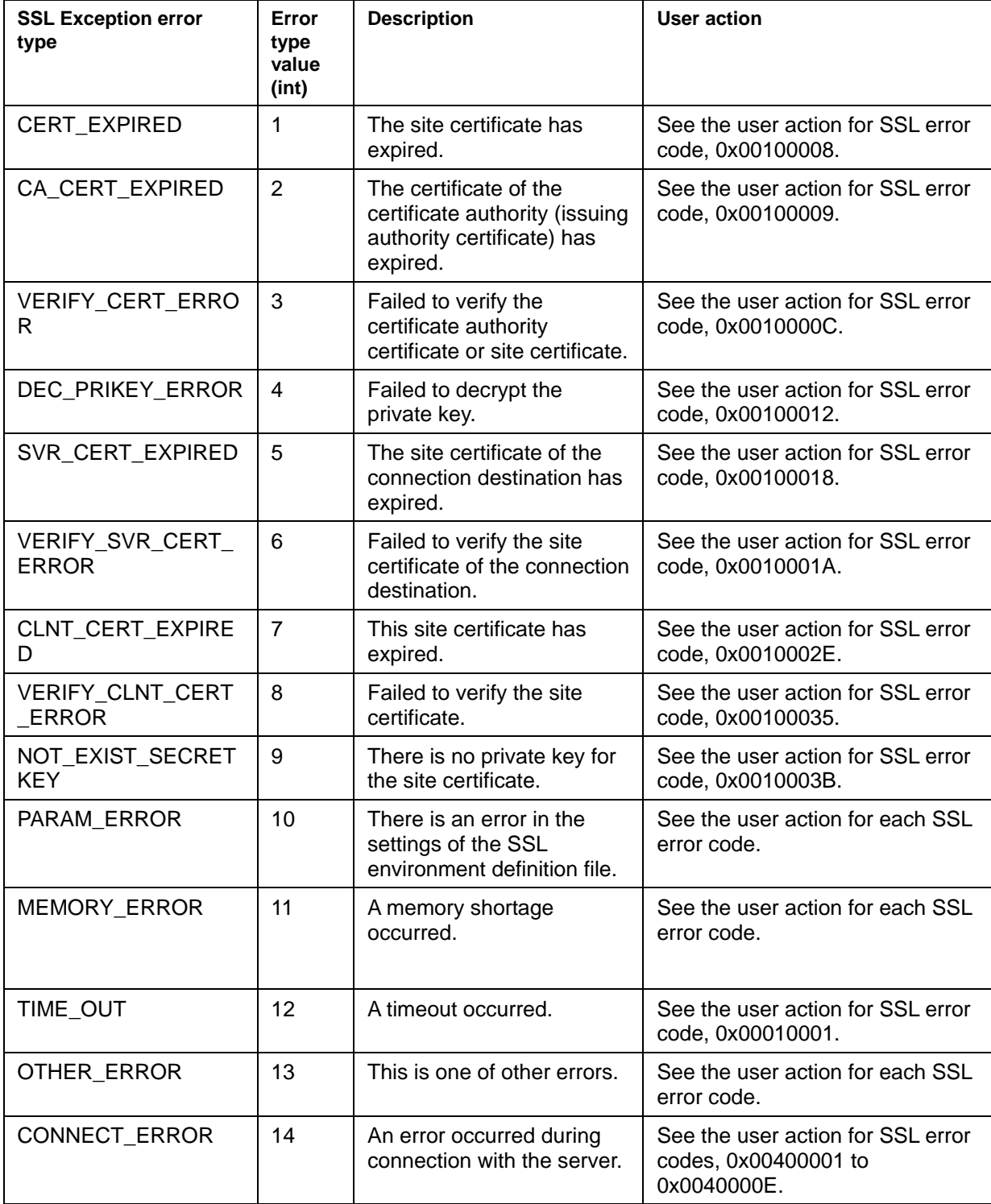

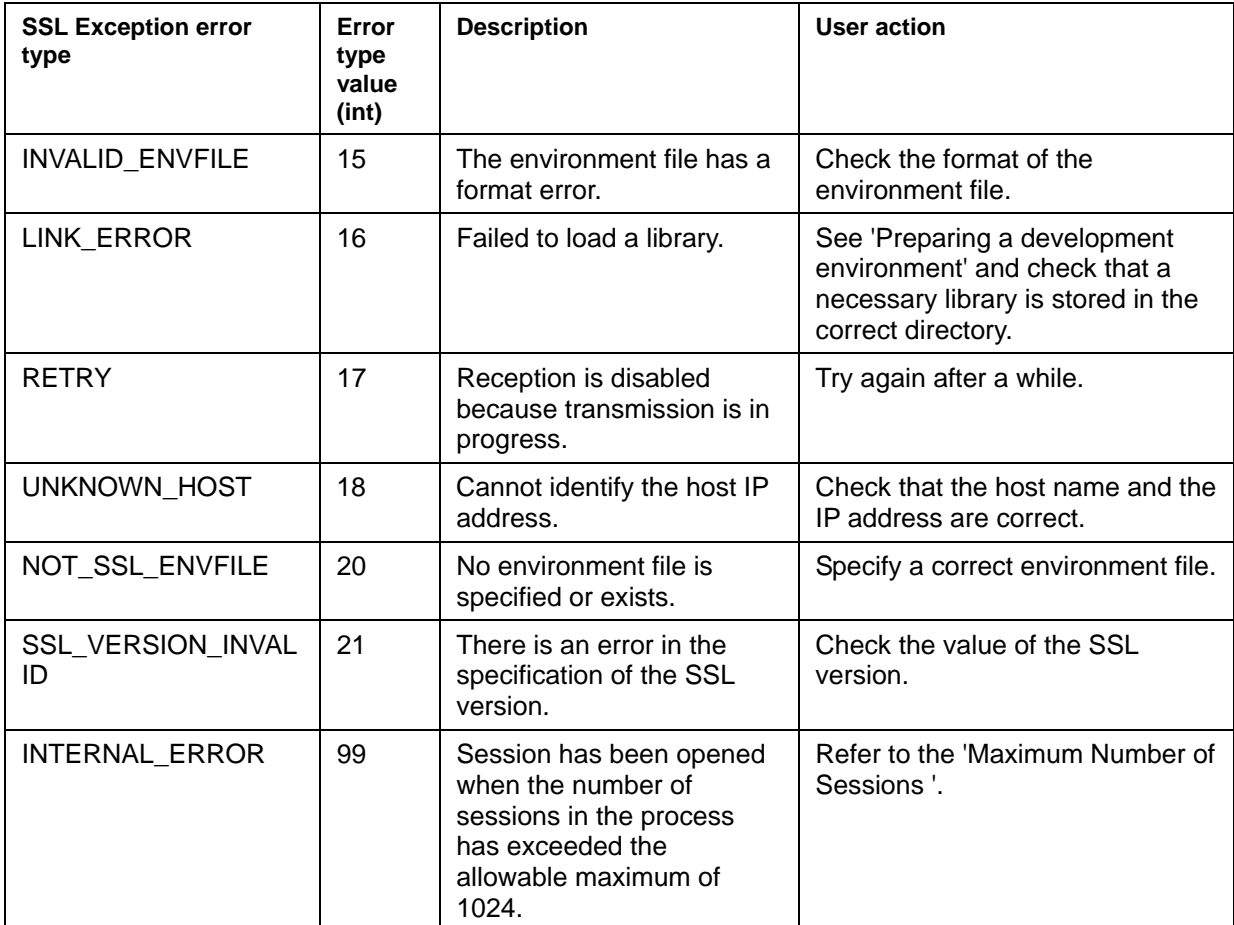

## **SSL Error Codes**

For information about the values of SSL error codes, see 'SSL Error Codes.'

# <span id="page-212-0"></span>**Sample Programs**

## **Windows**

JNDI sample programs are stored in 'C:\Interstage\IREP\sample\JAVA.'

## Solaris OE Linux

JNDI sample programs are stored in '/opt/FJSVirep/sample/JAVA.'

## **List of Sample Program Files**

The following lists the source documents for JNDI sample programs:

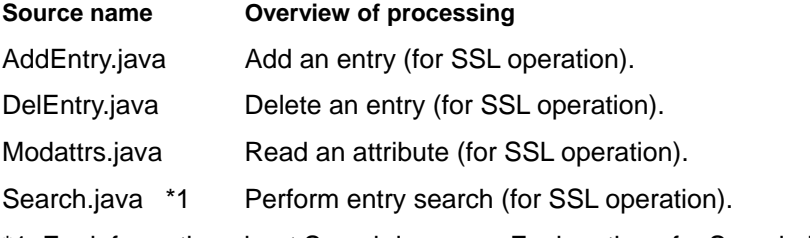

\*1 For information about Search.java, see [Explanation of a Sample Program.](#page-215-0)

## **Execution Procedure of a Sample Program**

This section explains the procedures from compilation to execution of a sample program.

- 1. Copy all the files in the sample program storage directory to a work directory.
- 2. According to the environment of a Smart Repository server to be connected, modify the parameter values in the sample source. For the applicable parameters, refer to the following list of parameters:

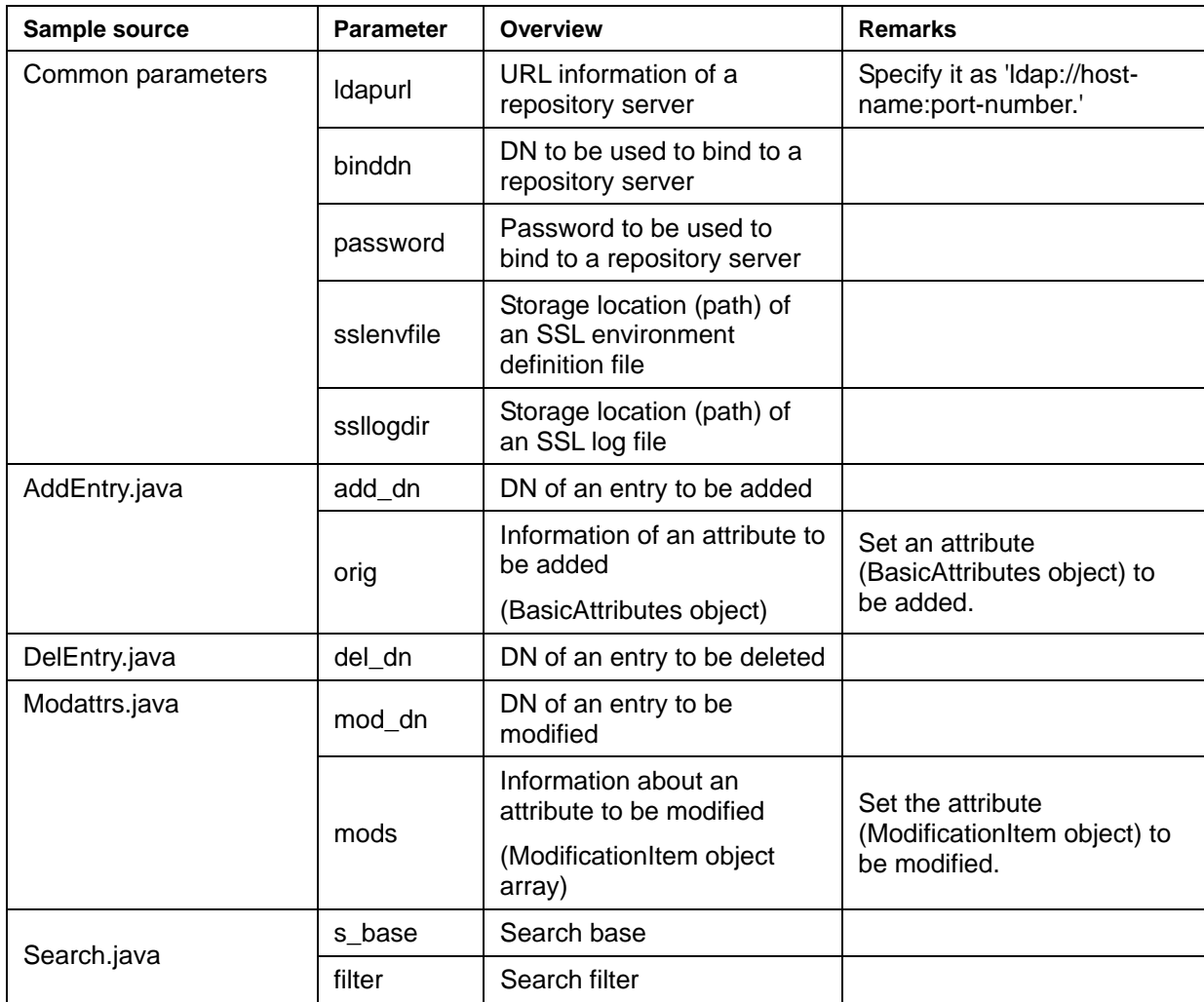

## **Table 5-4 Sample Program Parameters**

3. Compile the sample program based on the following compilation example. After compilation is executed, check that a class file has been created.

## **Example**

The following shows a compilation example.

To use JDK1.4, enter:

## **Windows**

C:\Interstage\JDK14\bin\javac Search.java

Solaris OE Linux

/opt/FJSVawjbk/jdk14/bin/javac Search.java

After compilation, a 'Search.class' file will be created.

4. Set up the storage path for the created .class file in CLASSPATH and execute the sample program as shown in the following execution example:

## **Example**

The following text provides an example of execution.

To use JDK1.4, enter:

**Windows** 

C:\Interstage\JDK14\bin\java Search

Solaris OE Linux

/opt/FJSVawjbk/jdk14/bin/java Search

## **Notes for Creating a JNDI Application**

Execute the close() method for InitialDirContext, UNBIND will not be sent out immediately if:

- Not all search results have been extracted.
- The search results have not been abandoned.

In this case, connections are accumulated between the client and server until they are closed at the following timing. DISCONNECT will actually be sent out instead of UNBIND at the following timing.

- Timing at which the Java VM invokes finalize() upon exit from an application.
- Timing at which the Java VM performs garbage collection when the reference to variables in the search results becomes invalid.

If a servlet is run in JNDI or if a program repetitiously opens and closes a connection, the problem of not being able to connect to a Smart Repository server may occur.

To avoid accumulating connections, clear the search result using one of the following methods so that UNBIND is definitely sent out.

Extracting all the search results

```
DirContext ctx = new InitialDirContext (env) ;
NamingEnumeration results = ctx.search("dc=com", "cn=User001", 
constraints); 
while (results != null && results.hasMore()){
    SearchResult sr = (SearchResult)results.next();
}
```
• Discarding the search results

```
DirContext ctx = new InitialDirContext (env) ;
NamingEnumeration results = ctx.search("dc=com", "cn=User001", 
constraints); 
results.close();
```
## <span id="page-215-0"></span>**Explanation of a Sample Program**

This section explains a sample program for performing an entry search. The sample listed below provides an example of a search performed on a specified repository server based on simple authentication using SSL and output of entry information.

For information on other sample programs, see their source files directly.

#### **Windows**

```
/* Copyright (c) 2004 FUJITSU LIMITED 
  * All Rights Reserved. 
 * 
  * Perform entry search(For SSL) 
  */ 
import java.util.Hashtable; 
import java.util.Enumeration; 
import java.util.Properties; 
import javax.naming.*; 
import javax.naming.directory.*; 
import com.sun.jndi.ldap.*; 
class Search { 
\frac{1}{x}* Config parameters<br>* (It is necessa
        (It is necessary to modify the following parameters to accord to the
execution environment) 
  */ 
public static final String ldapurl = "ldap://localhost:636/"; 
public static final String binddn = 
"cn=manager,ou=interstage,o=fujitsu,dc=com"; 
public static final String password = "secret";
public static final String sslenvfile = \n  "D:\\conf\S] of "i" ipublic static final String ssllogdir = 'D:\lceil \cdot \rceil;
public static final String s_base = "ou=interstage, o=fujitsu, dc=com";<br>public static final String filter = "cn=user001";
public static final String filter
public static void main(String[] args) { 
         Hashtable env = new Hashtable();
          env.put(Context.INITIAL_CONTEXT_FACTORY, 
"com.sun.jndi.ldap.LdapCtxFactory"); 
          /* Set environment properties */
```
```
env.put(Context.PROVIDER_URL, ldapurl );<br>env.put(Context.SECURITY_AUTHENTICATION, "simple" );
         env.put(Context.SECURITY_AUTHENTICATION,
         env.put(Context.SECURITY_PRINCIPAL, binddn );<br>env.put(Context.SECURITY_CREDENTIALS, password );
         env.put(Context.SECURITY_CREDENTIALS, password
          /* Set environment properties for SSL */ 
         env.put("java.naming.ldap.factory.socket", 
"com.fujitsu.ssl.FjSSLSocketFactory"); 
        env.put(Context.SECURITY_PROTOCOL, "ssl" );
          /* Get System property */ 
          Properties prop = System.getProperties(); 
        prop.put("user.sslenvfile", \frac{1}{2} sslenvfile);<br>prop.put("user.ssllogdir", ssllogdir);
        prop.put("user.ssllogdir",
         try 
\left\{ \begin{array}{cc} 0 & 0 \\ 0 & 0 \end{array} \right. /* Connnect to repository server*/ 
                 DirContext ctx = new InitialDirContext(env);
                  /* Specify search range */ 
                 SearchControls constraints = new SearchControls();
                  constraints.setSearchScope(SearchControls.SUBTREE_SCOPE); 
 /* 
                   * Execute search operation by search starting position 
"ou=interstage,o=fujitsu,dc=com" and search filter "cn=User001" 
\star/ \star/ \star/ \star/ \star NamingEnumeration results = ctx.search(s_base, filter, 
constraints); 
                  /* Indicate the search results */ 
                  while (results != null && results.hasMore()) { 
                          SearchResult si = (SearchResult)results.next();
                           /* Output entry name*/ 
                           System.out.println("name: " + si.getName()); 
                           Attributes attrs = si.getAttributes(); 
                          if (attrs == null) {
                                    System.out.println("No attributes"); 
                           } else { 
                                    /* output attribute */ 
                                    for (NamingEnumeration ae = attrs.getAll(); 
                                        ae.hasMoreElements(); ) { 
                                             Attribute attr = 
(Attribute)ae.next(); 
                                            String attrId = attr.getID();
                                             /* Output attribute value */ 
                                             for (Enumeration vals = 
attr.getAll(); 
                                                 vals.hasMoreElements(); 
                                                 System.out.println(attrId + ": " 
+ vals.nextElement())); 
 } 
 } 
                           System.out.println(); 
 }
```

```
 ctx.close(); 
           } 
           catch(NamingException ne) 
\left\{ \begin{array}{cc} 0 & 0 & 0 \\ 0 & 0 & 0 \\ 0 & 0 & 0 \\ 0 & 0 & 0 \\ 0 & 0 & 0 \\ 0 & 0 & 0 \\ 0 & 0 & 0 \\ 0 & 0 & 0 \\ 0 & 0 & 0 \\ 0 & 0 & 0 \\ 0 & 0 & 0 \\ 0 & 0 & 0 \\ 0 & 0 & 0 & 0 \\ 0 & 0 & 0 & 0 \\ 0 & 0 & 0 & 0 \\ 0 & 0 & 0 & 0 & 0 \\ 0 & 0 & 0 & 0 & 0 \\ 0 & 0 & 0 & 0 & 0 \\ 0 & 0 & 0 & 0 & 0 \\ 0 & 0Throwable msg = ne.getRootCause();
                     String msgStr = null;
                     int \qquad ssl error = -1;
                      if ( msg != null ) { 
                                 /* Get an error message */ 
                                msgStr = msg.toString();
                                 /* Search a key to get error information */ 
                                 ssl_error = msgStr.indexOf("FjSSLSocket"); 
 } 
                      /* Processing for SSL */ 
                      if ( ssl_error != -1 ) { 
                                 int index1 = msgStr.indexOf("errtype=") + 
"errtype=".length(); 
                                if ( index1 := -1 ) {
                                            /* Get error type */ 
                                            String error = msgStr.substring(index1, 
index1 + 2;
                                            /* Indicate error type */ 
                                            System.out.println("SSL Error code : " + 
error); 
 } 
 } 
          System.out.println("Search example failed.");<br>}
 } 
           catch(Exception e) 
          \{ System.out.println(e.getMessage()); 
                      System.out.println(e.getLocalizedMessage()); 
 } 
} 
}
```

```
Solaris OE Linux
```

```
/* Copyright (c) 2003 FUJITSU LIMITED 
  * All Rights Reserved. 
  * 
  * Perform entry search(For SSL) 
  */ 
import java.util.Hashtable; 
import java.util.Enumeration; 
import java.util.Properties; 
import javax.naming.*; 
import javax.naming.directory.*; 
import com.sun.jndi.ldap.*; 
class Search {
```

```
/ * *
   Config parameters
      (It is necessary to modify the following parameters to accord to the
execution environment) 
  */ 
public static final String ldapurl = "ldap://localhost:636/"; 
public static final String binddn = 
"cn=manager,ou=interstage,o=fujitsu,dc=com"; 
public static final String password = "secret";
public static final String sslenvfile = "/conf/sslconfig.cfg"; 
public static final String ssllogdir = "/log"; 
public static final String s_base \qquad \qquad = \text{"ou=interstage},\text{o=fujitsu},\text{dc=com"};public static final String filter = "cn=user001";
public static void main(String[] args) { 
        Hashtable env = new Hashtable();
         env.put(Context.INITIAL_CONTEXT_FACTORY, 
"com.sun.jndi.ldap.LdapCtxFactory"); 
         /* Set environment properties */ 
        env.put(Context.PROVIDER_URL, ldapurl );<br>env.put(Context.SECURITY_AUTHENTICATION, "simple" );
        env.put(Context.SECURITY_AUTHENTICATION,
        env.put(Context.SECURITY_PRINCIPAL, binddn );<br>env.put(Context.SECURITY CREDENTIALS, password );
        env.put(Context.SECURITY_CREDENTIALS,
         /* Set environment properties for SSL */ 
         env.put("java.naming.ldap.factory.socket", 
"com.fujitsu.ssl.FjSSLSocketFactory"); 
        env.put(Context.SECURITY_PROTOCOL, "ssl" );
         /* Get System property */ 
         Properties prop = System.getProperties(); 
        prop.put("user.sslenvfile", sslenvfile);
        prop.put("user.sslloqdir", example in sslloqdir );
         try 
        \{ /* Connect to repository server */ 
                 DirContext ctx = new InitialDirContext(env); /* Specify search range */ 
                 SearchControls constraints = new SearchControls();
                  constraints.setSearchScope(SearchControls.SUBTREE_SCOPE); 
                  /* 
                  * Execute search operation by search starting position 
"ou=interstage,o=fujitsu,dc=com" and search filter "cn=User001" 
\star/
                  NamingEnumeration results = ctx.search(s_base, filter, 
constraints); 
                  /* Indicate search results */ 
                 while (results != null && results.hasMore()) {
                         SearchResult si = (SearchResult)results.next();
```

```
 /* Output entry name */ 
                         System.out.println("name: " + si.getName()); 
                         Attributes attrs = si.getAttributes(); 
                        if (attrs == null) {
                                 System.out.println("No attributes"); 
                         } else { 
                                 /* Output attribute */ 
                                 for (NamingEnumeration ae = attrs.getAll(); 
                                    ae.hasMoreElements(); ) {
                                         Attribute attr = 
(Attribute)ae.next(); 
                                        String attrId = attr.getID();
                                         /* Output attribute value */ 
                                         for (Enumeration vals = 
attr.getAll(); 
                                             vals.hasMoreElements(); 
                                             System.out.println(attrId + ": " 
+ vals.nextElement())); 
 } 
 } 
                         System.out.println(); 
 } 
        ctx.close();<br>}
 } 
         catch(NamingException ne) 
\left\{ \begin{array}{cc} 0 & 0 \\ 0 & 0 \end{array} \right.Throwable msg = ne.getRootCause();
                String msgStr = null;
                 int ssl_error = -1; 
                 if ( msg != null ) { 
                         /* Get an error message */ 
                        msgStr = msg.toString();
                         /* Search a key to get error information */ 
                        ssl error = msgStr.indexOf("FjSSLSocket");
 } 
                 /* Processing for SSL */ 
                 if ( ssl_error != -1 ) { 
                         int index1 = msgStr.indexOf("errtype=") + 
"errtype=".length(); 
                        if ( index1 != -1 ) {
                             /* Get error type */
```

```
 String error = msgStr.substring(index1, 
index1 + 2;
                              /* Indicate error type */ 
                              System.out.println("SSL Error code : " + 
error); 
 } 
 } 
               System.out.println("Search example failed."); 
 } 
        catch(Exception e) 
        { 
               System.out.println(e.getMessage()); 
       System.out.println(e.getLocalizedMessage());<br>}
 } 
} 
}
```
# **Appendix A**

# **Manipulating a Repository in a Cluster Environment**

This appendix describes how to manipulate a repository in a cluster environment.

### **Notes**

- The cluster environment setup must already be completed.
- A common operation procedure is used for each cluster environment (It is necessary to log on as an administrator).

To modify a repository environment that has been operated in a cluster environment, use Interstage Management Console (access [System] > [Service] > [Repository] > [Repository Name] > [Settings] window (If on the Admin Server, access [Application Management] > [Interstage] > [Interstage] Application Server] > [Security] > [Repository] > [Repository Name] > [Settings] window)). Then complete the procedure described in "Modifying a repository" below.

• In the shared disk path, specify a path that has been registered as a resource.

#### **Windows**

- Register a resource using Microsoft Cluster Server (MSCS) after completing the steps described in "Creating a repository."
- A repository operated in the MSCS cluster environment cannot be modified or deleted because the repository cannot be stopped. Modify or delete a repository operated in the MSCS cluster environment after deleting the repository resource registered on MSCS and stopping the repository.

# **Creating a Repository**

This section describes how to create and set up a repository in Smart Repository using standalone mode and replication mode in a cluster environment.

### **Standalone Mode**

This section describes how to create a repository in Smart Repository standalone mode in a cluster environment.

The active and standby nodes are assumed to be Nodes 1 and 2, respectively, in the initial setting of the cluster environment.

To create a repository:

- 1. Using the connected Interstage Management Console on the active node (Node 1), access [System] > [Service] > [Repository] (If on the Admin Server, access [Application Management] > [Interstage] > [Interstage Application Server] > [Security] > [Repository]), then [Create a New Repository] tab, make the repository settings in this window, and click [[Show] Detailed Settings].
- 2. In [Database Storage Directory] and [Access Log Storage Directory] shown in [Detailed Settings], specify the path of a shared disk and click [Create].
- **Windows** 3.

On the active node (Node 1), execute the irepbacksys command to back up the repository information created in step 2 to a directory.

### **Example**

irepbacksys -d X:\Backup\irep\rep001\_back -R rep001 –confonly

### Solaris OE Linux

On the active node (Node 1), execute the irepbacksys command to back up the repository information created in step 2 to a file.

### **Example**

```
irepbacksys -f /backup/irep/rep001_back -R rep001 -confonly
```
4. Transfer the created backup file to the standby node (Node 2) using ftp or other methods.

#### **Windows** 5.

Switch clusters and make Node 2 the active node. On the active node (Node 2), execute the ireprestsys command to restore the repository information created in step 2 from the directory.

### **Example**

```
ireprestsys -d X:\Backup\irep\rep001_back -R rep001 –confonly
```
### Solaris OE Linux

Switch clusters and make Node 2 the active node. On the active node (Node 2), execute the ireprestsys command to restore the repository information created in step 2 from the file.

### **Example**

```
ireprestsys -f /back/irep/rep001_back.tar.Z -R rep001 –confonly
```
6. Using the connected Interstage Management Console on the active node (Node 2), start the repository.

For details of the irepbacksys and ireprestsys commands, refer to "Backup Commands" in the "Reference Manual (Command Edition)."

### **Configuring Replication in a Cluster Environment**

This section describes how to set up replication so that it can be used in Smart Repository.

In this section, the active and standby nodes are assumed to be Nodes 1 and 2, respectively, in the initial setting of the cluster environment.

### **Configuring Replication when Only the Master is in a Cluster Environment**

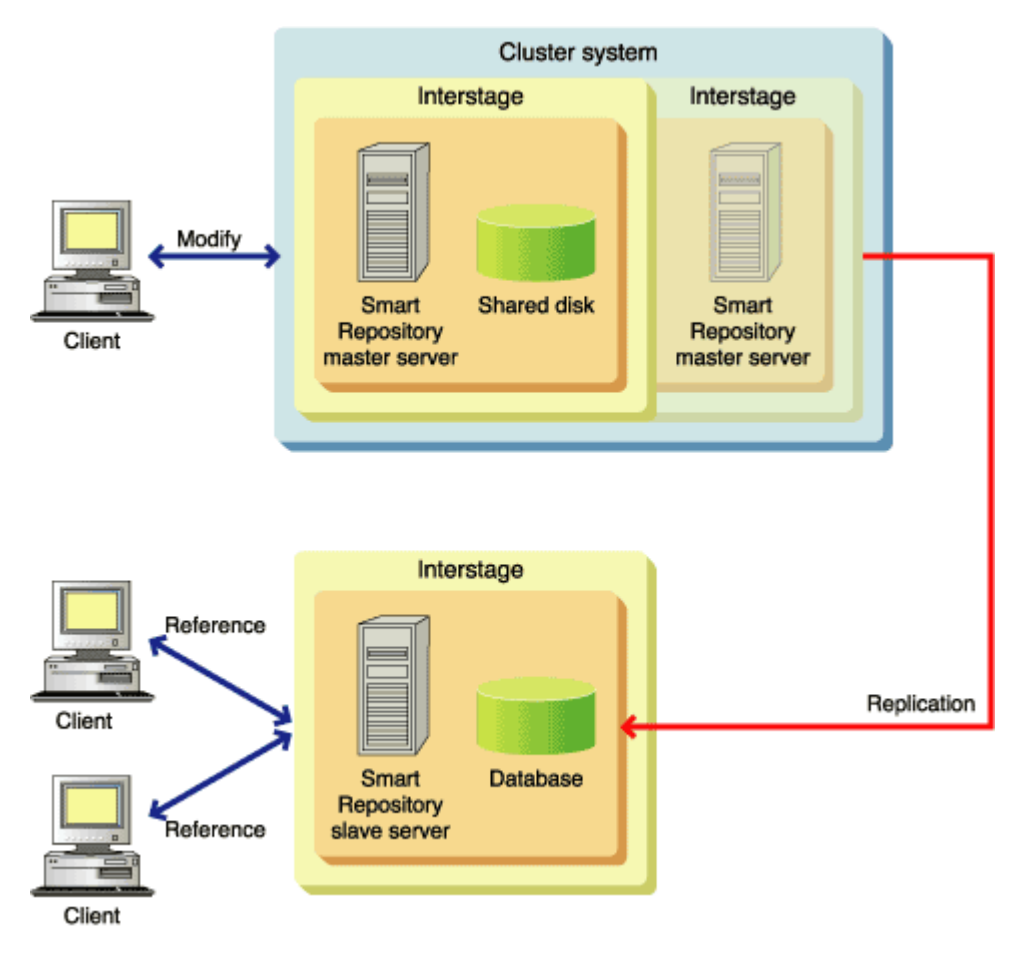

**Figure A-1 Interstage Backup/Restore Procedure** 

### **Configuration Common to both Master and Slave**

1. Create a repository.

Using the connected Interstage Management Console on both master and slave machines in the replication configuration, access [System] > [Service] > [Repository] (If on the Admin Server, access [Application Management] > [Interstage] > [Interstage Application Server] > [Security] > [Repository]), then [Create a New Repository] tab. Ensure that the same settings are used for both the master and slave for the following items, and then click the [Create] button.

- − [Repository Name]
- [Public Directory]
- [Create default tree?]
- − [User password encryption method]
- − [Database Storage Directory]

To set up replication in a cluster environment, specify the same shared disk path as the database and access log storage directories.

### **Configuring the Slave**

- 2. Using the connected Interstage Management Console on a machine as the slave, access [System] > [Service] > [Repository] (If on the Admin Server, access [Application Management] > [Interstage] > [Interstage Application Server] > [Security] > [Repository]), then [Repository : View Status], click the repository created in step 1 in this window, and click [[Show] Detailed Settings] in the [Settings] window.
- 3. In [Replication settings], select "Slave" and, in the resulting [Slave Operation Settings], set the host name of a machine to be the master. In [Master host name], specify the physical host names of the active and standby nodes by delimiting them with a comma as shown below and then click the [Apply] button.

Example:

cluster01,cluster02

**Note** 

In [Master host name] for [Slave operation settings], only up to two host names can be specified.

4. Using the Interstage Management Console, start the repository.

### **Configuring the Master**

- 5. Using the connected Interstage Management Console on a machine to be the master, access [System] > [Service] > [Repository] (If on the Admin Server, access [Application Management] > [Interstage] > [Interstage Application Server] > [Security] > [Repository]), then [Repository : View Status], click the repository created in step 1 of this window and then click [[Show] Detailed Settings] in the [Settings] window.
- 6. In [Replication settings], select "Master." A new [Replication destination host list] window is displayed.
- 7. Click the [Add] button and in the resulting [Replication Connection Settings], set the items.
- 8. Using Backup/Restore, duplicate the repository environment to the master's standby node (Node 2).

### a) Windows

On the master's active node (Node 1), execute the irepbacksys command to back up the repository information created in step 1 to a directory.

Example:

```
irepbacksys -d X:\Backup\irep\rep001_back -R rep001 –confonly
```
### Solaris OE Linux

On the master's active node (Node 1), execute the irepbacksys command to back up the repository information created in step 1 to a file.

Example:

```
irepbacksys -f /backup/irep/rep001_back -R rep001 –confonly
```
b) Transfer the backed up file to the master's standby node (Node 2) using ftp or another method.

### c) Windows

Switch clusters and make Node 2 the active node. On the master's active node (Node 2), execute the ireprestsys command to restore the repository information created in step 1 from the directory.

Example:

ireprestsys -d X:\Backup\irep\rep001\_back -R rep001 –confonly

### Solaris OE Linux

Switch clusters and make Node 2 the active node. On the master's active node (Node 2), execute the ireprestsys command to restore the repository information created in step 1 from the directory.

Example:

ireprestsys -f /backup/irep/rep001\_back.tar.Z -R rep001 –confonly

9. Using the Interstage Management Console, start the repository on the active node (Node 2).

For details of the irepbacksys and ireprestsys commands, refer to "Backup Commands" in the "Reference Manual (Command Edition)."

### **Configuring Replication when only the Slave is in a Cluster Environment**

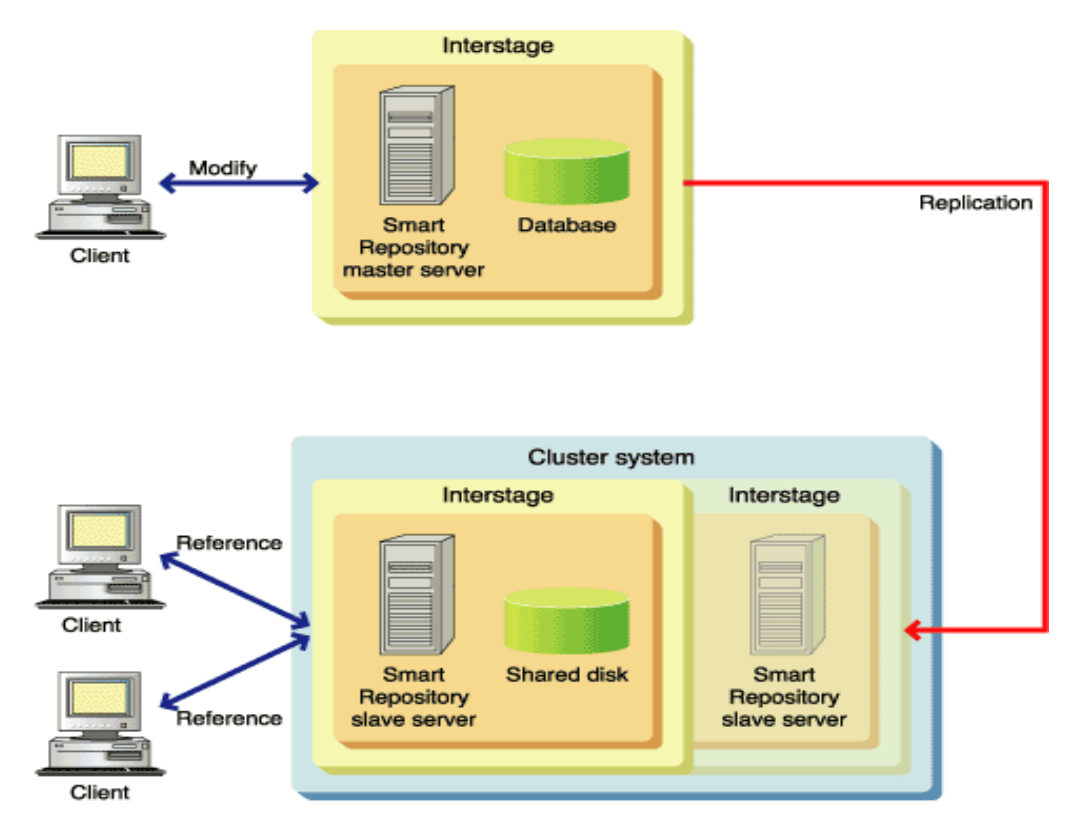

### **Figure A-2 Configuring Replication when only the slave is in a cluster environment**

### **Configuration Common to both the Master and Slave Machines**

1. Create a repository.

Using the connected Interstage Management Console on both master and slave machines in the replication configuration, access [System] > [Service] > [Repository] (If on the Admin Server, access [Application Management] > [Interstage] > [Interstage Application Server] > [Security] > [Repository]), then [Create a New Repository] tab. Ensure that the same settings are used for both the master and slave for the following items, and then click the [Create] button.

- [Repository Name]
- [Public Directory]
- [Create default tree?]
- [User password encryption method]
- − [Database Storage Directory]

To set up replication in a cluster environment, specify the same shared disk path as the database and access log storage directories.

### **Configuration of the Slave**

- 2. Using the connected Interstage Management Console on a machine to be the slave, access [System] > [Service] > [Repository] (If on the Admin Server, access [Application Management] > [Interstage] > [Interstage Application Server] > [Security] > [Repository]), then [Repository : View Status], click the repository created in step 1 in this window and then click [[Show] Detailed Settings] in the [Settings] window.
- 3. In [Replication settings], select "Slave" and, in the resulting [Slave Operation Settings], set the host name of a machine as the master.
- 4 Using Backup/Restore, duplicate the repository environment to the slave's standby node (Node 2).

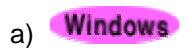

On the slave's active node (Node 1), execute the irepbacksys command to back up the repository information created in step 1 to a directory.

Example:

irepbacksys -d X:\Backup\irep\rep001\_back -R rep001 –confonly

### Solaris OE Linux

On the slave's active node (Node 1), execute the irepbacksys command to back up the repository information created in step 1 to a file.

Example:

```
irepbacksys -f /backup/irep/rep001_back -R rep001 –confonly
```
b) Transfer the created backup file to the slave's standby node (Node 2) using ftp or another method.

#### **Windows** c)

Switch clusters and make Node 2 the active node. On the slave's active node (Node 2), execute the ireprestsys command to restore the repository information created in step 1 from the directory.

Example:

```
ireprestsys -d X:\Backup\irep\rep001_back -R rep001 –confonly
```
### Solaris OE Linux

Switch clusters and make Node 2 the active node. On the slave's active node (Node 2), execute the ireprestsys command to restore the repository information created in step 1 from a file.

### Example:

ireprestsys -f /backup/irep/rep001\_back.tar.Z -R rep001 –confonly

5. Using the Interstage Management Console, start the repository on the active node (Node 2).

### **Configuration of the Master**

- 6. Using the connected Interstage Management Console on a machine as the master, access [System] > [Service] > [Repository] (If on the Admin Server, access [Application Management] > [Interstage] > [Interstage Application Server] > [Security] > [Repository]), then [Repository : View Status], click the repository created in step 1 in this window, and click [[Show] Detailed Settings] in the [Settings] window.
- 7. In [Replication settings], select "Master." A new [Replication destination host list] window will be displayed.
- 8. Click the [Add] button and, in the resulting [Replication Connection Settings], set the items. In [Host Name], specify the logical host name of the cluster environment and then click the [Apply] button.
- 9. Using the Interstage Management Console, start the repository.

For details of the irepbacksys and ireprestsys commands, refer to "Backup Commands" in the "Reference Manual (Command Edition)."

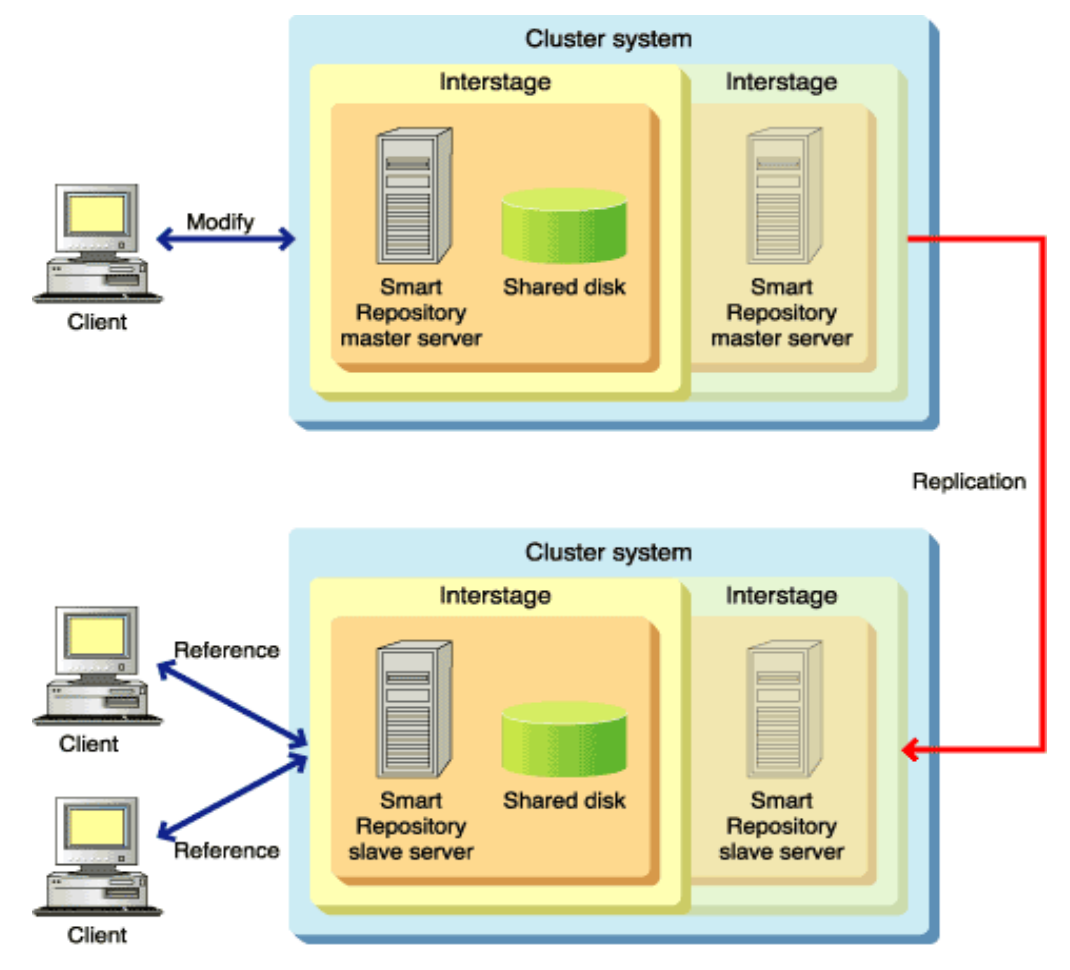

### **Configuring Replication when both the Master and Slave are in a Cluster Environment**

### **Figure A-3 Configuring Replication when both the master and slave are in a cluster environment**

### **Configuration common to both Master and Slave Machines**

1. Create a repository.

Using the connected Interstage Management Console on both master and slave machines in the replication configuration, access [System] > [Service] > [Repository] (If on the Admin Server, access [Application Management] > [Interstage] > [Interstage Application Server] > [Security] > [Repository]), then [Create a New Repository] tab. Ensure that the same settings are used for both the master and slave for the following items, and then click the [Create] button.

- − [Repository Name]
- [Public Directory]
- − [Create default tree?]
- − [User password encryption method]
- − [Database Storage Directory]

To set up replication in a cluster environment, specify the same shared disk path as the database and access log storage directories.

### **Configuration on the slave machine**

- 2. Using the connected Interstage Management Console on a machine as the slave, access [System] > [Service] > [Repository] (If on the Admin Server, access [Application Management] > [Interstage] > [Interstage Application Server] > [Security] > [Repository]), then [Repository : View Status]. Click the repository created in step 1 in this window, and then click [[Show] Detailed Settings] in the [Settings] window.
- 3. In [Replication settings], select "Slave" and, in the resulting [Slave Operation Settings], set the host name of a machine as the master. In [Master host name], specify the physical host names of the master's active node (node 1) and standby node (node 2) by delimiting them with a comma as shown below and then click the [Apply] button.

### Example:

cluster01,cluster02

### **Note**

In [Master host name] of [Slave Operation Settings], a maximum of two host names can be specified.

4. Using Backup/Restore, duplicate the repository environment to the slave's standby node (Node 2).

#### **Windows** a)  $\overline{ }$

On the slave's active node (Node 1), execute the irepbacksys command to back up the repository information created in step 1 to a directory.

Example:

irepbacksys -d X:\Backup\irep\rep001\_back -R rep001 –confonly

### Solaris OE Linux

On the slave's active node (Node 1), execute the irepbacksys command to back up the repository information created in step 1 to a file.

Example:

irepbacksys -f /backup/irep/rep001\_back -R rep001 –confonly

b) Transfer the created backup file to the slave's standby node (Node 2) using ftp or another method.

c) Windows

Switch clusters and make the slave's Node 2 the active node. On the slave's active node (Node 2), execute the ireprestsys command to restore the repository information created in step 1 from the directory.

Example:

ireprestsys -d X:\Backup\irep\rep001\_back -R rep001 –confonly

### Solaris OE Linux

Switch clusters and make the slave's Node 2 the active node. On the slave's active node (Node 2), execute the ireprestsys command to restore the repository information created in step 1 from the file.

Example:

ireprestsys -f /tmp/rep001.tar.Z -R rep001 –confonly

5. Using the Interstage Management Console, start the repository on the slave's active node (Node 2).

#### **Configuration on the master machine**

- 6. Using the connected Interstage Management Console on a machine as the master, access [System] > [Service] > [Repository] (If on the Admin Server, access [Application Management] > [Interstage] > [Interstage Application Server] > [Security] > [Repository]), then [Repository : View Status], click the repository created in step 1 in this window, and click [[Show] Detailed Settings] in the [Settings] window.
- 7. In [Replication settings], select "Master." A new [Replication destination host list] window will be displayed.
- 8. Click the [Add] button and, in the resulting [Replication Connection Settings], set the items. In [Host Name], specify the logical host name of the cluster environment and click the [Apply] button.
- 9. Using Backup/Restore, duplicate the repository environment to the master's standby node (Node 2).

#### **Windows** a)

On the master's active node (Node 1), execute the irepbacksys command to back up the repository information created in step 1 to a directory.

Example:

```
irepbacksys -d X:\Backup\irep\rep001_back –R rep001 –confonly
```
### Solaris OE Linux

On the master's active node (Node 1), execute the irepbacksys command to back up the repository information created in step 1 to a file.

Example:

irepbacksys -f /tmp/rep001 –R rep001 –confonly

b) Transfer the created backup file to the master's standby node (Node 2) using ftp or another method.

#### **Windows** c)

Switch clusters and make the master's Node 2 the active node. On the master's active node (Node 2), execute the ireprestsys command to restore the repository information created in step 1 from the directory.

Example:

```
ireprestsys -d X:Backup\irep\rep001_back -R rep001 –confonly
```
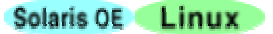

Switch clusters and make the master's Node 2 the active node. On the master's active node (Node 2), execute the ireprestsys command to restore the repository information created in step 1 from the directory.

Example:

ireprestsys -f /tmp/rep001.tar.Z -R rep001 –confonly

10. Using the Interstage Management Console, start the repository on the master's active node (Node 2).

For details of the irepbacksys and ireprestsys commands, refer to "Backup Commands" in the "Reference Manual (Command Edition)."

# **Modifying a Repository**

Active and standby nodes are assumed to be Nodes 1 and 2 respectively, in the initial setting of the cluster environment.

- 1. Windows If modifying a repository operated in the MSCS cluster environment, it is necessary to set offline the general service resources for the target repository registered to MSCS.
- 2. Using the Interstage Management Console on the active node (Node 1), stop, modify, and then restart the repository.
- 3. Switch clusters and make Node 2 the active node. Then, perform the same operation as step 1.
- 4. **Windows** If a repository operated in the MSCS cluster environment has been modified, set online the resources that have been set offline in step 1.

# **Deleting a Repository**

Active and standby nodes are assumed to be Nodes 1 and 2 respectively, in the initial setting of the cluster environment.

- 1. Windows If deleting a repository operated in the MSCS cluster environment, delete the general service resources of the target repository registered to MSCS.
- 2. Using the Interstage Management Console on the active node (Node 1), stop and delete the repository.
- 3. Switch clusters and make Node 2 the active node. Then, perform the same operation as step 1.

# **Appendix B**

# **Error Codes**

This appendix explains the error codes output by Smart Repository.

An LDAP error code notifies an error in LDAP.

An SSL error code notifies an error detected in the SSL library, if SSL is being used.

# **LDAP Error Codes**

This section explains the meanings of the LDAP error codes and the required action.

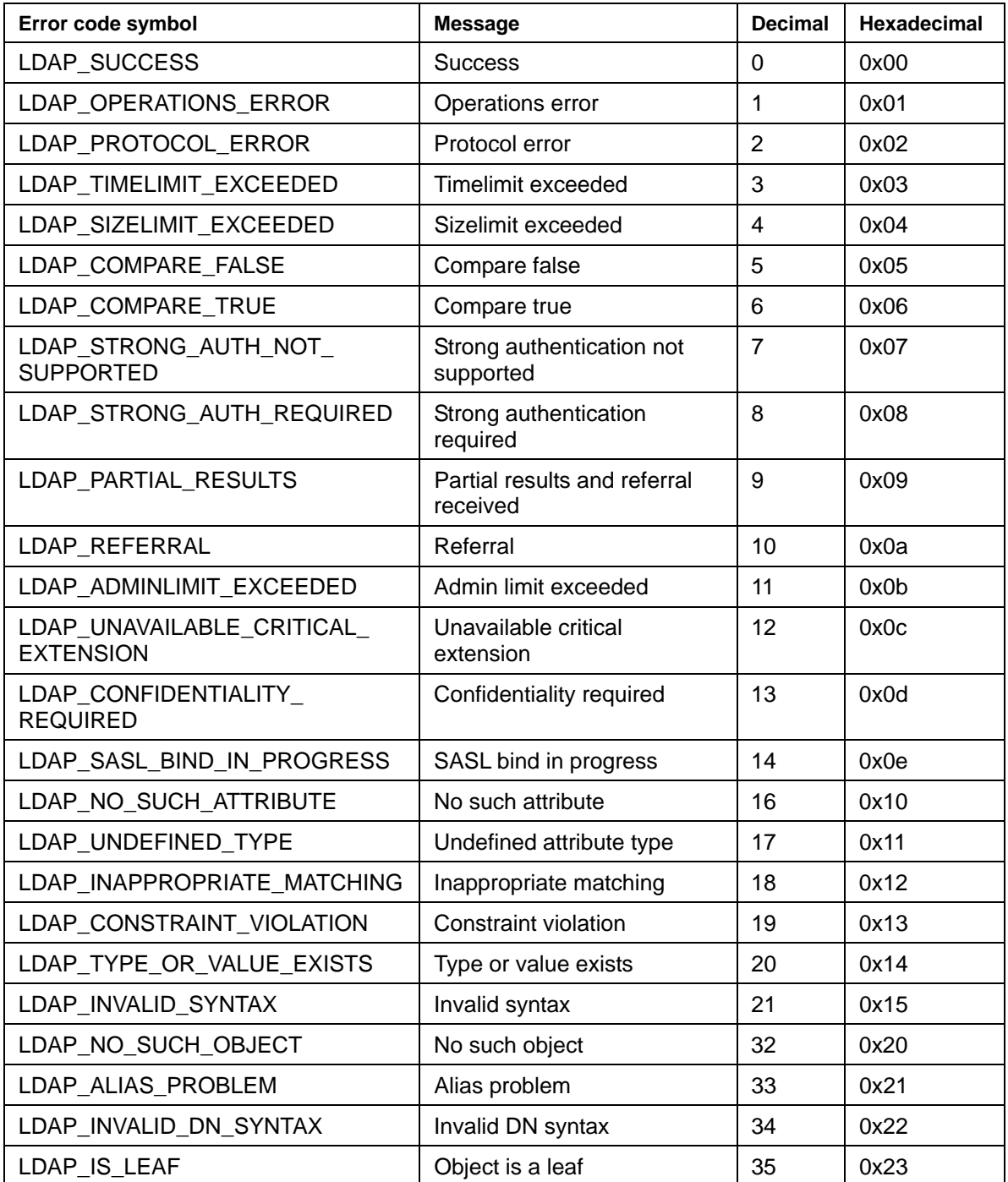

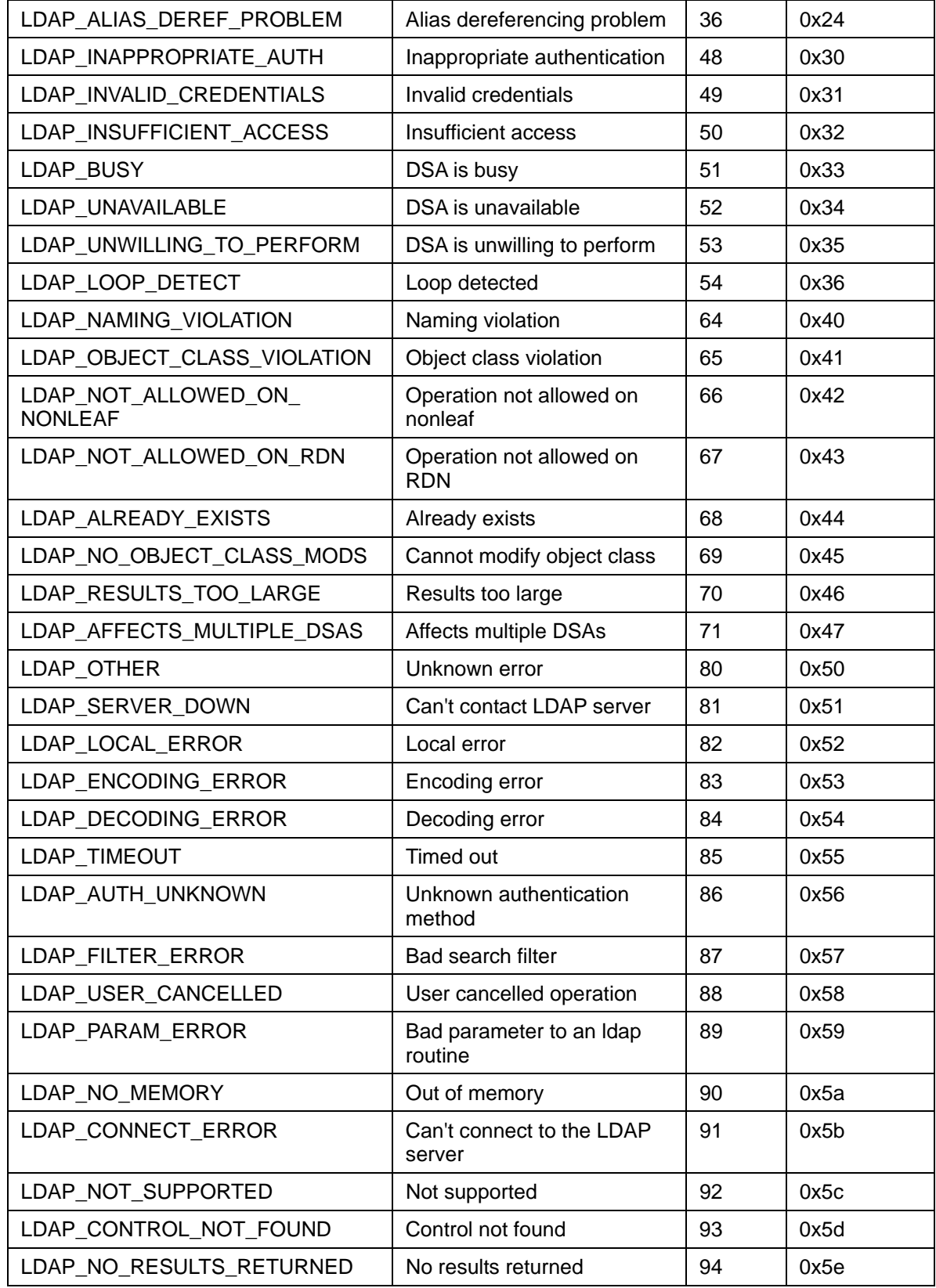

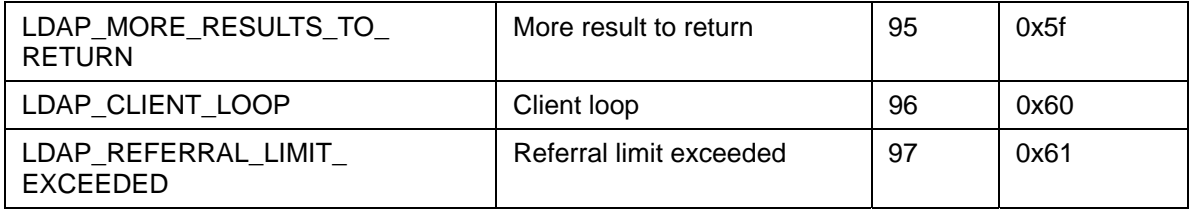

## **LDAP\_SUCCESS 0 (0x00)**

### **Success**

### **Explanation**

Processing completed normally.

## **LDAP\_OPERATIONS\_ERROR 1 (0x01)**

### **Operations error**

### **Explanation**

An object class may have been specified incorrectly.

### **User action**

Specify a correct object class. For details of the object classes, see Appendix C - 'List of Object Classes' or Appendix D - 'List of Attributes'.

## **LDAP\_PROTOCOL\_ERROR 2 (0x02)**

### **Protocol error**

### **Explanation**

An operation request violated the LDAP protocol.

### **User Action**

If this error occurs after creating an API and executing it, correct the API by referring to the Smart Repository samples and then re-execute.

This error may also occur if an extended function (or a function that cannot be used in Smart Repository) is used.

Refer to the following manuals to check whether any functions that cannot be used in Smart Repository were used:

'Restrictions on Smart Repository' in Product Notes

'Notes on Smart Repository' in Product Notes

## LDAP\_TIMELIMIT\_EXCEEDED 3 (0x03)

### **Timelimit exceeded**

### **Explanation**

The search timeout was exceeded while searching for entries.

### **User Action**

Increase the specified search time limit as a client search option.

If there is no improvement, change the connection DN to an administrator DN of the target repository. Alternatively, use the Interstage Management Console to increase the value of 'Search Timeout' from the Settings window of the target repository.

### **LDAP\_SIZELIMIT\_EXCEEDED 4 (0x04)**

#### **Sizelimit exceeded**

### **Explanation**

The maximum number of searchable entries was exceeded.

### **User Action**

Increase the size limit as a client search option.

Use the Interstage Management Console to increase the value of 'Maximum number of searchable entries' from the Settings window of the target repository.

### **LDAP\_COMPARE\_FALSE 5 (0x05)**

### **Compare false**

### **Explanation**

In a comparison operation, there was no match with the specified attribute value.

### **LDAP\_COMPARE\_TRUE 6 (0x06)**

### **Compare true**

#### **Explanation**

In a comparison operation, there was a match with the specified attribute value.

## LDAP\_STRONG\_AUTH\_NOT\_SUPPORTED 7 (0x07)

### **Strong authentication not supported**

### **Explanation**

Smart Repository does not support the specified authentication method.

### **User Action**

In Smart Repository, simple authentication or client authentication using SSL can be used. To use client authentication using SSL, see 'Setting up an Environment for SSL Communication' – 'Setup of an SSL communication environment (between client and server)' in Chapter Two – Environment Setup.

### **LDAP\_STRONG\_AUTH\_REQUIRED 8 (0x08)**

### **Explanation**

Strong authentication required

### **Explanation**

Authentication is required for the requested operation, or an authentication method not supported by Smart Repository was used.

### • **Examples of error occurrence**

An entry operation is performed by anonymous authentication.

LDIF

```
dn:o=SR,o=fujitsu,dc=com 
changetype:add 
objectclass:top 
objectclass:organization 
o:SR
```
Message

```
adding new entry o=SR,o=fujitsu,dc=com 
ldap result(add) : Strong authentication required
errmsg : modifications require authentication
```
### **User Action**

No entry can be modified or deleted when anonymous authentication is used. Re-execute after specifying the DN to be bound and the password.

Simple authentication or client authentication using SSL can be used. To use client authentication using SSL, see 'Setting up an Environment for SSL Communication' –'Setup of an SSL communication environment (between client and server)' in Chapter Two – Environment Setup.

## **LDAP\_PARTIAL\_RESULTS 9 (0x09)**

### **Partial results and referral received**

### **Explanation**

Part of the processing results has been received.

### **User Action**

This message may be output when a search within a repository with which entry referrals are registered is performed. Since the referral function cannot be used in Smart Repository, the directory server of another product may be connected. Check whether the connection destination is correct and then specify the correct server to Smart Repository.

### **LDAP\_REFERRAL 10 (0x0a)**

### **Referral**

### **Explanation**

A repository where referrals are registered was referenced.

### **User Action**

Smart Repository never returns this code.

Since the referral function cannot be used in Smart Repository, the directory server of another product may be connected. Check whether the connection destination is correct and then specify the correct server to Smart Repository.

### LDAP\_ADMINLIMIT\_EXCEEDED 11 (0x0b)

### **Admin limit exceeded**

### **Explanation**

A Smart Repository server limit has been exceeded.

#### **User Action**

Check whether a target repository message exists by referring to the system log of the repository server. If a message exists, take the action indicated by that message. If there is no message, use the Interstage Management Console to confirm that all settings in the Settings window of the target repository are correct, and correct any incorrect settings.

If this does not resolve the error, use the iscollectinfo command to collect diagnostic information and then contact your service engineer.

## **LDAP\_UNAVAILABLE\_CRITICAL\_EXTENSION 12 (0x0c)**

### **Unavailable critical extension**

### **Explanation**

The specified function cannot be used in Smart Repository.

### **User Action**

The following causes can be assumed:

• A function that cannot be used in Smart Repository was used.

Refer to the following manuals to check whether any functions that cannot be used in Smart Repository were used:

'Limitations on Smart Repository' in Notes

'Notes on Smart Repository' in Notes

### **Windows**

• After creating a repository, the environment definition of the repository was modified manually.

Restore the environment definition to its state before modification and then restart the repository for re-execution.

### **LDAP\_CONFIDENTIALITY\_REQUIRED 13 (0x0d)**

### **mConfidentiality required**

### **Explanation**

There is an error in a specified attribute.

### **User Action**

Check for errors in the specified attributes.

For attribute details, see Appendix D - 'List of Attributes'.

It is also possible that a function that cannot be used in Smart Repository was used.

Refer to the following manuals to check whether any functions that cannot be used in Smart Repository were used:

'Limitations on Smart Repository' in Product Notes

'Notes on Smart Repository' in Product Notes

## **LDAP\_SASL\_BIND\_IN\_PROGRESS 14 (0x0e)**

### **SASL bind in progress**

### **Explanation**

There is an error in a specified attribute.

### **User Action**

Check for errors in the specified attributes.

For attribute details, see Appendix D - 'List of Attributes'.

It is also possible that a function that cannot be used in Smart Repository was used.

Refer to the following manuals to check whether any functions that cannot be used in Smart Repository were used:

'Limitations on Smart Repository' in Product Notes

'Notes on Smart Repository' in Product Notes

## LDAP\_NO\_SUCH\_ATTRIBUTE 16 (0x10)

### **No such attribute**

### **Explanation**

There is no applicable attribute.

### • **Examples of error occurrence**

An object that is not defined in the object class was specified.

### **User Action**

Check whether the specified attribute name is correct. If there are any errors, correct the attribute name and then re-execute. If no error is found, the attribute name may have been deleted, in which case reexecution is not required.

If this message is still output even if the attribute exists, use the iscollectinfo command to collect diagnostic information and then contact your service engineer.

For details of object classes and attributes, see Appendix C - 'List of Object Classes' and Appendix D - 'List of Attributes' respectively.

## LDAP\_UNDEFINED\_TYPE 17 (0x11)

### **Undefined attribute type**

### **Explanation**

An attribute name not defined in the schema was specified.

### • **Examples of error occurrence**

If an attribute (aaa) that is not defined in the schema is added by LDIF.

LDIF

```
dn:cn=User001,o=fujitsu,dc=com 
changetype:add 
objectclass:top 
objectclass:person 
objectclass:organizationalPerson 
cn:User001 
sn:Fujitsu 
aaa:User001
```
Message

```
adding new entry cn=User001,o=fujitsu,dc=com 
ldap_result(add) : Undefined attribute type 
errmsg : aaa: attribute type undefined
```
### **User Action**

Check the attribute name for errors. If an error is found, correct it and then re-execute. For attribute name details, see Appendix D - 'List of Attributes'.

For details of object classes and attributes, see Appendix C - 'List of Object Classes' and Appendix D - 'List of Attributes' respectively.

### **LDAP\_INAPPROPRIATE\_MATCHING 18 (0x12)**

### **Inappropriate matching**

### **Explanation**

An inappropriate combination was used.

#### **User Action**

Check the specified attributes.

### **LDAP\_CONSTRAINT\_VIOLATION 19 (0x13)**

### **Constraint violation**

### **Explanation**

A restriction was violated.

### • **Examples of error occurrence**

An attribute (ssoPortNumber) whose single flag is true is specified multiple times.

LDIF

```
dn:dc=my-domain,o=fujitsu,dc=com 
objectClass:top 
objectClass:ssoSite 
objectClass:domain 
dc:my-domain 
ssoPortNumber:12345678 
ssoPortNumber:87654321
```
Message

```
adding new entry dc=my-domain,o=fujitsu,dc=com 
ldap_result(add) : Constraint violation 
errmsg : ssoPortNumber: multiple value provided
```
### **User Action**

Check whether the operation on the specified attribute is correct. For details of the attributes, see Appendix D - 'List of Attributes'.

If the operation on the specified attribute is correct, use the iscollectinfo command to collect diagnostic information and then contact your service engineer.

### **LDAP\_TYPE\_OR\_VALUE\_EXISTS 20 (0x14)**

### **Type or value exists**

### **Explanation**

The specified attribute already exists.

### • **Examples of error occurrence**

If an attribute (sn:Fujitsu) with the same attribute value is added multiple times.

LDIF

```
dn:cn=User001,o=fujitsu,dc=com 
changetype:add 
objectclass:top 
objectclass:person 
cn:User001 
sn:Fujitsu 
sn:Fujitsu
```
Message

```
adding new entry cn=User001,o=fujitsu,dc=com 
ldap_result(add) : Type or value exists 
errmsg : sn: value #0 provided more than once
```
### **User Action**

Check whether the attribute name is specified correctly when adding an attribute. If the specified attribute name is correct, the name cannot be added because an attribute of the same name already exists. Check whether the attribute value of the attribute name is correct. If the value is different from the attribute value to be added, modify the attribute value.

### **LDAP\_INVALID\_SYNTAX 21 (0x15)**

### **Invalid syntax**

#### **Explanation**

The content of the specified attribute value contradicts the attribute syntax.

#### • **Examples of error occurrence**

An invalid attribute (x121Address:aaa) is registered with the attribute syntax.

LDIF

```
dn:o=SR,o=fujitsu,dc=com 
changetype:add 
objectclass:top 
objectclass:organization 
o:SR 
x121Address:aaa
```
### Message

```
adding new entry o=SR,o=fujitsu,dc=com 
ldap result(add) : Invalid syntax
errmsg : x121Address: value #0 invalid per syntax
```
### **User Action**

Fix the problem by referring to 'List of Attributes' and then re-execute.

### **LDAP\_NO\_SUCH\_OBJECT 32 (0x20)**

### **No such object**

### **Explanation**

There is no applicable entry.

### • **Examples of error occurrence**

An entry (cn=User001,o=fujitsu,dc=com) that does not exist in the repository is modified.

LDIF

dn:cn=User001,o=fujitsu,dc=com changetype:modify add:givenName givenName:User001

Message

```
modifying entry cn=User001,o=fujitsu,dc=com 
ldap_result(modify) : No such object 
errmsg : LDAP_NO_SUCH_OBJECT: DN: >cn=User001,o=fujitsu,dc=com<
```
### **User Action**

Check for errors in the specified object name (entry), and check whether an upper tree exists. To add an entry when there is no upper tree, first create an upper tree and then re-execute.

## **LDAP\_ALIAS\_PROBLEM 33 (0x21)**

### **Alias problem**

### **Explanation**

There is an error in the alias.

### **User Action**

Check the specified alias. If it contains an error, correct the alias and then re-execute.

For details of object classes and attributes, see Appendix C - 'List of Object Classes' and Appendix D - 'List of Attributes'.

### **LDAP\_INVALID\_DN\_SYNTAX 34 (0x22)**

### **Invalid DN syntax**

### **Explanation**

There is an error in the DN (identification name) format.

#### • **Example 1 of error occurrence**

If an attempt is made to modify the identification name by specifying an undefined attribute name (a).

Entry state within the repository (LDIF)

```
Dn:cn=User001,o=fujitsu,dc=com 
objectclass:top 
objectclass:person 
objectclass:organizationalPerson 
objectclass:inetOrgPerson 
cn:User001 
sn:Fujitsu
```
### LDIF

dn:cn=User001,o=fujitsu,dc=com changetype:modrdn newrdn:**a**=User001 deleteoldrdn:1

#### Message

```
ldap_result(rename) : Invalid DN syntax 
errmsg : invalid new RDN
```
### • **Example 2 of error occurrence**

If an attempt is made to modify the identification name by incorrectly specifying newrdn

Entry state within the repository (LDIF)

```
dn:cn=User001,o=fujitsu,dc=com 
objectclass:top 
objectclass:person 
objectclass:organizationalPerson 
objectclass:inetOrgPerson 
cn:User001 
sn:Fujitsu
```
LDIF

```
dn:cn=User001,o=fujitsu,dc=com 
changetype:modrdn 
newrdn:User001
deleteoldrdn:1
```
newrdn must be correctly specified as newrdn:**cn=User001**

Message

```
ldap result(rename) : Invalid DN syntax
errmsg : invalid new RDN
```
## **User Action**

Check for errors in the specified DN. If an error is found, correct it and then re-execute. For details of the DN, see Chapter Three - 'Entry Management'.

## **LDAP\_IS\_LEAF 35 (0x23)**

### **Object is a leaf**

#### **Explanation**

The requested processing cannot be performed on a leaf entry.

### **User Action**

This message may be displayed if an attempt is made to move the specified tree to the same location or to a location under a specified tree. Re-execute after specifying the correct destination.

# LDAP\_ALIAS\_DEREF\_PROBLEM 36 (0x24)

### **Alias dereferencing problem**

### **Explanation**

No alias can be referenced.

### **User Action**

Check for errors in the specified alias. If an error is found, correct it and then re-execute. For details of the attributes, see Appendix D - 'List of Attributes'.

# **LDAP\_INAPPROPRIATE\_AUTH 48(0x30)**

### **Inappropriate authentication**

### **Explanation**

Authentication was rejected. This message is output if the specified DN has no userPassword attribute.

#### **User Action**

It is not possible to access the specified DN. Use the administrator DN for connection and then add the userPassword attribute to the specified DN.

# **LDAP\_INVALID\_CREDENTIALS 49 (0x31)**

#### **Invalid credentials**

### **Explanation**

Authentication failed because there is an error in the specified DN or password.

### **User Action**

Check whether the specified DN is correct. If the DN is correct, there is an error in the password. Specify the correct password and then re-execute.

Note that there is a function in the addition of a replication host on the Interstage Management Console to automatically add a public directory to DN. For example, if cn for connection is correct with cn=manager, but the connected public directory is different, DN is determined to be incorrect.

The following examples show some other possible errors:

- The comma or the period of DN is specified incorrectly.
- Upper-case and lower-case alphabetical characters are distinguished, so if they are not specified correctly in the password, the password will be determined incorrect.

**Windows** 

• An attempt may have been made to connect to DN with a password encrypted by an unsupported user password encryption method. Check whether this is the case.

For details of user password encryption methods, see 'Major Functions of Smart Repository' - 'Automatic Encoding' - 'User password encryption method' in Chapter 1 - 'Overview'.

# **LDAP\_INSUFFICIENT\_ACCESS 50 (0x32)**

### **Insufficient access**

### **Explanation**

There is no permission granted for the specified request.

### **User Action**

Check whether the specification of the connected DN (such as a tree) is correct. If correct, the connected DN has no permission for the operation. Perform only permitted operations. For example, if connected as a general user user01, modification operations of user01 can be performed, but if a modification operation of a User02 entry is performed, this message is displayed.

# **LDAP\_BUSY 51 (0x33)**

### **DSA is busy**

### **Explanation**

There are too many requests to the repository to be accepted. Alternatively, an unrecoverable error may have occurred in Fujitsu Enabler.

### **User Action**

The following causes can be assumed:

- If the repository server load is heavy
	- Re-execute after waiting for a while.
- If an attempt was made to add or modify an inappropriate entry that contains an extremely large number of attributes (for example, more than 1000 attributes)

Check whether the number of attributes of the entry to be added or modified is extremely large. If this is the case, reduce the number of attributes and then restart the relevant repository from the Interstage Management Console for re-execution.

The number of attributes that can be added or modified for each entry depends on the performance of the server machine and the data size of the attribute values set to each attribute of an entry. Repeat re-execution, reducing the number of attributes per entry, until this phenomenon does not occur.

If there is no improvement, collect diagnostic information by executing the iscollectinfo command and then contact your service engineer.

# **LDAP\_UNAVAILABLE 52 (0x34)**

### **DSA is unavailable**

### **Explanation**

The repository service is currently not available.

### **User Action**

Use the Interstage Management Console to check whether the repository is active.

- If the repository is stopped, activate it.
- If the repository is active, stop it and then restart it.
- If the repository is in an abnormal state, stop it and then activate it.

### Solaris OE Linux

Use the ps command to check whether the omsservd process is active. If the omsservd process is inactive, activate it by using the enablerstart command.

After executing the enablerstart command, restart the repository to perform the entry operation again.

For details on how to use the enablerstart command, see 'Smart Repository Operation Commands' in the Reference Manual (Command Edition).

If there is no improvement, collect diagnostic information by executing the iscollectinfo command and then contact your service engineer.

# **LDAP\_UNWILLING\_TO\_PERFORM 53 (0x35)**

### **DSA is unwilling to perform**

### **Explanation**

The repository rejected a request.

### • **Example 1 of error occurrence**

An attribute whose attribute value (binary) is 200 KB or more is registered.

LDIF

```
dn:cn=User001,o=fujitsu,dc=com 
changetype:add 
objectclass:inetOrgPerson 
cn:User001 
sn:Fujitsu 
jpegphoto:< file:///data/Fujitsu/User001.jpg
```
#### Message

```
adding new entry cn=User001,o=fujitsu,dc=com 
ldap_result(add) : DSA is unwilling to perform 
matched: The maximum length of a long binary attribute value is limited to 
200000 bytes, attribute 'jpegPhoto' with 758781 bytes is not supported.
```
### • **Examples 2 of error occurrence**

An attribute whose attribute value contains 1999 bytes or more is registered.

LDIF

```
dn:cn=User001,o=fujitsu,dc=com 
changetype:add 
objectclass:inetOrgPerson 
cn:User001 
sn:Fujitsu 
givenName:@@ ・・・ @@
```
#### Message

```
adding new entry cn=User001,o=fujitsu,dc=com 
ldap_result(add) : DSA is unwilling to perform 
errmsg : LDAP UNWILLING TO PERFORM: The maximum
length of an attribute value is restricted to 1998 characters, 
  but is 10000 .
```
#### **User Action**

The following causes can be assumed:

- If accessed using a DN that does not contain a public directory, check whether the specified DN is correct.
- If an entry that does not contain a public directory is accessed, check whether the specified entry is correct.
- If a public directory (top entry) has been deleted or an identification name has been modified, check whether the specified entry is correct. Deletion of a top entry or modification of an identification name is not permitted.
- If an attempt is made to register an entry with the same name as the administrator DN, or to modify an entry identification name to the same identification name as the administrator DN, check whether the specified entry is correct. Registration of an entry with the same identification name as the administrator DN or modification of an identification name to the same identification name as the administrator DN is not permitted.

The above actions are not permitted.

- In cases other than the above, the error occurs when adding a replication host using the Interstage Management Console
	- If the repository name of a slave is different, specify the same repository name for both the master and slave repositories.
	- If a host name that is different from the master host name is set for a slave, the connection destination may be incorrect or the setting for the slave may be incorrect. Implement the correct setting for the slave and then re-execute. If the setting is correct, check for errors in the network settings (IP address acquisition, host file description, DNS server/DHCP server specifications, DNS server/DHCP server settings, etc.) by contacting and checking with the network administrator. Examine the network environment, and re-execute after setting the network again.
	- If performed on a non-slave repository (started in standalone operation), re-execute after switching the repository in standalone operation to a repository in slave operation.
	- The master DN for the connection may not fit in with the slave administrator DN. Specify the master DN for the connection so that it fits in with the slave administrator DN and re-execute.
	- The master Password for the connection may not fit in with the slave administrator DN password. Specify the master Password for the connection so that it fits in with the slave administrator DN password and re-execute.
- If a login operation was performed without specifying the DN password, re-execute by specifying the correct password.
- This message may also be displayed if 1999 bytes or more were specified for DN or a binary attribute of 200 KB or more was specified.
- If a modification request to a slave has been performed, perform the modification request to the master repository.
- If no search base was specified for a search, re-execute by specifying the base parameter.
- Check whether any functions that cannot be used in Smart Repository were used by referring to the following manuals:

'Restrictions on Smart Repository' in Product Notes

'Notes on Smart Repository' in Product Notes

# **LDAP\_LOOP\_DETECT 54 (0x36)**

#### **Loop detected**

#### **Explanation**

A loop was detected during referral processing.

#### **User Action**

Smart Repository never returns this code. The directory server of another product may be connected. Check whether the connection destination is correct and then specify the correct server to Smart Repository.

# LDAP\_NAMING\_VIOLATION 64 (0x40)

### **Naming violation**

### **Explanation**

If the specified attribute is RDN (relative identification name), it cannot be deleted or modified.

This message is also output if the RDN value specified in the DN is different from the attribute value specified when adding an entry.

Alternatively, a request that could damage the directory information tree may have been received.

Example 1 of error occurrence

If an attempt is made to delete an attribute (cn) related to RDN

LDIF

```
dn:cn=User002,o=fujitsu,dc=com 
changetype:modify 
delete:cn
```
Message

```
modifying entry cn=User002,o=fujitsu,dc=com 
ldap_result(modify) : Naming violation 
errmsg : LDAP_NAMING_VIOLATION: It is not allowed to delete an attribute 
which is part of the RDN
```
### • **Example 2 of error occurrence**

If the RDN specified in DN and that specified in the attribute value are different (cn)

LDIF

```
dn:cn=aaa,o=fujitsu,c=jp 
objectclass:top 
objectclass:person 
objectclass:organizationalPerson 
cn:bbb
```
Message

```
adding new entry cn=aaa,o=fujitsu,c=jp 
ldap_result(add) : Naming violation 
errmsg : value of naming attribute 'cn' is not present in entry
```
### **User Action**

For details of the attributes, see Appendix D - 'List of Attributes'.

# **LDAP\_OBJECT\_CLASS\_VIOLATION 65 (0x41)**

#### **Object class violation**

#### **Explanation**

There is an error in the specified object class. Alternatively, a required attribute is not specified in the object class or an attribute that cannot be used is specified.

#### • **Example 1 of error occurrence**

An attempt is made to add an attribute (sn) that is not defined in the schema as an attribute of the specified object class (organization)

LDIF

```
dn: o=SR,o=fujitsu,dc=com 
changetype:add 
objectClass: top 
objectClass: organization 
o: SR 
sn:Fujitsu
```
Message

```
adding new entry o=SR,o=fujitsu,dc=com 
ldap_result(add) : Object class violation 
errmsg : attribute 'sn' not allowed
```
#### • **Example 2 of error occurrence**

If an attempt is made to add an entry by simultaneously specifying object classes (person and organization) that have no inheritance relationship.

LDIF

```
dn:cn=aaa,o=fujitsu,dc=com 
objectclass:top 
objectclass:person
objectclass:organization
cn:aaa 
sn:aaaa
```
### Message

```
adding new entry cn=aaa,o=fujitsu,dc=com 
ldap result(add) : Object class violation
errmsg : invalid structural object class chain (person/organization)
```
### **User Action**

The following causes can be assumed:

- An object class that is not supported by Smart Repository is specified.
- Object classes that have no inheritance relationship are specified simultaneously.
- A required attribute of an object class is not specified.
- An attribute that cannot be specified in an object class is specified.
- The object class or attribute specification method in the LDIF file is incorrect.

Check whether the object classes and attributes are specified correctly and then re-execute.

For details of the object classes and attributes, see Appendix C - 'List of Object Classes' and Appendix D - 'List of Attributes' respectively.

For information on how to specify an LDIF file, see 'Using the LDIF file' in Chapter Three – Entry Management.

This message may also be output if a function that cannot be used in Smart Repository is used.

Check whether any functions that cannot be used in Smart Repository were used by referring to the following manuals:

'Limitations on Smart Repository' in Notes

'Notes on Smart Repository' in Notes

# **LDAP\_NOT\_ALLOWED\_ON\_NONLEAF 66 (0x42)**

#### **Operation not allowed on nonleaf**

### **Explanation**

The requested processing can only be performed on leaf entries. Deletion or DN modification (identification name renaming) of an entry with a subordinate entry cannot be performed in one operation.

## **User Action**

Perform deletion or DN modification of entries one by one from a leaf (lowest) entry.

# LDAP\_NOT\_ALLOWED\_ON\_RDN 67 (0x43)

### **Operation not allowed on RDN**

### **Explanation**

The requested processing cannot be performed on a relative identification name (RDN).

# **LDAP\_ALREADY\_EXISTS 68 (0x44)**

### **Already exists**

### **Explanation**

There is already an entry with the same name as that of the entry to be added.

### • **Example 1 of error occurrence**

An attempt is made to add an entry that already exists.

LDIF

```
dn:cn=User001,o=fujitsu,dc=com 
objectclass:top 
objectclass:person 
cn:User001 
sn:Fujitsu
```
#### Message

```
adding new entry cn=User001,o=fujitsu,dc=com 
ldap_result(add) : Already exists 
errmsg : LDAP_ALREADY_EXISTS: Rdn already member of the current parent node
```
### **User Action**

Check for errors in the specified entry. If no error is found, refer to the entry attributes and make any required corrections.

# LDAP\_NO\_OBJECT\_CLASS\_MODS 69 (0x45)

### **Cannot modify object class**

### **Explanation**

The specified object class is a structure type class that required attributes depend on, so it is not possible to delete or modify its values.

### • **Example of error occurrence**

If an attempt is made to delete the object class attribute (inetOrgPerson) that determines the entry type

Entry state within the repository (LDIF)

Inheritance relationship: top < person < organizationalPerson < inetOrgPerson

```
dn:cn=User001,o=fujitsu,dc=com 
changetype:add 
objectclass:top 
objectclass:person 
objectclass:organizationalPerson 
objectclass:inetOrgPerson 
cn:User001 
sn:Fujitsu
```
### LDIF

dn:cn=User001,o=fujitsu,dc=com changetype:modify delete:objectclass **objectclass:inetOrgPerson** 

#### Message

```
ldap_result(modify) : Cannot modify object class 
errmsg : LDAP_NO_OBJECT_CLASS_MODS: Cannot remove structural objectclass: 
>inetOrgPerson<
```
# LDAP\_RESULTS\_TOO\_LARGE 70 (0x46)

### **Results too large**

### **Explanation**

The number of processing result entries exceeds the maximum number of searchable entries.

### **User Action**

Use the Interstage Management Console to increase the value of 'Maximum number of searchable entries' from the Settings window of the target repository.

# **LDAP\_AFFECTS\_MULTIPLE\_DSAS 71 (0x47)**

### **Affects multiple DSAs**

### **Explanation**

The specified function cannot be used in Smart Repository.

#### **User Action**

This error may occur if a function that cannot be used in Smart Repository is used.

Check whether any functions that cannot be used in Smart Repository were used by referring to the following manuals:

'Limitations on Smart Repository' in Product Notes

'Notes on Smart Repository' in Product Notes

# **LDAP\_OTHER 80 (0x50)**

### **Unknown error**

### **Explanation**

An error that does not have an LDAP error code was detected.

### **User Action**

- Communication with the repository is not possible. Check for errors in the host name and port number of the connection destination.
- Check whether the repository is active by using the Interstage Management Console.
	- − If the repository is stopped, activate the repository.
	- − If the repository is active, stop it and then restart it.
	- If the repository is in an abnormal state, stop it and then activate it.

This error may occur if a processing request that exceeds the system scale supported by Smart Repository is made or a function that cannot be used in Smart Repository is used.

Use the following manuals to check whether the supported system scale was exceeded or a function that cannot be used in Smart Repository was used.

- − 'Restrictions on Smart Repository' in Product Notes
- − 'Notes on Smart Repository' in Product Notes

### Solaris OE Linux

• Use the ps command to check whether the omsservd process is active. If the omsservd process is inactive, activate it using the enablerstart command. After executing the enablerstart command, restart the repository to perform the entry operation again.

For details on how to use the enablerstart command, see 'Smart Repository Operation Commands' in the Reference Manual (Command Edition).

If there is no improvement, collect diagnostic information by executing the iscollectinfo command and then contact your service engineer.

# **LDAP\_SERVER\_DOWN 81 (0x51)**

### **Can't contact LDAP server**

### **Explanation**

Communication with the repository is not possible.

### **User Action**

- It is not possible to communicate with the repository. Check for errors in the host name and port number of the connection destination.
- Contact the network administrator to check for errors in the network environment settings (for example, host file setting, DNS server/DHCP server specifications, DNS server/DHCP server settings, etc.). If any errors are found, correct the network environment and then reset it.
- There is insufficient physical memory for Smart Repository operation. End any unnecessary programs and secure sufficient memory for Smart Repository. If Fujitsu Enabler and all repository operations are stopped, and there is less physical memory capacity available than that required by Smart Repository, the physical memory capacity is insufficient. Refer to 'Memory Requirements' in the Tuning Guide for details on the memory capacity required by Smart Repository. Extend the memory if it is still insufficient after ending unnecessary programs.
- If the repository is active, check whether a timeout has occurred by referring to the access log. If TIMEOUT is recorded in the access log, a timeout has occurred. For information on the access log, see 'Logs' in Chapter 4 - 'Operation and Maintenance'.

Use the Interstage Management Console to check whether the value of 'Connection Idle Timeout' is too short from the environment settings window of the target repository.

Other possible causes of timeout include network congestion (where normal communication cannot be conducted due to an increased communication volume); heavy load on the machine on which the repository is active; and heavy load on the machine on which applications are operating.

If Smart Repository is overloaded, distribute the load by using the replication mode. If the load on the client side is heavy, lighten the load.

For user applications, retry can avoid this error.

If SSL is used for communication with the repository server (and the number of clients is large and the frequency of access to Smart Repository is high) the above actions may not result in any improvement. In this case, consider lightening the server load by, for example, using the SSL accelerator.

- Use the Interstage Management Console to check whether the repository is active.
	- − If the repository is stopped, activate the repository.
	- If the repository is active, stop it and then restart it.
	- − If the repository is in an abnormal state, stop it and then activate it.

### Solaris OE Linux

- The file descriptor (fd) that can be used by client applications may be insufficient. Use ulimit(1) or setrlimit(2) to increase the available file descriptor and then re-execute.
- Use the ps command to check whether the omsservd process is active. If the omsservd process is inactive, activate it using the enablerstart command. After executing the enablerstart command, restart the repository to perform the entry operation again.

For details on how to use the enablerstart command, see 'Smart Repository Operation Commands' in the Reference Manual (Command Edition).

If there is no improvement, collect diagnostic information by executing the iscollectinfo command and then contact your service engineer.

# **LDAP\_LOCAL\_ERROR 82 (0x52)**

#### **Local error**

#### **Explanation**

There is a client program error.

#### **User Action**

This message may be output when using a protocol extension.

Check whether any functions that cannot be used in Smart Repository were used by referring to the following manuals:

'Limitations on Smart Repository' in Notes

'Notes on Smart Repository' in Notes

If LDIF is used, re-execute from the entry in which an error occurred.

If there is no improvement, collect diagnostic information by executing the iscollectinfo command and then contact your service engineer.

# **LDAP\_ENCODING\_ERROR 83 (0x53)**

### **Encoding error**

### **Explanation**

An error was detected while encoding the sent data.

### **User Action**

This error may occur with a protocol extension memory shortage. Terminate unnecessary programs to secure the required memory space and then re-execute.

### **Windows**

If there is no improvement after terminating unnecessary programs, increase the memory or extend the virtual memory.

### Solaris OE Linux

If there is no improvement after terminating unnecessary programs, increase the memory or extend the swap area.

For the amount of memory space required for Smart Repository operation, see 'Memory Requirements' in the Tuning Guide.

**Linux** Windows Solaris OE

If SDK has been used, the parameter of API is wrong. Correct the parameter.

# **LDAP\_DECODING\_ERROR 84 (0x54)**

## **Decoding error**

### **Explanation**

An error was detected while decoding the received data.

### **User Action**

This error may occur if memory is exhausted using, for example, protocol extensions. Terminate unnecessary programs to secure the required memory space and then re-execute.

#### **Windows**

If there is no improvement after terminating unnecessary programs, increase the memory or extend the virtual memory.

### Solaris OE Linux

If there is no improvement after terminating unnecessary programs, increase the memory or extend the swap area.

For the amount of memory space required for Smart Repository operation, see 'Memory Requirements' in the Tuning Guide.

# **LDAP\_TIMEOUT 85 (0x55)**

### **Timed out**

### **Explanation**

A timeout occurred.

### **User Action**

Increase the specified search time limit as a client search option.

If there is no improvement, change the connected DN to the administrator DN of the target repository or use the Interstage Management Console to increase the value of 'Search Timeout' from the Settings window of the target repository.

# **LDAP\_AUTH\_UNKNOWN 86 (0x56)**

### **Unknown authentication method**

### **Explanation**

An undefined authentication method was specified.

#### **User Action**

Functions created by API may not be supported. Alternatively, a function that cannot be used in Smart Repository may have been used.

Check whether any functions that cannot be used in Smart Repository were used by referring to the following manuals:

'Limitations on Smart Repository' in Product Notes

'Notes on Smart Repository' in Product Notes

# **LDAP\_FILTER\_ERROR 87 (0x57)**

#### **Bad search filter**

#### **Explanation**

There is an error in the search filter format.

### **User Action**

Refer to 'Search Filter' and then re-execute.

# **LDAP\_USER\_CANCELLED 88 (0x58)**

User cancelled operation

### **Explanation**

Processing was canceled by a user request.

# **LDAP\_PARAM\_ERROR 89 (0x59)**

### **Bad parameter to an ldap routine**

### **Explanation**

There is an error in the specified parameter.

### **User Action**

Correct the API used in the created applications. For details of the API functions, see Chapter Five

# **LDAP\_NO\_MEMORY 90 (0x5a)**

### **Out of memory**

### **Explanation**

A memory shortage occurred.

### **User Action**

Terminate unnecessary programs to secure the required memory space and then re-execute.

#### **Windows**

If there is no improvement after terminating unnecessary programs, increase the memory or extend the virtual memory.

## Solaris OE Linux

If there is no improvement after terminating unnecessary programs, increase the memory or extend the swap area.

For the amount of memory space required for Smart Repository operation, see 'Memory Requirements' in the Tuning Guide.

# **LDAP\_CONNECT\_ERROR 91 (0x5b)**

### **Can't connect to the LDAP server**

### **Explanation**

Failed to establish a connection with the repository.

### **User Action**

- Communication with the repository is not possible. Check for errors in the host name and port number of the connection destination.
- Contact the network administrator to check for errors in the network environment settings (for example, host file setting, DNS server/DHCP server specifications, DNS server/DHCP server settings, etc). If any errors are found, correct the network environment and then reset it.
- This message may be generated when the load of a network or a repository server is high.
	- In the case of a user application, it is avoidable by retrying at the time of error generation.

When SSL is being used between repository servers, and there are many clients or a high access frequency to Smart Repository, the above action may not resolve the error. In this case, try lightening the server load by using an SSL accelerator.

- Use the Interstage Management Console to check whether the repository is active.
	- − If the repository is stopped, activate the repository.
	- If the repository is active, stop it and then restart it.
	- If the repository is in an abnormal state, stop it and then activate it.

## Solaris OE Linux

- Contact the network administrator to check for errors in the network environment settings (for example, host file setting, DNS server/DHCP server specifications, DNS server/DHCP server settings, etc.). If any errors are found, correct the network environment and then reset it.
- Use the ps command to check whether the omsservd process is active. If the omsservd process is inactive, activate it using the enablerstart command. After executing the enablerstart command, restart the repository to perform the entry operation again.

For details on how to use the enablerstart command, see 'Smart Repository Operation Commands' in the Reference Manual (Command Edition).

If there is still no improvement, collect diagnostic information by executing the iscollectinfo command and then contact your service engineer.

# LDAP\_NOT\_SUPPORTED 92 (0x5c)

### **Not supported**

### **Explanation**

The specified function is not supported.

### **User Action**

Check whether any functions that cannot be used in Smart Repository were used by referring to the following manuals:

'Limitations on Smart Repository' in Product Notes

'Notes on Smart Repository' in Product Notes

If LDAP V3 extended function has been used, check whether the protocol version setting is correct.

# **LDAP\_CONTROL\_NOT\_FOUND 93 (0x5d)**

## **Control not found**

**Explanation**  There is no applicable control.

## **User Action**

The specified function cannot be used.

# **LDAP\_NO\_RESULTS\_RETURNED 94 (0x5e)**

No results returned

## **Explanation**

No result was notified.

# **LDAP\_MORE\_RESULTS\_TO\_RETURN 95 (0x5f)**

## **More result to return**

## **Explanation**

There are still results to be notified.

# **LDAP\_CLIENT\_LOOP 96 (0x60)**

### **Client loop**

### **Explanation**

A loop was detected on the client.

### **User Action**

Smart Repository never returns this code. The directory server of another product may be connected. Check whether the connection destination is correct and then specify the correct server to Smart Repository.

# **LDAP\_REFERRAL\_LIMIT\_EXCEEDED 97 (0x61)**

### **Referral limit exceeded**

#### **Explanation**

This message may be output when a repository where referrals are registered is referenced.

### **User Action**

Since the referral function cannot be used in Smart Repository, the directory server of another product may be connected. Check whether the connection destination is correct and then specify the correct server to Smart Repository.

# **SSL Error Codes**

This section explains the meanings of the SSL error code and the required action.

# **0x00000000**

### **Explanation**

The process ended normally.

### **User action**

Continue with processing.

# **0x00010001**

### **Explanation**

A timeout occurred during SSL connection.

### **User Action**

• LDAP client (ldapmodify, ldapsearch, ldapdelete, user applications)

If the connection destination is not operating correctly, take action to resolve the connection destination issue.

If the connection destination is operating correctly:

The load of the repository server is heavy

For user applications, retry can avoid the error.

If SSL is used for communication with the repository server, and the number of clients is large and the frequency of access to Smart Repository is high, the above action may not resolve the error. If there is no improvement, consider lightening the server load by, for example, using the SSL accelerator.

− Otherwise

The timer value may be too short. Increase the timer value (ssl\_timer) in the SSL environment definition file or the value of ssl\_timer in the SSLENV structure and then re-execute.

For information about the timer value (ssl\_timer) in the SSL environment definition file, see Setting an SSL Environment Definition File (Client) in Chapter Two - Environment Setup

- If there is no improvement, collect diagnostic information by executing the iscollectinfo command and then contact your service engineer.
- Other than LDAP client

Use the iscollectinfo command to collect diagnostic information and then contact your service engineer.

# **0x00020001**

### **Explanation**

A memory shortage occurred in the SSL library.

### **User Action**

Terminate unnecessary programs or secure sufficient memory for Smart Repository operation. For the memory capacity required for Smart Repository operation, see the following:

'Memory Requirements' in the Tuning Guide.

## **0x00020002**

#### **Explanation**

A memory shortage occurred in the SSL library.

### **User Action**

Terminate unnecessary programs or secure sufficient memory for Smart Repository operation. For the memory capacity required for Smart Repository operation, see the following:

'Memory Requirements' in the Tuning Guide.

## **0x00100001**

#### **Explanation**

There is a certificate verification method error.

#### **User Action**

Take the following action depending on the certificate and private key management environment that has been set up to conduct encrypted communication via SSL.

• Interstage Certificate Environment

The Interstage Certificate Environment may have been damaged. Restore the Interstage Certificate Environment from the backed up resources. Before restoring the Interstage Certificate Environment, make sure all services and server applications are stopped. For the methods of starting and stopping services and server applications, see the manuals of the services and server applications. For information on restoring the Interstage Certificate Environment resources, see the following:

'Maintenance (Resource Backup)' in the Interstage Operator's Guide - 'Backing Up and Restoring Resources' - 'Restore Procedure' - 'Restoring Interstage Certificate Environment Resources'

If the above actions do not resolve the error or there is no resource backup available, re-establish an Interstage Certificate Environment. For the setup of an Interstage Certificate Environment, see the following:

'Setting and Use of an Interstage Certificate Environment' in the Security System Guide - 'Configuring Environments'

• Certificate/key management environment

Re-execute processing after correctly setting the certificate verification method (ssl\_verify) in the SSL environment definition file or ssl\_verify in the SSLENV structure. For the certificate verification method (ssl\_verify), see Setting an SSL Environment Definition File (Client) in Chapter Two -Environment Setup.

## **0x00100002**

### **Explanation**

Cannot find the SSL environment definition file. Alternatively, the setting for the encryption method is incorrect.

### **User Action**

If the JNDI or ldap commands are used with the user application, check whether the specified SSL environment file exists. The SSL environment definition file is specified by the following methods.

• JNDI

system property 'user.sslenvfile'

LDAP command

-Z option

If the SSL environment definition file exists, take the action described below. This action is dependant on the certificate and private key management environment that has been set up to conduct encrypted communication via SSL:

• Interstage Certificate Environment

The Interstage Certificate Environment may have been damaged. Restore the Interstage Certificate Environment from the backed up resources. Before restoring the Interstage Certificate Environment, make sure all services and server applications are stopped. For the methods of starting and stopping services and server applications, see the manuals of the services and server applications. For information on restoring the Interstage Certificate Environment resources, see the following:

'Maintenance (Resource Backup)' in the Interstage Operator's Guide - 'Backing Up and Restoring Resources' - 'Restore Procedure' - 'Restoring Interstage Certificate Environment Resources'

If the above actions do not resolve the error or there is no resource backup available, re-establish an Interstage Certificate Environment. For the setup of an Interstage Certificate Environment, see the following:

'Setting and Use of an Interstage Certificate Environment' in the Security System Guide - 'Configuring Environments'

• Certificate/key management environment

Re-execute processing after correctly setting the encryption algorithm (crypt) in the SSL environment definition file or crypt in the SSLENV structure.

For the encryption algorithm (crypt) in the SSL environment definition file, see 'Setting an SSL Environment Definition File (Client)' in Chapter Two - Environment Setup.

# **0x00100008**

## **Explanation**

The site certificate has expired.

### **User Action**

Acquire a new site certificate from the CA and register it for the Interstage Certificate Environment or certificate/key management environment.

• Interstage Certificate Environment

To acquire and register a certificate, use either of the following methods:

- − 'Setting and Use of an Interstage Certificate Environment' in the Security System Guide 'Configuring the Interstage Certificate Environment with CSR'
- − 'Setting and Use of an Interstage Certificate Environment' in the Security System Guide' 'Configuring the Interstage Certificate Environment with PKCS#12'
- Certificate/key management environment

For the methods of acquiring and registering certificates, refer to the following in the order indicated and take the required action:

- 1) 'Setting and Use of the Certificate/Key Management Environment Using the SMEE Command' in the Security System Guide - 'Environment Setting for Certificate/Key Management Environment' - 'Creating a Secret Key and Acquiring a Certificate'
- 2) 'Setting and Use of the Certificate/Key Management Environment Using the SMEE Command' in the Security System Guide - 'Environment Setting for Certificate/Key Management Environment' - 'Registering the Certificate and CRL'

## **0x00100009**

## **Explanation**

The CA Certificate has expired.

### **User Action**

Acquire a new certificate from the CA and register it for the Interstage Certificate Environment or certificate/key management environment.

• Interstage Certificate Environment

For the expiry date of the CA Certificate, check the latest information by displaying the following windows and then clicking the [Refresh] button in the last window.

On the Interstage Management Console, select [System] > [Security] > [Certificates] > [CA Certificates] > [List] tab (If on the Admin Server, select [Application Management] > [Interstage] > [Interstage Application Server] > [Security] > [Certificates] > [CA Certificates] > [List] tab)

For the expiry date of the site certificate, check the latest information by displaying the following windows and then clicking the [Refresh] button in the last window.

On the Interstage Management Console, select [System] > [Security] > [Certificates] > [Site Certificates] > [List] tab (If on the Admin Server, select [Application Management] > [Interstage] > [Interstage Application Server] > [Security] > [Certificates] > [Site Certificates] > [List] tab)

To acquire and register a certificate, use either of the following methods:

- − 'Setting and Use of an Interstage Certificate Environment' in the Security System Guide 'Configuring the Interstage Certificate Environment with CSR'
- − 'Setting and Use of an Interstage Certificate Environment' in the Security System Guide 'Configuring the Interstage Certificate Environment with PKCS#12'
- Certificate/key management environment

Take the required action using the following procedure:

- 1. Check the expiry date of the CA Certificate using the cmdspcert command.
- 2. Acquire and register new CA Certificates and site certificates in place of the expired CA Certificate and site certificate.

For information on acquiring certificates, follow the instructions of each CA. For cmdspcert command details, see 'SSL Environment Setting Commands' in the Reference Manual (Command Edition).

For information on registering certificates, see the following:

'Setting and Use of the Certificate/Key Management Environment Using the SMEE Command' in the Security System Guide - 'Environment Setting for Certificate/Key Management Environment' - 'Registering the Certificate and CRL'

# **0x0010000C**

## **Explanation**

CA Certificate or site certificate verification failed.

## **User Action**

There is an error in the registration order of the certificates required to verify the certificate indicated by the certificate nickname. Correct and register the certificates in the Interstage certificate environment or certificate/key management environment one by one from the CA certificate of the root CA.

• Interstage Certificate Environment

To acquire and register a certificate, use either of the following methods:

- − 'Setting and Use of an Interstage Certificate Environment' in the Security System Guide 'Configuring the Interstage Certificate Environment with CSR'
- − 'Setting and Use of an Interstage Certificate Environment' in the Security System Guide 'Configuring the Interstage Certificate Environment with PKCS#12'

Note the following points if deleting certificates to correct the certificate registration order:

− If a site certificate is deleted, the corresponding private key will also be deleted. If only a site certificate remains as a file, it is not possible to re-register the site certificate.

If a CA Certificate is deleted, the CA Certificate and site certificates issued by the CA cannot be used.

For information on deleting certificates, see the following:

'SSL Environment Setting Commands' in the Reference Manual (Command Edition) - 'scsdelete'

• Certificate/key management environment

For the methods of acquiring and registering certificates, refer to the following in the order indicated and take the required action:

- 1. 'Setting and Use of the Certificate/Key Management Environment Using the SMEE Command' in the Security System Guide - 'Environment Setting for Certificate/Key Management Environment' - 'Creating a Secret Key and Acquiring a Certificate'
- 2. 'Setting and Use of the Certificate/Key Management Environment Using the SMEE Command' in the Security System Guide - 'Environment Setting for Certificate/Key Management Environment' - 'Registering the Certificate and CRL'

Note the following points if deleting certificates to correct the certificate registration order:

- − If a site certificate is deleted, the corresponding private key will also be deleted. If only a site certificate remains as a file, it is not possible to re-register the site certificate.
- If a CA Certificate is deleted, the CA Certificate and site certificates issued by the CA cannot be used.

For information on deleting certificates, see the following:

'SSL Environment Setting Commands' in the Reference Manual (Command Edition) - 'cmrmcert'

# **0x0010000D**

## **Explanation**

An unsupported encryption method is specified.

### **User Action**

Take the following action depending on the certificate and private key management environment that has been set up to conduct encrypted communication via SSL:

• Interstage Certificate Environment

The Interstage Certificate Environment may have been damaged. Restore the Interstage Certificate Environment from the backed up resources. Before restoring the Interstage Certificate Environment, ensure that all services and server applications are stopped. For information on starting and stopping services and server applications, see the manuals of the services and server applications. For information on restoring Interstage Certificate Environment resources, see the following:

'Maintenance (Resource Backup)' in the Interstage Operator's Guide - 'Backing Up and Restoring Resources' - 'Restore Procedure' - 'Restoring Interstage Certificate Environment Resources'

If there is no improvement or there is no resource backup available, re-establish an Interstage Certificate Environment.

For information on setting up an Interstage Certificate Environment, see the following:

'Setting and Use of an Interstage Certificate Environment' in the Security System Guide - 'Configuring Environments'

• Certificate/key management environment

Re-execute processing after setting the encryption algorithm (crypt) in the SSL environment definition file or crypt in the SSLENV structure.

For the encryption algorithm (crypt) in the SSL environment definition file, see 'Setting an SSL Environment Definition File' in Chapter Two - Environment Setup.

## **0x00100012**

### **Explanation**

Decryption of the private key failed.

### **User Action**

Take the following action depending on the certificate and private key management environment that has been set up to conduct encrypted communication via SSL:

• Interstage Certificate Environment

The Interstage Certificate Environment may have been damaged. Restore the Interstage Certificate Environment from the backed up resources. Before restoring the Interstage Certificate Environment, ensure that all services and server applications are stopped. For information on starting and stopping services and server applications, see the manuals of the services and server applications. For information on restoring Interstage Certificate Environment resources, see the following:

'Maintenance (Resource Backup)' in the Interstage Operator's Guide - 'Backing Up and Restoring Resources' - 'Restore Procedure' - 'Restoring Interstage Certificate Environment Resources'

If there is no improvement or there is no resource backup available, re-establish an Interstage Certificate Environment.

For information on setting up an Interstage Certificate Environment, see the following:

'Setting and Use of an Interstage Certificate Environment' in the Security System Guide - 'Configuring Environments'

• Certificate/key management environment

The certificate/key management environment may have been damaged. Restore the certificate/key management environment from the backed up resources. Before starting to restore the certificate/key management environment ensure that no programs are using the certificate/key management environment.

The certificate/key management environment must be restored using a method that corresponds with the method used to create backup copies.

If there is no improvement or there is no resource backup available, re-establish a certificate/key management environment.

For information on setting up a certificate/key management environment, see the following:

'Setting and Use of the Certificate/Key Management Environment Using the SMEE Command' in the Security System Guide - 'Environment Setting for Certificate/Key Management Environment'

If there is still no improvement, collect diagnostic information by executing the iscollectinfo command and then contact your service engineer.

## **0x00100016**

### **Explanation**

Analysis of the site certificate failed.

### **User Action**

Take the following action depending on the certificate and private key management environment that has been set up to conduct encrypted communication via SSL:

• Interstage Certificate Environment

The Interstage Certificate Environment may have been damaged. Restore the Interstage Certificate Environment from the backed up resources. Before restoring the Interstage Certificate Environment, ensure that all services and server applications are stopped. For information on starting and stopping services and server applications, see the manuals of the services and server applications. For information on restoring Interstage Certificate Environment resources, see the following:

'Maintenance (Resource Backup)' in the Interstage Operator's Guide - 'Backing Up and Restoring Resources' - 'Restore Procedure' - 'Restoring Interstage Certificate Environment Resources'

If there is no improvement or there is no resource backup available, re-establish an Interstage Certificate Environment.

For information on setting up an Interstage Certificate Environment, see the following:

'Setting and Use of an Interstage Certificate Environment' in the Security System Guide - 'Configuring Environments'

• Certificate/key management environment

The certificate/key management environment may have been damaged. Restore the certificate/key management environment from the backed up resources. Before starting to restore the certificate/key management environment ensure that no programs are using the certificate/key management environment.

The certificate/key management environment must be restored using a method that corresponds with the method used to create backup copies.

If there is no improvement or there is no resource backup available, re-establish a certificate/key management environment.

For information on setting up a certificate/key management environment, see the following:

'Setting and Use of the Certificate/Key Management Environment Using the SMEE Command' in the Security System Guide - 'Environment Setting for Certificate/Key Management Environment'

If there is still no improvement, collect diagnostic information by executing the iscollectinfo command and then contact your service engineer.

# **0x00100017**

## **Explanation**

Analysis of the CA Certificate failed.

## **User Action**

Take the following action depending on the certificate and private key management environment that has been set up to conduct encrypted communication via SSL:

• Interstage Certificate Environment

The Interstage Certificate Environment may have been damaged. Restore the Interstage Certificate Environment from the backed up resources. Before restoring the Interstage Certificate Environment, ensure that all services and server applications are stopped. For information on starting and stopping services and server applications, see the manuals of the services and server applications. For information on restoring Interstage Certificate Environment resources, see the following:

'Maintenance (Resource Backup)' in the Interstage Operator's Guide - 'Backing Up and Restoring Resources' - 'Restore Procedure' - 'Restoring Interstage Certificate Environment Resources'

If there is no improvement or there is no resource backup available, re-establish an Interstage Certificate Environment.

For information on setting up an Interstage Certificate Environment, see the following:

'Setting and Use of an Interstage Certificate Environment' in the Security System Guide - 'Configuring Environments'

• Certificate/key management environment

The certificate/key management environment may have been damaged. Restore the certificate/key management environment from the backed up resources. Before starting to restore the certificate/key management environment ensure that no programs are using the certificate/key management environment.

The certificate/key management environment must be restored using a method that corresponds with the method used to create backup copies.

If there is no improvement or there is no resource backup available, re-establish a certificate/key management environment.

For information on setting up a certificate/key management environment, see the following:

'Setting and Use of the Certificate/Key Management Environment Using the SMEE Command' in the Security System Guide - 'Environment Setting for Certificate/Key Management Environment'

If there is still no improvement, collect diagnostic information by executing the iscollectinfo command and then contact your service engineer.

# **0x00100018**

## **Explanation**

The site certificate of the connection destination has expired.

### **User Action**

Acquire a new site certificate from the CA at the connection destination and register it for the Interstage Certificate Environment of the connection destination.

To acquire and register a certificate, use either of the following methods:

- 'Setting and Use of an Interstage Certificate Environment' in the Security System Guide 'Configuring the Interstage Certificate Environment with CSR'
- 'Setting and Use of an Interstage Certificate Environment' in the Security System Guide 'Configuring the Interstage Certificate Environment with PKCS#12'

# **0x00100019**

### **Explanation**

Analysis of the connection destination site certificate failed.

### **User Action**

The Interstage Certificate Environment of the connection destination may have been damaged. Restore the Interstage Certificate Environment of the connection destination from the resources backed up at the connection destination. Before restoring the Interstage Certificate Environment at the connection destination, ensure that all services and server applications are stopped at the connection destination. For information on starting and stopping services and server applications, see the manuals of the services and server applications. For information on restoring the Interstage Certificate Environment resources, see the following:

'Maintenance (Resource Backup)' in the Interstage Operator's Guide - 'Backing Up and Restoring Resources' - 'Restore Procedure' - 'Restoring Interstage Certificate Environment Resources'

If there is no improvement or no resource backup is available, re-establish an Interstage Certificate Environment.

For information on setting up an Interstage Certificate Environment, see the following:

'Setting and Use of an Interstage Certificate Environment' in the Security System Guide - 'Configuring Environments'

# **0x0010001A**

## **Explanation**

Verification of the connection destination site certificate failed.

## **User Action**

To verify that the connection destination is correct, register the CA Certificates required to verify the connection destination site certificate for the Interstage Certificate Environment of the local host one by one from the CA Certificate of the root CA.

To acquire and register a certificate, use either of the following methods:

- 'Setting and Use of an Interstage Certificate Environment' in the Security System Guide 'Configuring the Interstage Certificate Environment with CSR'
- 'Setting and Use of an Interstage Certificate Environment' in the Security System Guide 'Configuring the Interstage Certificate Environment with PKCS#12'

Note the following points if deleting certificates to correct the certificate registration order:

- If a site certificate is deleted, the corresponding private key will also be deleted. If only a site certificate remains as a file, it is not possible to re-register the site certificate.
- If a CA Certificate is deleted, the CA Certificate and site certificates issued by the CA cannot be used.

For information on deleting certificates, see the following:

'SSL Environment Setting Commands' in the Reference Manual (Command Edition) - 'scsdelete'

# **0x00100020**

## **Explanation**

No nickname was specified for the site certificate.

### **User Action**

Take the following action depending on the certificate and private key management environment that has been set up to conduct encrypted communication via SSL:

• Interstage Certificate Environment

The Interstage Certificate Environment may have been damaged. Restore the Interstage Certificate Environment from the backed up resources. Before restoring the Interstage Certificate Environment, ensure that all services and server applications are stopped. For information on starting and stopping services and server applications, see the manuals of the services and server applications. For information on restoring the Interstage Certificate Environment resources, see the following:

'Maintenance (Resource Backup)' in the Interstage Operator's Guide - 'Backing Up and Restoring Resources' - 'Restore Procedure' - 'Restoring Interstage Certificate Environment Resources'

If there is no improvement or no resource backup is available, re-establish an Interstage Certificate Environment.

For information on setting up an Interstage Certificate Environment, see the following:

'Setting and Use of an Interstage Certificate Environment' in the Security System Guide - 'Configuring Environments'

• Certificate/key management environment

Although it is possible to omit the user certificate nickname (user\_cert\_name) in the SSL environment definition file or user cert in the SSLENV structure, the manner in which it was omitted is incorrect.

To omit the user certificate nickname (user\_cert\_name) from the SSL environment definition file, do not describe the user cert name line or insert '#' at the beginning of the line.

To omit user\_cert from the SSLENV structure, set NULL to user\_cert.

If the user certificate nickname (user\_cert\_name) in the SSL environment definition file or user\_cert in the SSLENV structure is omitted, all site certificates registered for the certificate/key management environment are assumed.

For information on the user certificate nickname (user\_cert\_name), see 'Setting an SSL Environment Definition File (Client)' in Chapter Two - Environment Setup.

# **0x0010002A**

### **Explanation**

There is an error in the CRL management directory.

### **User Action**

Take the following action depending on the certificate and private key management environment that has been set up to conduct encrypted communication via SSL:

• Interstage Certificate Environment

The Interstage Certificate Environment may have been damaged. Restore the Interstage Certificate Environment from the backed up resources. Before restoring the Interstage Certificate Environment, ensure that all services and server applications are stopped. For information on starting and stopping services and server applications, see the manuals of the services and server applications. For information on restoring Interstage Certificate Environment resources, see the following:

'Maintenance (Resource Backup)' in the Interstage Operator's Guide - 'Backing Up and Restoring Resources' - 'Restore Procedure' - 'Restoring Interstage Certificate Environment Resources'

If there is no improvement or there is no resource backup available, re-establish an Interstage Certificate Environment.

For information on setting up an Interstage Certificate Environment, see the following:

'Setting and Use of an Interstage Certificate Environment' in the Security System Guide - 'Configuring Environments'

• Certificate/key management environment

The certificate/key management environment may have been damaged. Restore the certificate/key management environment from the backed up resources. Before starting to restore the certificate/key management environment ensure that no programs are using the certificate/key management environment.

The certificate/key management environment must be restored using a method that corresponds with the method used to create backup copies.

If there is no improvement or there is no resource backup available, re-establish a certificate/key management environment.

For information on setting up a certificate/key management environment, see the following:

'Setting and Use of the Certificate/Key Management Environment Using the SMEE Command' in the Security System Guide - 'Environment Setting for Certificate/Key Management Environment'

# **0x0010002B**

### **Explanation**

No site certificate could be received due to either of the following reasons:

- No site certificate was registered at the connection destination.
- The connection destination rejected the transmission of the site certificate.

### **User Action**

The connection destination must acquire site certificates from the CA and register the site certificates for the Interstage Certificate Environment or certificate/key management environment one by one from the CA Certificate of the root CA, and then send them.

It is also necessary to register the CA Certificates required to verify the connection destination site certificate for the Interstage Certificate Environment or certificate/key management environment of the local host one by one from the CA Certificate of the root CA.

• Interstage Certificate Environment

To acquire and register a certificate, use either of the following methods:

- − 'Setting and Use of an Interstage Certificate Environment' in the Security System Guide 'Configuring the Interstage Certificate Environment with CSR'
- − 'Setting and Use of an Interstage Certificate Environment' in the Security System Guide 'Configuring the Interstage Certificate Environment with PKCS#12'

Note the following points if deleting certificates to correct the certificate registration order:

- If a site certificate is deleted, the corresponding private key will also be deleted. If only a site certificate remains as a file, it is not possible to re-register the site certificate.
- If a CA Certificate is deleted, the CA Certificate and site certificates issued by the CA cannot be used.

For information on deleting certificates, see the following:

'SSL Environment Setting Commands' in the Reference Manual (Command Edition) - 'scsdelete' Certificate/key management environment

For the methods of acquiring and registering certificates, see the following in the order indicated and take the required action:

- 1) 'Setting and Use of the Certificate/Key Management Environment Using the SMEE Command' in the Security System Guide - 'Environment Setting for Certificate/Key Management Environment' - 'Creating a Secret Key and Acquiring a Certificate'
- 2) 'Setting and Use of the Certificate/Key Management Environment Using the SMEE Command' in the Security System Guide - 'Environment Setting for Certificate/Key Management Environment' - 'Registering the Certificate and CRL'

Note the following points if deleting certificates to correct the certificate registration order:

- If a site certificate is deleted, the corresponding private key will also be deleted. If only a site certificate remains as a file, it is not possible to re-register the site certificate.
- If a CA Certificate is deleted, the CA Certificate and site certificates issued by the CA cannot be used.

For information on deleting certificates, see the following:

'SSL Environment Setting Commands' in the Reference Manual (Command Edition) - 'cmrmcert'

If there is still no improvement, collect diagnostic information by executing the iscollectinfo command and then contact your service engineer.

## **0x0010002C**

#### **Explanation**

There is an error in the SSL protocol version setting.

#### **User Action**

Take the following action depending on the certificate and private key management environment that has been set up to conduct encrypted communication via SSL:

• Interstage Certificate Environment

The Interstage Certificate Environment may have been damaged. Restore the Interstage Certificate Environment from the backed up resources. Before restoring the Interstage Certificate Environment, ensure that all services and server applications are stopped. For information on starting and stopping services and server applications, see the manuals of the services and server applications. For information on restoring the Interstage Certificate Environment resources, see the following:

'Maintenance (Resource Backup)' in the Interstage Operator's Guide - 'Backing Up and Restoring Resources' - 'Restore Procedure' - 'Restoring Interstage Certificate Environment Resources'

If there is no improvement or no resource backup is available, re-establish an Interstage Certificate Environment.

For information on setting up an Interstage Certificate Environment, see the following:

'Setting and Use of an Interstage Certificate Environment' in the Security System Guide - 'Configuring Environments'

• Certificate/key management environment

Re-execute processing after setting a value that can be set as an SSL version (ssl\_version) in the SSL environment definition file.

If a value that cannot be set to ssl\_verify in the SSLENV structure is set, it is assumed that SSL should not be used (the same processing as Idap init()).

For information on the SSL version (ssl\_version) in the SSL environment definition file, see 'Setting an SSL Environment Definition File (Client)' in Chapter Two - Environment Setup.

## **0x0010002D**

### **Explanation**

The CA Certificate or site certificate has been canceled.

### **User Action**

Acquire a new CA Certificate or site certificate from the CA and then register it for the Interstage Certificate Environment or certificate/key management environment.

Check the serial number of the canceled certificate using either of the following methods:

- Save CRL in a file with the extension 'crl' in the Windows(R) environment and right-click the saved file. After a menu is displayed, click [Open] in the menu to display the [Certificate revocation list] window. Click the [Revocation list] tab in the [Certificate revocation list] window to check the serial number of the canceled certificate.
- Register CRL with an entry using the Entry Management Tool and then check the serial number of the canceled certificate from the Invalid certificates list viewer.

Confirm the canceled certificate as described below and then acquire and register a new certificate to take the place of the canceled certificate.

• Interstage Certificate Environment

Check the canceled certificate using the following procedure:

- − 1. On the Interstage Management Console, select [System] > [Security] > [Certificates] > [Site Certificates] (If on the Admin Server, select [Application Management] > [Interstage] > [Interstage Application Server] > [Security] > [Certificates] > [Site Certificates]), and then click the [Refresh] button on the [List] tab to acquire the latest information. Then, reference the serial number of the site certificate to check the canceled site certificate.
- − 2. On the Interstage Management Console, select [System] > [Security] > [Certificates] > [CA Certificates] (If on the Admin Server, select [Application Management] > [Interstage] > [Interstage Application Server] > [Security] > [Certificates] > [CA Certificates]), and then click the [Refresh] button on the [List] tab to acquire the latest information. Then, reference the serial number of the CA Certificate to check the canceled CA Certificate.

To acquire and register a certificate, use either of the following methods:

- − 'Setting and Use of an Interstage Certificate Environment' in the Security System Guide 'Configuring the Interstage Certificate Environment with CSR'
- − 'Setting and Use of an Interstage Certificate Environment' in the Security System Guide 'Configuring the Interstage Certificate Environment with PKCS#12'

• Certificate/key management environment

Check the canceled certificate using the following procedure:

- Use the cmlistcert command to check the certificates registered in the certificate/key management environment.
- 2. Use the cmdspcert command to check the canceled certificate by referencing the serial number of each registered certificate.

For details of the cmlistcert and cmdspcert commands, see the following:

'SSL Environment Setting Commands' in the Reference Manual (Command Edition)

For the methods of acquiring and registering certificates, see the following in the indicated order and take the required action:

- 1. 'Setting and Use of the Certificate/Key Management Environment Using the SMEE Command' in the Security System Guide - 'Environment Setting for Certificate/Key Management Environment' - 'Creating a Secret Key and Acquiring a Certificate'
- 2. 'Setting and Use of the Certificate/Key Management Environment Using the SMEE Command' in the Security System Guide - 'Environment Setting for Certificate/Key Management Environment' - 'Registering the Certificate and CRL'

# **0x0010002E**

## **Explanation**

Access from the connection destination was rejected because an expired site certificate was received.

### **User Action**

Acquire a new site certificate from the CA at the connection destination and then register it for the Interstage Certificate Environment or certificate/key management environment of the connection destination.

• Interstage Certificate Environment

To acquire and register a certificate, use either of the following methods:

- − 'Setting and Use of an Interstage Certificate Environment' in the Security System Guide 'Configuring the Interstage Certificate Environment with CSR'
- − 'Setting and Use of an Interstage Certificate Environment' in the Security System Guide 'Configuring the Interstage Certificate Environment with PKCS#12'
- Certificate/key management environment

For the methods of acquiring and registering certificates, see the following in the indicated order and take the required action:

- 1. 'Setting and Use of the Certificate/Key Management Environment Using the SMEE Command' in the Security System Guide - 'Environment Setting for Certificate/Key Management Environment' - 'Creating a Secret Key and Acquiring a Certificate'
- 2. 'Setting and Use of the Certificate/Key Management Environment Using the SMEE Command' in the Security System Guide - 'Environment Setting for Certificate/Key Management Environment' - 'Registering the Certificate and CRL'
## **Explanation**

Verification of the received site certificate failed.

### **User Action**

Register the CA Certificates required to verify the connection destination site certificate for the Interstage Certificate Environment or certificate/key management environment of the local host one by one from the CA Certificate of the root CA.

• Interstage Certificate Environment

To acquire and register a certificate, use either of the following methods:

- − 'Setting and Use of an Interstage Certificate Environment' in the Security System Guide 'Configuring the Interstage Certificate Environment with CSR'
- − 'Setting and Use of an Interstage Certificate Environment' in the Security System Guide 'Configuring the Interstage Certificate Environment with PKCS#12'

Note the following points if deleting certificates to correct the certificate registration order:

- − If a site certificate is deleted, the corresponding private key will also be deleted. If only a site certificate remains as a file, it is not possible to re-register the site certificate.
- If a CA Certificate is deleted, the CA Certificate and site certificates issued by the CA cannot be used.

For information on deleting certificates, see the following:

'SSL Environment Setting Commands' in the Reference Manual (Command Edition) - 'scsdelete' Certificate/key management environment

For the methods of acquiring and registering certificates, see the following in the indicated order and take the required action:

- 1. 'Setting and Use of the Certificate/Key Management Environment Using the SMEE Command' in the Security System Guide - 'Environment Setting for Certificate/Key Management Environment' - 'Creating a Secret Key and Acquiring a Certificate'
- 2. 'Setting and Use of the Certificate/Key Management Environment Using the SMEE Command' in the Security System Guide - 'Environment Setting for Certificate/Key Management Environment' - 'Registering the Certificate and CRL'

Note the following points if deleting certificates to correct the certificate registration order:

- If a site certificate is deleted, the corresponding private key will also be deleted. If only a site certificate remains as a file, it is not possible to re-register the site certificate.
- If a CA Certificate is deleted, the CA Certificate and site certificates issued by the CA cannot be used.

For information on deleting certificates, see the following:

### **Explanation**

There is an error in the operation control directory.

### **User Action**

Take the following action depending on the certificate and private key management environment that has been set up to conduct encrypted communication via SSL:

• Interstage Certificate Environment

The Interstage Certificate Environment may have been damaged. Restore the Interstage Certificate Environment from the backed up resources. Before restoring the Interstage Certificate Environment, ensure that all services and server applications are stopped. For information on starting and stopping services and server applications, see the manuals of the services and server applications. For information on restoring Interstage Certificate Environment resources, see the following:

'Maintenance (Resource Backup)' in the Interstage Operator's Guide - 'Backing Up and Restoring Resources' - 'Restore Procedure' - 'Restoring Interstage Certificate Environment Resources'

If there is no improvement or no resource backup is available, re-establish an Interstage Certificate Environment. For information on setting up an Interstage Certificate Environment, see the following:

'Setting and Use of an Interstage Certificate Environment' in the Security System Guide - 'Configuring Environments'

• Certificate/key management environment

Re-execute processing after setting the operation control directory of the certificate/key management environment to be used to the operation control directory (cert path) in the SSL environment definition file or cert path in the SSLENV structure.

For information on the operation control directory (cert\_path) in the SSL environment definition file, see 'Setting an SSL Environment Definition File (Client)' in Chapter Two - Environment Setup.

## **0x0010003B**

### **Explanation**

No private key corresponding to the site certificate could be found in the Interstage Certificate Environment or certificate/key management environment.

### **User Action**

Take the following action depending on the certificate and private key management environment that has been set up to conduct encrypted communication via SSL:

• Interstage Certificate Environment

The Interstage Certificate Environment may have been restored while the Interstage Management Console was operating. Stop the Interstage Management Console and then restart it. For information on starting and stopping the Interstage Management Console, see the following:

'Interstage Operation Using the Interstage Management Console' in the Interstage Operator's Guide - 'Starting and Stopping the Interstage Management Console'

If there is no improvement, the Interstage Certificate Environment may have been damaged. Restore the Interstage Certificate Environment from the backed up resources. Before restoring the Interstage Certificate Environment, ensure that all services and server applications are stopped. For information on starting and stopping services and server applications, see the manuals of the services and server applications. For information on restoring Interstage Certificate Environment resources, see the following:

'Maintenance (Resource Backup)' in the Interstage Operator's Guide - 'Backing Up and Restoring Resources' - 'Restore Procedure' - 'Restoring Interstage Certificate Environment Resources'

If there is no improvement after restoring the Interstage Certificate Environment or there is no resource backup available, re-establish an Interstage Certificate Environment.

For information on setting up an Interstage Certificate Environment, see the following:

'Setting and Use of an Interstage Certificate Environment' in the Security System Guide - 'Configuring Environments'

• Certificate/key management environment

Register the private key corresponding to the site certificate for the certificate/key management environment.

For the registration of private keys, see the following:

'SSL Environment Setting Commands' in the Reference Manual (Command Edition) - 'cmenterkey'

If there is no improvement, the certificate/key management environment may have been damaged. Restore the certificate/key management environment from the backed up resources. Before restoring the certificate/key management environment, ensure that there are no programs using the certificate/key management environment.

The certificate/key management environment must be restored using a method that corresponds with the method used to create backup copies.

If there is no improvement after restoring the certificate/key management environment or there is no resource backup available, re-establish a certificate/key management environment.

For information on setting up a certificate/key management environment, see the following:

'Setting and Use of the Certificate/Key Management Environment Using the SMEE Command' in the Security System Guide - 'Environment Setting for Certificate/Key Management Environment'

# **0x0010003D**

### **Explanation**

There is an error in the token label.

#### **User Action**

Take the following action depending on the certificate and private key management environment that has been set up to conduct encrypted communication via SSL:

• Interstage Certificate Environment

The Interstage Certificate Environment may have been damaged. Restore the Interstage Certificate Environment from the backed up resources. Before restoring the Interstage Certificate Environment, ensure that all services and server applications are stopped. For information on starting and stopping services and server applications, see the manuals of the services and server applications. For information on restoring the Interstage Certificate Environment resources, see the following:

'Maintenance (Resource Backup)' in the Interstage Operator's Guide - 'Backing Up and Restoring Resources' - 'Restore Procedure' - 'Restoring Interstage Certificate Environment Resources'

If there is no improvement or there is no resource backup available, re-establish an Interstage Certificate Environment. For information on setting up an Interstage Certificate Environment, see the following:

'Setting and Use of an Interstage Certificate Environment' in the Security System Guide - 'Configuring Environments'

• Certificate/key management environment

Re-execute processing after setting the token label of the certificate/key management environment to be used to the token label (tkn\_lbl) in the SSL environment definition file or tkn\_lbl in the SSLENV structure. For information on the token label (tkn\_lbl) in the SSL environment definition file, see 'Setting an SSL Environment Definition File (Client)' in Chapter Two - Environment Setup.

## **0x0010003E**

### **Explanation**

There is an error in the nickname of the site certificate.

### **User Action**

Take the following action depending on the certificate and private key management environment that has been set up to conduct encrypted communication via SSL:

• Interstage Certificate Environment

Specify the required site certificate in the SSL configuration used by the repository according to the following procedure:

1. If the repository is already active, stop the repository using the Interstage Management Console.

2. Click the [Refresh] button in the following window to check the SSL configuration used by the repository:

On the Interstage Management Console, select [System] > [Service] > [Repository] (If on the Admin Server, select [Application Management] > [Interstage] > [Interstage Application Server] > [Security] > [Repository]), and then click [General Settings] on the [View Status] tab of the repository in use.

If the repository is a master, also check the SSL configuration used by the repository for replication by clicking the [Refresh] button in the following window:

On the Interstage Management Console, select [System] > [Service] > [Repository] (If on the Admin Server, select [Application Management] > [Interstage] > [Interstage Application Server] > [Security] > [Repository]), and then click [Replication connection settings] in [Detailed setting [View]] on the [View Status] tab of the repository in use.

3. Click the [Refresh] button in the following window and then specify the site certificate required for the SSL configuration. If no site certificate is registered, acquire and register a site certificate.

On the Interstage Management Console, select [System] > [Security] > [SSL] (If on the Admin Server, select [Application Management] > [Interstage] > [Interstage Application Server] > [Security] > [SSL]), and then click [Environment setup] in the SSL configuration of the used repository on the [List] tab.

4. Start the repository.

To acquire and register a certificate, use either of the following methods:

- − 'Setting and Use of an Interstage Certificate Environment' in the Security System Guide 'Configuring the Interstage Certificate Environment with CSR'
- − 'Setting and Use of an Interstage Certificate Environment' in the Security System Guide 'Configuring the Interstage Certificate Environment with PKCS#12'
- Certificate/key management environment

Check whether the user certificate nickname of the SSL environment definition file corresponds to the site certificate nickname in use.

The nickname does not correspond:

Ensure that the user certificate nickname (user\_cert\_name) of the SSL environment definition file corresponds with the site certificate nickname in use, and then re-execute the process.

The nickname corresponds:

The certificate of the nickname specified in the user certificate nickname (user cert name) of the SSL environment definition file may not have been registered as a site certificate.

Specify -own option for cmentcert command to register the site certificate.

For detail of user certificate nickname, refer to 'Setting an SSL Environment Definition File (Client)' in Chapter Two - Environment Setup.

# **0x0010003F**

### **Explanation**

There is an error in the nickname of the client CA certificate.

### **User Action**

Take the following action depending on the certificate and private key management environment that has been set up to conduct encrypted communication via SSL.

• Interstage Certificate Environment

The Interstage Certificate Environment may have been damaged. Restore the Interstage Certificate Environment from the backed up resources. Before restoring the Interstage Certificate Environment, ensure that all services and server applications are stopped. For information on starting and stopping services and server applications, see the manuals of the services and server applications. For information on restoring Interstage Certificate Environment resources, see the following:

'Maintenance (Resource Backup)' in the Interstage Operator's Guide - 'Backing Up and Restoring Resources' - 'Restore Procedure' - 'Restoring Interstage Certificate Environment Resources'

If there is no improvement or no resource backup is available, re-establish an Interstage Certificate Environment.

For information on setting up an Interstage Certificate Environment, see the following:

'Setting and Use of an Interstage Certificate Environment' in the Security System Guide - 'Configuring Environments'

• Certificate/key management environment

The certificate/key management environment may have been damaged. Restore the certificate/key management environment from the backed up resources. Before restoring the certificate/key management environment, ensure that there are no programs using the certificate/key management environment.

The certificate/key management environment must be restored using a method that corresponds with the method used to create backup copies.

If there is no improvement or no resource backup is available, re-establish a certificate/key management environment.

For information on setting up a certificate/key management environment, see the following:

'Setting and Use of the Certificate/Key Management Environment Using the SMEE Command' in the Security System Guide - 'Environment Setting for Certificate/Key Management Environment'

## **Explanation**

There is no path list for the site certificate.

## **User Action**

There is an error in the registration order of the certificates required to verify the certificate indicated by the certificate nickname. Correct and register the certificates in the Interstage Certificate Environment or certificate/key management environment one by one from the CA certificate of the root CA.

• Interstage Certificate Environment

To acquire and register a certificate, use either of the following methods:

- − 'Setting and Use of an Interstage Certificate Environment' in the Security System Guide 'Configuring the Interstage Certificate Environment with CSR'
- − 'Setting and Use of an Interstage Certificate Environment' in the Security System Guide 'Configuring the Interstage Certificate Environment with PKCS#12'

Note the following points if deleting certificates to correct the certificate registration order:

If a site certificate is deleted, the corresponding private key will also be deleted. If only a site certificate remains as a file, it is not possible to re-register the site certificate.

If a CA Certificate is deleted, the CA Certificate and site certificates issued by the CA cannot be used.

For information on deleting certificates, see the following:

'SSL Environment Setting Commands' in the Reference Manual (Command Edition) - 'scsdelete' Certificate/key management environment

For the methods of acquiring and registering certificates, see the following in the order indicated and take the required action:

- 1. 'Setting and Use of the Certificate/Key Management Environment Using the SMEE Command' in the Security System Guide - 'Environment Setting for Certificate/Key Management Environment' - 'Creating a Secret Key and Acquiring a Certificate '
- 2. 'Setting and Use of the Certificate/Key Management Environment Using the SMEE Command' in the Security System Guide - 'Environment Setting for Certificate/Key Management Environment' - 'Registering the Certificate and CRL'

Note the following points if deleting certificates to correct the certificate registration order:

- − If a site certificate is deleted, the corresponding private key will also be deleted. If only a site certificate remains as a file, it is not possible to re-register the site certificate.
- If a CA Certificate is deleted, the CA Certificate and site certificates issued by the CA cannot be used.

For information on deleting certificates, see the following:

### **Explanation**

There is no path list for the CA Certificates.

### **User Action**

The registration order of the certificates is invalid. Correct and register certificates in the Interstage certificate environment or certificate/key management environment one by one from the CA certificate of the root CA.

• Interstage Certificate Environment

To acquire and register a certificate, use either of the following methods:

- − 'Setting and Use of an Interstage Certificate Environment' in the Security System Guide 'Configuring the Interstage Certificate Environment with CSR'
- − 'Setting and Use of an Interstage Certificate Environment' in the Security System Guide 'Configuring the Interstage Certificate Environment with PKCS#12'

Note the following points if deleting certificates to correct the certificate registration order:

- − If a site certificate is deleted, the corresponding private key will also be deleted. If only a site certificate remains as a file, it is not possible to re-register the site certificate.
- If a CA Certificate is deleted, the CA Certificate and site certificates issued by the CA cannot be used.

For information on deleting certificates, see the following:

'SSL Environment Setting Commands' in the Reference Manual (Command Edition) - 'scsdelete' Certificate/key management environment

For the methods of acquiring and registering certificates, see the following in the order indicated and take the required action:

- 1. 'Setting and Use of the Certificate/Key Management Environment Using the SMEE Command' in the Security System Guide - 'Environment Setting for Certificate/Key Management Environment' - 'Creating a Secret Key and Acquiring a Certificate '
- 2. 'Setting and Use of the Certificate/Key Management Environment Using the SMEE Command' in the Security System Guide - 'Environment Setting for Certificate/Key Management Environment' - 'Registering the Certificate and CRL'

Note the following points if deleting certificates to correct the certificate registration order:

- − If a site certificate is deleted, the corresponding private key will also be deleted. If only a site certificate remains as a file, it is not possible to re-register the site certificate.
- If a CA Certificate is deleted, the CA Certificate and site certificates issued by the CA cannot be used.

For information on deleting certificates, see the following:

## **Explanation**

No path list exists in the received site certificate.

### **User Action**

Register the certificates required to verify the connection destination site certificate for the Interstage Certificate Environment or certificate/key management environment of the local host one by one from the CA Certificate of the root CA.

• Interstage Certificate Environment

To acquire and register a certificate, use either of the following methods:

- − 'Setting and Use of an Interstage Certificate Environment' in the Security System Guide 'Configuring the Interstage Certificate Environment with CSR'
- − 'Setting and Use of an Interstage Certificate Environment' in the Security System Guide 'Configuring the Interstage Certificate Environment with PKCS#12'

Note the following points if deleting certificates to correct the certificate registration order:

- − If a site certificate is deleted, the corresponding private key will also be deleted. If only a site certificate remains as a file, it is not possible to re-register the site certificate.
- If a CA Certificate is deleted, the CA Certificate and site certificates issued by the CA cannot be used.

For information on deleting certificates, see the following:

'SSL Environment Setting Commands' in the Reference Manual (Command Edition) - 'scsdelete' Certificate/key management environment

For the methods of acquiring and registering certificates, see the following in the order indicated and take the required action:

- 1. 'Setting and Use of the Certificate/Key Management Environment Using the SMEE Command' in the Security System Guide - 'Environment Setting for Certificate/Key Management Environment' - 'Creating a Secret Key and Acquiring a Certificate '
- 2 Setting and Use of the Certificate/Key Management Environment Using the SMEE Command' in the Security System Guide - 'Environment Setting for Certificate/Key Management Environment' - 'Registering the Certificate and CRL'

Note the following points if deleting certificates to correct the certificate registration order:

- If a site certificate is deleted, the corresponding private key will also be deleted. If only a site certificate remains as a file, it is not possible to re-register the site certificate.
- If a CA Certificate is deleted, the CA Certificate and site certificates issued by the CA cannot be used.

For information on deleting certificates, see the following:

### **Explanation**

No path list exists for the CA Certificates.

### **User Action**

To verify that the connection destination is correct, register the CA Certificates required to verify the connection destination site certificate for the Interstage Certificate Environment of the local host one by one from the CA Certificate of the root CA.

To acquire and register a certificate, use either of the following methods:

- 'Setting and Use of an Interstage Certificate Environment' in the Security System Guide 'Configuring the Interstage Certificate Environment with CSR'
- 'Setting and Use of an Interstage Certificate Environment' in the Security System Guide 'Configuring the Interstage Certificate Environment with PKCS#12'

Note the following points if deleting certificates to correct the certificate registration order:

- If a site certificate is deleted, the corresponding private key will also be deleted. If only a site certificate remains as a file, it is not possible to re-register the site certificate.
- If a CA Certificate is deleted, the CA Certificate and site certificates issued by the CA cannot be used.

For information on deleting certificates, see the following:

'SSL Environment Setting Commands' in the Reference Manual (Command Edition) - 'scsdelete'

## **0x00100044**

### **Explanation**

The path of the received certificate is incomplete.

#### **User Action**

Register the CA Certificates required to verify the certificate received from the connection destination for the Interstage Certificate Environment or certificate/key management environment of the local host one by one from the CA Certificate of the root CA.

• Interstage Certificate Environment

To acquire and register a certificate, use either of the following methods:

- − 'Setting and Use of an Interstage Certificate Environment' in the Security System Guide 'Configuring the Interstage Certificate Environment with CSR'
- − 'Setting and Use of an Interstage Certificate Environment' in the Security System Guide 'Configuring the Interstage Certificate Environment with PKCS#12'

Note the following points if deleting certificates to correct the certificate registration order:

- If a site certificate is deleted, the corresponding private key will also be deleted. If only a site certificate remains as a file, it is not possible to re-register the site certificate.
- If a CA Certificate is deleted, the CA Certificate and site certificates issued by the CA cannot be used.

For information on deleting certificates, see the following:

'SSL Environment Setting Commands' in the Reference Manual (Command Edition) - 'scsdelete' Certificate/key management environment

For the methods of acquiring and registering certificates, see the following in the order indicated and take the required action:

- Setting and Use of the Certificate/Key Management Environment Using the SMEE Command' in the Security System Guide - 'Environment Setting for Certificate/Key Management Environment' - 'Creating a Secret Key and Acquiring a Certificate'
- 2 Setting and Use of the Certificate/Key Management Environment Using the SMEE Command' in the Security System Guide - 'Environment Setting for Certificate/Key Management Environment' - 'Registering the Certificate and CRL'

Note the following points if deleting certificates to correct the certificate registration order:

- If a site certificate is deleted, the corresponding private key will also be deleted. If only a site certificate remains as a file, it is not possible to re-register the site certificate.
- If a CA Certificate is deleted, the CA Certificate and site certificates issued by the CA cannot be used.

For information on deleting certificates, see the following:

'SSL Environment Setting Commands' in the Reference Manual (Command Edition) - 'cmrmcert'

## **0x00100045**

### **Explanation**

The path of the connection destination site certificate is incomplete.

#### **User Action**

If the connection destination uses a certificate for testing, stop using the certificate for testing at the connection destination. Instead, site certificates must be acquired from the CA at the connection destination and certificates for the Interstage Certificate Environment of the connection destination registered one by one from the CA Certificate of the root CA.

Whether or not the connection destination uses a certificate for testing, to verify that the connection destination is correct it is necessary to register the CA Certificates required to verify the connection destination site certificate for the Interstage Certificate Environment of the local host one by one from the CA Certificate of the root CA.

To acquire and register a certificate, use either of the following methods:

- 'Setting and Use of an Interstage Certificate Environment' in the Security System Guide 'Configuring the Interstage Certificate Environment with CSR'
- 'Setting and Use of an Interstage Certificate Environment' in the Security System Guide 'Configuring the Interstage Certificate Environment with PKCS#12'

Note the following points if deleting certificates to correct the certificate registration order:

- If a site certificate is deleted, the corresponding private key will also be deleted. If only a site certificate remains as a file, it is not possible to re-register the site certificate.
- If a CA Certificate is deleted, the CA Certificate and site certificates issued by the CA cannot be used.

For information on deleting certificates, see the following:

'SSL Environment Setting Commands' in the Reference Manual (Command Edition) - 'scsdelete'

## **0x00100046**

### **Explanation**

The path of the site certificate is incomplete.

#### **User Action**

The registration order of the certificates required to verify the certificate indicated by the certificate nickname is invalid. Correct and register the certificates in the Interstage Certificate Environment or certificate/key management environment one by one from the CA certificate of the root CA.

• Interstage Certificate Environment

To acquire and register a certificate, use either of the following methods:

- − 'Setting and Use of an Interstage Certificate Environment' in the Security System Guide 'Configuring the Interstage Certificate Environment with CSR'
- − 'Setting and Use of an Interstage Certificate Environment' in the Security System Guide 'Configuring the Interstage Certificate Environment with PKCS#12'

Note the following points if deleting certificates to correct the certificate registration order:

- − If a site certificate is deleted, the corresponding private key will also be deleted. If only a site certificate remains as a file, it is not possible to re-register the site certificate.
- If a CA Certificate is deleted, the CA Certificate and site certificates issued by the CA cannot be used.

For information on deleting certificates, see the following:

'SSL Environment Setting Commands' in the Reference Manual (Command Edition) - 'scsdelete' Certificate/key management environment

For the methods of acquiring and registering certificates, see the following in the order indicated and take the required action:

1. 'Setting and Use of the Certificate/Key Management Environment Using the SMEE Command' in the Security System Guide - 'Environment Setting for Certificate/Key Management Environment' - 'Creating a Secret Key and Acquiring a Certificate '

2. 'Setting and Use of the Certificate/Key Management Environment Using the SMEE Command' in the Security System Guide - 'Environment Setting for Certificate/Key Management Environment' - 'Registering the Certificate and CRL'

Note the following points if deleting certificates to correct the certificate registration order:

- If a site certificate is deleted, the corresponding private key will also be deleted. If only a site certificate remains as a file, it is not possible to re-register the site certificate.
- If a CA Certificate is deleted, the CA Certificate and site certificates issued by the CA cannot be used.

For information on deleting certificates, see the following:

'SSL Environment Setting Commands' in the Reference Manual (Command Edition) - 'cmrmcert'

## **0x00100047**

### **Explanation**

The path of the CA Certificate is incomplete.

### **User Action**

The registration order of certificates is invalid. Correct and register certificates in the Interstage certificate environment or certificate/key management environment one by one from the CA certificate of the root CA.

• Interstage Certificate Environment

To acquire and register a certificate, use either of the following methods:

- − 'Setting and Use of an Interstage Certificate Environment' in the Security System Guide 'Configuring the Interstage Certificate Environment with CSR'
- − 'Setting and Use of an Interstage Certificate Environment' in the Security System Guide 'Configuring the Interstage Certificate Environment with PKCS#12'

Note the following points if deleting certificates to correct the certificate registration order:

- − If a site certificate is deleted, the corresponding private key will also be deleted. If only a site certificate remains as a file, it is not possible to re-register the site certificate.
- If a CA Certificate is deleted, the CA Certificate and site certificates issued by the CA cannot be used.

For information on deleting certificates, see the following:

'SSL Environment Setting Commands' in the Reference Manual (Command Edition) - 'scsdelete' Certificate/key management environment

- 1. 'Setting and Use of the Certificate/Key Management Environment Using the SMEE Command' in the Security System Guide - 'Environment Setting for Certificate/Key Management Environment' - 'Creating a Secret Key and Acquiring a Certificate '
- 2. 'Setting and Use of the Certificate/Key Management Environment Using the SMEE Command' in the Security System Guide - 'Environment Setting for Certificate/Key Management Environment' - 'Registering the Certificate and CRL'

Note the following points if deleting certificates to correct the certificate registration order:

- − If a site certificate is deleted, the corresponding private key will also be deleted. If only a site certificate remains as a file, it is not possible to re-register the site certificate.
- If a CA Certificate is deleted, the CA Certificate and site certificates issued by the CA cannot be used.

For information on deleting certificates, see the following:

'SSL Environment Setting Commands' in the Reference Manual (Command Edition) - 'cmrmcert'

## **0x00100048**

### **Explanation**

Analysis of the received certificate failed.

### **User Action**

Take the following action depending on the certificate and private key management environment that has been set up to conduct encrypted communication via SSL.

• Interstage Certificate Environment

The Interstage Certificate Environment may have been damaged. Restore the Interstage Certificate Environment from the backed up resources. Before restoring the Interstage Certificate Environment, ensure that all services and server applications are stopped. For information on starting and stopping services and server applications, see the manuals of the services and server applications. For information on restoring Interstage Certificate Environment resources, see the following:

'Maintenance (Resource Backup)' in the Interstage Operator's Guide - 'Backing Up and Restoring Resources' - 'Restore Procedure' - 'Restoring Interstage Certificate Environment Resources'

If there is no improvement or no resource backup is available, re-establish an Interstage Certificate Environment.

For information on setting up an Interstage Certificate Environment, see the following:

'Setting and Use of an Interstage Certificate Environment' in the Security System Guide - 'Configuring Environments'

• Certificate/key management environment

The certificate/key management environment may have been damaged. Restore the certificate/key management environment from the backed up resources. Before restoring the certificate/key management environment, ensure that no programs are using the certificate/key management environment.

The certificate/key management environment must be restored using a method that corresponds with the method used to create backup copies.

If there is no improvement or no resource backup is available, re-establish a certificate/key management environment.

For information on setting up a certificate/key management environment, see the following:

'Setting and Use of the Certificate/Key Management Environment Using the SMEE Command' in the Security System Guide - 'Environment Setting for Certificate/Key Management Environment'

If there is still no improvement, collect diagnostic information by executing the iscollectinfo command and then contact your service engineer.

## **0x00100049**

### **Explanation**

Verification of the CA Certificate failed.

### **User Action**

The registration order of certificates is invalid. Correct and register certificates in the Interstage certificate environment or certificate/key management environment one by one from the CA certificate of the root CA.

• Interstage Certificate Environment

To acquire and register a certificate, use either of the following methods:

- − 'Setting and Use of an Interstage Certificate Environment' in the Security System Guide 'Configuring the Interstage Certificate Environment with CSR'
- − 'Setting and Use of an Interstage Certificate Environment' in the Security System Guide 'Configuring the Interstage Certificate Environment with PKCS#12'

Note the following points if deleting certificates to correct the certificate registration order:

- If a site certificate is deleted, the corresponding private key will also be deleted. If only a site certificate remains as a file, it is not possible to re-register the site certificate.
- If a CA Certificate is deleted, the CA Certificate and site certificates issued by the CA cannot be used.

For information on deleting certificates, see the following:

'SSL Environment Setting Commands' in the Reference Manual (Command Edition) - 'scsdelete' Certificate/key management environment

For the methods of acquiring and registering certificates, see the following in the order indicated and take the required action:

- 1. 'Setting and Use of the Certificate/Key Management Environment Using the SMEE Command' in the Security System Guide - 'Environment Setting for Certificate/Key Management Environment' - 'Creating a Secret Key and Acquiring a Certificate'
- 2. 'Setting and Use of the Certificate/Key Management Environment Using the SMEE Command' in the Security System Guide - 'Environment Setting for Certificate/Key Management Environment' - 'Registering the Certificate and CRL'

Note the following points if deleting certificates to correct the certificate registration order:

- If a site certificate is deleted, the corresponding private key will also be deleted. If only a site certificate remains as a file, it is not possible to re-register the site certificate.
- If a CA Certificate is deleted, the CA Certificate and site certificates issued by the CA cannot be used.

For information on deleting certificates, see the following:

# **0x0010004A**

### **Explanation**

The CA Certificate has been canceled.

### **User Action**

Acquire a new CA Certificate from the CA and then register it for the Interstage Certificate Environment or certificate/key management environment.

After opening CRL in Internet Explorer, the serial number of the canceled certificate can be referenced. Check the serial number of the canceled certificate using the following procedure and then acquire and register a new certificate to replace the canceled certificate.

• Interstage Certificate Environment

Check the canceled certificate using the following procedure:

On the Interstage Management Console, select [System] > [Security] > [Certificates] > [CA Certificates] (If on the Admin Server, select [Application Management] > [Interstage] > [Interstage Application Server] > [Security] > [Certificates] > [CA Certificates]), and then reference the serial number of the CA Certificate on the [List] tab to check the canceled CA Certificate.

To acquire and register a certificate, use either of the following methods:

- − 'Setting and Use of an Interstage Certificate Environment' in the Security System Guide 'Configuring the Interstage Certificate Environment with CSR'
- − 'Setting and Use of an Interstage Certificate Environment' in the Security System Guide 'Configuring the Interstage Certificate Environment with PKCS#12'
- Certificate/key management environment

Check the canceled certificate using the following procedure:

- 1. Use the cmlistcert command to check the certificates registered for the certificate/key management environment.
- 2. Use the cmdspcert command to check the canceled certificate by referencing the serial number of each registered certificate.

For cmlistcert and cmdspcert command details, see the following:

'SSL Environment Setting Commands' in the Reference Manual (Command Edition)

- 'Setting and Use of the Certificate/Key Management Environment Using the SMEE Command' in the Security System Guide - 'Environment Setting for Certificate/Key Management Environment' - 'Creating a Secret Key and Acquiring a Certificate'
- 2. 'Setting and Use of the Certificate/Key Management Environment Using the SMEE Command' in the Security System Guide - 'Environment Setting for Certificate/Key Management Environment' - 'Registering the Certificate and CRL'

# **0x0010004B**

## **Explanation**

There is an error in the slot information directory.

### **User Action**

Take the following action depending on the certificate and private key management environment that has been set up to conduct encrypted communication via SSL.

• Interstage Certificate Environment

The Interstage Certificate Environment may have been damaged. Restore the Interstage Certificate Environment from the backed up resources. Before restoring the Interstage Certificate Environment, ensure that all services and server applications are stopped. For information on starting and stopping services and server applications, see the manuals of the services and server applications. For information on restoring the Interstage Certificate Environment resources, see the following:

'Maintenance (Resource Backup)' in the Interstage Operator's Guide - 'Backing Up and Restoring Resources' - 'Restore Procedure' - 'Restoring Interstage Certificate Environment resources'

If there is no improvement or no resource backup is available, re-establish an Interstage Certificate Environment. For information on setting up an Interstage Certificate Environment, see the following:

'Setting and Use of an Interstage Certificate Environment' in the Security System Guide - 'Configuring Environments'

• Certificate/key management environment

Re-execute processing after setting the slot information directory name of the certificate/key management environment to be used to the slot information directory (slot\_path) in the SSL environment definition file or slot\_path in the SSLENV structure. For information on the slot information directory (slot\_path) in the SSL environment definition file, see 'Setting an SSL Environment Definition File (Client)' in Chapter Two - Environment Setup.

## **0x0010004C**

## **Explanation**

There is an error in the token label.

### **User Action**

Take the following action depending on the certificate and private key management environment that has been set up to conduct encrypted communication via SSL:

• Interstage Certificate Environment

The Interstage Certificate Environment may have been damaged. Restore the Interstage Certificate Environment from the backed up resources. Before restoring the Interstage Certificate Environment, ensure that all services and server applications are stopped. For information on starting and stopping services and server applications, see the manuals of the services and server applications. For information on restoring Interstage Certificate Environment resources, see the following:

'Maintenance (Resource Backup)' in the Interstage Operator's Guide - 'Backing Up and Restoring Resources' - 'Restore Procedure' - 'Restoring Interstage Certificate Environment Resources'

If there is no improvement or no resource backup is available, re-establish an Interstage Certificate Environment. For information on setting up an Interstage Certificate Environment, see the following:

'Setting and Use of an Interstage Certificate Environment' in the Security System Guide - 'Configuring Environments'

• Certificate/key management environment

Re-execute processing after setting the token label of the certificate/key management environment to be used to the token label (tkn lbl) in the SSL environment definition file or tkn lbl in the SSLENV structure. For information on the token label (tkn lbl) in the SSL environment definition file, see 'Setting an SSL Environment Definition File (Client)' in Chapter Two - Environment Setup.

## **0x0010004D**

### **Explanation**

There is an error in the user PIN. Alternatively, the user PIN may not be encrypted.

#### **User Action**

Take the following action depending on the certificate and private key management environment that has been set up to conduct encrypted communication via SSL:

• Interstage Certificate Environment

The Interstage Certificate Environment may have been restored while the Interstage Management Console was operating. Stop the Interstage Management Console and then restart it. For information on starting and stopping the Interstage Management Console, see the following:

'Interstage Operation using the Interstage Management Console' in the Interstage Operator's Guide - 'Starting and Stopping the Interstage Management Console'

If there is no improvement, the Interstage Certificate Environment may have been damaged. Restore the Interstage Certificate Environment from the backed up resources. Before restoring the Interstage Certificate Environment, ensure that all services and server applications are stopped. For information on starting and stopping services and server applications, see the manuals of the services and server applications. For information on restoring Interstage Certificate Environment resources, see the following:

'Maintenance (Resource Backup)' in the Interstage Operator's Guide - 'Backing Up and Restoring Resources' - 'Restore Procedure' - 'Restoring Interstage Certificate Environment Resources'

If there is still no improvement or no resource backup is available, re-establish an Interstage Certificate Environment.

For information on setting up an Interstage Certificate Environment, see the following:

'Setting and Use of an Interstage Certificate Environment' in the Security System Guide - 'Configuring Environments'

• Certificate/key management environment

Re-execute processing after setting the user PIN of the certificate/key management environment to be used to the user PIN (tkn\_pwd) in the SSL environment definition file.

Encrypt the user PIN (tkn\_pwd) in the SSL environment definition file after correcting it.

If there is an error with the user PIN (tkn\_pwd) specified in the SSL environment definition file, the user PIN (tkn\_pwd) may not be encrypted. Encrypt the user PIN (tkn\_pwd) using the 'irepencupin' command.

For information on the user PIN (tkn pwd) in the SSL environment definition file, refer to the 'Setting an SSL Environment Definition File (Client)' in Chapter Two - Environment Setup. For detail of the user PIN (tkn\_pwd) encryption of the SSL environment definition file, refer to the 'Encrypting the user PIN (client)'.

## **0x0010004E**

### **Explanation**

SSL environment definition file may have been destroyed. Alternatively, the operating management directory is incorrect.

### **User Action**

If the JNDI user application or LDAP command is used, check the content of the specified SSL environment definition file. For details of the content of the SSL environment definition file, refer to Setting an SSL Environment Definition File (Client) in Chapter Two of the Smart Repository Operator's Guide.

If the SSL environment definition file has not been destroyed, take the action described below. The action taken is dependant on the certificate and private key management environment that has been set up to conduct encrypted communication via SSL:

• Interstage Certificate Environment

The Interstage Certificate Environment may have been damaged. Restore the Interstage Certificate Environment from the backed up resources. Before restoring the Interstage Certificate Environment, ensure that all services and server applications are stopped. For information on starting and stopping services and server applications, see the manuals of the services and server applications. For information on restoring Interstage Certificate Environment resources, see the following:

'Maintenance (Resource Backup)' in the Interstage Operator's Guide - 'Backing Up and Restoring Resources' - 'Restore Procedure' - 'Restoring Interstage Certificate Environment Resources'

If there is no improvement or no resource backup is available, re-establish an Interstage Certificate Environment.

For information on setting up an Interstage Certificate Environment, see the following:

'Setting and Use of an Interstage Certificate Environment' in the Security System Guide - 'Configuring Environments'

• Certificate/key management environment

Re-execute processing after setting the operation control directory of the certificate/key management environment to be used to the operation control directory (cert path) in the SSL environment definition file or cert path in the SSLENV structure. For information on the operation control directory (cert\_path) in the SSL environment definition file, see 'Setting an SSL Environment Definition File (Client)' in Chapter Two - Environment Setup.

# **0x0010005A**

## **Explanation**

The file descriptors (fd) that can be used by the client may be insufficient.

## **User Action**

If any of the following errors is returned together with this error, take the action indicated by that error number:

- 0x00300017
- 0x00300022
- 0x9001013E
- 0x90020068
- 0x90030068
- 0x90040068
- 0x90050068
- 0x90060068
- 0x900b0074
- 0x9011013e
- 0x90130068
- 0x90140068
- 0x90150068
- 0x9016013e

If there is no improvement after taking the indicated action or if this error occurs alone, collect diagnostic information by executing the iscollectinfo command and then contact your service engineer.

## **0x00150001**

## **Explanation**

The connection was broken while processing a request with the connection destination.

## **User Action**

• Replication operation

Match the settings of the following items in the SSL configuration used by the master repository with those used by the slave repository.

- SSL protocol version
- Encryption method

Check for errors in the host name and port number of the connection destination.

• Connection between the LDAP client (ldapmodify, ldapsearch, ldapdelete, user application) and repository

Match the following settings:

- The SSL version (ssl\_version) in the SSL environment definition file used by the LDAP client and the SSL protocol version of the SSL configuration used by the repository
- The encryption algorithm (crypt) in the SSL environment definition file used by the LDAP client and the encryption method of the SSL configuration used by the repository

Check for errors in the host name and port number of the connection destination.

Common items

After correcting the SSL configuration, restart the repository that uses the SSL configuration so that it is reflected in the repository.

Check the connection destination system log for any recorded messages. If a message was recorded, take the indicated action at the connection destination.

For information on the SSL version (ssl\_version) and encryption algorithm (crypt) in the SSL environment definition file, see 'Setting an SSL Environment Definition File (Client)' in Chapter 2 - Environment Setup.

If there is no improvement, collect diagnostic information by executing the iscollectinfo command and then contact your service engineer.

## **0x00200001**

### **Explanation**

An internal conflict occurred inside the SSL library.

### **User Action**

Collect diagnostic information by executing the iscollectinfo command and then contact your service engineer.

## **0x00200002**

### **Explanation**

The number of sessions in one process has exceeded the allowable maximum of 1024.

### **User Action**

On the application side, limit the number of session in one process to less than 1024. For details, refer to the following manual.

'Maximum number of sessions ' in the 'Flow of Basic Operations' in Chapter 5 – Creating an Application (JNDI).

### **Explanation**

The directory specified in the SSL environment definition file is incorrect.

### **User Action**

If the specified directory on the slot information directory (slot\_path) or operation control directory (cert path) is a read-only device (or other reason), specify a correct directory and then re-execute.

For details of the SSL environment definition file, refer to the Setting an SSL Environment Definition File (Client) in Chapter Two of the Smart Repository Operator's Guide.

If there is no improvement, collect diagnostic information by executing the iscollectinfo command and then contact your service engineer.

# **0x00300017, 0x00300022**

### **Explanation**

The file descriptors (fd) that can be used by the client may be insufficient.

#### **User Action**

• JNDI

Collect diagnostic information by executing the iscollectinfo command and then contact your service engineer.

If there is no improvement, collect diagnostic information by executing the iscollectinfo command and then contact your service engineer.

## **0x00400001 - 0x0040000E**

### **Explanation**

A socket access error occurred while using SSL.

### **User Action**

- Communication with the connection destination repository is not possible. Check for errors in the host name and port number of the connection destination.
- Use the Interstage Management Console to check whether the repository is active.

If the repository is stopped, activate the repository.

If the repository is active, stop it and then restart it.

If the repository is in an abnormal state, stop it and then activate it.

• Contact the network administrator to check for network environment setting errors (for example, host file setting, DNS server/DHCP server specifications, DNS server/DHCP server settings). If an error is found, correct the network environment and then reset it.

• Error code: 0x00400004, detail code: 145(0x91)

This error code may be output if the repository server load is heavy.

- For user applications, retry can avoid the error.
- − For the ldapmodify, ldapsearch, and ldapdelete commands, re-execute the command.
- For replication connection checks, recheck the connection.
- For replication operations, check whether the connection destination repository is active using the above method.

If SSL is used for communication with the repository server, and the number of clients is large and the frequency of access to Smart Repository is high, there may be no improvement. In this case, consider lightening the server load by, for example, using the SSL accelerator.

If there is still no improvement, collect diagnostic information by executing the iscollectinfo command and then contact your service engineer.

# **0x00500003**

## **Explanation**

The SSL protocol version does not match that of the connection destination.

### **User Action**

• Replication operation

Match the SSL protocol version of the master repository SSL configuration to the version of the slave repository.

• Connection between the LDAP client (ldapmodify, ldapsearch, ldapdelete, user application) and repository

Match the SSL version (ssl\_version) of LDAP client's SSL environment definition file to the SSL protocol version of the repository's SSL configuration.

Common items

After correcting the SSL configuration, restart the repository that uses the SSL configuration so that it is reflected in the repository.

Check the connection destination system log for any recorded messages. If a message was recorded, take the indicated action at the connection destination.

For information on the SSL version (ssl\_version) and encryption algorithm (crypt) in the SSL environment definition file, see 'Setting an SSL Environment Definition File (Client)' in Chapter 2 - Environment Setup.

If there is no improvement, collect diagnostic information by executing the iscollectinfo command and then contact your service engineer.

### **Explanation**

The SSL protocol version or encryption method does not match that of the connection destination.

### **User Action**

• Replication operation

Match the settings of the following items in the SSL configuration used by the master repository with those used by the slave repository.

- SSL protocol version
- Encryption method
- Connection between the LDAP client (ldapmodify, ldapsearch, ldapdelete, user application) and repository

Match the following settings:

- The SSL version (ssl\_version) in the SSL environment definition file used by the LDAP client and the SSL protocol version of the SSL configuration used by the repository
- The encryption algorithm (crypt) in the SSL environment definition file used by the LDAP client and the encryption method of the SSL configuration used by the repository
- Common items

After correcting the SSL configuration, restart the repository that uses the SSL configuration so that the SSL configuration is reflected in the repository.

Check the connection destination system log for any recorded messages. If a message was recorded, take the indicated action at the connection destination.

For information on the SSL version (ssl\_version) and encryption algorithm (crypt) in the SSL environment definition file, see 'Setting an SSL Environment Definition File (Client)' in Chapter Two - Environment Setup.

If there is no improvement, collect diagnostic information by executing the iscollectinfo command and then contact your service engineer.

# **0x0050000D**

### **Explanation**

Non-SSL data or data not based on the SSL protocol attempted to access the SSL port.

### **User Action**

A protocol other than SSL may have been used for access. Check whether the protocol, connection destination host name, or port number is correct.

If there is no improvement, collect diagnostic information by executing the iscollectinfo command and then contact your service engineer.

# **0x0050000F, 0x00600001**

## **Explanation**

The SSL protocol version or encryption method does not match that of the connection destination.

## **User Action**

• Replication operation

Match the settings of the following items in the SSL configuration used by the master repository with those used by the slave repository.

- SSL protocol version
- Encryption method
- Connection between the LDAP client (ldapmodify, ldapsearch, ldapdelete, user application) and repository

Match the following settings:

- The SSL version (ssl\_version) in the SSL environment definition file used by the LDAP client and the SSL protocol version of the SSL configuration used by the repository
- The encryption algorithm (crypt) in the SSL environment definition file used by the LDAP client and the encryption method of the SSL configuration used by the repository
- Common items

After correcting the SSL configuration, restart the repository that uses the SSL configuration so that it is reflected in the repository.

Check the connection destination system log for any recorded messages. If a message was recorded, take the indicated action at the connection destination.

For information on the SSL version (ssl\_version) and encryption algorithm (crypt) in the SSL environment definition file, see 'Setting an SSL Environment Definition File (Client)' in Chapter 2 - Environment Setup.

If there is no improvement, collect diagnostic information by executing the iscollectinfo command and then contact your service engineer.

# **0x00700001, 0x00700002**

The meaning and action to be taken vary according to the detail code.

The detail codes are shown below:

• Ldapmodify, ldapsearch, and ldapdelete

Within the parentheses () of the displayed message

#### **Detail code**

0x00020028 0x00020029 0x0002002a 0x0002002b 0x0002002c 0x0002002d 0x0002002e **Others** 

## **0x00020028**

#### **Explanation**

The SSL connection failed or was terminated.

#### **User Action**

• Replication operation

Match the settings of the following items in the SSL configuration used by the master repository with those used by the slave repository.

- SSL protocol version
- Encryption method
- Connection between the LDAP client (ldapmodify, ldapsearch, ldapdelete, user application) and repository

Match the following settings:

- The SSL version (ssl\_version) in the SSL environment definition file used by the LDAP client and the SSL protocol version of the SSL configuration used by the repository
- The encryption algorithm (crypt) in the SSL environment definition file used by the LDAP client and the encryption method of the SSL configuration used by the repository
- Common items

After correcting the SSL configuration, restart the repository that uses the SSL configuration so that the SSL configuration is reflected in the repository.

Check the connection destination system log for recorded messages. If a message was recorded, take the indicated action at the connection destination.

For information on the SSL version (ssl\_version) and encryption algorithm (crypt) in the SSL environment definition file, see 'Setting an SSL Environment Definition File (Client)' in Chapter 2 - Environment Setup.

If there is no improvement, collect diagnostic information by executing the iscollectinfo command and then contact your service engineer.

### **Explanation**

Verification of the connection destination site certificate failed. A CA Certificate required for verification is not registered.

## **User Action**

Take the following action depending on the certificate and private key management environment that has been set up to conduct encrypted communication via SSL:

• Interstage Certificate Environment

If the local host uses a certificate for testing, stop using the certificate for testing. Instead, acquire site certificates from the CA at the local host and register the certificates for the Interstage Certificate Environment of the local host one by one from the CA Certificate of the root CA.

Regardless of whether the local host uses a certificate for testing, register the CA Certificates required to verify the connection destination site certificate for the Interstage Certificate Environment of the local host one by one from the CA Certificate of the root CA.

To acquire and register a certificate, use either of the following methods:

- − 'Setting and Use of an Interstage Certificate Environment' in the Security System Guide 'Configuring the Interstage Certificate Environment with CSR'
- − 'Setting and Use of an Interstage Certificate Environment' in the Security System Guide' 'Configuring the Interstage Certificate Environment with PKCS#12'

Note the following points if deleting certificates to correct the certificate registration order:

- If a site certificate is deleted, the corresponding private key will also be deleted. If only a site certificate remains as a file, it is not possible to re-register the site certificate.
- If a CA Certificate is deleted, the CA Certificate and site certificates issued by the CA cannot be used.

For information on deleting certificates, see the following:

'SSL Environment Setting Commands' in the Reference Manual (Command Edition) - 'scsdelete' Certificate/key management environment

Register the CA Certificates required to verify the connection destination site certificate for the Interstage Certificate Environment or certificate/key management environment of the local host one by one from the CA Certificate of the root CA.

- 1. 'Setting and Use of the Certificate/Key Management Environment Using the SMEE Command' in the Security System Guide - 'Environment Setting for Certificate/Key Management Environment' - 'Creating a Secret Key and Acquiring a Certificate'
- 2. 'Setting and Use of the Certificate/Key Management Environment Using the SMEE Command' in the Security System Guide - 'Environment Setting for Certificate/Key Management Environment' - 'Registering the Certificate and CRL'

Note the following points if deleting certificates to correct the certificate registration order:

- − If a site certificate is deleted, the corresponding private key will also be deleted. If only a site certificate remains as a file, it is not possible to re-register the site certificate.
- If a CA Certificate is deleted, the CA Certificate and site certificates issued by the CA cannot be used.

For information on deleting certificates, see the following:

'SSL Environment Setting Commands' in the Reference Manual (Command Edition) - 'cmrmcert'

If there is no improvement, collect diagnostic information by executing the iscollectinfo command and then contact your service engineer.

### **0x0002002a**

### **Explanation**

Failed to verify the CA Certificate or site certificate.

#### **User Action**

The registration order of the certificates required to verify the certificate indicated by the certificate nickname is invalid. Correct and register the certificates in the Interstage certificate environment or certificate/key management environment one by one from the CA certificate of the root CA.

• Interstage Certificate Environment

For information on deleting certificates, see the following:

'SSL Environment Setting Commands' in the Reference Manual (Command Edition) - 'scsdelete'

To acquire and register a certificate, use either of the following methods:

- − 'Setting and Use of an Interstage Certificate Environment' in the Security System Guide 'Configuring the Interstage Certificate Environment with CSR'
- − 'Setting and Use of an Interstage Certificate Environment' in the Security System Guide 'Configuring the Interstage Certificate Environment with PKCS#12'
- Certificate/key management environment

For information on deleting certificates, see the following:

'SSL Environment Setting Commands' in the Reference Manual (Command Edition) - 'cmrmcert'

- − 1. 'Setting and Use of the Certificate/Key Management Environment Using the SMEE Command' in the Security System Guide - 'Environment Setting for Certificate/Key Management Environment' - 'Creating a Secret Key and Acquiring a Certificate'
- 2. 'Setting and Use of the Certificate/Key Management Environment Using the SMEE Command' in the Security System Guide - 'Environment Setting for Certificate/Key Management Environment' - 'Registering the Certificate and CRL'

## **0x0002002b**

### **Explanation**

An unsupported site certificate has been received.

### **User Action**

Acquire supported site certificates from the CA at the connection destination and then register them for the Interstage Certificate Environment or certificate/key management environment one by one from the CA Certificate of the root CA.

Also register the CA Certificates required to verify the connection destination site certificate for the Interstage Certificate Environment or certificate/key management environment of the local host one by one from the CA Certificate of the root CA.

For information on supported certificates, see the following:

'Setting and Use of an Interstage Certificate Environment' in the Security System Guide - 'Certificates and Private Keys'

• Interstage Certificate Environment

To acquire and register a certificate, use either of the following methods:

- − 'Setting and Use of an Interstage Certificate Environment' in the Security System Guide 'Configuring the Interstage Certificate Environment with CSR'
- − 'Setting and Use of an Interstage Certificate Environment' in the Security System Guide 'Configuring the Interstage Certificate Environment with PKCS#12'

Note the following points if deleting certificates to correct the certificate registration order:

- If a site certificate is deleted, the corresponding private key will also be deleted. If only a site certificate remains as a file, it is not possible to re-register the site certificate.
- If a CA Certificate is deleted, the CA Certificate and site certificates issued by the CA cannot be used.

For information on deleting certificates, see the following:

'SSL Environment Setting Commands' in the Reference Manual (Command Edition) - 'scsdelete' Certificate/key management environment

- 1. 'Setting and Use of the Certificate/Key Management Environment Using the SMEE Command' in the Security System Guide - 'Environment Setting for Certificate/Key Management Environment' - 'Creating a Secret Key and Acquiring a Certificate'
- 2. 'Setting and Use of the Certificate/Key Management Environment Using the SMEE Command' in the Security System Guide - 'Environment Setting for Certificate/Key Management Environment' - 'Registering the Certificate and CRL'

Note the following points if deleting certificates to correct the certificate registration order:

- − If a site certificate is deleted, the corresponding private key will also be deleted. If only a site certificate remains as a file, it is not possible to re-register the site certificate.
- If a CA Certificate is deleted, the CA Certificate and site certificates issued by the CA cannot be used.

For information on deleting certificates, see the following:

'SSL Environment Setting Commands' in the Reference Manual (Command Edition) - 'cmrmcert'

If there is no improvement, collect diagnostic information by executing the iscollectinfo command and then contact your service engineer.

## **0x0002002c**

### **Explanation**

A CA Certificate or site certificate has been canceled.

### **User Action**

Acquire a new CA Certificate or site certificate from the CA and then register it for the Interstage Certificate Environment or certificate/key management environment.

After opening CRL in Internet Explorer, the serial number of the canceled certificate can be referenced. Check the serial number of the canceled certificate using the following procedure and then acquire and register a new certificate to replace the canceled certificate.

• Interstage Certificate Environment

Check the canceled certificate using the following procedure:

- 1. On the Interstage Management Console, select [System] > [Security] > [Certificates] > [Site Certificates] (If on the Admin Server, select [Application Management] > [Interstage] > [Interstage Application Server] > [Security] > [Certificates] > [Site Certificates]), and then reference the serial number of the site certificate on the [List] tab to check the canceled site certificate.
- 2. On the Interstage Management Console, select [System] > [Security] > [Certificates] > [CA Certificates] (If on the Admin Server, select [Application Management] > [Interstage] > [Interstage Application Server] > [Security] > [Certificates] > [CA Certificates]), and then reference the serial number of the CA Certificate on the [List] tab to check the canceled CA Certificate.

To acquire and register a certificate, use either of the following methods:

- − 'Setting and Use of an Interstage Certificate Environment' in the Security System Guide 'Configuring the Interstage Certificate Environment with CSR'
- − 'Setting and Use of an Interstage Certificate Environment' in the Security System Guide 'Configuring the Interstage Certificate Environment with PKCS#12'
- Certificate/key management environment

Check the canceled certificate using the following procedure:

- Use the cmlistcert command to check the certificates registered for the certificate/key management environment.
- Use the cmdspcert command to check the canceled certificate by referencing the serial number of each registered certificate.

For cmlistcert and cmdspcert command details, see the following:

'SSL Environment Setting Commands' in the Reference Manual (Command Edition)

For the methods of acquiring and registering certificates, see the following in the order indicated and take the required action:

- − 'Setting and Use of the Certificate/Key Management Environment Using the SMEE Command' in the Security System Guide - 'Environment Setting for Certificate/Key Management Environment' - 'Creating a Secret Key and Acquiring a Certificate'
- − 'Setting and Use of the Certificate/Key Management Environment Using the SMEE Command' in the Security System Guide - 'Environment Setting for Certificate/Key Management Environment' - 'Registering the Certificate and CRL'

## **0x0002002d**

### **Explanation**

Connection destination access was denied because an expired site certificate was received.

#### **User Action**

Acquire a new site certificate from the CA at the connection destination and then register it for the Interstage Certificate Environment or certificate/key management environment of the connection destination.

• Interstage Certificate Environment

To acquire and register a certificate, use either of the following methods:

- − 'Setting and Use of an Interstage Certificate Environment' in the Security System Guide 'Configuring the Interstage Certificate Environment with CSR'
- − 'Setting and Use of an Interstage Certificate Environment' in the Security System Guide 'Configuring the Interstage Certificate Environment with PKCS#12'
- Certificate/key management environment

For the methods of acquiring and registering certificates, see the following in the order indicated and take the required action:

- 1. 'Setting and Use of the Certificate/Key Management Environment Using the SMEE Command' in the Security System Guide - 'Environment Setting for Certificate/Key Management Environment' - 'Creating a Secret Key and Acquiring a Certificate'
- 2. 'Setting and Use of the Certificate/Key Management Environment Using the SMEE Command' in the Security System Guide - 'Environment Setting for Certificate/Key Management Environment' - 'Registering the Certificate and CRL'

## **0x0002002e**

### **Explanation**

Verification of the connection destination site certificate failed. A CA Certificate required for verification is not registered.

## **User Action**

Take the following action depending on the certificate and private key management environment that has been set up to conduct encrypted communication via SSL:

• Interstage Certificate Environment

If the local host uses a certificate for testing, stop using the certificate for testing. Instead, acquire site certificates from the CA at the local host and register the certificates for the Interstage Certificate Environment of the local host one by one from the CA Certificate of the root CA.

Regardless of whether the local host uses a certificate for testing, register the CA Certificates required to verify the connection destination site certificate for the Interstage Certificate Environment of the local host one by one from the CA Certificate of the root CA.

To acquire and register a certificate, use either of the following methods:

- − 'Setting and Use of an Interstage Certificate Environment' in the Security System Guide 'Configuring the Interstage Certificate Environment with CSR'
- − 'Setting and Use of an Interstage Certificate Environment' in the Security System Guide 'Configuring the Interstage Certificate Environment with PKCS#12'

Note the following points if deleting certificates to correct the certificate registration order:

- If a site certificate is deleted, the corresponding private key will also be deleted. If only a site certificate remains as a file, it is not possible to re-register the site certificate.
- If a CA Certificate is deleted, the CA Certificate and site certificates issued by the CA cannot be used.

For information on deleting certificates, see the following:

'SSL Environment Setting Commands' in the Reference Manual (Command Edition) - 'scsdelete' Certificate/key management environment

Register the CA Certificates required to verify the connection destination site certificate for the Interstage Certificate Environment or certificate/key management environment of the local host one by one from the CA Certificate of the root CA.

For the methods of acquiring and registering certificates, see the following in the order indicated and take the required action:

- 1. 'Setting and Use of the Certificate/Key Management Environment Using the SMEE Command' in the Security System Guide - 'Environment Setting for Certificate/Key Management Environment' - 'Creating a Secret Key and Acquiring a Certificate '
- 2. 'Setting and Use of the Certificate/Key Management Environment Using the SMEE Command' in the Security System Guide - 'Environment Setting for Certificate/Key Management Environment' - 'Registering the Certificate and CRL'

Note the following points if deleting certificates to correct the certificate registration order:

- If a site certificate is deleted, the corresponding private key will also be deleted. If only a site certificate remains as a file, it is not possible to re-register the site certificate.
- If a CA Certificate is deleted, the CA Certificate and site certificates issued by the CA cannot be used.

For the information on deleting certificates, see the following:

'SSL Environment Setting Commands' in the Reference Manual (Command Edition) - 'cmrmcert'

If there is no improvement, collect diagnostic information by executing the iscollectinfo command and then contact your service engineer.

## **Others**

## **Explanation**

An unexpected error was detected in an SSL function.

### **User Action**

Collect diagnostic information by executing the iscollectinfo command and then contact your service engineer.

## **0x00700003**

The meaning and action to be taken vary according to the detail code.

The detail codes are shown below:

• ldapmodify, ldapsearch, and ldapdelete

Within the parentheses () of the displayed message

## **Detail Code**

0x0001 0x0004 0x0005 **Others** 

## **0x0001**

## **Explanation**

The SSL protocol version or encryption method does not match that of the connection destination.

### **User Action**

• Replication operation

Match the settings of the following items in the SSL configuration used by the master repository with those used by the slave repository.

- SSL protocol version
- − Encryption method
- Connection between the LDAP client (ldapmodify, ldapsearch, ldapdelete, user application) and repository

Match the following settings:

- The SSL version (ssl\_version) in the SSL environment definition file used by the LDAP client and the SSL protocol version of the SSL configuration used by the repository
- The encryption algorithm (crypt) in the SSL environment definition file used by the LDAP client and the encryption method of the SSL configuration used by the repository

Common items

After correcting the SSL configuration, restart the repository that uses the SSL configuration so that the SSL configuration is reflected in the repository.

Check the connection destination system log for any recorded messages. If a message was recorded, take the indicated action at the connection destination.

For information about the SSL version (ssl\_version) and encryption algorithm (crypt) in the SSL environment definition file, see 'Setting an SSL Environment Definition File (Client)' in Chapter Two - Environment Setup.

If there is no improvement, collect diagnostic information by executing the iscollectinfo command and then contact your service engineer.

## **0x0004**

#### **Explanation**

No site certificate could be received for either of the following reasons:

- No site certificate was registered at the connection destination.
- The connection destination rejected the transmission of the site certificate.

#### **User Action**

The connection destination must acquire site certificates from the CA, register site certificates for the Interstage Certificate Environment or certificate/key management environment one by one from the CA Certificate of the root CA, and then send them.

It is also necessary to register the CA Certificates required to verify the connection destination site certificate for the Interstage Certificate Environment or certificate/key management environment of the local host one by one from the CA Certificate of the root CA.

• Interstage Certificate Environment

To acquire and register a certificate, use either of the following methods:

- − 'Setting and Use of an Interstage Certificate Environment' in the Security System Guide 'Configuring the Interstage Certificate Environment with CSR'
- − 'Setting and Use of an Interstage Certificate Environment' in the Security System Guide 'Configuring the Interstage Certificate Environment with PKCS#12'

Note the following points if deleting certificates to correct the certificate registration order:

- If a site certificate is deleted, the corresponding private key will also be deleted. If only a site certificate remains as a file, it is not possible to re-register the site certificate.
- If a CA Certificate is deleted, the CA Certificate and site certificates issued by the CA cannot be used.

For information on deleting certificates, see the following:

'SSL Environment Setting Commands' in the Reference Manual (Command Edition) - 'scsdelete' Certificate/key management environment

- 1. 'Setting and Use of the Certificate/Key Management Environment Using the SMEE Command' in the Security System Guide - 'Environment Setting for Certificate/Key Management Environment' - 'Creating a Secret Key and Acquiring a Certificate'
- 'Setting and Use of the Certificate/Key Management Environment Using the SMEE Command' in the Security System Guide - 'Environment Setting for Certificate/Key Management Environment' - 'Registering the Certificate and CRL'

Note the following points if deleting certificates to correct the certificate registration order:

- If a site certificate is deleted, the corresponding private key will also be deleted. If only a site certificate remains as a file, it is not possible to re-register the site certificate.
- If a CA Certificate is deleted, the CA Certificate and site certificates issued by the CA cannot be used.

For information on deleting certificates, see the following:

'SSL Environment Setting Commands' in the Reference Manual (Command Edition) - 'cmrmcert'

If there is no improvement, collect diagnostic information by executing the iscollectinfo command and then contact your service engineer.

## **0x0005**

### **Explanation**

Verification of the connection destination site certificate failed. A CA Certificate required for verification is not registered.

## **User Action**

Register the CA Certificates required to verify the connection destination site certificate for the Interstage Certificate Environment or certificate/key management environment of the local host one by one from the CA Certificate of the root CA.

• Interstage Certificate Environment

For information on deleting certificates, see the following:

'SSL Environment Setting Commands' in the Reference Manual (Command Edition) - 'scsdelete'

To acquire and register a certificate, use either of the following methods:

- − 'Setting and Use of an Interstage Certificate Environment' in the Security System Guide 'Configuring the Interstage Certificate Environment with CSR'
- − 'Setting and Use of an Interstage Certificate Environment' in the Security System Guide 'Configuring the Interstage Certificate Environment with PKCS#12'
- Certificate/key management environment

For information on deleting certificates, see the following:

'SSL Environment Setting Commands' in the Reference Manual (Command Edition) - 'cmrmcert'

For the methods of acquiring and registering certificates, see the following in the order indicated and take the required action:

− 'Setting and Use of the Certificate/Key Management Environment Using the SMEE Command' in the Security System Guide - 'Environment Setting for Certificate/Key Management Environment' - 'Creating a Secret Key and Acquiring a Certificate'

− 'Setting and Use of the Certificate/Key Management Environment Using the SMEE Command' in the Security System Guide - 'Environment Setting for Certificate/Key Management Environment' - 'Registering the Certificate and CRL'

If there is no improvement, collect diagnostic information by executing the iscollectinfo command and then contact your service engineer.

## **Others**

### **Explanation**

An unexpected error was detected in an SSL function.

### **User Action**

Collect diagnostic information by executing the iscollectinfo command and then contact your service engineer.

## **0x9001013E**

### **Explanation**

The file descriptors (fd) that can be used by the client may be insufficient.

### **User Action**

• JNDI

Collect diagnostic information by executing the iscollectinfo command and then contact your service engineer.

If there is no improvement, collect diagnostic information by executing the iscollectinfo command and then contact your service engineer.

## **0x90020068**

### **Explanation**

The file descriptors (fd) that can be used by the client may be insufficient.

### **User Action**

• JNDI

Collect diagnostic information by executing the iscollectinfo command and then contact your service engineer.

If there is no improvement, collect diagnostic information by executing the iscollectinfo command and then contact your service engineer.
# **0x90030068**

#### **Explanation**

The file descriptors (fd) that can be used by the client may be insufficient.

#### **User Action**

• JNDI

Collect diagnostic information by executing the iscollectinfo command and then contact your service engineer.

If there is no improvement, collect diagnostic information by executing the iscollectinfo command and then contact your service engineer.

# **0x90040068**

#### **Explanation**

The file descriptors (fd) that can be used by the client may be insufficient.

#### **User Action**

• JNDI

Collect diagnostic information by executing the iscollectinfo command and then contact your service engineer.

If there is no improvement, collect diagnostic information by executing the iscollectinfo command and then contact your service engineer.

# **0x90050068**

#### **Explanation**

The file descriptors (fd) that can be used by the client may be insufficient.

#### **User Action**

• JNDI

Collect diagnostic information by executing the iscollectinfo command and then contact your service engineer.

# **0x90060068**

#### **Explanation**

The file descriptors (fd) that can be used by the client may be insufficient.

#### **User Action**

• JNDI

Collect diagnostic information by executing the iscollectinfo command and then contact your service engineer.

If there is no improvement, collect diagnostic information by executing the iscollectinfo command and then contact your service engineer.

# **0x900B0065**

#### **Explanation**

A user other than the user who created the certificate/key management environment used the certificate/key management environment.

#### **User Action**

A certificate/key management environment must be used by the user who created it. Alternatively, create and use a new certificate/key management environment. For information on the creation of a certificate/key management environment, see 'Client' in 'Setting Up an Environment for SSL Communication'.

If there is no improvement, collect diagnostic information by executing the iscollectinfo command and then contact your service engineer.

# **0x900B0074**

#### **Explanation**

The file descriptors (fd) that can be used by the client may be insufficient.

#### **User Action**

• JNDI

Collect diagnostic information by executing the iscollectinfo command and then contact your service engineer.

# **0x9011013E**

#### **Explanation**

The file descriptors (fd) that can be used by the client may be insufficient.

#### **User Action**

• JNDI

Collect diagnostic information by executing the iscollectinfo command and then contact your service engineer.

If there is no improvement, collect diagnostic information by executing the iscollectinfo command and then contact your service engineer.

# **0x90130068**

#### **Explanation**

The file descriptors (fd) that can be used by the client may be insufficient.

#### **User Action**

• JNDI

Collect diagnostic information by executing the iscollectinfo command and then contact your service engineer.

If there is no improvement, collect diagnostic information by executing the iscollectinfo command and then contact your service engineer.

# **0x90140068**

#### **Explanation**

The file descriptors (fd) that can be used by the client may be insufficient.

#### **User Action**

• JNDI

Collect diagnostic information by executing the iscollectinfo command and then contact your service engineer.

# **0x90150068**

#### **Explanation**

An authority error occurred when referencing the CA Certificates.

#### **User Action**

Take the following action depending on the certificate and private key management environment that has been set up to conduct encrypted communication via SSL:

• Interstage Certificate Environment

The Interstage Certificate Environment may have been damaged. Restore the Interstage Certificate Environment from the backed up resources. Before restoring the Interstage Certificate Environment, ensure that all services and server applications are stopped. For information on starting and stopping services and server applications, see the manuals of the services and server applications. For information on restoring Interstage Certificate Environment resources, see the following:

'Maintenance (Resource Backup)' in the Interstage Operator's Guide - 'Backing Up and Restoring Resources' - 'Restore Procedure' - 'Restoring Interstage Certificate Environment Resources'

If there is no improvement or no resource backup is available, re-establish an Interstage Certificate Environment.

For information on setting up an Interstage Certificate Environment, see the following:

'Setting and Use of an Interstage Certificate Environment' in the Security System Guide - 'Configuring Environments'

• Certificate/key management environment

The certificate/key management environment may have been damaged. Restore the certificate/key management environment from the backed up resources. Before restoring the certificate/key management environment, ensure that no programs are using the certificate/key management environment.

The certificate/key management environment must be restored using a method that corresponds with the method used to create backup copies.

If there is no improvement or no resource backup is available, re-establish a certificate/key management environment.

For information on setting up a certificate/key management environment, see the following:

'Setting and Use of the Certificate/Key Management Environment Using the SMEE Command' in the Security System Guide - 'Environment Setting for Certificate/Key Management Environment'

Alternatively, the file descriptors (fd) that can be used by the client may be insufficient.

• JNDI

Collect diagnostic information by executing the iscollectinfo command and then contact your service engineer.

# **0x9016013E**

### **Explanation**

The file descriptors (fd) that can be used by the client may be insufficient.

#### **User Action**

• JNDI

Collect diagnostic information by executing the iscollectinfo command and then contact your service engineer.

If there is no improvement, collect diagnostic information by executing the iscollectinfo command and then contact your service engineer.

# **Others**

#### **Explanation**

An unexpected error was detected in an SSL function.

#### **User Action**

Collect diagnostic information by executing the iscollectinfo command and then contact your service engineer.

# **Appendix C**

# **Smart Repository Object Classes**

This appendix describes the object classes that can be used in Smart Repository.

### [A]

account applicationEntity applicationProcess

# [C]

certificationAuthority certificationAuthority-V2 corbaContainer corbaObject corbaObjectReference country cRLDistributionPoint

#### [D]

dcObject deltaCRL device dmd dNSDomain document documentSeries domain domainRelatedObject dSA

[F] friendlyCountry

[G]

groupOfNames groupOfUniqueNames

[I] inetOrgPerson

# [J]

javaContainer javaMarshalledObject javaNamingReference javaObject javaSerializedObject

# [L]

labeledURIObject locality

# [O]

organization organizationalPerson organizationalRole organizationalUnit

# [P]

person pilotDSA pilotOrganization pilotPerson (newPilotPerson) pkiCA pkiUser

[Q] qualityLabelledData

# [R]

residentialPerson RFC822localPart room

# [S]

simpleSecurityObject ssoResource ssoRole ssoRoleSet ssoSite ssoUser strongAuthenticationUser

# [T]

top

# [U]

uidObject userSecurityInformation

# **List of Objects**

# **[A]**

# **account**

#### **Definition**

Define computer account information. This object class is defined in RFC1274.

#### **OID**

0.9.2342.19200300.100.4.5

#### **Base Class**

top

#### **Type**

**STRUCTURAL** 

#### **Required Attributes**

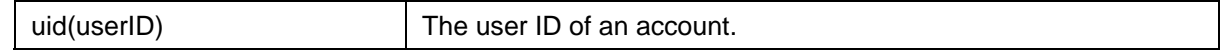

## **Optional Attributes**

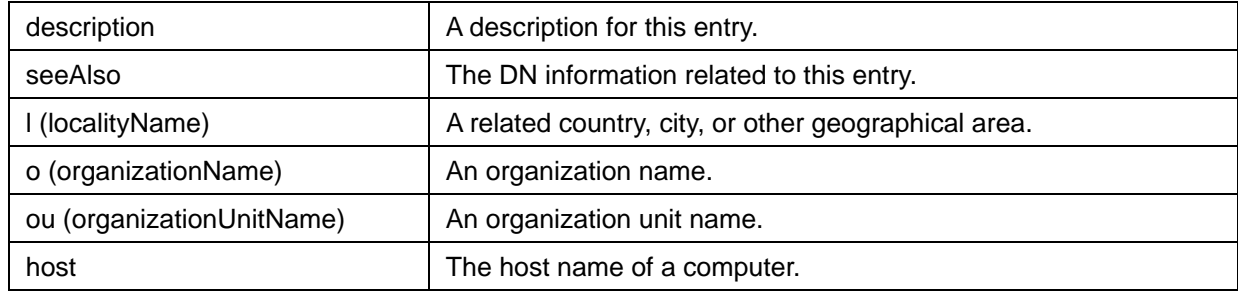

# **applicationEntity**

## **Definition**

Define an application entity. This object class is defined in RFC2256.

# **OID**

2.5.6.12

#### **Base Class**

top

# **Type**

**STRUCTURAL** 

# **Required Attributes**

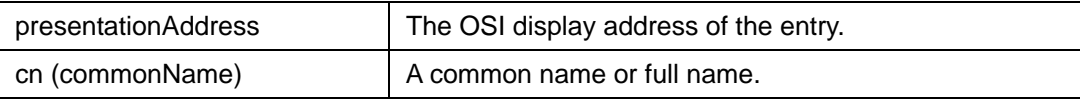

# **Optional Attributes**

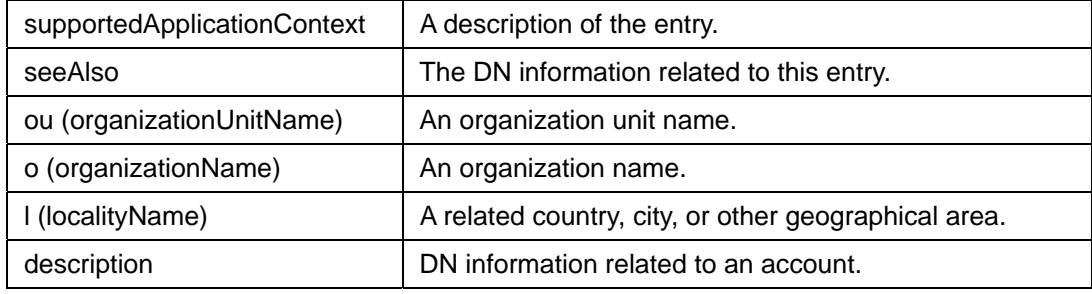

# **applicationProcess**

# **Definition**

Define an application process. This object class is defined in RFC2256.

# **OID**

2.5.6.11

# **Base Class**

top

# **Type**

**STRUCTURAL** 

# **Required Attributes**

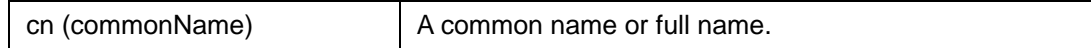

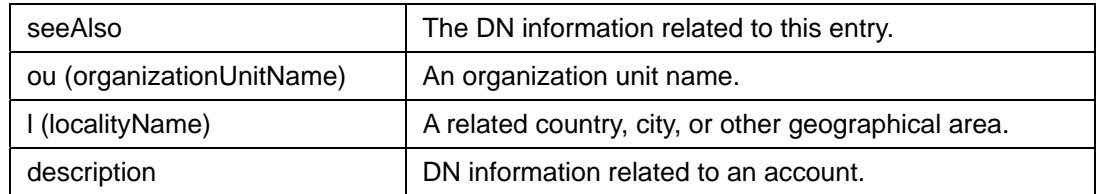

# **[C]**

# **certificationAuthority**

## **Definition**

Define the information related to the certificate issuing authority (Certificate Authorities CAs) of a directory. This object class is defined in RFC2256.

## **OID**

2.5.6.16

# **Base Class**

top

## **Type**

AUXILIARY

# **Required Attributes**

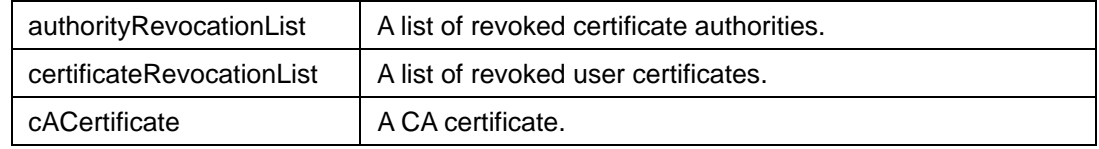

#### **Optional Attributes**

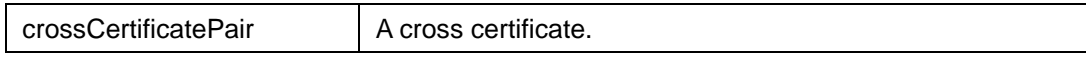

# **certificationAuthority-V2**

#### **Definition**

Define the information related to the certificate issuing authority (Certificate Authorities, CAs) of a directory.

#### **OID**

2.5.6.16.2

#### **Base Class**

certificationAuthority

# **Type**

AUXILIARY

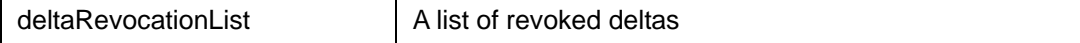

# **corbaContainer**

# **Definition**

Define the container of a CORBA object.

#### **OID**

1.3.6.1.4.1.42.2.27.4.2.10

#### **Base Class**

top

# **Type**

**STRUCTURAL** 

#### **Required Attributes**

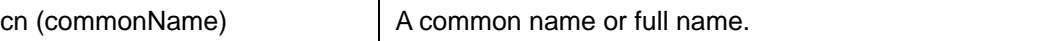

# **corbaObject**

# **Definition**

Define a CORBA object.

# **OID**

1.3.6.1.4.1.42.2.27.4.2.9

#### **Base Class**

top

## **Type**

ABSTRACT

# **Optional Attributes**

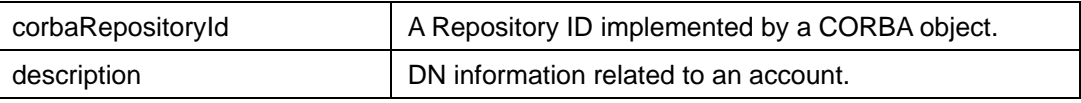

# **corbaObjectReference**

# **Definition**

Define a CORBA object reference.

# **OID**

1.3.6.1.4.1.42.2.27.4.2.11

### **Base Class**

corbaObject

# **Type**

AUXILIARY

# **Required Attributes**

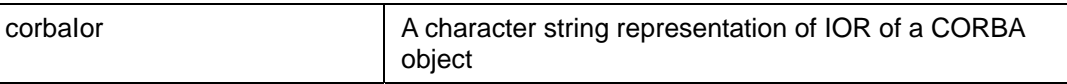

# **country**

# **Definition**

Define a country. This object class is defined in RFC2256.

#### **OID**

2.5.6.2

#### **Base Class**

top

# **Type**

**STRUCTURAL** 

#### **Required Attributes**

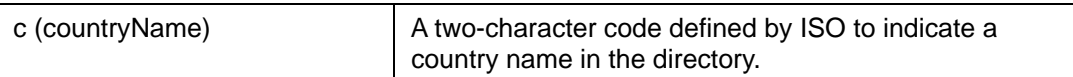

# **Optional Attributes**

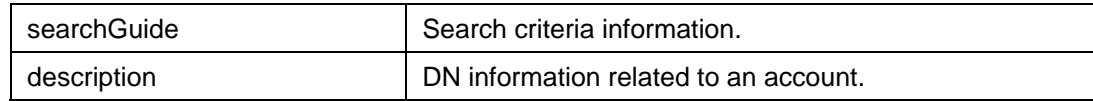

# **cRLDistributionPoint**

#### **Definition**

Define the way in which CRL information can be obtained.

#### **OID**

2.5.6.19

#### **Base Class**

top

### **Type**

**STRUCTURAL** 

# **Required Attributes**

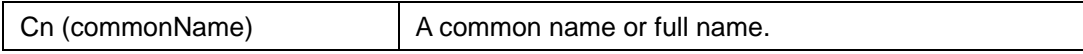

# **Optional Attributes**

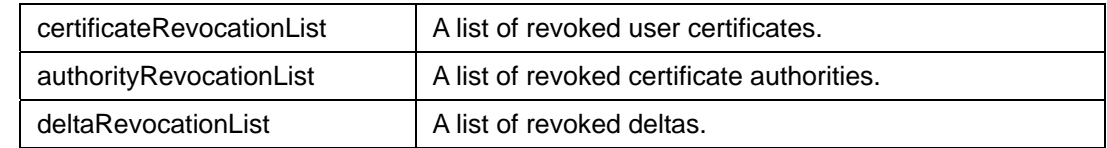

# **[D]**

# **dcObject**

### **Definition**

Define the domain component of the entry. This object class is defined in RFC2247.

#### **OID**

1.3.6.1.4.1.1466.344

# **Base Class**

top

#### **Type**

AUXILIARY

# **Required attributes**

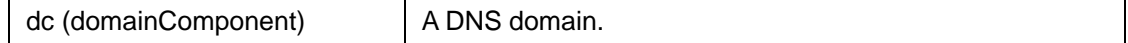

# **deltaCRL**

#### **Definition**

Define a list of revoked deltas. This object class is defined in RFC2587.

#### **OID**

2.5.6.23

#### **Base Class**

top

#### **Type**

AUXILIARY

# **Optional attributes**

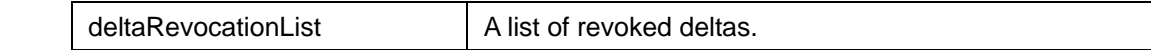

# **device**

#### **Definition**

Define information on network devices such as printers.

#### **OID**

2.5.6.14

#### **Base Class**

top

#### **Type**

**STRUCTURAL** 

#### **Required Attributes**

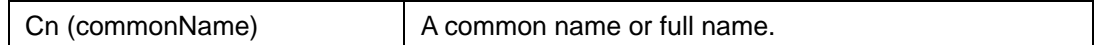

# **Optional Attributes**

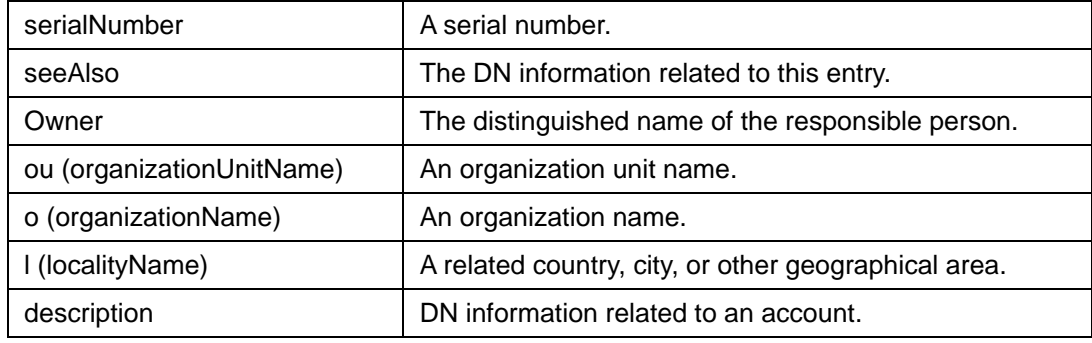

# **dmd**

## **Definition**

Define directory management domain information.

#### **OID**

2.5.6.20

# **Base Class**

top

# **Type**

**STRUCTURAL** 

# **Required Attributes**

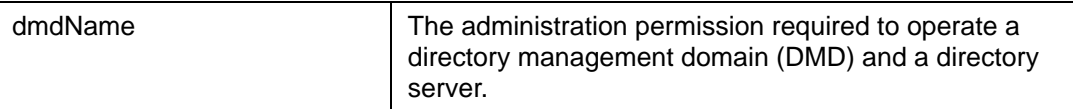

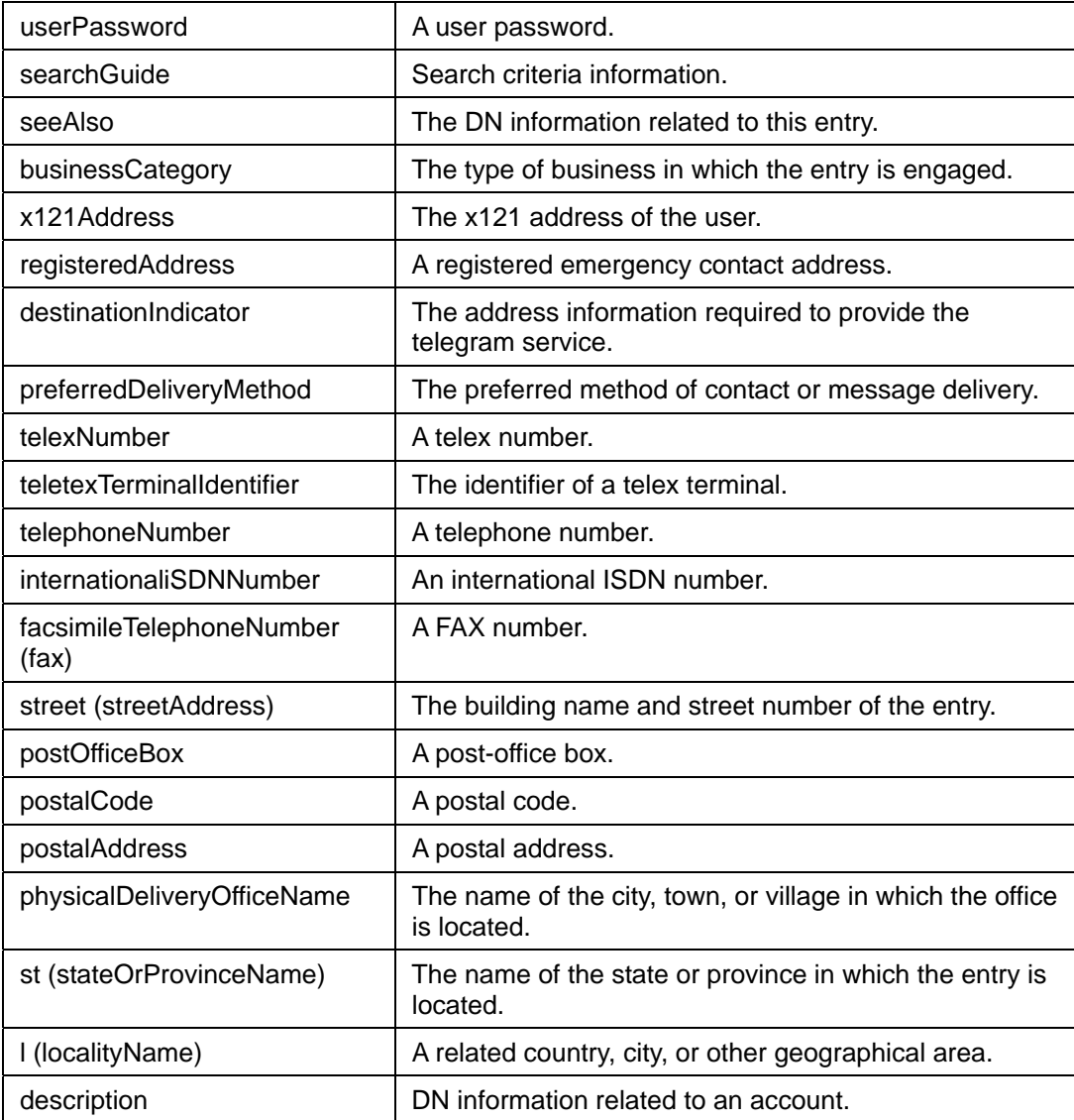

# **dNSDomain**

# **Definition**

Define a DNS resource record.

### **OID**

0.9.2342.19200300.100.4.15

## **Base Class**

domain

## **Type**

**STRUCTURAL** 

# **Optional Attributes**

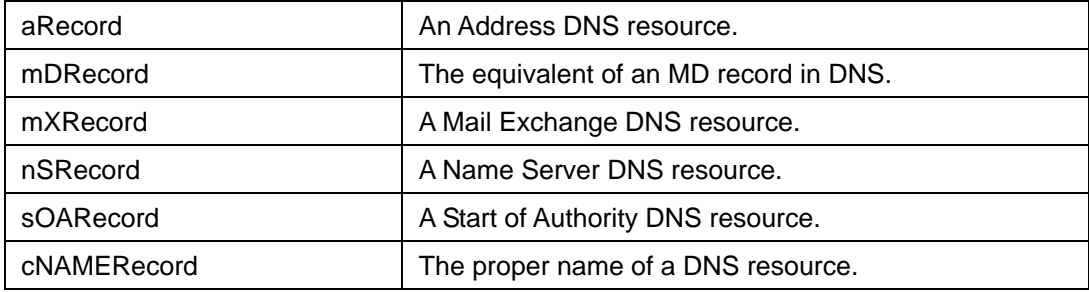

# **document**

### **Definition**

The document object class is used to define entries which represent documents.

# **OID**

0.9.2342.19200300.100.4.6

# **Base Class**

top

## **Type**

**STRUCTURAL** 

# **Required Attributes**

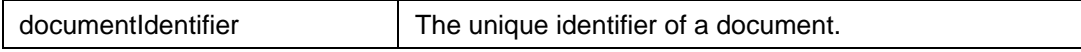

# **Optional Attributes**

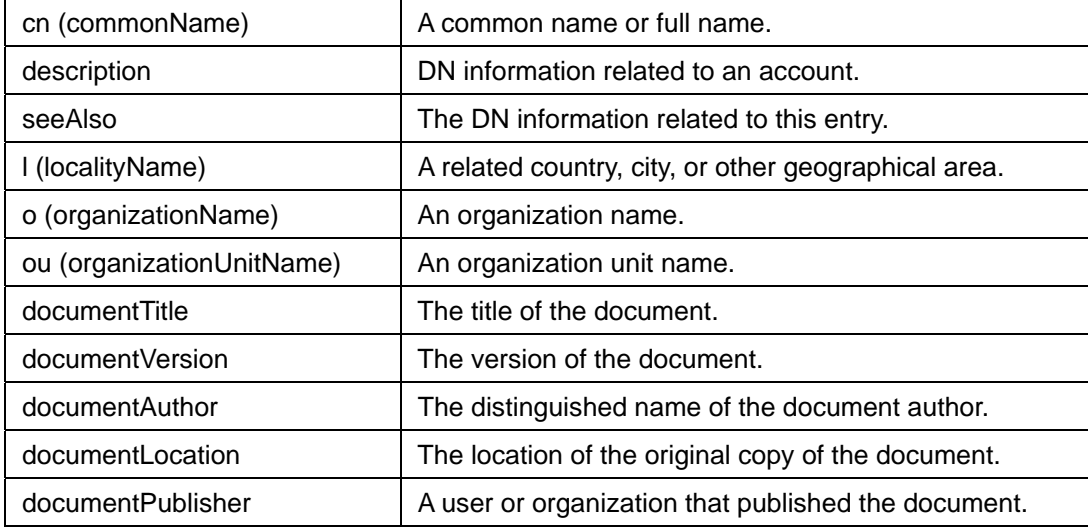

# **documentSeries**

# **Definition**

Define a document series.

# **OID**

0.9.2342.19200300.100.4.9

#### **Base Class**

top

# **Type**

**STRUCTURAL** 

# **Required Attributes**

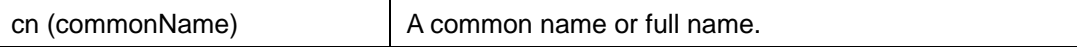

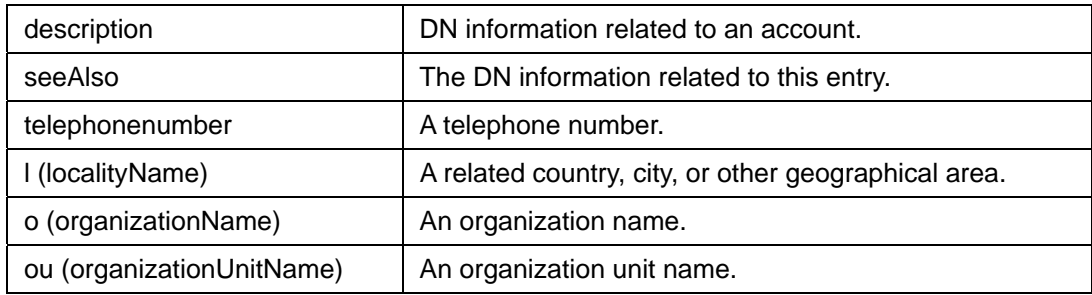

# **domain**

### **Definition**

Define a DNS domain.

# **OID**

0.9.2342.19200300.100.4.13

### **Base Class**

top

# **Type**

**STRUCTURAL** 

# **Required Attributes**

dc (domainComponent) DNS domain.

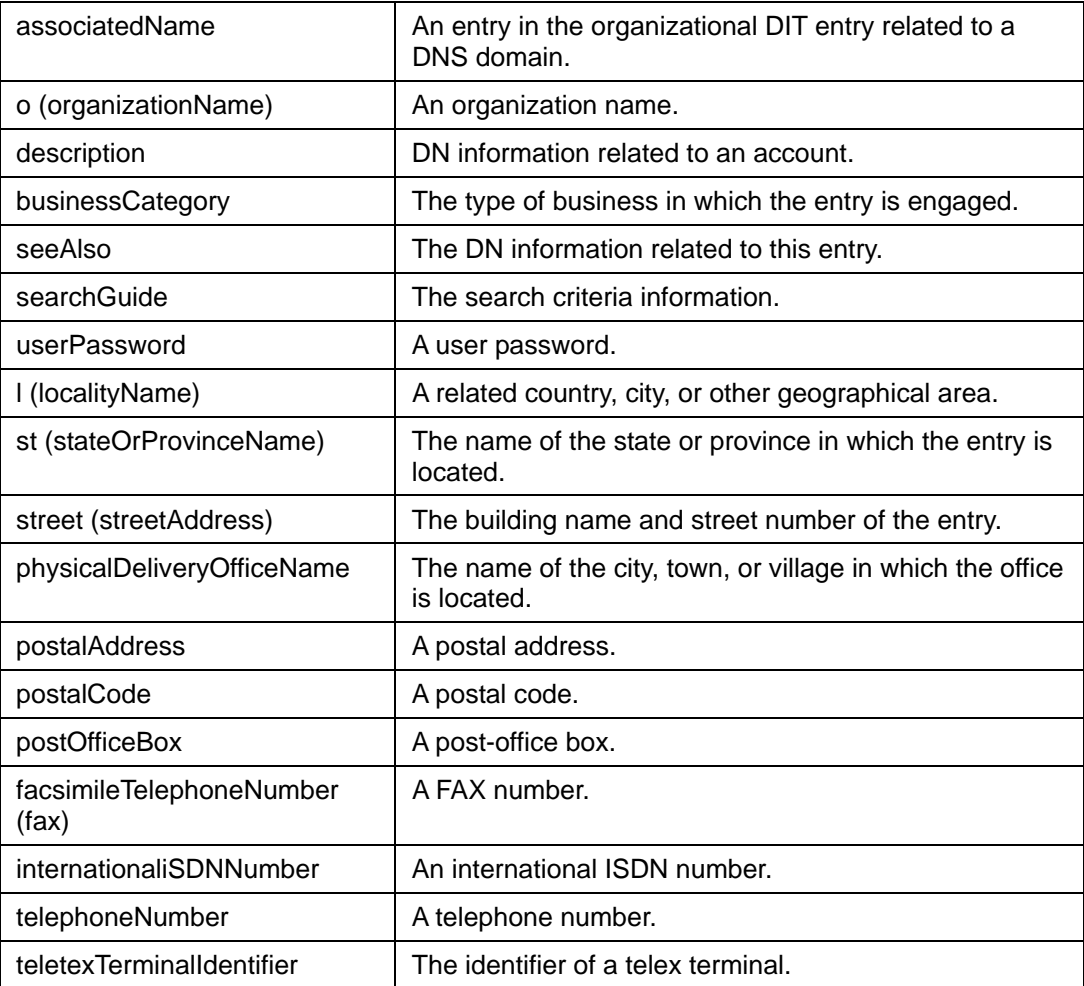

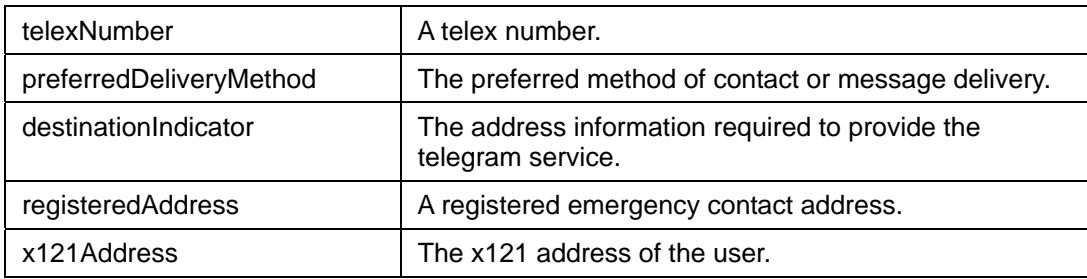

# **domainRelatedObject**

#### **Definition**

Define an entry that is the DNS domain equivalent of the X.500 domain representing an organization or organization unit. This object class is defined in RFC1274.

#### **OID**

0.9.2342.19200300.100.4.17

#### **Base Class**

top

# **Type**

AUXILIARY

#### **Required Attributes**

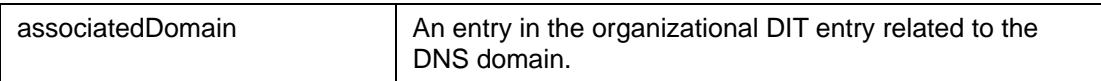

# **dSA**

#### **Definition**

Define DSA information. This object class is defined in RFC2256.

# **OID**

2.5.6.13

# **Base Class**

applicationEntity

# **Type**

**STRUCTURAL** 

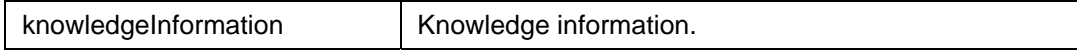

# **[F]**

# **friendlyCountry**

# **Definition**

Define a friendly country. This object class is defined in RFC2256.

# **OID**

0.9.2342.19200300.100.4.18

# **Base Class**

country

# **Type**

**STRUCTURAL** 

# **Required Attributes**

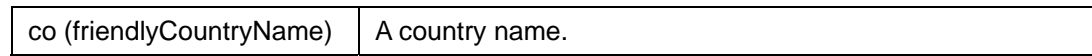

# **[G]**

# **groupOfNames**

# **Definition**

Define a group name. This object class is defined in RFC2256.

# **OID**

2.5.6.9

# **Base Class**

top

# **Type**

**STRUCTURAL** 

# **Required Attributes**

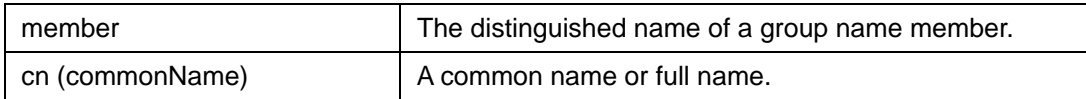

# **Optional Attributes**

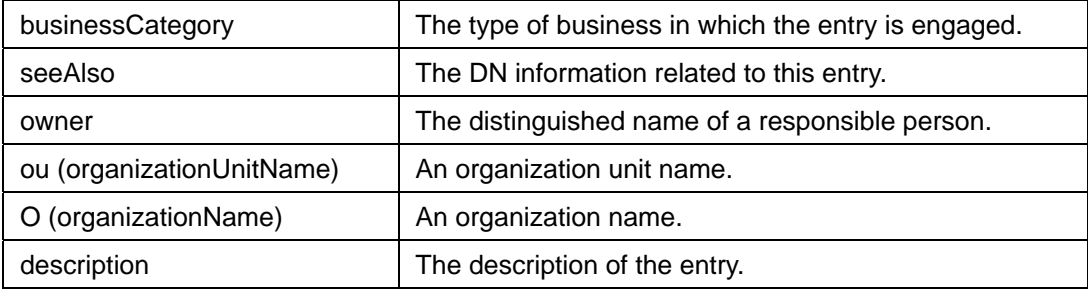

# **groupOfUniqueNames**

# **Definition**

Define a group of unique names. This object class is defined in RFC2256.

# **OID**

2.5.6.17

# **Base Class**

top

# **Type**

**STRUCTURAL** 

# **Required Attributes**

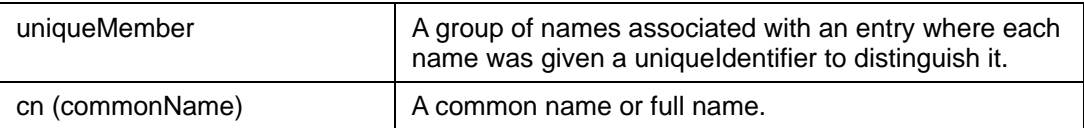

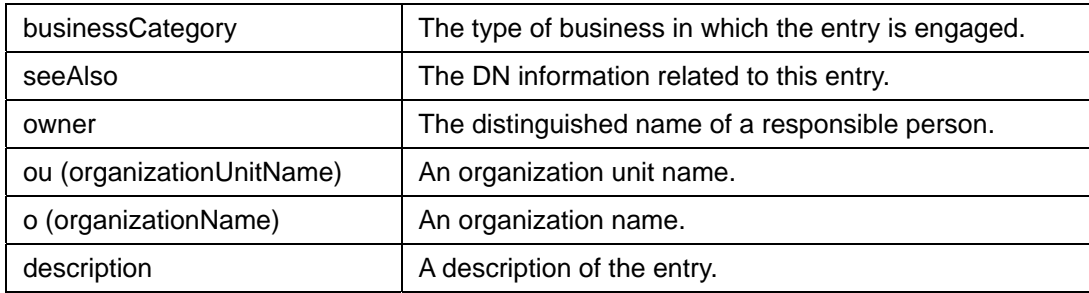

# **[I]**

# **inetOrgPerson**

# **Definition**

Define an entry of an Internet user of an organization. This object class is defined in RFC2789.

# **OID**

2.16.840.1.113730.3.2.2

## **Base Class**

organizationalPerson

# **Type**

**STRUCTURAL** 

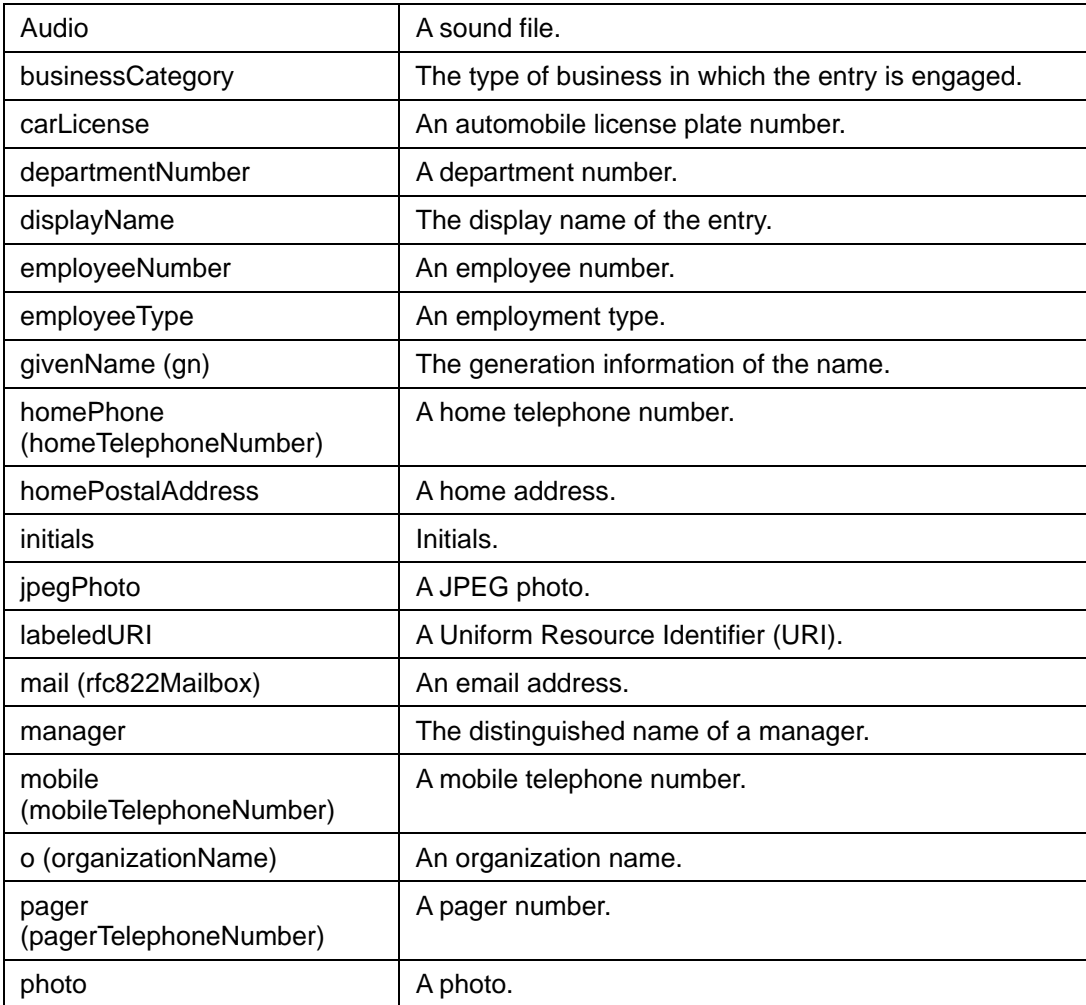

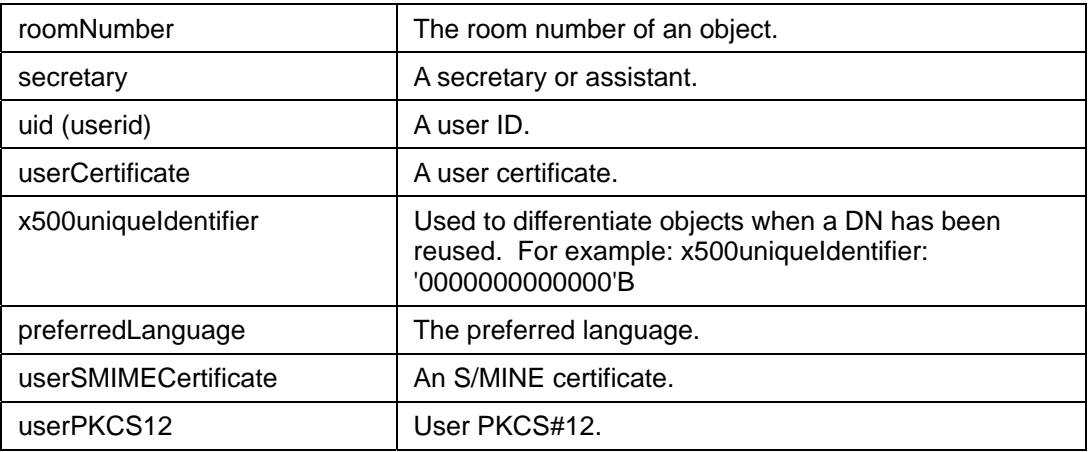

# **[J]**

# **javaContainer**

#### **Definition**

Define the container for a JAVA object.

# **OID**

1.3.6.1.4.1.42.2.27.4.2.1

## **Base Class**

top

## **Type**

**STRUCTURAL** 

# **Required Attributes**

cn (commonName)  $\vert$  A common name or full name.

# **javaMarshalledObject**

# **Definition**

Define a JAVA Marshaled object.

# **OID**

1.3.6.1.4.1.42.2.27.4.2.8

# **Base Class**

javaObject

# **Type**

AUXILIARY

# **Required Attributes**

 $java$ SerializedData  $|$  Java serialized data.

# **javaNamingReference**

#### **Definition**

Define a JNDI reference.

#### **OID**

1.3.6.1.4.1.42.2.27.4.2.7

#### **Base Class**

javaObject

#### **Type**

AUXILIARY

#### **Optional Attributes**

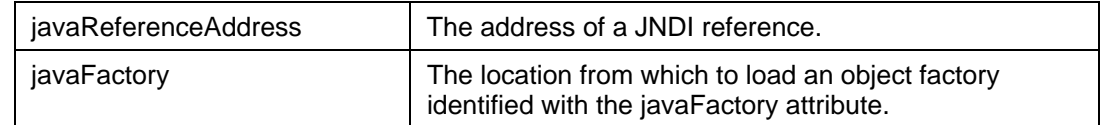

# **javaObject**

#### **Definition**

Define a JAVA object.

#### **OID**

1.3.6.1.4.1.42.2.27.4.2.4

#### **Base Class**

top

#### **Type**

ABSTRACT

#### **Required Attributes**

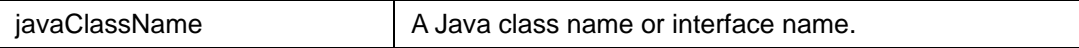

# **Optional Attributes**

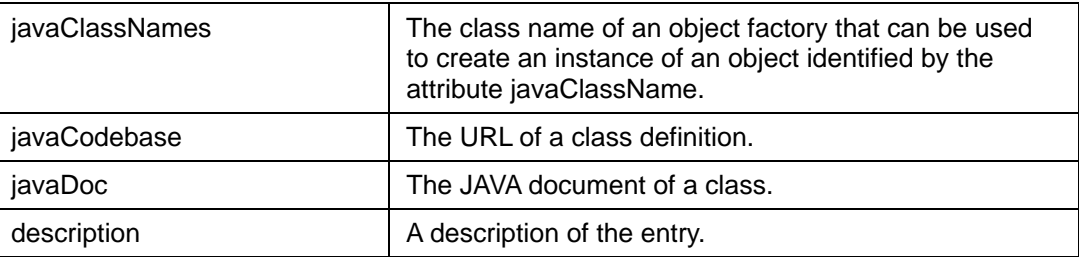

# **javaSerializedObject**

# **Definition**

Define a JAVA serialized object.

#### **OID**

1.3.6.1.4.1.42.2.27.4.2.5

#### **Base Class**

javaObject

#### **Type**

AUXILIARY

# **Required Attributes**

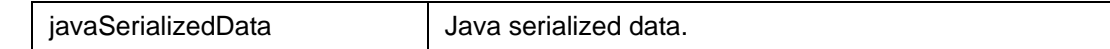

# **[L]**

# **labeledURIObject**

#### **Definition**

Define URL value information and an existing directory object. This object class is defined in RFC2079.

# **OID**

1.3.6.1.4.1.250.3.15

# **Base Class**

top

### **Type**

AUXILIARY

# **Optional Attributes**

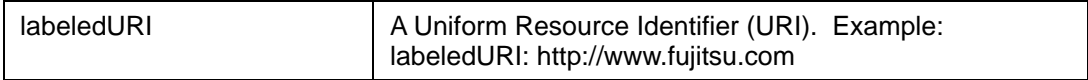

# **locality**

#### **Definition**

Define a locality or geographical area. This object class is defined in RFC2256.

#### **OID**

2.5.6.3

# **Base Class**

top

#### **Type**

**STRUCTURAL** 

#### **Optional Attributes**

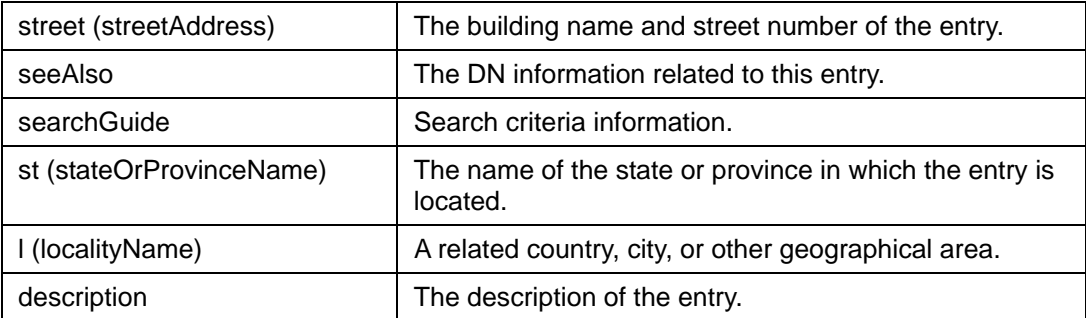

# **[O]**

# **organization**

#### **Definition**

Define an organization. This object class is defined in RFC2256.

# **OID**

2.5.6.4

# **Base Class**

top

# **Type**

**STRUCTURAL** 

# **Required Attributes**

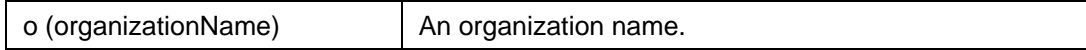

# **Optional Attributes**

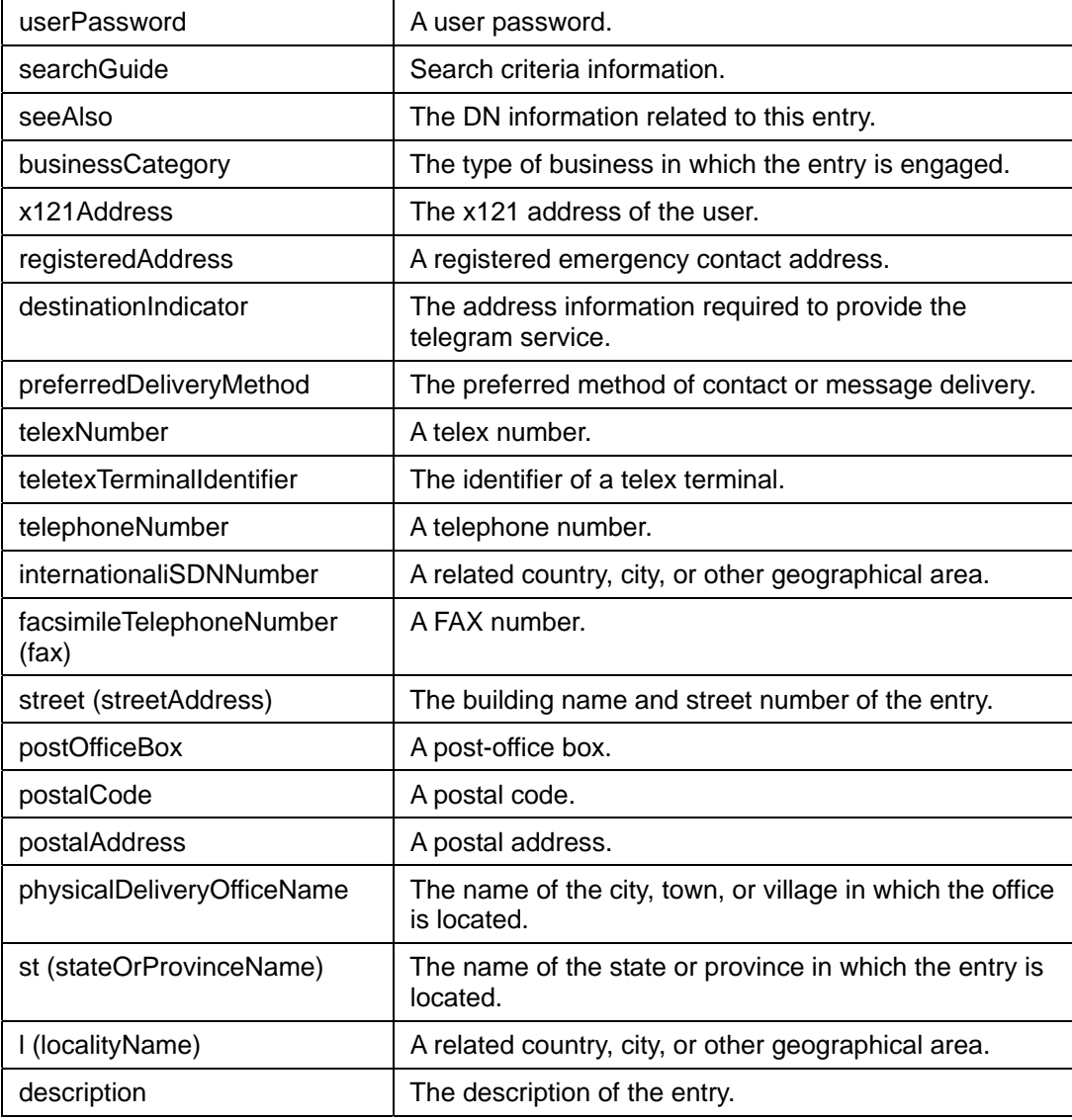

# **organizationalPerson**

# **Definition**

Define a user who is an employee or a relevant person in an organization. This object class is defined in RFC2256.

# **OID**

2.5.6.7

## **Base Class**

person

# **Type**

**STRUCTURAL** 

# **Optional Attributes**

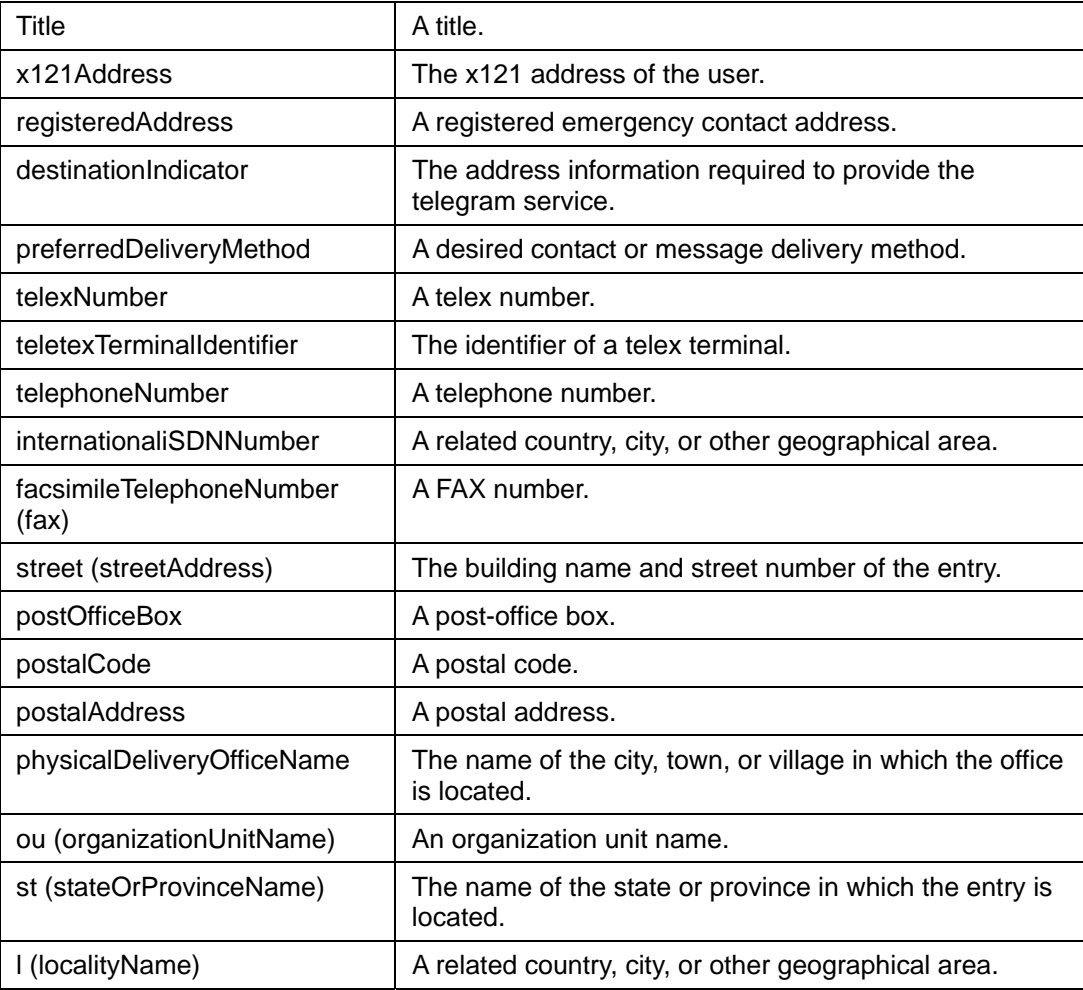

# **organizationalRole**

# **Definition**

Define the role of an organization. This object class is defined in RFC2256.

# **OID**

2.5.6.8

#### **Base Class**

top

# **Type**

**STRUCTURAL** 

# **Required Attributes**

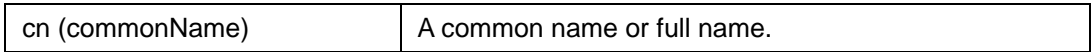

# **Optional Attributes**

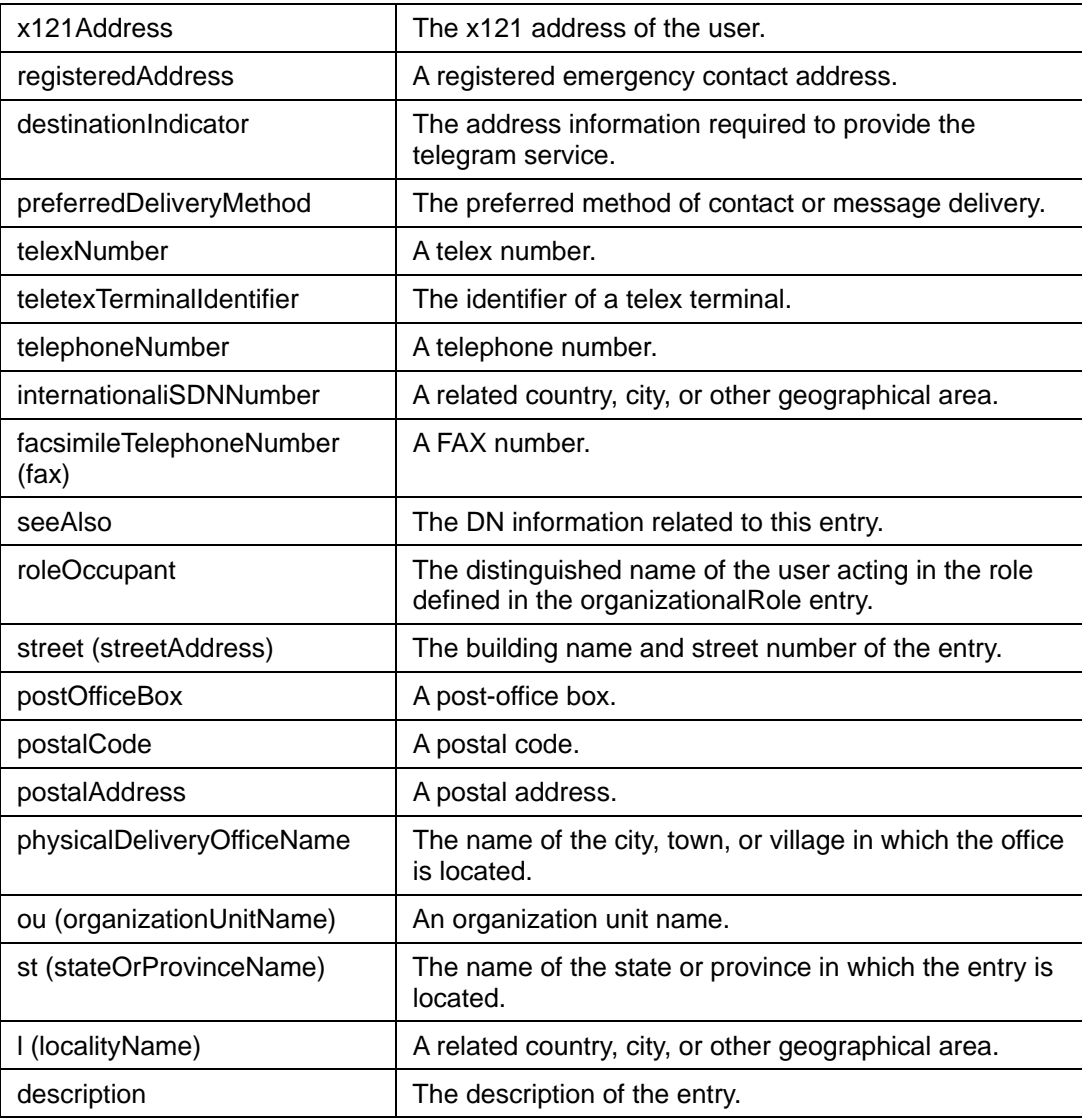

# **organizationalUnit**

# **Definition**

Define an organization unit. This object class is defined in RFC2256.

# **OID**

2.5.6.5

# **Base Class**

top

# **Type**

**STRUCTURAL** 

# **Required Attributes**

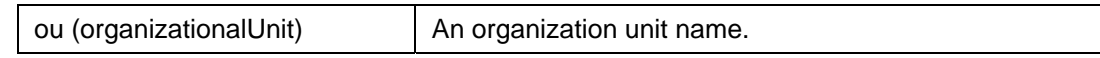

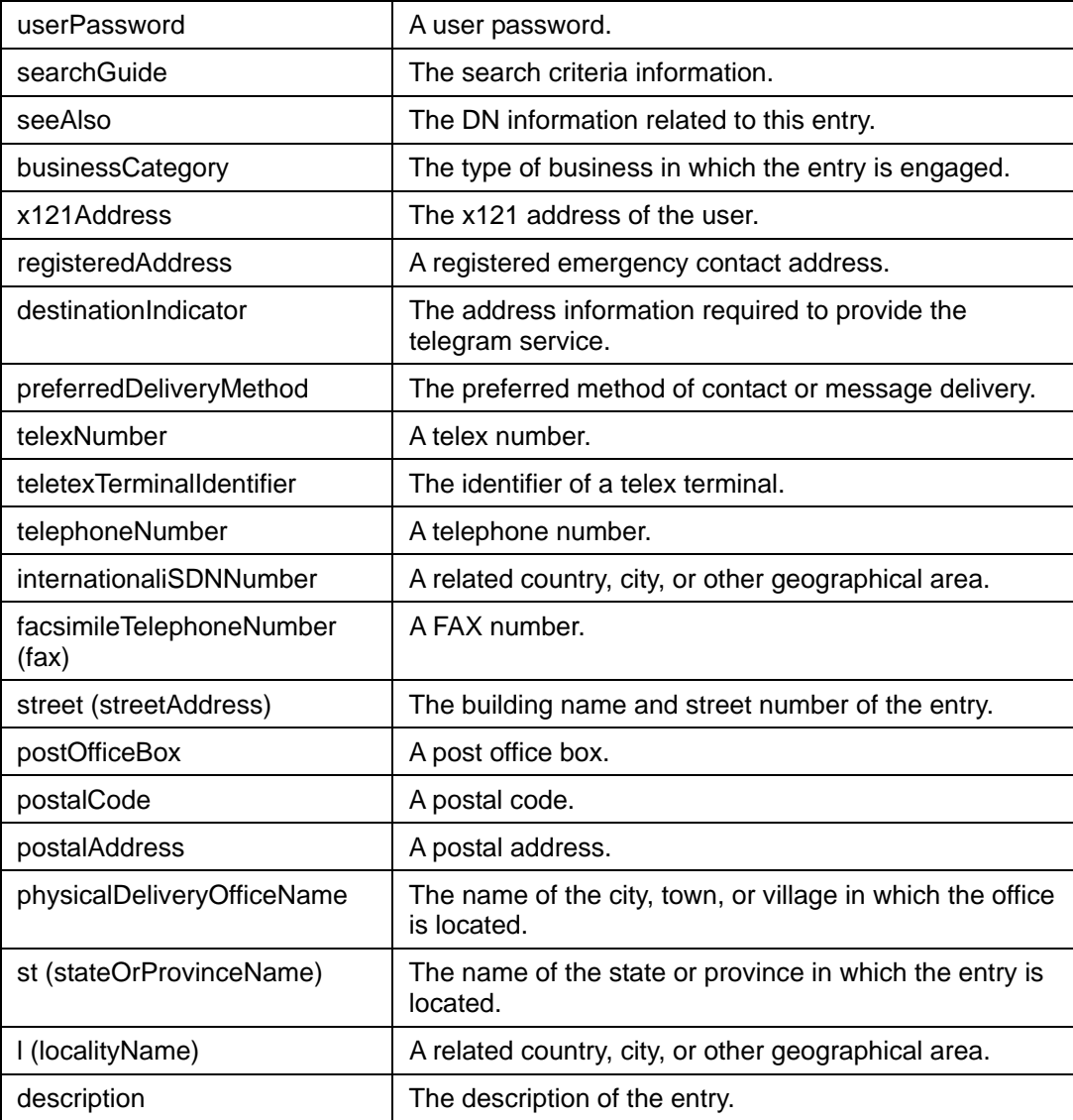

# **[P]**

# **person**

### **Definition**

Define a person. This object class is defined in RFC2256.

## **OID**

2.5.6.6

#### **Base Class**

top

# **Type**

**STRUCTURAL** 

#### **Required Attributes**

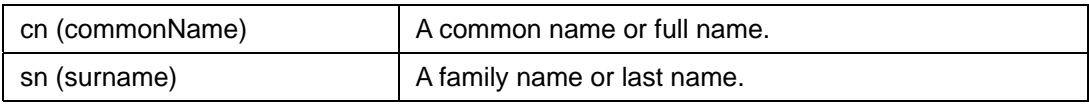

# **Optional Attributes**

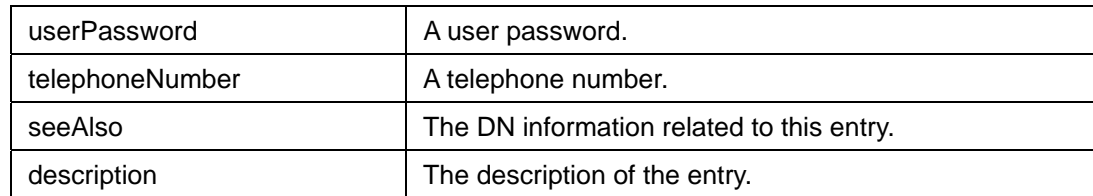

# **pilotDSA**

# **Definition**

Define a pilot DSA.

#### **OID**

0.9.2342.19200300.100.4.21

# **Base Class**

dSA

# **Type**

STRUCTURAL

# **Optional Attributes**

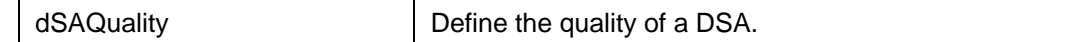

# **pilotOrganization**

#### **Definition**

Define a pilot Organization.

#### **OID**

0.9.2342.19200300.100.4.20

#### **Base Class**

organization organizationalUnit

#### **Type**

**STRUCTURAL** 

#### **Optional Attributes**

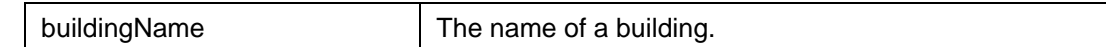

# **pilotPerson (newPilotPerson)**

### **Definition**

Define a pilot Person.

### **OID**

0.9.2342.19200300.100.4.4

#### **Base Class**

person

#### **Type**

**STRUCTURAL** 

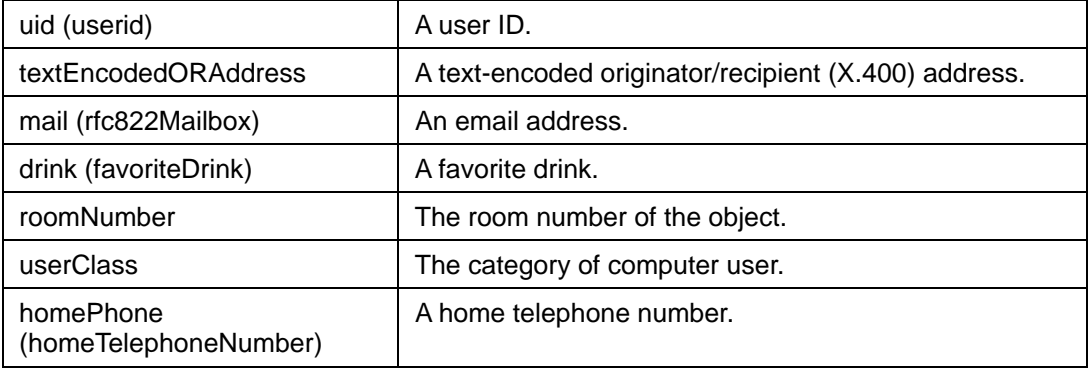

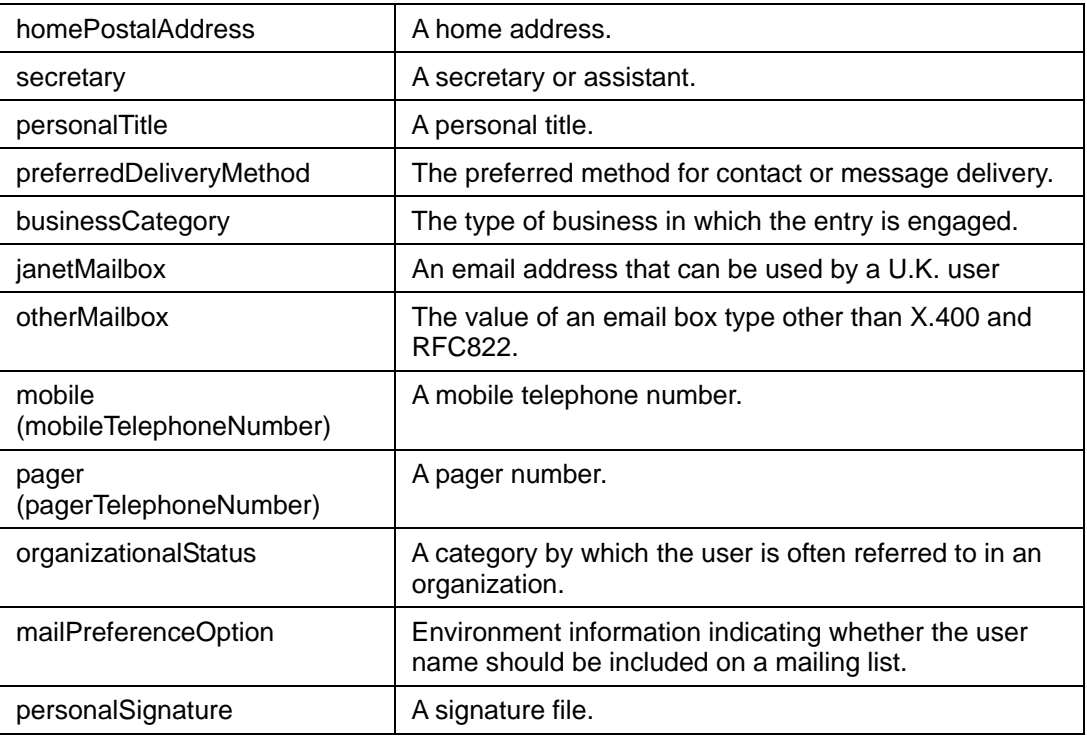

# **pkiCA**

## **Definition**

Define PKICA information. This object class is defined in RFC2587.

## **OID**

2.5.6.22

#### **Base Class**

top

# **Type**

AUXILIARY

# **Optional Attributes**

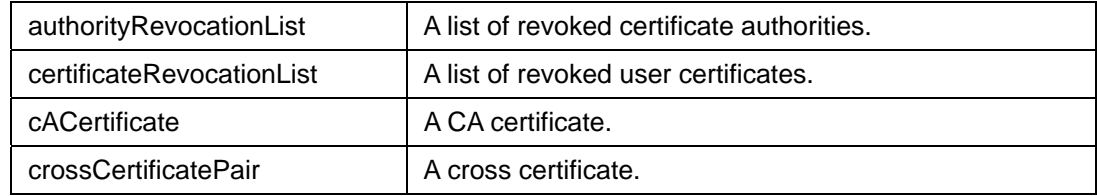

# **pkiUser**

# **Definition**

Define PKI user information. This object class is defined in RFC2587.

# **OID**

2.5.6.21

# **Base Class**

top

# **Type**

AUXILIARY

# **Optional Attributes**

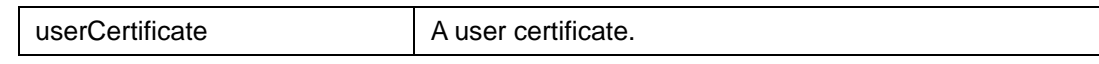

# **[Q]**

# **qualityLabelledData**

## **Definition**

Define permission information for a DIT subtree.

# **OID**

0.9.2342.19200300.100.4.22

#### **Base Class**

top

#### **Type**

AUXILIARY

# **Required Attributes**

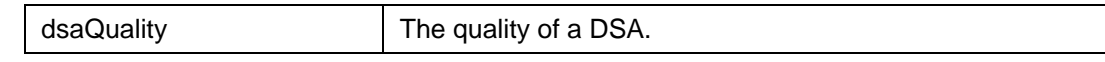

# **Optional Attributes**

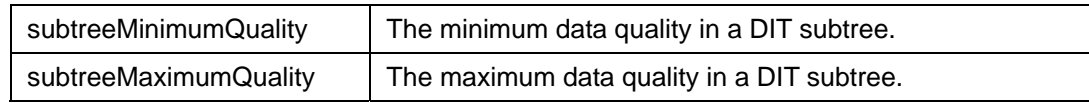

# **[R]**

# **residentialPerson**

### **Definition**

Define a person's residential information. This object class is defined in RFC2256.
# **OID**

2.5.6.10

# **Base Class**

person

# **Type**

**STRUCTURAL** 

### **Required Attributes**

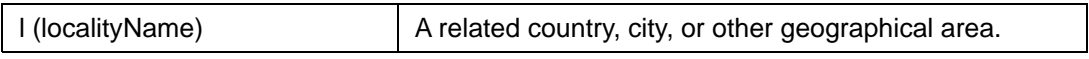

# **Optional Attributes**

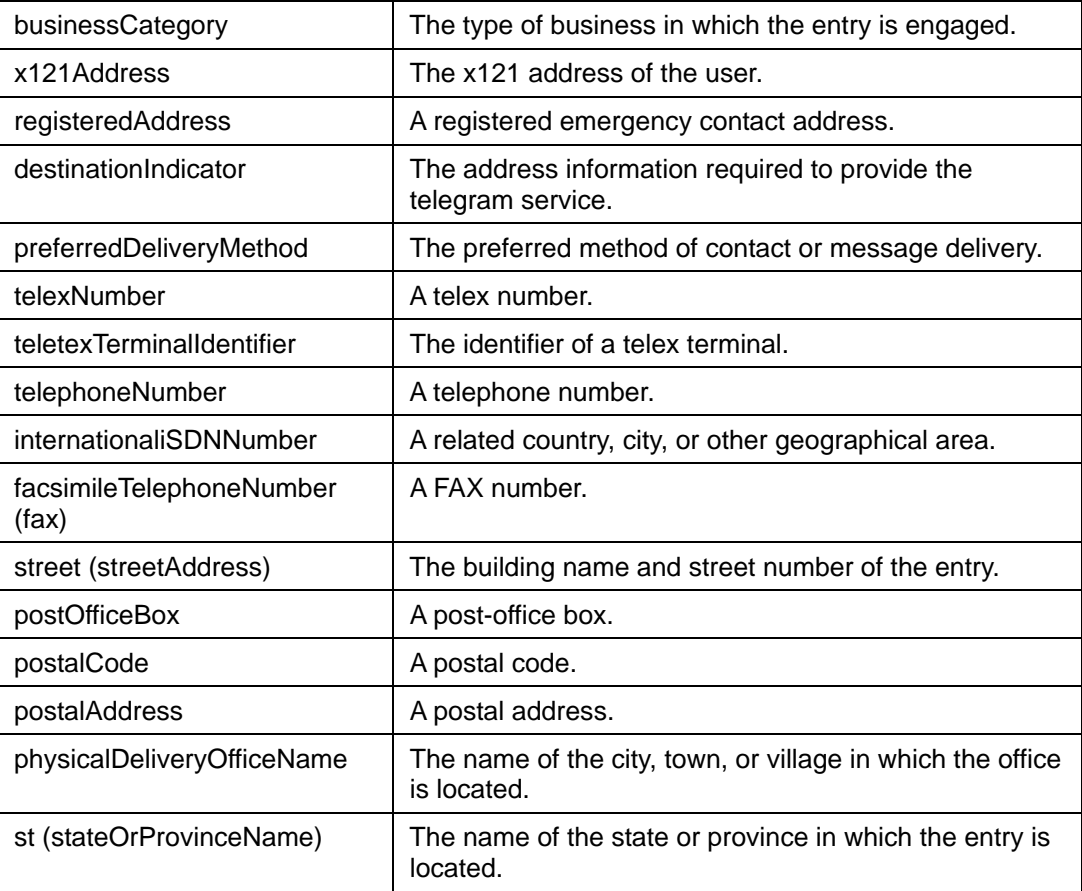

# **RFC822localPart**

# **Definition**

Define an entry that specifies the local part of an RFC822 email address. This object class is defined in RFC2256.

# **OID**

0.9.2342.19200300.100.4.14

# **Base Class**

domain

# **Type**

**STRUCTURAL** 

# **Optional Attributes**

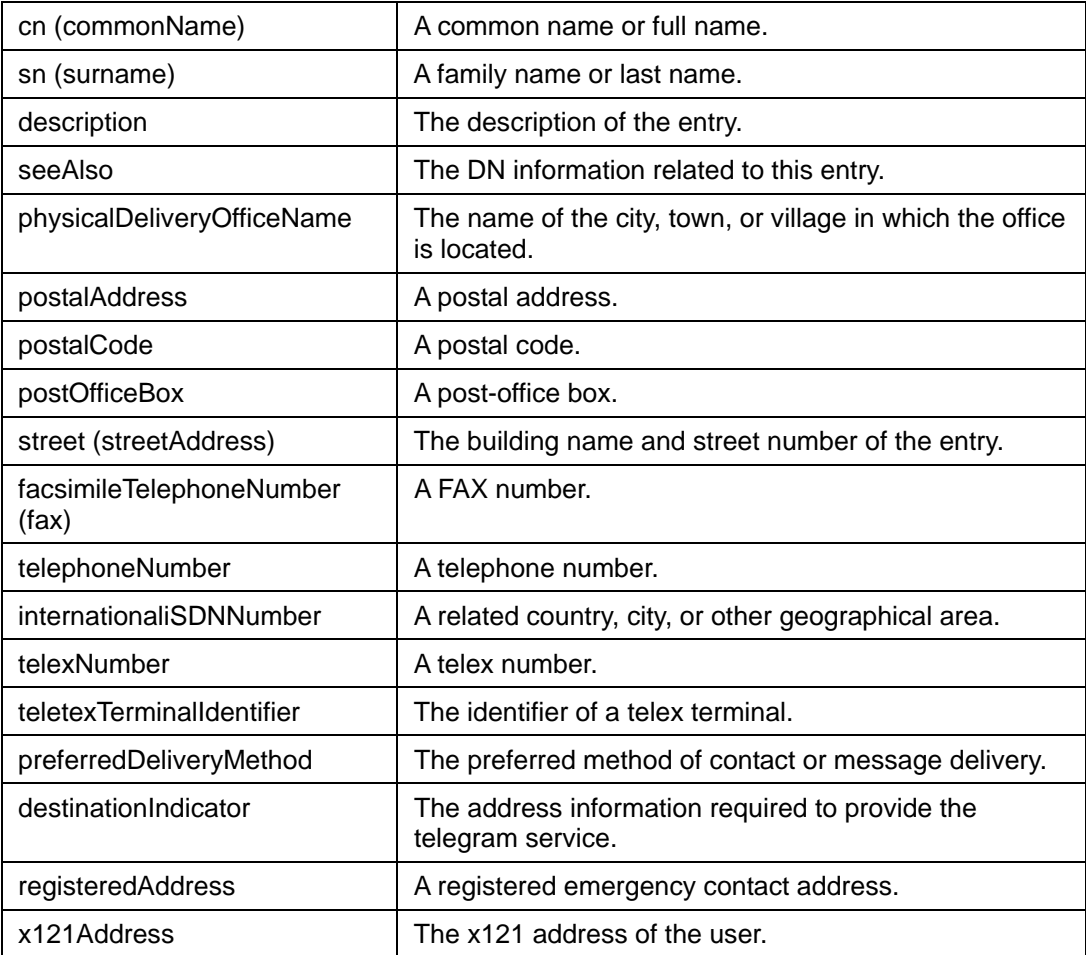

### **room**

# **Definition**

Define a room.

### **OID**

0.9.2342.19200300.100.4.7

### **Base Class**

top

# **Type**

**STRUCTURAL** 

# **Required Attributes**

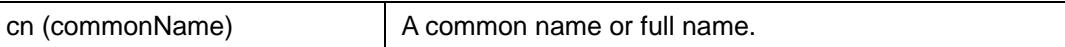

### **Optional Attributes**

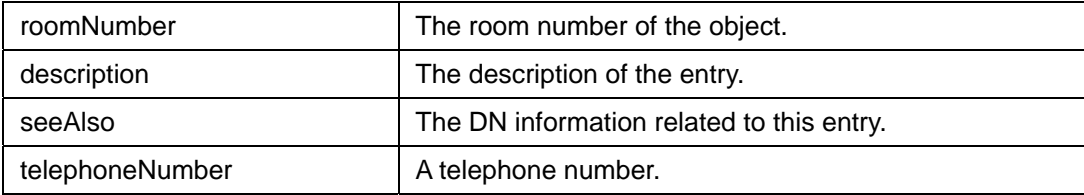

# **[S]**

# **simpleSecurityObject**

### **Definition**

Define simple security. This is used if the main object class does not have the attribute 'userPassword'. This object class is defined in RFC2256.

## **OID**

0.9.2342.19200300.100.4.19

# **Base Class**

top

### **Type**

AUXILIARY

### **Required Attributes**

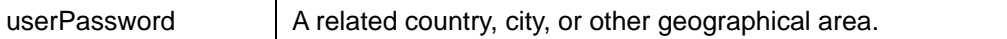

# **ssoResource**

### **Definition**

Define the resource information for SSO.

# **OID**

1.2.392.200001.65.1.8.6.4

### **Base Class**

top

### **Type**

**STRUCTURAL** 

# **Required Attributes**

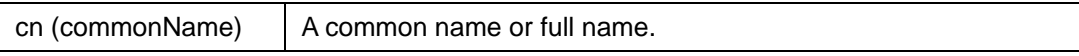

# **Optional Attributes**

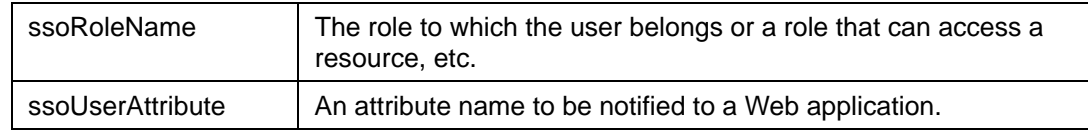

# **ssoRole**

## **Definition**

Define role information for SSO.

## **OID**

1.2.392.200001.65.1.8.6.1

# **Base Class**

top

### **Type**

**STRUCTURAL** 

# **Required Attributes**

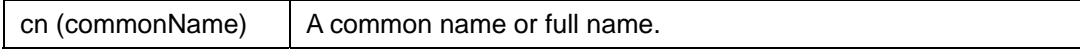

### **Optional Attributes**

ssoAuthType An authentication type necessary to give the user or the role.

# **ssoRoleSet**

### **Definition**

Define a set of roles for SSO.

## **OID**

1.2.392.200001.65.1.8.6.2

#### **Base Class**

top

# **Type**

**STRUCTURAL** 

# **Required Attributes**

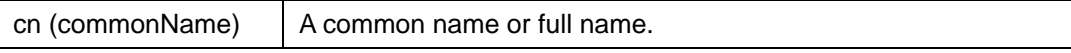

# **Optional Attributes**

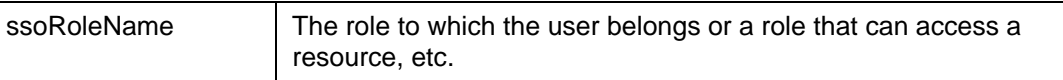

# **ssoSite**

# **Definition**

Define the site information for SSO.

# **OID**

1.2.392.200001.65.1.8.6.3

### **Base Class**

top

## **Type**

AUXILIARY

### **Optional Attributes**

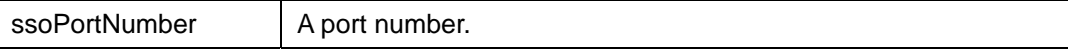

# **ssoUser**

# **Definition**

Define the user information for SSO.

# **OID**

1.2.392.200001.65.1.8.6.0

# **Base Class**

top

# **Type**

AUXILIARY

## **Optional Attributes**

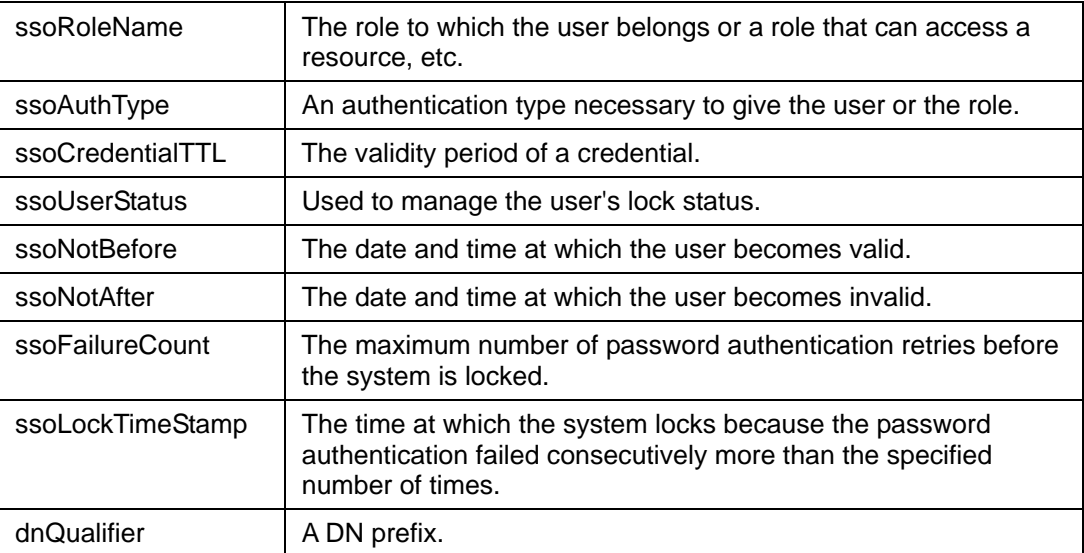

# **strongAuthenticationUser**

# **Definition**

Define a strong authentication user. This object class is defined in RFC2256.

#### **OID**

2.5.6.15

### **Base Class**

top

# **Type**

AUXILIARY

# **Required Attributes**

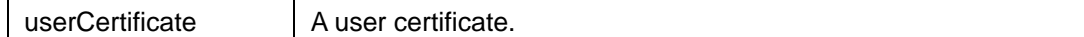

# **[T]**

**top** 

# **Definition**

Used as a base class for all the objects.

### **OID**

2.5.6.0

# **Type**

ABSTRACT

# **Optional Attributes**

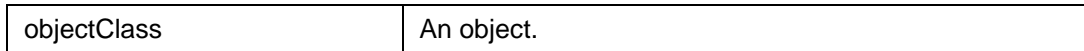

# **[U]**

# **uidObject**

### **Definition**

Define a UID object. This object class is defined in RFC2377.

### **OID**

1.3.6.1.1.3.1

### **Base Class**

top

### **Type**

AUXILIARY

# **Required Attributes**

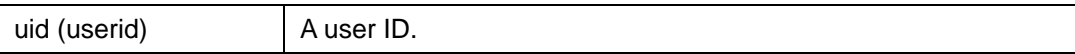

# **userSecurityInformation**

# **Definition**

Define user security information. This object class is defined in RFC2256.

# **OID**

2.5.6.18

# **Base Class**

top

# **Type**

AUXILIARY

# **Optional Attributes**

supportedAlgorithms  $\vert$  The name of a supported algorithm.

# **Appendix D**

# **Smart Repository Attributes**

This appendix describes the attributes that can be used in Smart Repository.

For the meanings of matching rules and attribute syntax, see "Matching Rules" and "Attribute Syntax" in "Attribute Definitions" in "Schemata That Can Be Used in Smart Repository."

Comparison and collation can only be carried out on attributes for which matching rules are described.

#### [A]

aRecord associatedDomain associatedName audio authorityRevocationList

# $[<sub>B</sub>]$ buildingName businessCategory

# $[C]$

c (countryName) cACertificate carLicense certificateRevocationList cn (commonName) cNAMERecord co (friendlyCountryName) corbaIor corbaRepositoryId crossCertificatePair

# [D]

dc (domainComponent) deltaRevocationList departmentNumber description destinationIndicator displayName distinguishedName dITRedirect dmdName dnQualifier documentAuthor documentIdentifier documentLocation documentPublisher documentTitle documentVersion drink (favoriteDrink)

[E] email (emailAddress) (pkcs9email) employeeNumber employeeType

[F] facsimileTelephoneNumber (fax)

[G] generationQualifier givenName (gn)

[H] homePhone (homeTelephoneNumber) homePostalAddress host

### houseIdentifier

[I]

info initials internationaliSDNNumber

# [J]

janetMailbox javaClassName javaClassNames javaCodebase javaDoc javaFactory javaReferenceAddress javaSerializedData jpegPhoto

[K] knowledgeInformation

[L] l (localityName) labeledURI

# [M]

mail (rfc822Mailbox) mailPreferenceOption manager mDRecord member mobile (mobileTelephoneNumber) mXRecord

## [N]

name nSRecord

# [O]

o (organizationName) objectClass organizationalStatus otherMailbox ou (organizationalUnit) owner

# [P]

pager (pagerTelephoneNumber) personalTitle physicalDeliveryOfficeName postalAddress postalCode postOfficeBox preferredLanguage

# [R]

registeredAddress roleOccupant roomNumber

# [S]

secretary

seeAlso

serialNumber

singleLevelQuality sn (surname)

sOARecord

ssoAuthType

ssoCredentialTTL

ssoFailureCount

ssoLockTimeStamp

ssoNotAfter

ssoNotBefore

ssoPortNumber

ssoRoleName

ssoUserAttribute

ssoUserStatus

st (stateOrProvinceName)

street (streetAddress)

subtreeSpecification

supportedAlgorithms

supportedApplicationContext

# [T]

telephoneNumber telexNumber textEncodedORAddress title

[U]

uid (userid) uniqueIdentifier uniqueMember userCertificate userClass userPassword userPKCS12 userSMIMECertificate

[X]

x121Address x500UniqueIdentifier

# **List of Attributes**

# **[A]**

# **aRecord**

### **Definition**

Set an Address DNS resource.

### **OID**

0.9.2342.19200300.100.1.26

### **Matching Rules**

Equality: caseIgnoreIA5Match

### **Attribute Syntax**

IA5 String

# **associatedDomain**

### **Definition**

Set a DNS domain related to a DIT object. This attribute is defined in RFC1274.

# **OID**

0.9.2342.19200300.100.1.37

# **Matching Rules**

Equality: caseIgnoreIA5Match Substr: caseIgnoreIA5SubstringsMatch

### **Attribute Syntax**

IA5 String

# **associatedName**

#### **Definition**

Set an entry in the organizational DIT entry related to a DNS domain. This attribute is defined in RFC1274.

#### **OID**

0.9.2342.19200300.100.1.38

### **Matching Rules**

Equality: distinguishedNameMatch

### **Attribute Syntax**

DN

# **audio**

#### **Definition**

Set a sound file.

### **OID**

0.9.2342.19200300.100.1.55

### **Attribute Syntax**

Audio,binary

## **Note**

If this attribute is registered, ";binary" does not need to be added.

#### **Maximum Length**

250000

# **authorityRevocationList**

### **Definition**

Set a list of revoked certificate authorities. This attribute is defined in RFC2256.

### **OID**

2.5.4.38

### **Attribute Syntax**

Certificate List

# **Note**

If this attribute is registered, ";binary" does not need to be added.

# **[B]**

# **buildingName**

# **Definition**

Set the name of a building. This attribute is defined in RFC3112.

# **OID**

0.9.2342.19200300.100.1.48

# **Matching Rules**

Equality: caseIgnoreMatch

Substr: caseIgnoreSubstringsMatch

# **Attribute Syntax**

Directory String

# **Maximum Length**

256

# **businessCategory**

# **Definition**

Set the type of business in which the entry is engaged. This attribute is defined in RFC2256.

# **OID**

2.5.4.15

# **Matching Rules**

Equality: caseIgnoreMatch

Substr: caseIgnoreSubstringsMatch

### **Attribute Syntax**

Directory String

# **Maximum Length**

128

# **[C]**

# **c (countryName)**

## **Definition**

Set a two-character code defined by ISO to indicate a country name in the directory. This attribute is defined in RFC2256.

For example, set the two-character code for Japan as follows:

countryName: jp or c: jp

## **OID**

2.5.4.6

### **Attribute Syntax**

single-valued

### **Base Attribute**

name

# **cACertificate**

### **Definition**

Set a CA certificate. This attribute is defined in RFC2256.

### **OID**

2.5.4.37

### **Attribute Syntax**

Certificate, binary

### **Note**

If this attribute is registered, ";binary" does not need to be added.

# **carLicense**

### **Definition**

Set an automobile license plate number. This attribute is defined in RFC2798.

### **OID**

2.16.840.1.113730.3.1.1

### **Matching Rules**

Equality: caseIgnoreMatch

Substr: caseIgnoreSubstringsMatch

### **Attribute Syntax**

Directory String

# **certificateRevocationList**

### **Definition**

Set a list of revoked user certificates. This attribute is defined in RFC2256.

# **OID**

2.5.4.39

### **Attribute Syntax**

Certificate List, binary

### **Note**

If this attribute is registered, ";binary" does not need to be added.

# **cn (commonName)**

### **Definition**

Set a common name or full name. This attribute is defined in RFC2256.

### **OID**

2.5.4.3

# **Base Attribute**

name

# **cNAMERecord**

### **Definition**

Set the proper name of a DNS resource. This attribute is defined in RFC2256.

### **OID**

0.9.2342.19200300.100.1.31

### **Matching Rules**

Equality: caseIgnoreIA5Match

### **Attribute Syntax**

IA5 String

# **co (friendlyCountryName)**

#### **Definition**

The country attribute is used to show the two-character country code and "friendlyCountryName" attribute.

### **OID**

0.9.2342.19200300.100.1.43

### **Matching Rules**

Equality: caseIgnoreMatch

Substr: caseIgnoreSubstringsMatch

#### **Attribute Syntax**

Directory String

# **corbaIor**

#### **Definition**

Set a character string representation for an IOR of a CORBA object.

### **OID**

1.3.6.1.4.1.42.2.27.4.1.14

## **Matching Rules**

Equality: caseIgnoreIA5Match

### **Attribute Syntax**

IA5 String, single-valued

# **corbaRepositoryId**

### **Definition**

Set a repository ID implemented by a CORBA object.

# **OID**

1.3.6.1.4.1.42.2.27.4.1.15

### **Matching Rules**

Equality: caseExactMatch

### **Attribute Syntax**

Directory String

# **crossCertificatePair**

### **Definition**

Set a cross certificate. This attribute is defined in RFC2256.

### **OID**

2.5.4.40

### **Attribute Syntax**

Certificate Pair

### **Note**

If this attribute is registered, ";binary" does not need to be added.

# **[D]**

# **dc (domainComponent)**

### **Definition**

Set a DNS domain. This attribute is defined in RFC1274/2247.

### **OID**

0.9.2342.19200300.100.1.25

### **Matching Rules**

Equality: caseIgnoreIA5Match

Substr: caseIgnoreIA5SubstringsMatch

### **Attribute Syntax**

IA5 String, single-valued

### **deltaRevocationList**

### **Definition**

Set a list of revoked deltas. This attribute is defined in RFC2256.

### **OID**

2.5.4.53

### **Attribute Syntax**

Certificate List, binary

### **Note**

If this attribute is registered, ";binary" does not need to be added.

## **departmentNumber**

#### **Definition**

Set a department number. This attribute is defined in RFC2798.

### **OID**

2.16.840.1.113730.3.1.2

### **Matching Rules**

Equality: caseIgnoreMatch

Substr: caseIgnoreSubstringsMatch

### **Attribute Syntax**

Directory String

# **description**

#### **Definition**

Set the description of the entry. This attribute is defined in RFC2256.

### **OID**

2.5.4.13

### **Matching Rules**

Equality: caseIgnoreMatch Substr: caseIgnoreSubstringsMatch

### **Attribute Syntax**

Directory String

#### **Maximum Length**

1024

# **destinationIndicator**

### **Definition**

Set the address information required for the telegram service. This attribute is defined in RFC2256.

### **OID**

2.5.4.27

### **Matching Rules**

Equality: caseIgnoreMatch Substr: caseIgnoreSubstringsMatch

#### **Attribute Syntax**

Printable String

### **Maximum Length**

128

# **displayName**

### **Definition**

Set the display name of the entry. This attribute is defined in RFC2798.

### **OID**

2.16.840.1.113730.3.1.241

### **Matching Rules**

Equality: caseIgnoreMatch Substr: caseIgnoreSubstringsMatch

#### **Attribute Syntax**

Directory String, single-valued

# **distinguishedName**

### **Definition**

Set an entry DN (distinguished name).

The following is an example.

Example: dn: cn=user001,o=User,ou=interstage,o=fujitsu,dc=com

#### **OID**

1.3.6.1.4.1.1466.115.121.1.12

#### **Matching Rules**

Equality: distinguishedNameMatch

#### **Attribute Syntax**

DN

# **dITRedirect**

### **Definition**

Set this attribute when a person gets a new organization DN by, for example, starting work at a new workplace.

The following is an example.

Example: ditRedirect: cn=user001,o=User,ou=interstage,o=fujitsu,dc=com

#### **OID**

0.9.2342.19200300.100.1.54

### **Matching Rules**

Equality: distinguishedNameMatch

### **Attribute Syntax**

DN

### **dmdName**

### **Definition**

Set the administration permission required to operate a directory management domain (DMD) and a directory server. This attribute is defined in RFC2256.

### **OID**

2.5.4.54

### **Matching Rules**

Equality: caseIgnoreMatch

Substr: caseIgnoreSubstringsMatch

### **Base Attribute**

name

# **dnQualifier**

### **Definition**

Set a DN prefix. This attribute is defined in RFC2256.

### **OID**

2.5.4.46

## **Matching Rules**

Equality: caseIgnoreMatch

Ordering: caseIgnoreOrderingMatch

Substr: caseIgnoreSubstringsMatch

### **Attribute Syntax**

Printable String

# **documentAuthor**

### **Definition**

Set the DN (distinguished name) of the document author. This attribute is defined in RFC1274. As the attribute value, set the DN of the document author. The following is an example. Example: documentAuthor: cn=Taro Fujitsu, o=User,ou=interstage,o=fujitsu,dc=com

### **OID**

0.9.2342.19200300.100.1.14

### **Matching Rules**

Equality: distinguishedNameMatch

#### **Attribute Syntax**

DN

### **documentIdentifier**

### **Definition**

Set the unique identifier of a document. This attribute is defined in RFC1274.

### **OID**

0.9.2342.19200300.100.1.11

#### **Matching Rules**

Equality: caseIgnoreMatch Substr: caseIgnoreSubstringsMatch

#### **Attribute Syntax**

Directory String

### **Maximum Length**

256

### **documentLocation**

#### **Definition**

Set the location of the original copy of a document. This attribute is defined in RFC1274.

## **OID**

0.9.2342.19200300.100.1.15

### **Matching Rules**

Equality: caseIgnoreMatch Substr: caseIgnoreSubstringsMatch

### **Attribute Syntax**

Directory String

### **Maximum Length**

256

# **documentPublisher**

### **Definition**

Set the user or organization that published the document. This attribute is defined in RFC1274.

### **OID**

0.9.2342.19200300.100.1.56

### **Matching Rules**

Equality: caseIgnoreMatch

Substr: caseIgnoreSubstringsMatch

### **Attribute Syntax**

Directory String

# **documentTitle**

### **Definition**

Set the title of the document. This attribute is defined in RFC1274.

## **OID**

0.9.2342.19200300.100.1.12

#### **Matching Rules**

Equality: caseIgnoreMatch

Substr: caseIgnoreSubstringsMatch

# **Attribute Syntax**

Directory String

### **Maximum Length**

256

## **documentVersion**

### **Definition**

Set the version of the document. This attribute is defined in RFC1274.

# **OID**

0.9.2342.19200300.100.1.13

# **Matching Rules**

Equality: caseIgnoreMatch

Substr: caseIgnoreSubstringsMatch

# **Attribute Syntax**

Directory String

### **Maximum Length**

256

# **drink (favouriteDrink)**

### **Definition**

Set a favorite drink. This attribute is defined in RFC1274.

### **OID**

0.9.2342.19200300.100.1.5

### **Matching Rules**

Equality: caseIgnoreMatch

Substr: caseIgnoreSubstringsMatch

### **Attribute Syntax**

Directory String

#### **Maximum Length**

256

# **[E]**

# **email(emailAddress)(pkcs9email)**

### **Definition**

Set the email address of a DN. This attribute is defined in RFC2459.

# **OID**

1.2.840.113549.1.9.1

### **Matching Rules**

Equality: caseIgnoreIA5Match Substr: caseIgnoreIA5SubstringsMatch

### **Attribute Syntax**

IA5 String

### **Maximum Length**

128

## **employeeNumber**

#### **Definition**

Set an employee number. This attribute is defined in RFC2798.

#### **OID**

2.16.840.1.113730.3.1.3

#### **Matching Rules**

Equality: caseIgnoreMatch

Substr: caseIgnoreSubstringsMatch

### **Attribute Syntax**

Directory String, single-valued

#### **Maximum Length**

256

# **employeeType**

### **Definition**

Set an employment type. This attribute is defined in RFC2798.

### **OID**

2.16.840.1.113730.3.1.4

#### **Matching Rules**

Equality: caseIgnoreMatch

Substr: caseIgnoreSubstringsMatch

### **Attribute Syntax**

Directory String

# **[F]**

# **facsimileTelephoneNumber(fax)**

### **Definition**

Set a FAX number. This attribute is defined in RFC2256.

# **OID**

2.5.4.23

## **Attribute Syntax**

Facsimile Telephone Number

# **[G]**

# **generationQualifier**

### **Definition**

Set the generation information of the name. This attribute is defined in RFC2256.

### **OID**

2.5.4.44

## **Matching Rules**

Equality: caseIgnoreMatch

Substr: caseIgnoreSubstringsMatch

### **Base Attribute**

name

# **givenName(gn)**

# **Definition**

Set a given name or first name. This attribute is defined in RFC2256.

# **OID**

2.5.4.42

# **Matching Rules**

Equality: caseIgnoreMatch

Substr: caseIgnoreSubstringsMatch

# **Base Attribute**

name

# **[H]**

# **homePhone(homeTelephoneNumber)**

### **Definition**

Set a home telephone number. This attribute is defined in RFC1274.

# **OID**

0.9.2342.19200300.100.1.20

### **Matching Rules**

Equality: telephoneNumberMatch

Substr: telephoneNumberSubstringsMatch

### **Attribute Syntax**

Telephone Number

# **homePostalAddress**

### **Definition**

Set a home address. This attribute is defined in RFC1274.

### **OID**

0.9.2342.19200300.100.1.39

### **Matching Rules**

Equality: caseIgnoreListMatch

Substr: caseIgnoreSubstringsMatch

### **Attribute Syntax**

Postal Address

### **host**

#### **Definition**

Set the host name of the computer. This attribute is defined in RFC1274.

#### **OID**

0.9.2342.19200300.100.1.9

### **Matching Rules**

Equality: caseIgnoreMatch

Substr: caseIgnoreSubstringsMatch

## **Attribute Syntax**

Directory String

### **Maximum Length**

256

# **houseIdentifier**

## **Definition**

Set the identifier of a house. This attribute is defined in RFC2256.

### **OID**

2.5.4.51

# **Matching Rules**

Equality: caseIgnoreListMatch Substr: caseIgnoreSubstringsMatch

# **Attribute Syntax**

Directory String

### **Maximum Length**

32768

# **[I]**

# **info**

### **Definition**

Set general information. This attribute is defined in RFC1274.

# **OID**

0.9.2342.19200300.100.1.4

### **Matching Rules**

Equality: caseIgnoreListMatch Substr: caseIgnoreSubstringsMatch

#### **Attribute Syntax**

Directory String

### **Maximum Length**

2048

# **initials**

#### **Definition**

Set initials. This attribute is defined in RFC2256.

# **OID**

2.5.4.43

## **Matching Rules**

Equality: caseIgnoreMatch

Substr: caseIgnoreSubstringsMatch

### **Base Attribute**

name

# **internationaliSDNNumber**

### **Definition**

Set an international ISDN number. This attribute is defined in RFC2256.

### **OID**

2.5.4.25

# **Matching Rules**

Equality: numericStringMatch

Substr: numericStringSubstringsMatch

### **Attribute Syntax**

Numeric String

# **Maximum Length**

36

# **[J]**

# **janetMailbox**

# **Definition**

Set an email address that can be used by a U.K. user. This attribute is defined in RFC1274.

# **OID**

0.9.2342.19200300.100.1.46

### **Matching Rules**

Equality: caseIgnoreIA5Match

Substr: caseIgnoreIA5SubstringsMatch

# **Attribute Syntax**

IA5 String

# **Maximum Length**

256

# **javaClassName**

# **Definition**

Set a Java class name or interface name.

# **OID**

1.3.6.1.4.1.42.2.27.4.1.6

### **Matching Rules**

Equality: caseExactMatch

### **Attribute Syntax**

Directory String, single-valued

### **javaClassNames**

### **Definition**

Set the class name of an object factory that can be used to create an instance of an object identified using the JavaClassName attribute.

### **OID**

1.3.6.1.4.1.42.2.27.4.1.13

### **Matching Rules**

Equality: caseExactMatch

### **Attribute Syntax**

Directory String

# **javaCodebase**

### **Definition**

Set the URL specifying the location of a class definition.

### **OID**

1.3.6.1.4.1.42.2.27.4.1.7

### **Matching Rules**

Equality: caseExactIA5Match

### **Attribute Syntax**

IA5 String

# **javaDoc**

### **Definition**

Specify the JAVA document of a class.

#### **OID**

1.3.6.1.4.1.42.2.27.4.1.12

### **Matching Rules**

Equality: caseExactIA5Match

#### **Attribute Syntax**

Directory String

# **javaFactory**

### **Definition**

Set the location used to load an object factory identified using the javaFactory attribute.

### **OID**

1.3.6.1.4.1.42.2.27.4.1.10

### **Matching Rules**

Equality: caseExactMatch

### **Attribute Syntax**

Directory String, single-valued

### **javaReferenceAddress**

### **Definition**

Set the sequence of a JNDI reference address.

#### **OID**

1.3.6.1.4.1.42.2.27.4.1.11

#### **Matching Rules**

Equality: caseExactMatch

### **Attribute Syntax**

Directory String

### **javaSerializedData**

### **Definition**

Set Java serialized data.

### **OID**

1.3614142227418

### **Attribute Syntax**

Octet String, single-valued

# **jpegPhoto**

#### **Definition**

Set a JPEG photo. This attribute is defined in RFC2798.

#### **OID**

0.9.2342.19200300.100.1.60

# **Attribute Syntax**

JPEG

# **Note**

If this attribute is registered, ";binary" does not need to be added.

# **[K]**

# **knowledgeInformation**

# **Definition**

Set knowledge information. This attribute is defined in RFC2256.

# **OID**

2.5.4.2

# **Matching Rules**

Equality: caseIgnoreMatch

# **Attribute Syntax**

Directory String

### **Maximum Length**

32768

# **[L]**

# **l (localityName)**

# **Definition**

Set a related country, city, or other geographical area. This attribute is defined in RFC2256.

# **OID**

2.5.4.7

# **Matching Rules**

Equality: caseIgnoreMatch

Substr: caseIgnoreSubstringsMatch

# **Base Attribute**

name

# **labeledURI**

## **Definition**

Set a Uniform Resource Identifier (URI). This attribute is defined in RFC2079.

### **OID**

1.3.6.1.4.1.250.1.57

## **Matching Rules**

Equality: caseExactMatch

### **Attribute Syntax**

Directory String

# **ldapSyntaxes**

### **Definition**

Set an LDAP attribute syntax. This attribute is defined in RFC2252.

### **OID**

1.3.6.1.4.1.1466.101.120.16

### **Matching Rules**

Equality: objectIdentifierFirstComponentMatch

### **Attribute Syntax**

1.3.6.1.4.1.1466.115.121.1.54

# **[M]**

# **mail (rfc822Mailbox)**

### **Definition**

Set an email address. This attribute is defined in RFC2252.

### **OID**

0.9.2342.19200300.100.1.3

### **Matching Rules**

Equality: caseIgnoreIA5Match

Substr: caseIgnoreIA5SubstringsMatch

### **Attribute Syntax**

IA5 String
#### **Maximum Length**

256

## **mailPreferenceOption**

#### **Definition**

Set environment information indicating whether the user should be included on a mailing list. This attribute is defined in RFC1274.

#### **OID**

0.9.2342.19200300.100.1.47

#### **Attribute Syntax**

INTEGER

#### **manager**

#### **Definition**

Set the distinguished name (DN) of a manager. This attribute is defined in RFC1274. As the attribute value, set the DN of a manager. The following is an example. Example: manager: cn=user001, o=User,ou=interstage,o=fujitsu,dc=com

#### **OID**

0.9.2342.19200300.100.1.10

#### **Matching Rules**

Equality: distinguishedNameMatch

#### **Attribute Syntax**

DN

## **mDRecord**

## **Definition**

Set the MD record. This attribute is defined in RFC1274.

#### **OID**

0.9.2342.19200300.100.1.27

#### **Matching Rules**

Equality: caseIgnoreIA5Match

#### **Attribute Syntax**

IA5 String

## **member**

#### **Definition**

Set the DN (distinguished name) of each member of a group. This attribute is defined in RFC2256. As the attribute value, set the DN of a member to be included in a group. The following is an example. Example: To include as a group member cn=user001,ou=User,ou=interstage,o=fujitsu,dc=com, enter: member: cn=user001,ou=User,ou=interstage,o=fujitsu,dc=com

#### **OID**

2.5.4.31

#### **Matching Rules**

Equality: caseIgnoreMatch

#### **Base Attribute**

distinguishedName

## **mobile(mobileTelephoneNumber)**

#### **Definition**

Set a mobile telephone number. This attribute is defined in RFC1274.

#### **OID**

0.9.2342.19200300.100.1.41

#### **Matching Rules**

Equality: telephoneNumberMatch Substr: telephoneNumberSubstringsMatch

#### **Attribute Syntax**

Telephone Number

#### **mXRecord**

#### **Definition**

Set a Mail Exchange DNS resource.

#### **OID**

0.9.2342.19200300.100.1.28

#### **Matching Rules**

Equality: caseIgnoreIA5Match

#### **Attribute Syntax**

IA5 String

## **[N]**

## **name**

## **Definition**

Set the super type of an attribute used for naming. This attribute does not exist as a value in an entry.

## **OID**

2.5.4.41

## **Matching Rules**

Equality: caseIgnoreMatch

Substr: caseIgnoreSubstringsMatch

## **Attribute Syntax**

Directory String

## **Maximum Length**

32768

## **nSRecord**

## **Definition**

Set a Name Server DNS resource.

## **OID**

0.9.2342.19200300.100.1.29

## **Matching Rules**

Equality: caseIgnoreIA5Match

## **Attribute Syntax**

IA5 String

# **[O]**

## **o(organizationName)**

## **Definition**

Set an organization name. This attribute is defined in RFC2256.

## **OID**

2.5.4.10

#### **Matching Rules**

Equality: caseIgnoreMatch

Substr: caseIgnoreSubstringsMatch

#### **Base Attribute**

name

## **objectClass**

#### **Definition**

Set an object class. This attribute is defined in RFC2256.

#### **OID**

2.5.4.0

#### **Matching Rules**

Equality: objectIdentifierMatch

#### **Maximum Length**

256

## **organizationalStatus**

#### **Definition**

Set the category by which the user is typically referred to in an organization. This attribute is defined in RFC1274.

#### **OID**

0.9.2342.19200300.100.1.45

#### **Matching Rules**

Equality: caseIgnoreMatch

Substr: caseIgnoreSubstringsMatch

#### **Attribute Syntax**

Directory String

#### **Maximum Length**

256

## **otherMailbox**

#### **Definition**

Set the value of an email box type other than X.400 and rfc822. This attribute is defined in RFC1274. As the attribute value, set the value of an email box type. The following is an example. Example: otherMailbox: internet \$ user001@interstage.fujitsu.com

## **OID**

0.9.2342.19200300.100.1.22

#### **Attribute Syntax**

Other Mailbox

## **ou(organizationalUnitName)**

#### **Definition**

Set an organization unit name. This attribute is defined in RFC2256.

## **OID**

2.5.4.11

## **Matching Rules**

Equality: caseIgnoreMatch

Substr: caseIgnoreSubstringsMatch

#### **Base Attribute**

name

## **owner**

#### **Definition**

Set the DN (distinguished name) of a responsible person. This attribute is defined in RFC2256. As the attribute value, set the distinguished name of a responsible person. The following is an example. Example: owner: cn=user001, o=User,ou=interstage,o=fujitsu,dc=com

## **OID**

2.5.4.32

## **Matching Rules**

Equality: caseIgnoreMatch

#### **Base Attribute**

distinguishedName

# **[P]**

## **pager(pagerTelephoneNumber)**

## **Definition**

Set a pager number. This attribute is defined in RFC1274.

#### **OID**

0.9.2342.19200300.100.1.42

## **Matching Rules**

Equality: telephoneNumberMatch

Substr: telephoneNumberSubstringsMatch

#### **Attribute Syntax**

Telephone Number

## **personalTitle**

#### **Definition**

Set a personal title. This attribute is defined in RFC1274.

#### **OID**

0.9.2342.19200300.100.1.40

#### **Matching Rules**

Equality: caseIgnoreMatch

Substr: caseIgnoreSubstringsMatch

#### **Attribute Syntax**

Directory String

#### **Maximum Length**

256

## **physicalDeliveryOfficeName**

## **Definition**

Set the name of the city, town, or village in which the office is located. This attribute is defined in RFC2256.

#### **OID**

2.5.4.19

## **Matching Rules**

Equality: caseIgnoreMatch

Substr: caseIgnoreSubstringsMatch

## **Attribute Syntax**

Directory String

#### **Maximum Length**

128

## **postalAddress**

#### **Definition**

Set a postal address. This attribute is defined in RFC2256.

#### **OID**

2.5.4.16

### **Matching Rules**

Equality: caseIgnoreListMatch

Substr: caseIgnoreListSubstringsMatch

#### **Attribute Syntax**

Postal Address

## **postalCode**

#### **Definition**

Set a postal code. This attribute is defined in RFC2256.

#### **OID**

2.5.4.17

#### **Matching Rules**

Equality: caseIgnoreMatch

Substr: caseIgnoreSubstringsMatch

## **Attribute Syntax**

Directory String

#### **Maximum Length**

40

## **postOfficeBox**

#### **Definition**

Set a post-office box. This attribute is defined in RFC2256.

#### **OID**

2.5.4.18

## **Matching Rules**

Equality: caseIgnoreMatch

Substr: caseIgnoreSubstringsMatch

#### **Attribute Syntax**

Directory String

## **Maximum Length**

40

## **preferredLanguage**

#### **Definition**

Set a desired language. This attribute is defined in RFC2798.

#### **OID**

2.16.840.1.113730.3.1.39

#### **Matching Rules**

Equality: caseIgnoreMatch Substr: caseIgnoreSubstringsMatch

#### **Attribute Syntax**

Directory String, single-valued

## **[R]**

## **registeredAddress**

#### **Definition**

Set a registered emergency contact address. This attribute is defined in RFC2256.

#### **OID**

2.5.4.26

#### **Matching Rules**

Equality: caseIgnoreListMatch

Substr: caseIgnoreListSubstringsMatch

#### **Attribute Syntax**

Postal Address

#### **Base Attribute**

postalAddress

## **roleOccupant**

#### **Definition**

Set the DN (distinguished name) of the user acting in the role defined in the organizationalRole entry. This attribute is defined in RFC2256.

As the attribute value, set the DN of a user. The following is an example.

Example: roleOccupant: cn=user001, o=User,ou=interstage,o=fujitsu,dc=com

#### **OID**

2.5.4.33

#### **Matching Rules**

Equality: caseIgnoreMatch

## **Base Attribute**

distinguishedName

## **roomNumber**

#### **Definition**

Set the room number of an object. This attribute is defined in RFC1274.

## **OID**

0.9.2342.19200300.100.1.6

#### **Matching Rules**

Equality: caseIgnoreMatch

Substr: caseIgnoreSubstringsMatch

#### **Attribute Syntax**

Directory String

#### **Maximum Length**

256

# **[S]**

## **secretary**

#### **Definition**

Set the DN (distinguished name) of a secretary or assistant. This attribute is defined in RFC1274. As the attribute value, set the DN of a secretary or assistant. The following is an example. Example: secretary: cn=user001, o=User,ou=interstage,o=fujitsu,dc=com

#### **OID**

0.9.2342.19200300.100.1.21

## **Matching Rules**

Equality: distinguishedNameMatch

## **Attribute Syntax**

DN

## **seeAlso**

## **Definition**

Set the DN information related to this entry. This attribute is defined in RFC2256. As the attribute value, set the DN information. The following is an example. Example: seeAlso: cn=user001, o=User,ou=interstage,o=fujitsu,dc=com

#### **OID**

2.5.4.34

## **Matching Rules**

Equality: caseIgnoreMatch

#### **Base Attribute**

distinguishedName

## **serialNumber**

#### **Definition**

Set a serial number. This attribute is defined in RFC2256.

#### **OID**

2.5.4.5

#### **Matching Rules**

Equality: caseIgnoreMatch

Substr: caseIgnoreSubstringsMatch

## **Attribute Syntax**

Printable String

## **Maximum Length**

64

## **singleLevelQuality**

#### **Definition**

Set the single level quality in the DIT. This attribute is defined in RFC1274.

### **OID**

0.9.2342.19200300.100.1.50

#### **Attribute Syntax**

Data Quality Syntax, single-valued

## **sn(surname)**

## **Definition**

Set a family name or last name. This attribute is defined in RFC2256.

#### **OID**

2.5.4.4

#### **Matching Rules**

Equality: caseIgnoreMatch

Substr: caseIgnoreSubstringsMatch

#### **Base Attribute**

name

## **sOARecord**

## **Definition**

Specifies a type SOA (Start of Authority) DNS resource record.

#### **OID**

0.9.2342.19200300.100.1.30

#### **Matching Rules**

Equality: caseIgnoreIA5Match

#### **Attribute Syntax**

IA5 String

## **ssoAuthType**

#### **Definition**

It specifies an authentication type required for the user or the role.

#### **OID**

1.2.392.200001.65.1.8.4.1

#### **Matching Rules**

Equality: caseIgnoreIA5Match

#### **Attribute Syntax**

IA5 String, single-valued

#### **Maximum Length**

256

## **ssoCredentialTTL**

#### **Definition**

Set the validity period of a credential.

#### **OID**

1.2.392.200001.65.1.8.4.2

#### **Matching Rules**

Equality: integerMatch

#### **Attribute Syntax**

INTEGER, single-valued

#### **Maximum Length**

8

## **ssoFailureCount**

#### **Definition**

Set a number of times the password authentication can fail.

## **OID**

1.2.392.200001.65.1.8.4.8

## **Matching Rules**

Equality: integerMatch

#### **Attribute Syntax**

INTEGER, single-valued

#### **Maximum Length**

8

## **ssoLockTimeStamp**

#### **Definition**

Set the time at which the system locks because the password authentication failed successively more than the permitted number of times.

#### **OID**

1.2.392.200001.65.1.8.4.9

#### **Matching Rules**

Equality: generalizedTimeMatch

Ordering: generalizedTimeOrderingMatch

#### **Attribute Syntax**

Generalized Time, single-valued

#### **Maximum Length**

64

## **ssoNotAfter**

#### **Definition**

Set the date and time at which the user becomes invalid.

#### **OID**

1.2.392.200001.65.1.8.4.5

#### **Matching Rules**

Equality: generalizedTimeMatch

Ordering: generalizedTimeOrderingMatch

## **Attribute Syntax**

Generalized Time, single-valued

#### **Maximum Length**

64

## **ssoNotBefore**

#### **Definition**

Set the date and time at which the user becomes valid.

#### **OID**

1.2.392.200001.65.1.8.4.4

#### **Matching Rules**

Equality: generalizedTimeMatch

Ordering: generalizedTimeOrderingMatch

#### **Attribute Syntax**

Generalized Time, single-valued

#### **Maximum Length**

64

## **ssoPortNumber**

#### **Definition**

Set a port number.

#### **OID**

1.2.392.200001.65.1.8.4.6

## **Matching Rules**

Equality: integerMatch

#### **Attribute Syntax**

INTEGER, single-valued

## **Maximum Length**

8

## **ssoRoleName**

#### **Definition**

Set a role to which the user belongs or a role that can access a resource, etc.

#### **OID**

1.2.392.200001.65.1.8.4.0

#### **Matching Rules**

Equality: caseIgnoreMatch

## **Attribute Syntax**

Directory String

#### **Maximum Length**

32

## **ssoUserAttribute**

#### **Definition**

Set an attribute name to be notified to a Web application.

#### **OID**

1.2.392.200001.65.1.8.4.7

#### **Matching Rules**

Equality: caseIgnoreMatch

Substr: caseIgnoreSubstringsMatch

#### **Attribute Syntax**

Directory String

#### **Maximum Length**

256

## **ssoUserStatus**

#### **Definition**

Set the user's lock status.

## **OID**

1.2.392.200001.65.1.8.4.3

#### **Matching Rules**

Equality: caseIgnoreIA5Match

#### **Attribute Syntax**

IA5 String, single-valued

#### **Maximum Length**

256

## **st(stateOrProvinceName)**

#### **Definition**

Set the name of the state or province in which the entry is located. This attribute is defined in RFC2256.

**OID** 

2.5.4.8

## **Matching Rules**

Equality: caseIgnoreMatch Substr: caseIgnoreSubstringsMatch

#### **Base Attribute**

name

## **street(streetAddress)**

## **Definition**

Set the building name and block number of the entry. This attribute is defined in RFC2256.

## **OID**

2.5.4.9

## **Matching Rules**

Equality: caseIgnoreMatch

Substr: caseIgnoreSubstringsMatch

## **Attribute Syntax**

Directory String

## **Maximum Length**

128

## **subtreeMaximumQualitymemo**

#### **Definition**

Set the maximum data quality in a DIT subtree. This attribute is defined in RFC1274.

#### **OID**

0.9.2342.19200300.100.1.52

## **Attribute Syntax**

Data Quality Syntax, single-valued

## **subtreeSpecification**

#### **Definition**

Set the data specifications in a DIT subtree. This attribute is defined in RFC1274.

#### **OID**

2.5.18.6

## **Attribute Syntax**

Subtree Specification, single-valued

## **supportedAlgorithms**

## **Definition**

Set the name of a supported algorithm. This attribute is defined in RFC2256.

#### **OID**

2.5.4.52

## **Attribute Syntax**

Supported Algorithm

#### **Note**

If this attribute is registered, ";binary" does not need to be added.

## **supportedApplicationContext**

#### **Definition**

Set an OSI application context identifier. This attribute is defined in RFC2256.

#### **OID**

2.5.4.30

## **Matching Rules**

Equality: objectIdentifierMatch

#### **Attribute Syntax**

OID

# **[T]**

## **telephoneNumber**

#### **Definition**

Set a telephone number. This attribute is defined in RFC2256.

#### **OID**

2.5.4.20

## **Matching Rules**

Equality: telephoneNumberMatch

Substr: telephoneNumberSubstringsMatch

#### **Attribute Syntax**

Telephone Number

#### **Maximum Length**

32

## **telexNumber**

#### **Definition**

Set a telex number. The telex number can be in the following format:

actual-number "\$" country "\$" answerback In the above format, "actual-number" is the syntactic representation of the number portion of the telex number to be encoded, "country" the telex country code, and "answerback" is the answerback code of the telex terminal. This attribute is defined in RFC2256.

## **OID**

2.5.4.21

## **Attribute Syntax**

Telex Number

## **textEncodedORAddress**

#### **Definition**

Set a text-encoded originator/recipient (X.400) address.

#### **OID**

0.9.2342.19200300.100.1.2

#### **Matching Rules**

Equality: caseIgnoreMatch

Substr: caseIgnoreSubstringsMatch

## **Attribute Syntax**

Directory String

## **Maximum Length**

256

## **title**

## **Definition**

Set a title. This attribute is defined in RFC2256.

## **OID**

2.5.4.12

## **Matching Rules**

Equality: caseIgnoreMatch

Substr: caseIgnoreSubstringsMatch

## **Base Attribute**

name

## **[U]**

## **uid (userid)**

## **Definition**

Set a user ID. This attribute is defined in RFC1274.

## **OID**

0.9.2342.19200300.100.1.1

## **Matching Rules**

Equality: caseIgnoreMatch

Substr: caseIgnoreSubstringsMatch

## **Attribute Syntax**

Directory String

## **Maximum Length**

256

## **uniqueIdentifier**

## **Definition**

Set a specific item used to differentiate two entries when a distinguished name has been reused. This attribute is defined in RFC1274.

## **OID**

0.9.2342.19200300.100.1.44

#### **Matching Rules**

Equality: caseIgnoreMatch

## **Attribute Syntax**

Directory String

## **Maximum Length**

256

## **uniqueMember**

#### **Definition**

Set a group of names related to an entry where each name was given a uniqueIdentifier to ensure its uniqueness. This attribute is defined in RFC2256.

#### **OID**

2.5.4.50

#### **Matching Rules**

Equality: uniqueMemberMatch

#### **Attribute Syntax**

Name and Optional UID

## **userCertificate**

#### **Definition**

Set a user certificate. This attribute is defined in RFC2256.

#### **OID**

2.5.4.36

#### **Attribute Syntax**

Certificate, binary

#### **Note**

If this attribute is registered, ";binary" does not need to be added.

## **userClass**

#### **Definition**

Set the computer user category. This attribute is defined in RFC1274.

## **OID**

2.5.4.36

## **Matching Rules**

Equality: caseIgnoreMatch

Substr: caseIgnoreSubstringsMatch

## **Attribute Syntax**

Directory String

#### **Maximum Length**

256

## **userPassword**

## **Definition**

Set a user password. This attribute is defined in RFC2256/2307.

#### **OID**

2.5.4.35

## **Matching Rules**

Equality: octetStringMatch

#### **Attribute Syntax**

Octet String

#### **Maximum Length**

128

## **userPKCS12**

#### **Definition**

Set user PKCS#12. This attribute is defined in RFC2798.

## **OID**

2.16.840.1.113730.3.1.216

#### **Attribute Syntax**

Binary

## **Note**

If this attribute is registered, ";binary" does not need to be added.

## **userSMIMECertificate**

#### **Definition**

Set an S/MINE certificate. This attribute is defined in RFC2798.

#### **OID**

2.16.840.1.113730.3.1.40

#### **Attribute Syntax**

Binary

**Note** 

If this attribute is registered, ";binary" does not need to be added.

## **[X]**

## **x121Address**

#### **Definition**

Set a user X.121 address. This attribute is defined in RFC2256.

## **OID**

2.5.4.24

## **Matching Rules**

Equality: numericStringMatch Substr: numericStringSubstringsMatch

#### **Attribute Syntax**

Numeric String

## **Maximum Length**

15

## **x500UniqueIdentifier**

#### **Definition**

Set to differentiate objects when a DN has been reused. This attribute is defined in RFC2256.

## **OID**

2.5.4.45

## **Matching Rules**

Equality: bitStringMatch

#### **Attribute Syntax**

Bit String

# **Appendix E**

# **Search Filter**

This appendix shows a search filter (based on RFC1558) that can be used by a Smart Repository client and provides an example of its use.

#### **Search Filter Syntax**

The syntax of the search filter is described in the following RFC documents:

- − RFC1960 "A String Representation of LDAP Search Filters"
- − RFC2254 "The String Representation of LDAP Search Filters"

#### **Example**

 $\bullet$  Equal  $(=)$ 

Search for entries whose cn is User001.

#### cn=User001

Greater  $(>=)$ , less  $(<=)$ 

Search for entries whose dnQualifier is greater than 0.

dnQualifier>=0

• Present  $(=^*)$ 

Search for all entries that contain cn.

```
cn=*
```
Substring (string\*)

Search for entries whose cn begins with Fujitsu.

```
cn=Fujitsu*
```
• AND (&)

Search for entries whose cn is User001 and whose sn is Fujitsu.

```
(&(cn=User001)(sn=Fujitsu))
```
 $OR$  (|)

Search for entries whose givenName is User001 or User002.

```
(|(givenName=User001)(givenName=User002))
```
#### **Note**

- When specifying a search filter, enclose it with double quotation marks.
- Up to two search conditions can be specified using OR.

A search filter such as the one specified below is invalid.

(|(givenName=User001)(givenName=User002)(mail=\*))

#### **Specifying Special Characters**

If any of the special characters listed below are specified values to be searched for in the search filter value, the character must be specified as a hexadecimal number after escaping it with "\" (backslash).

The following table lists the special characters that must be specified as a hexadecimal number:

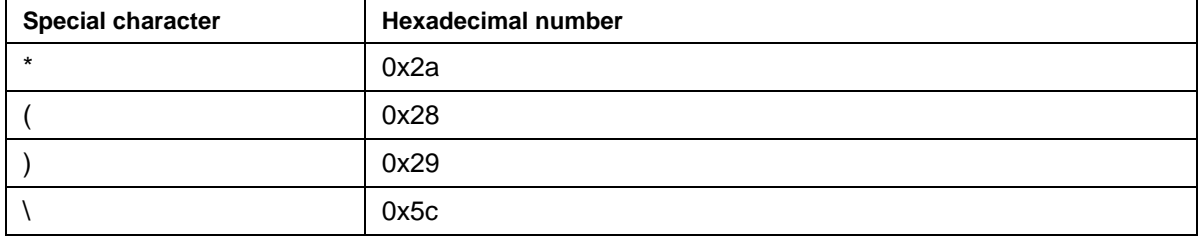

#### **Note**

To set "AB(C)" to the value of search filter, specify as follows:

(o=AB\28C\29)

# **Index**

0x0000000, B-35 0x0001, B-83 0x00010001, B-35 0x00020001, B-36 0x00020002, B-36 0x00020028, B-76 0x00020029, B-77 0x0002002a, B-78 0x0002002b, B-79 0x0002002c, B-80 0x0002002d, B-81 0x0002002e, B-81 0x0004, B-84 0x0005, B-85 0x00100001, B-36 0x00100002, B-37 0x00100008, B-38 0x00100009, B-38 0x0010000C, B-39 0x0010000D, B-40 0x00100012, B-41 0x00100016, B-42 0x00100017, B-43 0x00100018, B-44 0x00100019, B-44 0x0010001A, B-45 0x00100020, B-45

0x0010002A, B-46 0x0010002B, B-47 0x0010002C, B-48 0x0010002D, B-49 0x0010002E, B-50 0x00100035, B-51 0x00100036, B-52 0x0010003B, B-52 0x0010003D, B-54 0x0010003E, B-54 0x0010003F, B-56 0x00100040, B-57 0x00100041, B-58 0x00100042, B-59 0x00100043, B-60 0x00100044, B-60 0x00100045, B-61 0x00100046, B-62 0x00100047, B-63 0x00100048, B-64 0x00100049, B-65 0x0010004A, B-66 0x0010004B, B-67 0x0010004C, B-67 0x0010004D, B-68 0x0010004E, B-69 0x0010005A, B-70

0x00150001, B-70 0x00200001, B-71 0x00200002, B-71 0x00300004, B-72 0x00300017, 0x00300022, B-72 0x00400001 - 0x0040000E, B-72 0x00500003, B-73 0x00500004, B-74 0x0050000D, B-74 0x0050000F, 0x00600001, B-75 0x00700001, 0x00700002, B-75 0x00700003, B-83 0x9001013E, B-86 0x90020068, B-86 0x90030068, B-87 0x90040068, B-87 0x90050068, B-87 0x90060068, B-88 0x900B0065, B-88 0x900B0074, B-88 0x9011013E, B-89 0x90130068, B-89 0x90140068, B-89 0x90150068, B-90 0x9016013E, B-91 Access log storage directory, 2-63 account, C-4 'Administrator, 1-11 Administrator DN, 2-56 Administrator DN password, 2-56 applicationEntity, C-4 applicationProcess, C-5 aRecord, D-7 associatedDomain, D-7 associatedName, D-8 attribute type, 1-10 attribute value, 1-10 attributes Smart Repository, D-1 audio, D-8 Authentication mechanism, 5-5 authorityRevocationList, D-8 Backing up the Master Server Repository, 2-45 buildingName, D-9 businessCategory, D-9 c (countryName), D-10 cACertificate, D-10 Cache size, 2-59 carLicense, D-11 certificateRevocationList, D-11 certificationAuthority, C-6 certificationAuthority-V2, C-6 Changing the Repository Settings of the Master Server, 2-51, 2-52 Changing the Repository Settings of the Slave Server, 2-50 Choosing the Operating Mode, 2-7 cn (commonName), D-11 cNAMERecord, D-11 co (friendlyCountryName), D-12 Connection idle time, 2-58 corbaContainer, C-7 corbalor, D-12 corbaObject, C-7 corbaObjectReference, C-7 corbaRepositoryId, D-12 country, C-8

Create default tree?, 2-57 Creating a Certificate and Key Management Environment (Client), 2-23 Creating a Private Key and Acquiring a Certificate (Client), 2-25 Creating a Repository, 2-38 Creating a Repository for the Slave Server, 2-46 cRLDistributionPoint, C-8 crossCertificatePair, D-13 Crypt, 1-17 Database storage directory, 2-61 dc (domainComponent), D-13 dcObject, C-9 Deleting the Repository of the Slave Server, 2-53 deltaCRL, C-9 deltaRevocationList, D-13 departmentNumber, D-14 description, D-14 Designing a Repository, 2-5 Designing a Tree, 2-6 Designing Data, 2-5 destinationIndicator, D-14 device, C-10 Directory Information Tree (DIT) DIT, 1-9 displayName, D-15 distinguishedName, D-15 dITRedirect, D-15 dmd, C-10 dmdName, D-16 DN for the connection, 2-68 dnQualifier, D-16 dNSDomain, C-12 document, C-12

documentAuthor, D-17 documentIdentifier, D-17 documentLocation, D-17 documentPublisher, D-18 documentSeries, C-13 documentTitle, D-18 documentVersion, D-18 domain, C-14 domainRelatedObject, C-15 drink (favouriteDrink), D-19 dSA, C-15 email(emailAddress)(pkcs9email), D-19 employeeNumber, D-20 employeeType, D-20 Enable SSL encryption?, 2-58, 2-67 Encrypting the User PIN (Client), 2-37 error codes LDAP, B-1, B-2 SSL, B-1, B-35 facsimileTelephoneNumber(fax), D-20 Flow of the Environment Setup, 2-2 friendlyCountry, C-16 generationQualifier, D-21 givenName(gn), D-21 groupOfNames, C-16 groupOfUniqueNames, C-17 homePhone(homeTelephoneNumber), D-21 homePostalAddress, D-22 host, D-22 Host name, 2-66 Hot standby mode, 1-7 houseIdentifier, D-22 Importing User Information Using the CSV File, 2-40

Importing User Information Using the Entry Administration Tool, 2-42 Importing User Information Using the LDIF File, 2-41 inetOrgPerson, C-18 info, D-23 initials, D-23 internationaliSDNNumber, D-24 janetMailbox, D-24 javaClassName, D-24 javaClassNames, D-25 javaCodebase, D-25 javaContainer, C-19 javaDoc, D-25 javaFactory, D-26 javaMarshalledObject, C-19 javaNamingReference, C-20 javaObject, C-20 javaReferenceAddress, D-26 javaSerializedData, D-26 javaSerializedObject, C-21 JNDI, 5-1 jpegPhoto, D-26 knowledgeInformation, D-27 l (localityName), D-27 labeledURI, D-28 labeledURIObject, C-21 LDAP error codes, B-1, B-2 LDAP protocol trace, 5-6 LDAP\_ADMINLIMIT\_EXCEEDED 11 (0x0b), B-7 LDAP\_AFFECTS\_MULTIPLE\_DSAS 71 (0x47), B-26 LDAP\_ALIAS\_DEREF\_PROBLEM 36 (0x24), B-16 LDAP\_ALIAS\_PROBLEM 33 (0x21), B-14 LDAP\_ALREADY\_EXISTS 68 (0x44), B-24

LDAP\_AUTH\_UNKNOWN 86 (0x56), B-30 LDAP\_BUSY 51 (0x33), B-17 LDAP\_CLIENT\_LOOP 96 (0x60), B-34 LDAP\_COMPARE\_FALSE 5 (0x05), B-5 LDAP\_COMPARE\_TRUE 6 (0x06), B-5 LDAP\_CONFIDENTIALITY\_REQUIRED 13 (0x0d), B-8 LDAP\_CONNECT\_ERROR 91 (0x5b), B-32 LDAP\_CONSTRAINT\_VIOLATION 19 (0x13), B-11 LDAP\_CONTROL\_NOT\_FOUND 93 (0x5d), B-33 LDAP\_DECODING\_ERROR 84 (0x54), B-29 LDAP\_ENCODING\_ERROR 83 (0x53), B-29 LDAP\_FILTER\_ERROR 87 (0x57), B-30 LDAP\_INAPPROPRIATE\_AUTH 48(0x30), B-16 LDAP\_INAPPROPRIATE\_MATCHING 18 (0x12), B-10 LDAP\_INSUFFICIENT\_ACCESS 50 (0x32), B-17 LDAP\_INVALID\_CREDENTIALS 49 (0x31), B-16 LDAP\_INVALID\_DN\_SYNTAX 34 (0x22), B-14 LDAP\_INVALID\_SYNTAX 21 (0x15), B-12 LDAP\_IS\_LEAF 35 (0x23), B-15 LDAP\_LOCAL\_ERROR 82 (0x52), B-28 LDAP\_LOOP\_DETECT 54 (0x36), B-20 LDAP\_MORE\_RESULTS\_TO\_RETURN 95 (0x5f), B-33 LDAP\_NAMING\_VIOLATION 64 (0x40), B-21 LDAP\_NO\_MEMORY 90 (0x5a), B-31 LDAP\_NO\_OBJECT\_CLASS\_MODS 69 (0x45), B-25 LDAP\_NO\_RESULTS\_RETURNED 94 (0x5e), B-33 LDAP\_NO\_SUCH\_ATTRIBUTE 16 (0x10), B-9 LDAP\_NO\_SUCH\_OBJECT 32 (0x20), B-13 LDAP\_NOT\_ALLOWED\_ON\_NONLEAF 66 (0x42), B-23 LDAP\_NOT\_ALLOWED\_ON\_RDN 67 (0x43), B-24 LDAP\_NOT\_SUPPORTED 92 (0x5c), B-33

- LDAP\_OBJECT\_CLASS\_VIOLATION 65 (0x41), B-22
- LDAP\_OPERATIONS\_ERROR 1 (0x01), B-4
- LDAP\_OTHER 80 (0x50), B-26
- LDAP\_PARAM\_ERROR 89 (0x59), B-31
- LDAP\_PARTIAL\_RESULTS 9 (0x09), B-7
- LDAP\_PROTOCOL\_ERROR 2 (0x02), B-4
- LDAP\_REFERRAL 10 (0x0a), B-7
- LDAP\_REFERRAL\_LIMIT\_EXCEEDED 97 (0x61), B-34
- LDAP\_RESULTS\_TOO\_LARGE 70 (0x46), B-26
- LDAP\_SASL\_BIND\_IN\_PROGRESS 14 (0x0e), B-9
- LDAP\_SERVER\_DOWN 81 (0x51), B-27
- LDAP\_SIZELIMIT\_EXCEEDED 4 (0x04), B-5
- LDAP\_STRONG\_AUTH\_NOT\_SUPPORTED 7 (0x07), B-6
- LDAP\_STRONG\_AUTH\_REQUIRED 8 (0x08), B-6
- LDAP\_SUCCESS 0 (0x00), B-4
- LDAP\_TIMELIMIT\_EXCEEDED 3 (0x03), B-5
- LDAP\_TIMEOUT 85 (0x55), B-30
- LDAP\_TYPE\_OR\_VALUE\_EXISTS 20 (0x14), B-11
- LDAP\_UNAVAILABLE 52 (0x34), B-18
- LDAP\_UNAVAILABLE\_CRITICAL\_EXTENSION 12 (0x0c), B-8
- LDAP\_UNDEFINED\_TYPE 17 (0x11), B-10
- LDAP\_UNWILLING\_TO\_PERFORM 53 (0x35), B-18
- LDAP\_USER\_CANCELLED 88 (0x58), B-31
- ldapSyntaxes, D-28
- List of Attributes, D-1
- locality, C-22
- mail (rfc822Mailbox), D-28
- mailPreferenceOption, D-29
- manager, D-29
- Master host name, 2-66
- Master/slave (replication) mode

replication mode, 1-6 Maximum number of searchable entries, 2-59 MD5, 1-16 mDRecord, D-29 member, D-30 mobile(mobileTelephoneNumber), D-30 mXRecord, D-30 name, D-31 nSRecord, D-31 Number of access log files to maintain, 2-65 o(organizationName), D-31 object class, 1-10 object classes Smart Repository, C-1 objectClass, D-32 Operation mode, 2-65 organization, C-22 organizationalPerson, C-23 organizationalRole, C-24 organizationalStatus, D-32 organizationalUnit, C-25 Original encryption method, 1-16 otherMailbox, D-32 ou(organizationalUnitName), D-33 Output access log?, 2-63 Output types, 2-63 owner, D-33 pager(pagerTelephoneNumber), D-34 Password for the connection, 2-68 person, C-27 personalTitle, D-34 physicalDeliveryOfficeName, D-34 pilotDSA, C-27

pilotOrganization, C-28

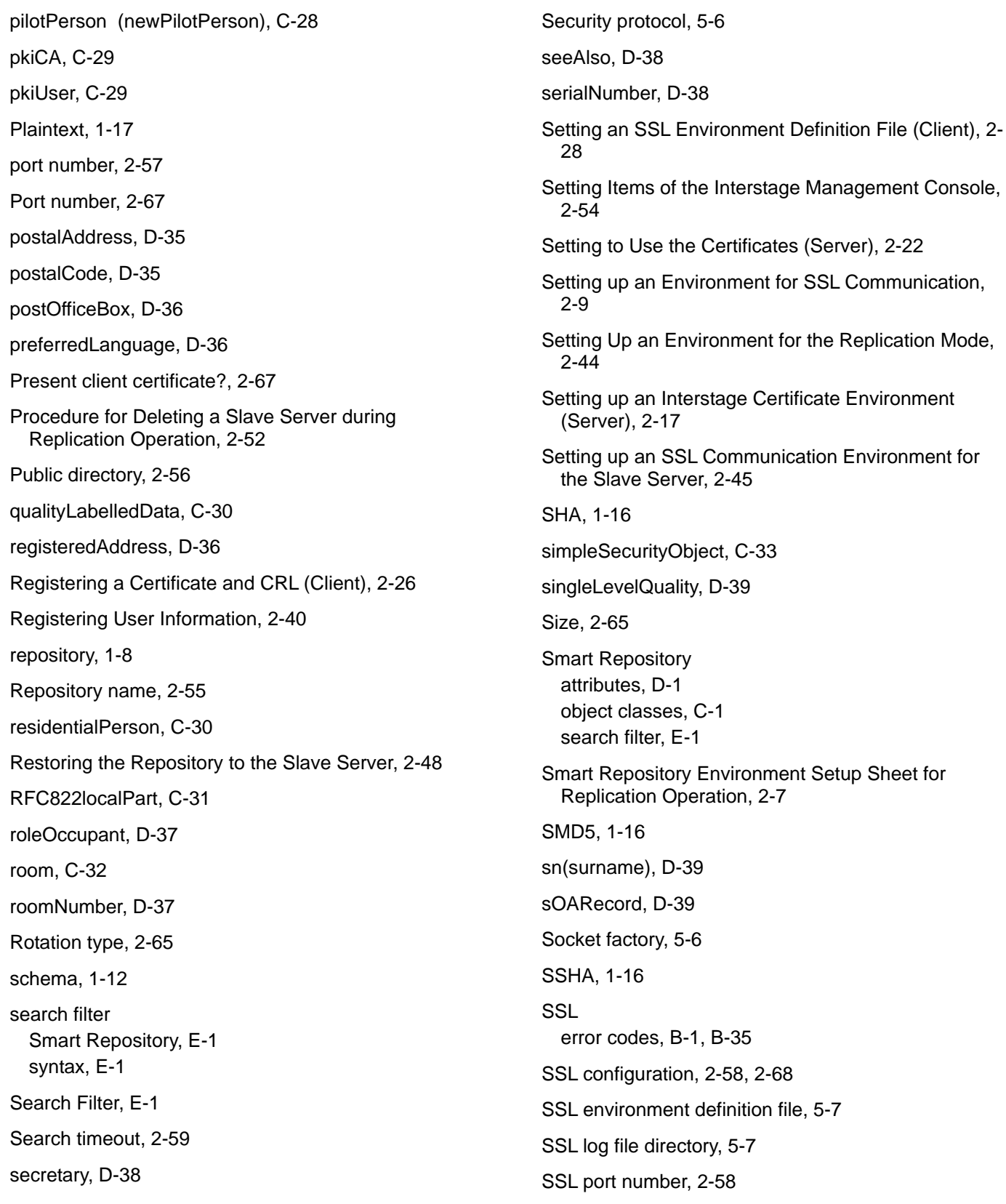

ssoAuthType, D-40 ssoCredentialTTL, D-40 ssoFailureCount, D-40 ssoLockTimeStamp, D-41 ssoNotAfter, D-41 ssoNotBefore, D-42 ssoPortNumber, D-42 ssoResource, C-33 ssoRole, C-34 ssoRoleName, D-42 ssoRoleSet, C-34 ssoSite, C-35 ssoUser, C-35 ssoUserAttribute, D-43 ssoUserStatus, D-43 st(stateOrProvinceName), D-43 Stand-alone mode, 1-5 Starting up the Repository of the Master Server, 2-53 street(streetAddress), D-44 strongAuthenticationUser, C-36 subtreeMaximumQualitymemo, D-44 subtreeSpecification, D-45 supportedAlgorithms, D-45 supportedApplicationContext, D-45 telephoneNumber, D-46 telexNumber, D-46 textEncodedORAddress, D-46 title, D-47 top, C-36 uid (userid), D-47 uidObject, C-37 uniqueIdentifier, D-47 uniqueMember, D-48

userCertificate, D-48 userClass, D-48 userPassword, D-49 userPKCS12, D-49 userSecurityInformation, C-37 userSMIMECertificate, D-50 x121Address, D-50 x500UniqueIdentifier, D-50